**Guide d'installation d'Oracle® Solaris 10 9/10 : installation JumpStart personnalisée et installation avancée**

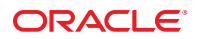

Référence : 821–2352–10 Septembre 2010

Copyright © 2010, Oracle et/ou ses affiliés. Tous droits réservés.

Ce logiciel et la documentation qui l'accompagne sont protégés par les lois sur la propriété intellectuelle. Ils sont concédés sous licence et soumis à des restrictions d'utilisation et de divulgation. Sauf disposition de votre contrat de licence ou de la loi, vous ne pouvez pas copier, reproduire, traduire, diffuser, modifier, breveter, transmettre, distribuer, exposer, exécuter, publier ou afficher le logiciel, même partiellement, sous quelque forme et par quelque procédé que ce soit. Par ailleurs, il est interdit de procéder à toute ingénierie inverse du logiciel, de le désassembler ou de le décompiler, excepté à des fins d'interopérabilité avec des logiciels tiers ou tel que prescrit par la loi.

Les informations fournies dans ce document sont susceptibles de modification sans préavis. Par ailleurs, Oracle Corporation ne garantit pas qu'elles soient exemptes d'erreurs et vous invite, le cas échéant, à lui en faire part par écrit.

Si ce logiciel, ou la documentation qui l'accompagne, est concédé sous licence au Gouvernement des Etats-Unis, ou à toute entité qui délivre la licence de ce logiciel ou l'utilise pour le compte du Gouvernement des Etats-Unis, la notice suivante s'applique :

U.S. GOVERNMENT RIGHTS Programs, software, databases, and related documentation and technical data delivered to U.S. Government customers are "commercial computer software" or"commercial technical data" pursuant to the applicable Federal Acquisition Regulation and agency-specific supplemental regulations. As such, the use, duplication, disclosure, modification, and adaptation shall be subject to the restrictions and license terms set forth in the applicable Government contract, and, to the extent applicable by the terms of the Government contract, the additional rights set forth in FAR 52.227-19, Commercial Computer Software License (December 2007). Oracle America, Inc., 500 Oracle Parkway, Redwood City, CA 94065.

Ce logiciel ou matériel a été développé pour un usage général dans le cadre d'applications de gestion des informations. Ce logiciel ou matériel n'est pas conçu ni n'est destiné à être utilisé dans des applications à risque, notamment dans des applications pouvant causer des dommages corporels. Si vous utilisez ce logiciel ou matériel dans le cadre d'applications dangereuses, il est de votre responsabilité de prendre toutes les mesures de secours, de sauvegarde, de redondance et autres mesures nécessaires à son utilisation dans des conditions optimales de sécurité. Oracle Corporation et ses affiliés déclinent toute responsabilité quant aux dommages causés par l'utilisation de ce logiciel ou matériel pour ce type d'applications.

Oracle et Java sont des marques déposées d'Oracle Corporation et/ou de ses affiliés. Tout autre nom mentionné peut correspondre à des marques appartenant à d'autres propriétaires qu'Oracle.

AMD, Opteron, le logo AMD et le logo AMD Opteron sont des marques ou des marques déposées d'Advanced Micro Devices. Intel et Intel Xeon sont des marques ou des marques déposées d'Intel Corporation. Toutes les marques SPARC sont utilisées sous licence et sont des marques ou des marques déposées de SPARC International, Inc. UNIX est une marque déposée concédée sous licence par X/Open Company, Ltd.

Ce logiciel ou matériel et la documentation qui l'accompagne peuvent fournir des informations ou des liens donnant accès à des contenus, des produits et des services émanant de tiers. Oracle Corporation et ses affiliés déclinent toute responsabilité ou garantie expresse quant aux contenus, produits ou services émanant de tiers. En aucun cas, Oracle Corporation et ses affiliés ne sauraient être tenus pour responsables des pertes subies, des coûts occasionnés ou des dommages causés par l'accès à des contenus, produits ou services tiers, ou à leur utilisation.

## Table des matières

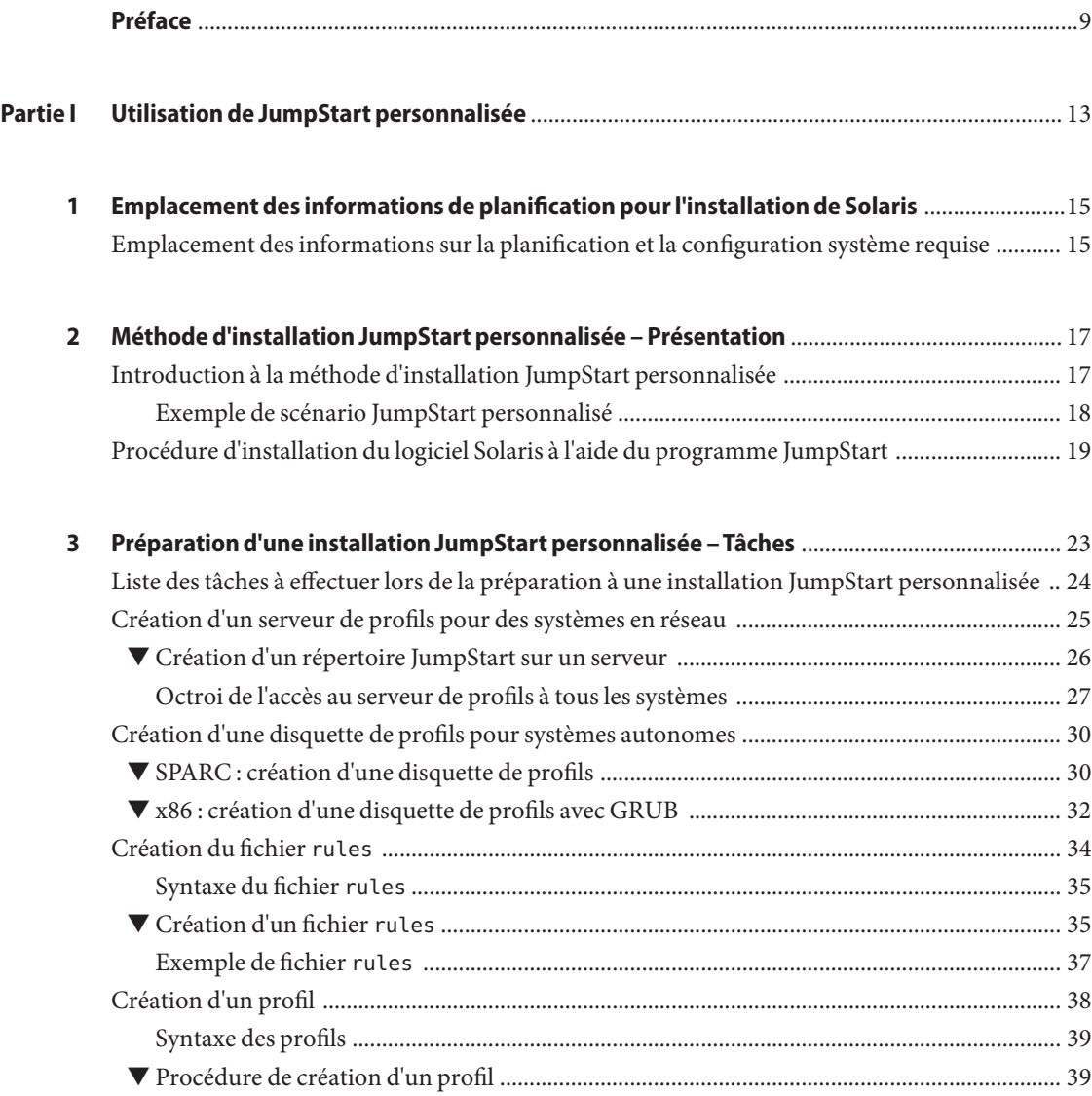

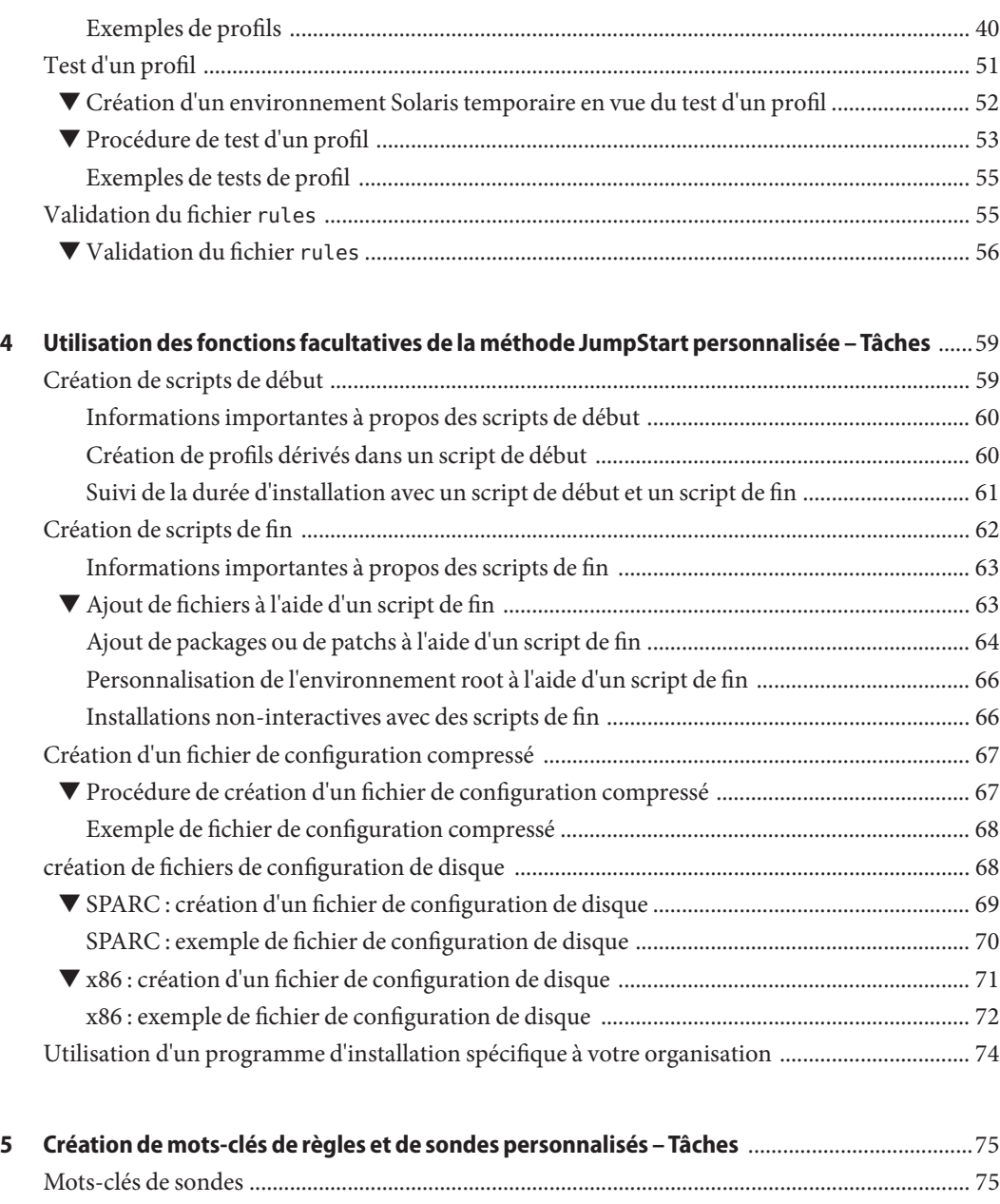

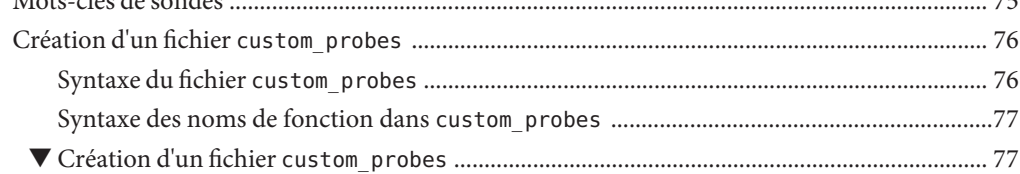

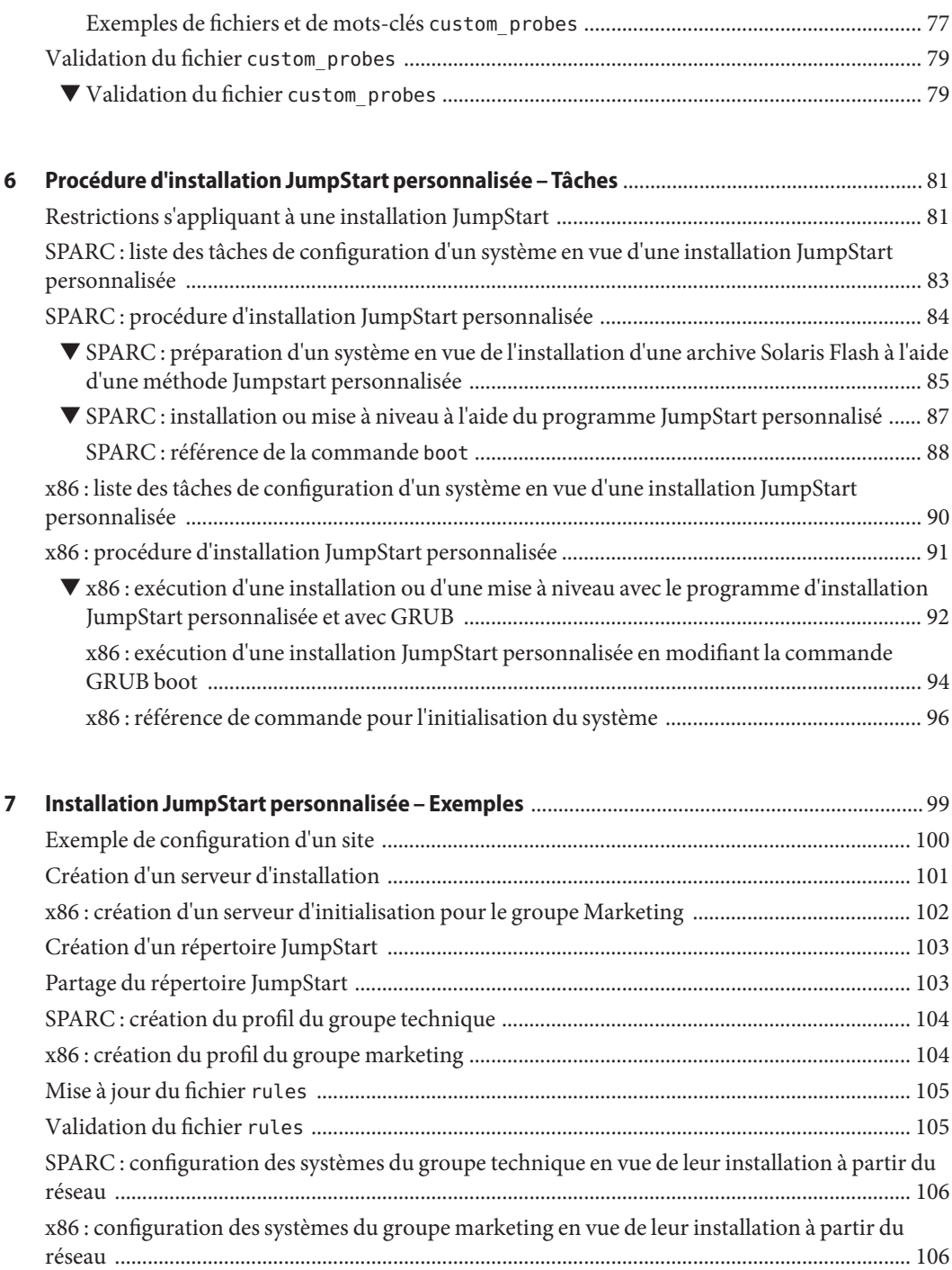

[SPARC : initialisation des systèmes du groupe Ingénierie et installation du logiciel Solaris .... 108](#page-107-0) [x86 : Initialisation des systèmes du groupe Marketing et installation du logiciel Solaris ......... 108](#page-107-0)

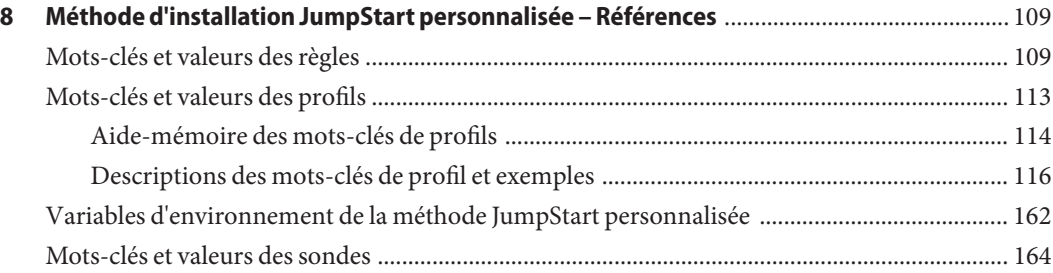

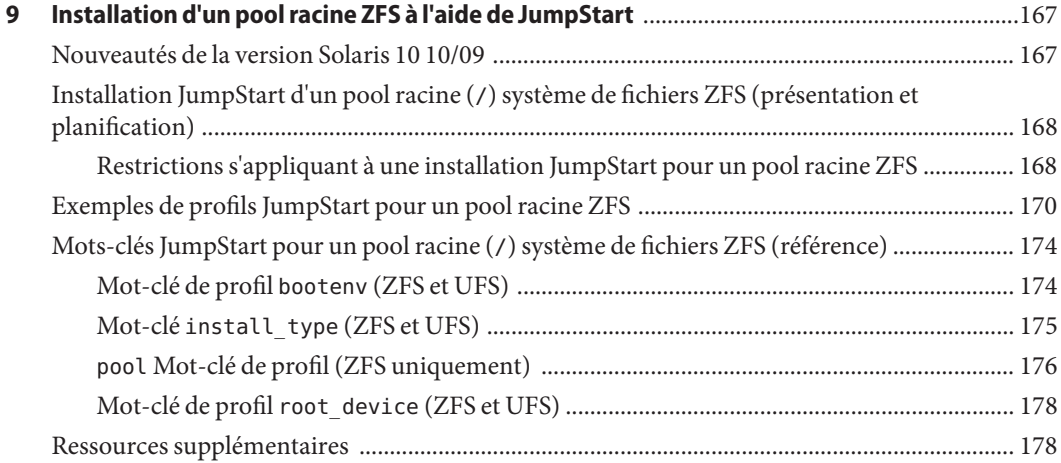

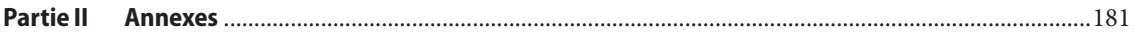

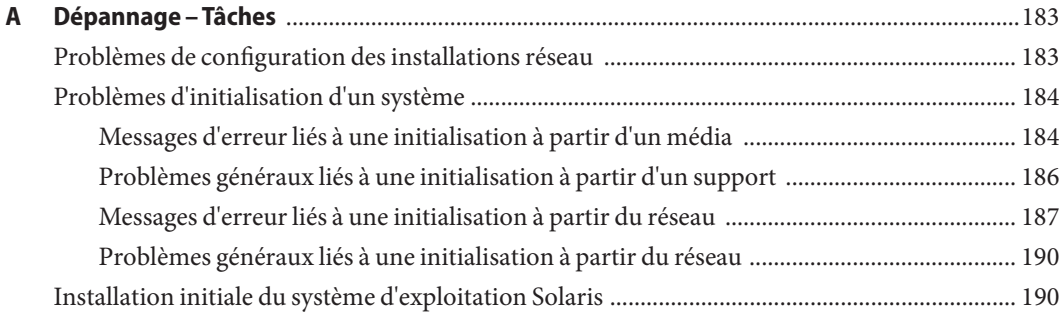

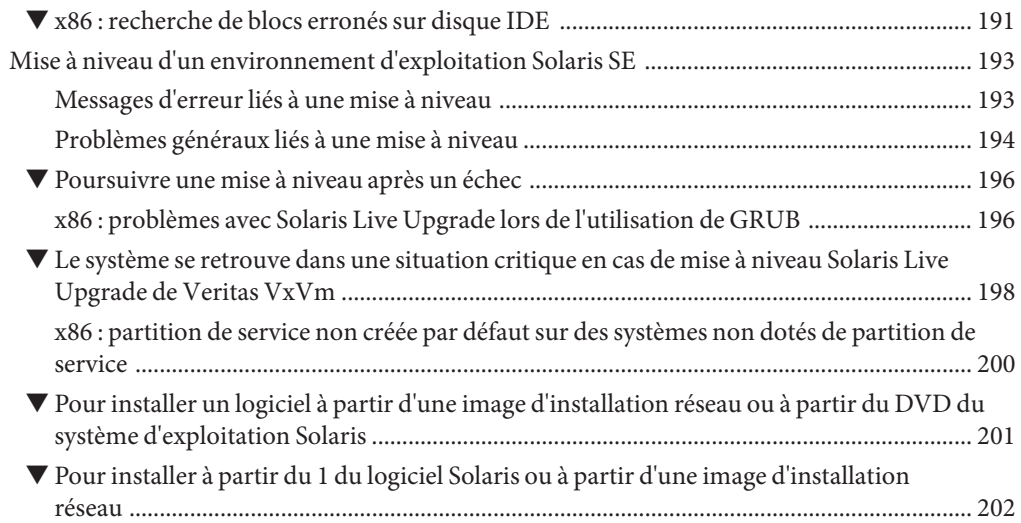

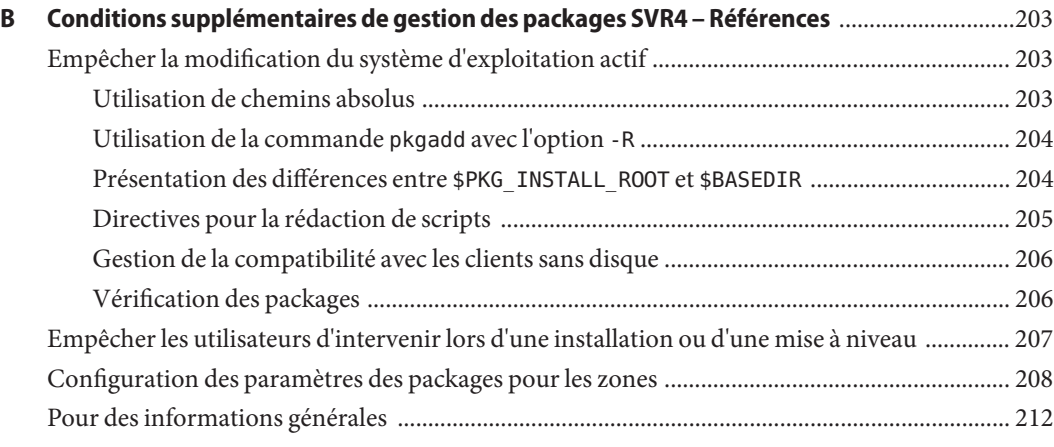

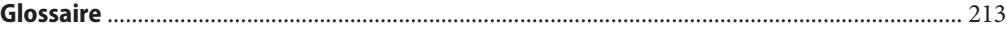

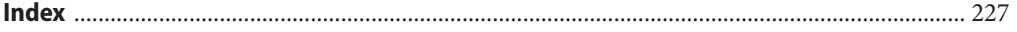

### <span id="page-8-0"></span>Préface

Ce manuel décrit la procédure d'installation et de mise à niveau du système d'exploitation Solaris sur des systèmes SPARC et x86, qu'ils soient ou non en réseau. Il traite de l'utilisation de la méthode d'installation personnalisée JumpStart et de la création de volumes RAID-1 pendant une installation.

Vous n'y trouverez pas d'instructions de configuration des équipements matériels et autres périphériques de votre système.

**Remarque –** Cette version de Solaris prend en charge les systèmes utilisant les architectures de processeur SPARC et x86. Les systèmes pris en charge sont répertoriés dans les listes de la page [Solaris OS: Hardware Compatibility Lists \(](http://www.sun.com/bigadmin/hcl)http://www.sun.com/bigadmin/hcl). Ce document présente les différences d'implémentation en fonction des divers types de plates-formes.

Dans ce document, les termes relatifs à x86 suivants ont la signification suivante :

- "x86" désigne la famille des produits compatibles x86 64 bits et 32 bits.
- X64 concerne spécifiquement les UC compatibles x86 64 bits.
- "x86 32 bits" désigne des informations 32 bits spécifiques relatives aux systèmes x86.

Pour connaître les systèmes pris en charge, reportez-vous aux *listes de compatibilité matérielle de Solaris*.

#### **Utilisateurs de ce manuel**

Ce manuel s'adresse aux administrateurs système chargés d'installer le système d'exploitation Solaris. Ces derniers y trouveront :

- Des informations approfondies concernant l'installation de Solaris et destinées aux administrateurs systèmes chargés de gérer plusieurs systèmes Solaris en réseau.
- Des informations élémentaires concernant l'installation de Solaris et destinées aux administrateurs systèmes qui n'effectuent que des installations ou des mises à niveau ponctuelles de Solaris.

### **Documentation connexe**

Le Tableau P–1 répertorie la documentation destinée aux administrateurs système.

**TABLEAU P–1** Êtes-vous un administrateur système chargé de l'installation de Solaris ?

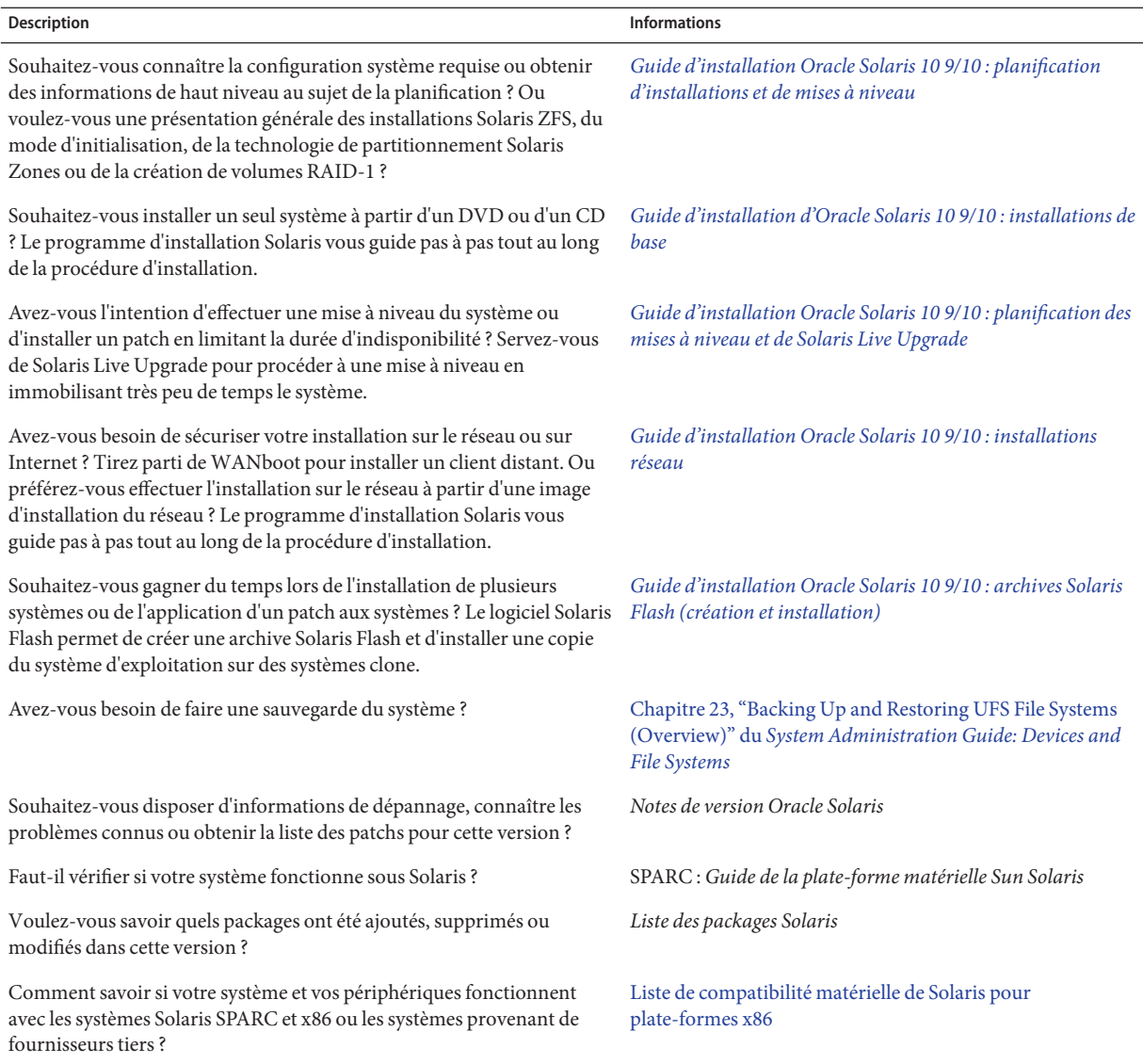

#### **Documentation, support et formation**

Pour obtenir des ressources supplémentaires, reportez-vous aux sites Web suivants :

- Documentation (<http://docs.sun.com>)
- Assistance (<http://www.oracle.com/us/support/systems/index.html>)
- Formation (<http://education.oracle.com>) Cliquez sur le lien Sun dans la barre de navigation à gauche.

#### **Oracle vous encourage à envoyer vos commentaires.**

Oracle vous encourage à envoyer vos commentaires et à apporter des suggestions sur la qualité et l'utilité de sa documentation. Si vous constatez des erreurs ou que vous avez d'autres suggestions d'amélioration, rendez-vous à l'adresse <http://docs.sun.com> et cliquez le lien Feedback. Indiquez le titre et le numéro de référence de la documentation, ainsi que le chapitre, la section et le numéro de page, le cas échéant. Veuillez nous indiquer si vous souhaitez recevoir une réponse.

Le site réseau technologie d'Oracle (<http://www.oracle.com/technetwork/index.html>) propose un éventail de ressources liées aux logiciels Oracle :

- Discutez de problèmes techniques et trouvez des solutions sur les [forums de discussion](http://forums.oracle.com) (<http://forums.oracle.com>).
- Passez à la pratique grâce aux didacticiels étape par étape avec [Oracle By Example](http://www.oracle.com/technology/obe/start/index.html) (<http://www.oracle.com/technology/obe/start/index.html>).
- Téléchargez un échantillon de code ([http://www.oracle.com/technology/sample\\_code/](http://www.oracle.com/technology/sample_code/index.html) [index.html](http://www.oracle.com/technology/sample_code/index.html)).

### **Conventions typographiques**

Le tableau ci-dessous décrit les conventions typographiques utilisées dans ce manuel.

| Type de caractères | Signification                                                               | Exemple                                                         |
|--------------------|-----------------------------------------------------------------------------|-----------------------------------------------------------------|
| AaBbCc123          | Noms des commandes, fichiers et répertoires,<br>ainsi que messages système. | Modifiez votre fichier . login.                                 |
|                    |                                                                             | Utilisez 1s - a pour afficher la liste<br>de tous les fichiers. |
|                    |                                                                             | nom machine% Vous avez reçu du<br>courrier.                     |

**TABLEAU P–2** Conventions typographiques

| Type de caractères | Signification                                                        | Exemple                                                                                |
|--------------------|----------------------------------------------------------------------|----------------------------------------------------------------------------------------|
| AaBbCc123          | Ce que vous entrez, par opposition à ce qui<br>s'affiche à l'écran.  | nom machine% su                                                                        |
|                    |                                                                      | Mot de passe :                                                                         |
| aabbcc123          | Paramètre fictif : à remplacer par un nom ou une<br>valeur réel(le). | La commande permettant de<br>supprimer un fichier est rm<br>nom_fichier.               |
| AaBbCc123          | Titres de manuel, nouveaux termes et termes<br>importants.           | Reportez-vous au chapitre 6 du<br>Guide de l'utilisateur.                              |
|                    |                                                                      | Un cache est une copie des éléments<br>stockés localement.                             |
|                    |                                                                      | N'enregistrez pas le fichier.                                                          |
|                    |                                                                      | <b>Remarque</b> : en ligne, certains<br>éléments mis en valeur s'affichent en<br>gras. |

**TABLEAU P–2** Conventions typographiques *(Suite)*

#### **Invites de shell dans les exemples de commandes**

Le tableau suivant présente l'invite système UNIX par défaut et l'invite superutilisateur pour les shells faisant partie du SE Oracle Solaris. L'invite système par défaut qui s'affiche dans les exemples de commandes dépend de la version Oracle Solaris.

**TABLEAU P–3** Invites de shell

| Shell                                                           | Invite       |
|-----------------------------------------------------------------|--------------|
| Shell Bash, shell Korn et shell Bourne                          | \$           |
| Shell Bash, shell Korn et shell Bourne pour<br>superutilisateur | #            |
| C shell                                                         | nom machine% |
| C shell pour superutilisateur                                   | nom machine# |

#### <span id="page-12-0"></span>**PARTIE I**

### Utilisation de JumpStart personnalisée

Cette section répertorie diverses instructions relatives à la création, la préparation et l'exécution d'installations JumpStart personnalisées.

# <span id="page-14-0"></span>CHAP **CHAPITRE 1**

### Emplacement des informations de planification pour l'installation de Solaris

Ce manuel contient des informations sur l'installation du système d'exploitation Solaris à l'aide du programme d'installation JumpStart automatisée. Il contient toutes les informations nécessaires à ce type d'opération. Toutefois, vous trouverez d'autres informations utiles dans le manuel de planification disponible dans la documentation d'installation. Le tableau ci-dessous répertorie les sources d'information à consulter avant de procéder à l'installation du système.

### **Emplacement des informations sur la planification et la configuration système requise**

Le *Guide d'installation de Solaris 10 9/10 : planification d'installation et de mise à niveau* indique la configuration système requise et fournit des directives d'ordre général concernant la planification, notamment concernant la planification des systèmes de fichiers et de la mise à niveau. Cette section décrit le contenu des chapitres constituant ce manuel.

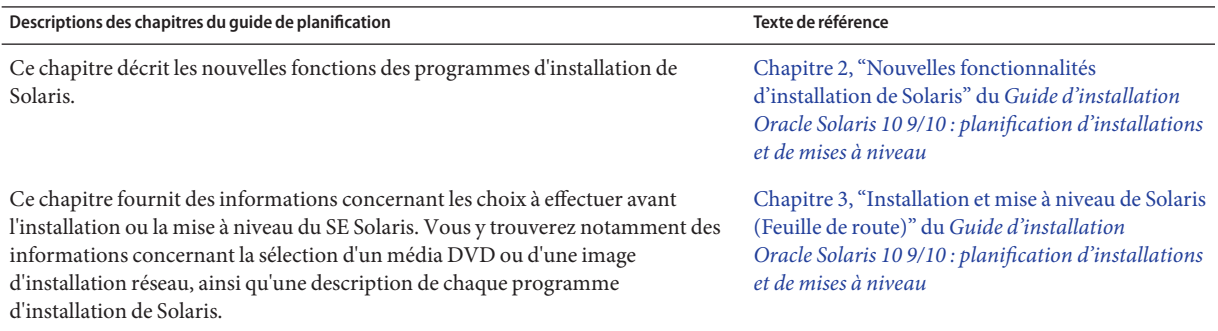

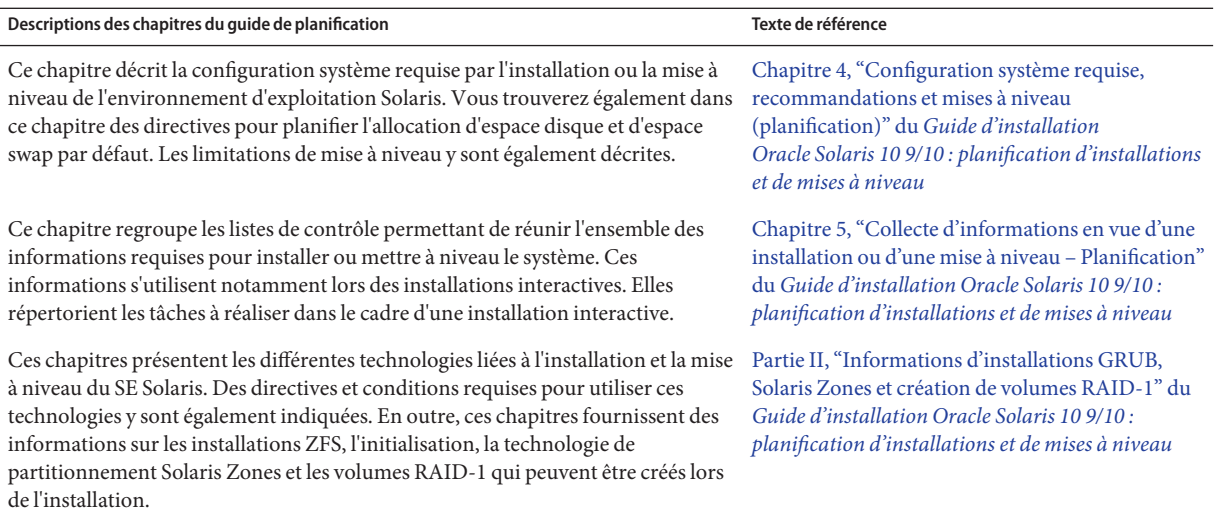

<span id="page-16-0"></span>**CHAPITRE 2** 2

### Méthode d'installation JumpStart personnalisée – Présentation

Ce chapitre présente le processus d'installation JumpStart personnalisé.

**Remarque –** Dans le cas de l'installation d'un pool racine Solaris ZFS, reportez-vous au [Chapitre 9, "Installation d'un pool racine ZFS à l'aide de JumpStart"](#page-166-0) pour connaître les restrictions et voir des exemples de profil.

- "Introduction à la méthode d'installation JumpStart personnalisée" à la page 17
- ["Procédure d'installation du logiciel Solaris à l'aide du programme JumpStart" à la page 19](#page-18-0)

### **Introduction à la méthode d'installation JumpStart personnalisée**

La méthode d'installation JumpStart personnalisée est une interface de ligne de commande vous permettant d'installer ou de mettre à niveau automatiquement plusieurs systèmes, en fonction des profils que vous créez. Ces profils définissent la configuration minimale requise par l'installation des logiciels. Vous pouvez également y inclure des scripts de shell correspondant à des tâches exécutables avant et après l'installation. Choisissez le profil et les scripts que vous souhaitez utiliser pour l'installation ou la mise à niveau. La méthode d'installation JumpStart personnalisée procède à l'installation de votre système ou à sa mise à niveau d'après le profil et les scripts que vous aurez sélectionnés. Vous pouvez également utiliser un fichier sysidcfg pour y spécifier vos informations de configuration de manière à ce que l'installation JumpStart personnalisée puisse se faire sans intervention de votre part.

<span id="page-17-0"></span>**Remarque –** Le mot de passe root pour vos systèmes clients peut être prédéfini avant l'installation en incluant le mot-clé root\_password dans la commande sysidcfg. Reportez-vous à la page de manuel sysidcfg(4).

De même, l'enregistrement automatique Oracle Solaris est une nouveauté d'Oracle Solaris 10 9/10. Lorsque vous installez ou mettez à niveau votre système, les données de configuration relatives à votre système sont, à la réinitialisation, automatiquement communiquées au système d'enregistrement de produit Oracle à l'aide de la technologie d'étiquette de service existante. Ces données d'étiquette de service relatives à votre système sont utilisées, par exemple, pour aider Oracle à améliorer le support et les services à la clientèle.

Si vous incluez le mot-clé auto\_reg dans le fichier sysidcfg avant l'installation ou la mise à niveau, l'installation peut se faire sans intervention de votre part. Cependant, si vous ne saisissez pas le mot-clé auto\_reg , le système vous invite à entrer vos informations d'authentification de support et vos informations de proxy pour l'enregistrement automatique lors de l'installation ou de la mise à niveau.

Pour obtenir plus d'informations sur l'enregistrement automatique, y compris des instructions sur la désactivation des enregistrements, reportez-vous à la section ["Enregistrement](http://docs.sun.com/doc/821-2316/autoreg?a=view) automatique Oracle Solaris" du *[Guide d'installation Oracle Solaris 10 9/10 : planification](http://docs.sun.com/doc/821-2316/autoreg?a=view) [d'installations et de mises à niveau](http://docs.sun.com/doc/821-2316/autoreg?a=view)*.

#### **Exemple de scénario JumpStart personnalisé**

L'exemple de scénario ci-dessous vous permettra de mieux comprendre le processus JumpStart personnalisé. Dans cet exemple, les paramètres de l'installation sont les suivants :

- Installer Solaris sur 100 nouveaux systèmes.
- Soixante-dix de ces systèmes sont des systèmes SPARC autonomes, utilisés dans la division technique, sur lesquels il faut installer le groupe de logiciels du système d'exploitation Solaris pour développeurs.
- Les 30 systèmes restants sont des systèmes x86, utilisés au sein de la division marketing, sur lesquels il faut installer le groupe de logiciels du système d'exploitation Solaris pour utilisateurs finaux.

L'administrateur système doit d'abord créer un fichier rules et un profil pour chaque groupe de systèmes. Le fichier rules est un fichier texte comportant une règle pour chaque groupe de systèmes ou chaque système sur lequel vous souhaitez installer le logiciel Solaris. Chaque règle désigne un groupe de systèmes ayant un ou plusieurs attributs en commun. Chaque règle lie également chaque groupe à un profil.

Un profil est un fichier texte qui définit la procédure d'installation du logiciel Solaris sur chaque système d'un groupe. Le fichier rules et le profil doivent se trouver dans un même répertoire JumpStart.

<span id="page-18-0"></span>Dans l'exemple de scénario, l'administrateur système crée un fichier rules qui contient deux règles différentes, une pour le groupe Ingénierie et une autre pour le groupe Marketing. Pour chaque règle, le numéro de réseau du système est utilisé pour distinguer le groupe technique du groupe marketing.

Chaque règle comporte également un lien vers le profil correspondant. Dans le cas de la règle du groupe technique, un lien est prévu vers le profil eng\_profile, créé pour le groupe technique. Dans le cas de la règle du groupe marketing, un lien est prévu vers le profil market\_profile , créé pour le groupe marketing.

Vous pouvez sauvegarder le fichier rules et vos profils sur une disquette ou sur un serveur.

- Vous devrez utiliser une disquette de profils pour effectuer des installations JumpStart personnalisées sur des systèmes autonomes, hors réseau.
- Vous utiliserez un serveur de profils pour effectuer des installations JumpStart personnalisées sur des systèmes en réseau ayant accès à ce serveur.

Une fois le fichier rules et les profils créés, validez-les à l'aide du script check. Si le script check s'exécute avec succès, il crée un fichier, nommé rules.ok. Le fichier rules.ok est une version générée du fichier rules qu'utilise le programme JumpStart pour installer le logiciel Solaris.

#### **Procédure d'installation du logiciel Solaris à l'aide du programme JumpStart**

Après avoir validé le fichier rules et les profils, vous pouvez effectuer une installation JumpStart personnalisée. Le programme JumpStart lit le fichier rules.ok. Ensuite, le programme JumpStart recherche la première règle dont les attributs système correspondent à ceux du système sur lequel le programme JumpStart tente d'installer le logiciel Solaris. Dès qu'il a établi une correspondance, le programme JumpStart utilise le profil spécifié dans la règle pour installer convenablement le logiciel Solaris sur le système.

La [Figure 2–1](#page-19-0) illustre le fonctionnement d'une installation JumpStart personnalisée sur un système autonome non connecté au réseau. L'administrateur système démarre l'installation JumpStart personnalisée sur le système de Pierre. Le programme JumpStart accède aux règles enregistrées sur la disquette insérée dans l'unité de disque appropriée du système. Le programme JumpStart établit une correspondance entre la rule 2 et le système. La rule 2 impose au programme JumpStart d'utiliser le profil de Pierre pour installer le logiciel Solaris. Le programme JumpStart lit le profil de Pierre et installe le logiciel Solaris en respectant les instructions données par l'administrateur système dans le profil de Pierre.

<span id="page-19-0"></span>**FIGURE 2–1** Fonctionnement d'une installation JumpStart personnalisée : exemple de système non connecté au réseau

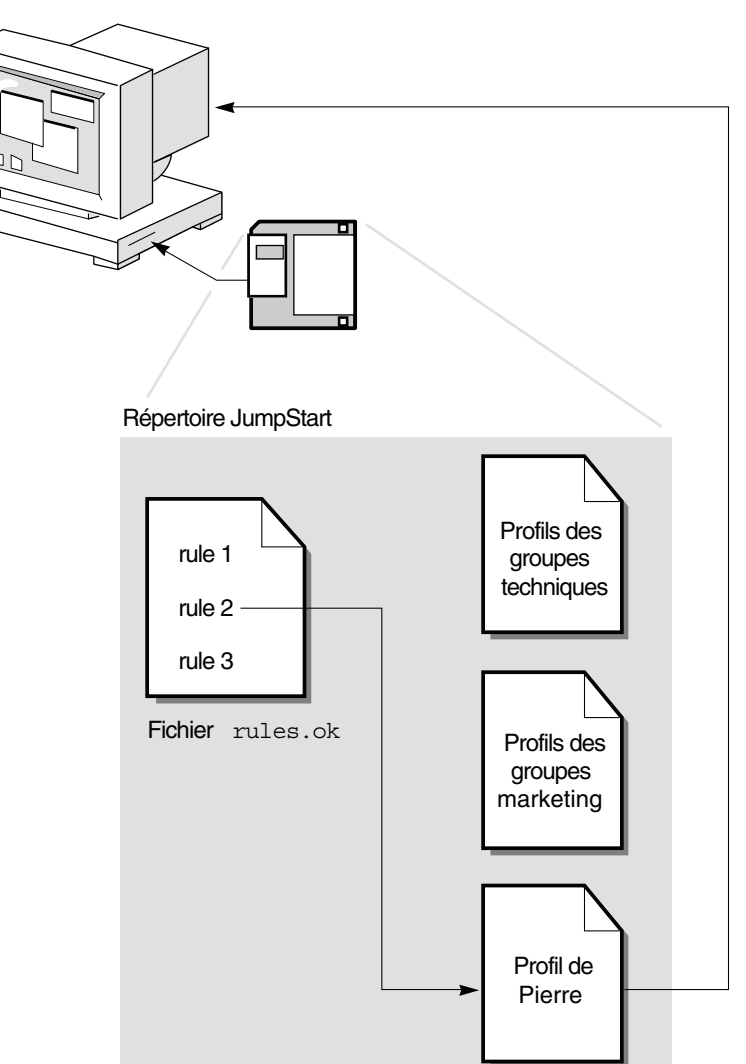

La [Figure 2–2](#page-20-0) illustre le fonctionnement d'une installation JumpStart personnalisée sur un réseau comportant plusieurs systèmes. L'administrateur système a précédemment défini plusieurs profils qu'il a enregistrés sur un même serveur. L'administrateur système démarre l'installation JumpStart personnalisée sur l'un des systèmes du groupe technique. Le programme JumpStart accède au fichier des règles du répertoire JumpStart/ du serveur. Le programme JumpStart fait correspondre le système Ingénierie à rule 1. La rule 1 impose au <span id="page-20-0"></span>programme JumpStart d'utiliser le Profil des groupes techniques pour installer le logiciel Solaris. Le programme JumpStart lit le Profil des groupes techniques et installe le logiciel Solaris en respectant les instructions données par l'administrateur système dans le Profil des groupes techniques.

**FIGURE 2–2** Fonctionnement d'une installation JumpStart : exemple de système en réseau

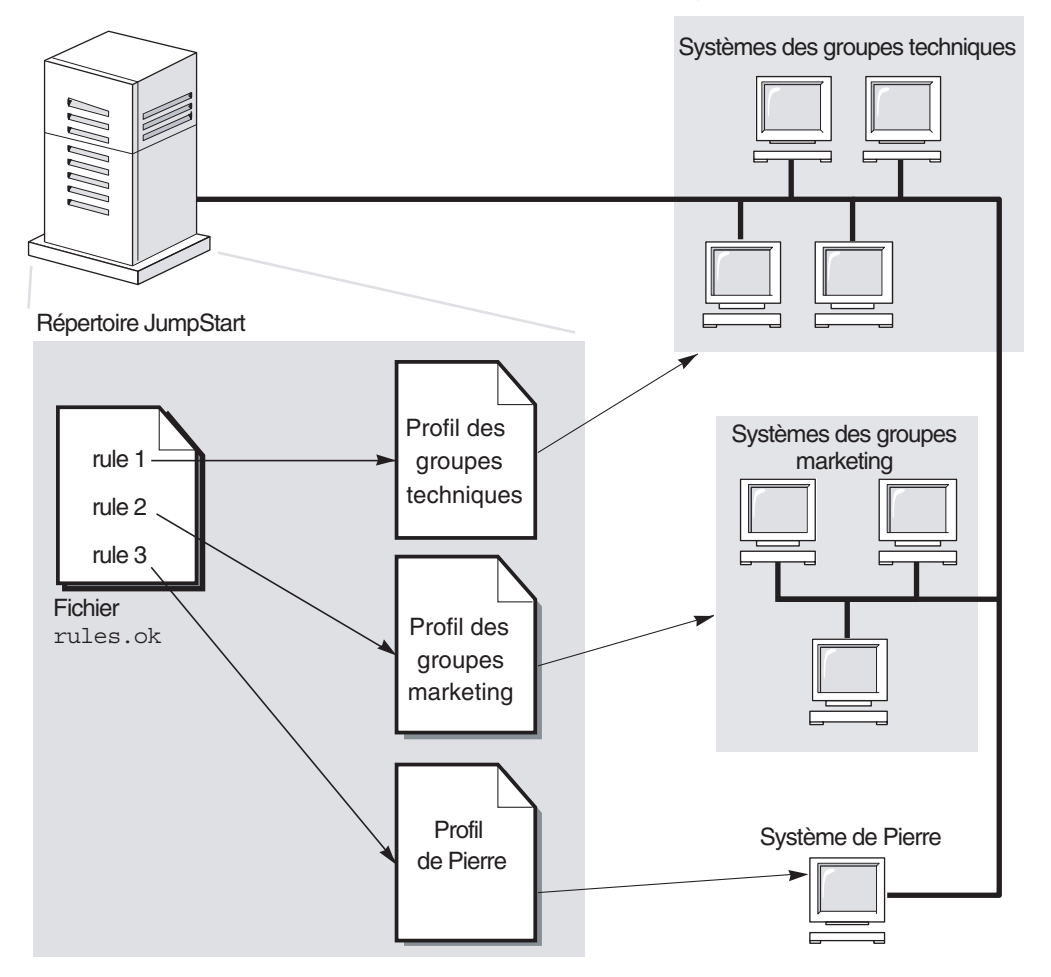

La [Figure 2–3](#page-21-0) décrit l'ordre dans lequel le programme JumpStart recherche les fichiers d'installation JumpStart personnalisée.

<span id="page-21-0"></span>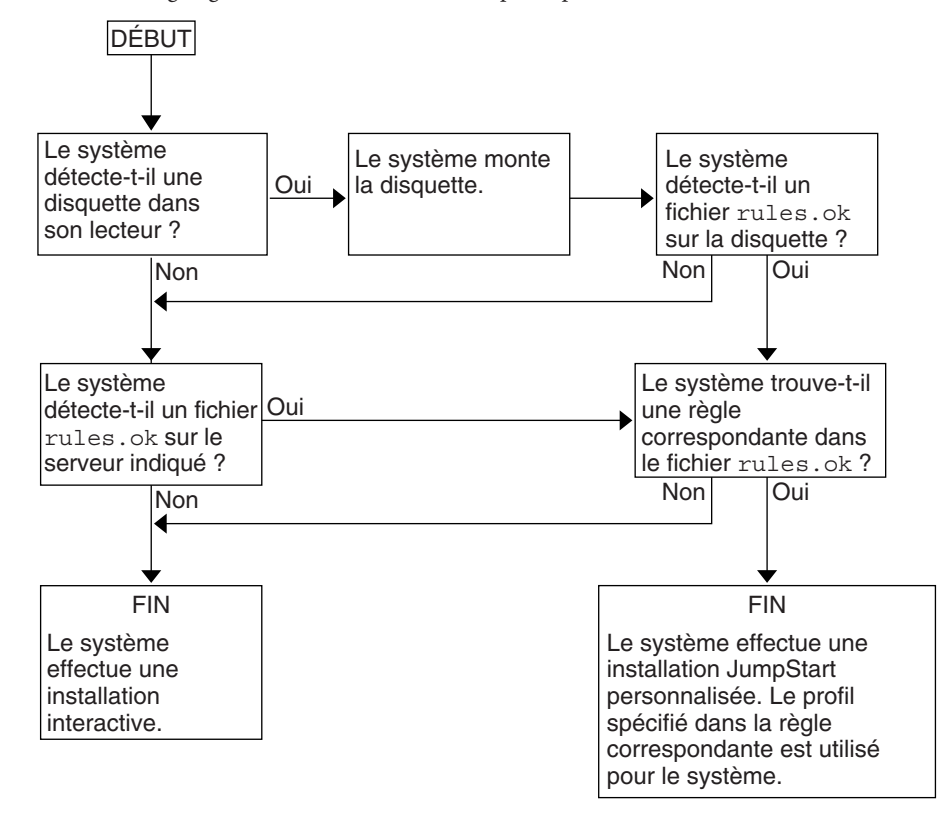

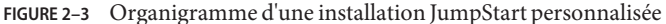

#### <span id="page-22-0"></span>**CHAPITRE 3** 3

### Préparation d'une installation JumpStart personnalisée – Tâches

Ce chapitre vous guide pas à pas tout au long de la procédure de préparation des systèmes de votre organisation à partir desquels et sur lesquels vous souhaitez installer le logiciel Solaris à l'aide de la méthode d'installation JumpStart personnalisée.

**Remarque –** Dans le cas de l'installation d'un pool racine Solaris ZFS, reportez-vous au [Chapitre 9, "Installation d'un pool racine ZFS à l'aide de JumpStart"](#page-166-0) pour connaître les restrictions et voir des exemples de profil.

- ["Liste des tâches à effectuer lors de la préparation à une installation JumpStart personnalisée"](#page-23-0) [à la page 24](#page-23-0)
- ["Création d'un serveur de profils pour des systèmes en réseau" à la page 25](#page-24-0)
- ["Création d'une disquette de profils pour systèmes autonomes" à la page 30](#page-29-0)
- ["Création du fichier](#page-33-0) rules" à la page 34
- ["Création d'un profil" à la page 38](#page-37-0)
- ["Test d'un profil" à la page 51](#page-50-0)
- ["Validation du fichier](#page-54-0) rules" à la page 55

### <span id="page-23-0"></span>**Liste des tâches à effectuer lors de la préparation à une installation JumpStart personnalisée**

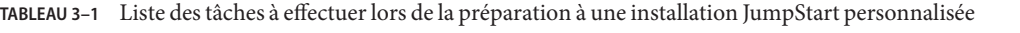

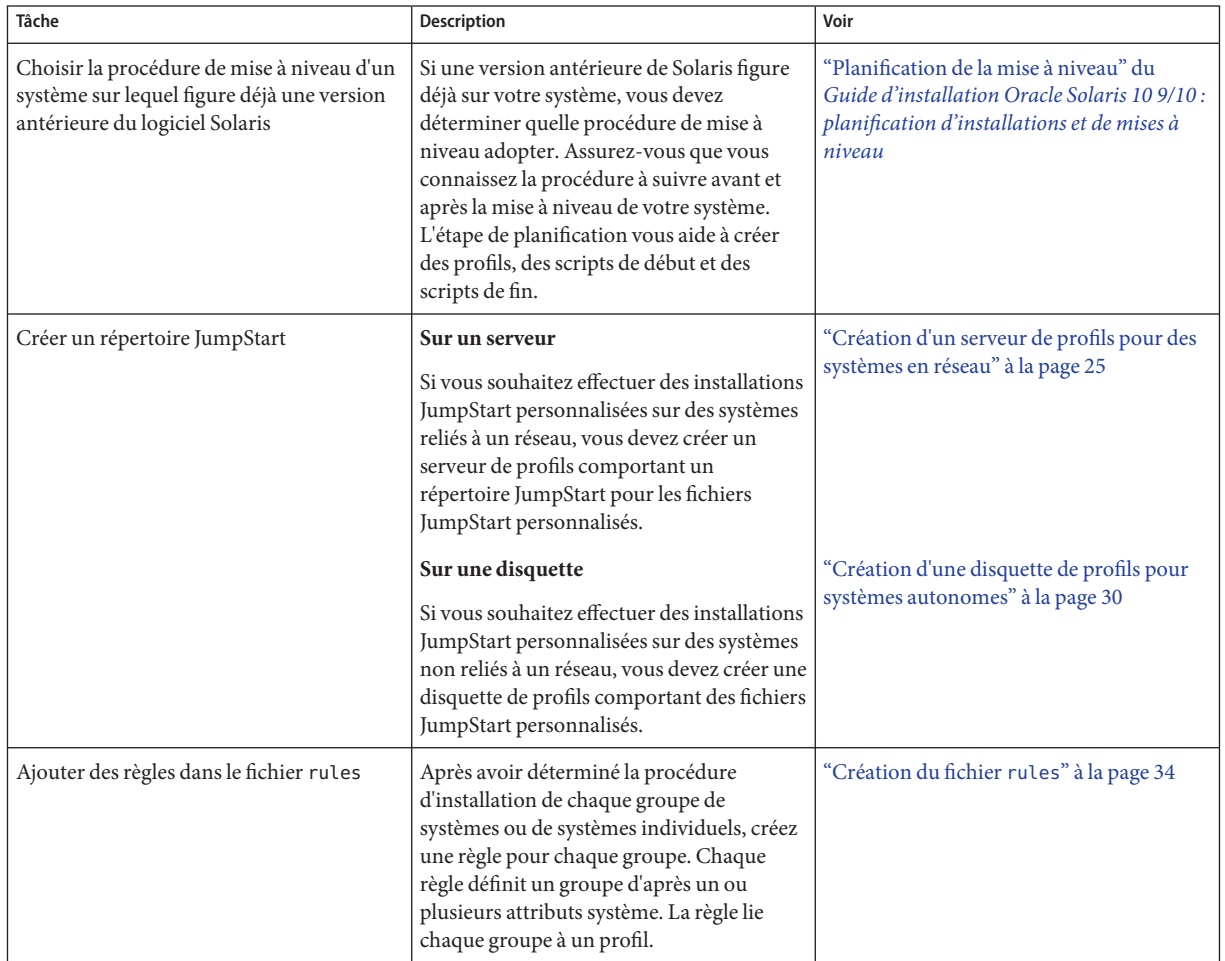

| Tâche                             | <b>Description</b>                                                                                                    | Voir                                       |
|-----------------------------------|----------------------------------------------------------------------------------------------------|--------------------------------------------|
| Créer un profil pour chaque règle | Un profil est un fichier texte qui définit<br>l'installation du logiciel Solaris, et indique<br>par exemple le groupe de logiciels devant<br>être installé sur un système. À chaque règle<br>correspond un profil qui définit la<br>procédure d'installation du logiciel Solaris<br>sur un système. Ce profil est utilisé dès<br>qu'une correspondance est établie entre<br>une règle et un système déterminés.<br>Généralement, vous définissez un profil<br>pour chaque règle. Le même profil peut<br>toutefois être utilisé dans plusieurs règles. | "Création d'un profil" à la page 38        |
| (Facultatif) Tester les profils   | Après avoir créé un profil, utilisez la<br>commande pfinstall(1M) pour le tester<br>avant de l'utiliser dans le cadre d'une<br>installation ou d'une mise à niveau de votre<br>système.                                                                                                    | "Test d'un profil" à la page 51            |
| Valider le fichier rules          | Le fichier rules. ok est une version générée<br>du fichier rules qu'utilise le programme<br>JumpStart pour détecter le système à<br>installer avec un profil. Vous devez utiliser<br>le script check pour valider le fichier<br>rules.                                                                                                    | "Validation du fichier rules" à la page 55 |

<span id="page-24-0"></span>**TABLEAU 3–1** Liste des tâches à effectuer lors de la préparation à une installation JumpStart personnalisée *(Suite)*

#### **Création d'un serveur de profils pour des systèmes en réseau**

Dans le cadre de la configuration d'installations JumpStart personnalisées sur des systèmes en réseau, vous devez créer un répertoire sur un serveur, appelé répertoire JumpStart. Le répertoire JumpStart ainsi créé comporte tous les fichiers JumpStart personnalisés essentiels, par exemple le fichier rules, le fichier rules.ok et les profils. Vous devez enregistrer le répertoire JumpStart dans le répertoire racine (/) du serveur de profils.

Le serveur qui contient le répertoire JumpStart s'appelle un serveur de profils. Un serveur de profils peut être le même système qu'un serveur d'installation ou qu'un serveur d'initialisation, ou un serveur complètement différent. Un serveur de profils peut fournir des fichiers JumpStart personnalisés à différentes plates-formes. Un serveur x86 peut, par exemple, fournir des fichiers JumpStart personnalisés à des systèmes SPARC ainsi qu'à des systèmes x86.

<span id="page-25-0"></span>**Remarque –** Après avoir créé un serveur de profils, vous devez autoriser vos systèmes à y accéder. Pour obtenir des instructions détaillées, reportez-vous à la section ["Autorisation pour tous les](#page-27-0) [systèmes d'accéder au serveur de profils" à la page 28.](#page-27-0)

#### **Création d'un répertoire JumpStart sur un serveur**

**Remarque –** Cette procédure suppose que votre système exploite le gestionnaire de volumes *Volume Manager*. Si vous n'utilisez pas le gestionnaire de volumes pour gérer les disques, reportez-vous au *[System Administration Guide: Devices and File Systems](http://docs.sun.com/doc/817-5093)* pour plus d'informations sur la gestion de médias amovibles sans le gestionnaire de volumes.

**Recherchez le serveur sur lequel vous souhaitez créer le répertoire JumpStart. 1**

#### **Connectez-vous en tant que superutilisateur ou prenez un rôle équivalent. 2**

Les rôles contiennent des autorisations et des commandes privilégiées. Pour de plus amples informations sur les rôles, reportez-vous à la section ["Configuring RBAC \(Task Map\)" du](http://docs.sun.com/doc/816-4557/rbactask-15?a=view) *[System Administration Guide: Security Services](http://docs.sun.com/doc/816-4557/rbactask-15?a=view)*.

#### **Créez le répertoire JumpStart sur n'importe quel point du serveur. 3**

# **mkdir -m 755** *jumpstart\_dir\_path*

La valeur de *chemin\_rép\_jumpstart* est le chemin d'accès absolu au répertoire JumpStart.

La commande ci-après crée par exemple un répertoire appelé jumpstart dans le répertoire racine (/) et règle le degré de permission sur 755 :

# **mkdir -m 755 /jumpstart**

**Modifiez le fichier** /etc/dfs/dfstab **en ajoutant l'entrée suivante. 4**

**share -F nfs -o ro,anon=0** *jumpstart\_dir\_path*

L'entrée suivante partage par exemple le répertoire /jumpstart :

**share -F nfs -o ro,anon=0 /jumpstart**

- **Saisissez** shareall **et appuyez sur Entrée. 5**
- **Déterminez si vous souhaitez copier des exemples de fichiers d'installation JumpStart 6 personnalisée dans votre répertoire JumpStart.**
	- Sinon, passez à l['Étape 9.](#page-26-0)
	- Le cas échéant, consultez le tableau ci-dessous pour connaître la procédure à suivre.

<span id="page-26-0"></span>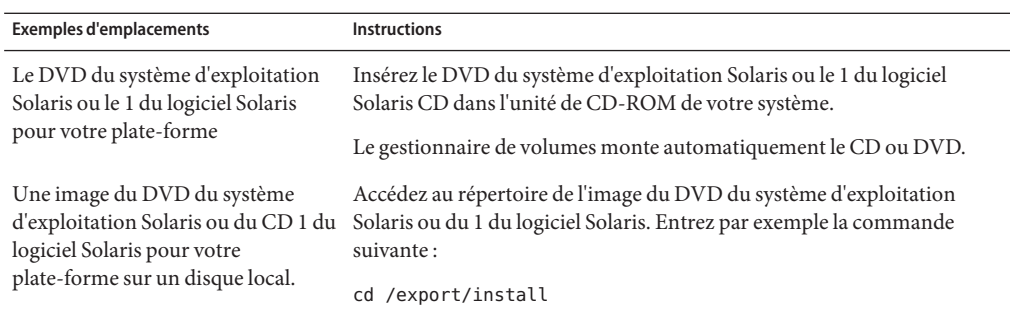

#### **Copiez les fichiers JumpStart personnalisés vers le répertoire JumpStart du serveur de profils. 7**

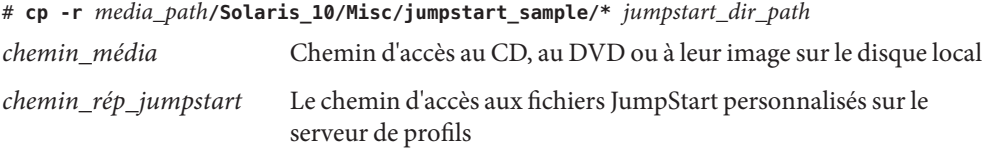

La commande ci-après copie par exemple le répertoire jumpstart\_sample dans le répertoire /jumpstart du serveur de profils.

```
cp -r /cdrom/cdrom0/Solaris_10/Misc/jumpstart_sample/* /jumpstart
```
- **Mettez à jour les fichiers JumpStart donnés en exemples de sorte qu'ils puissent fonctionner sur 8 votre environnement.**
- **Vérifiez que le répertoire JumpStart figure dans** root **et que le degré de permission est réglé sur 9 755.**

#### **Autorisez les systèmes du réseau à accéder au serveur de profils. 10**

Pour obtenir des instructions détaillées, reportez-vous à la section ["Autorisation pour tous les](#page-27-0) [systèmes d'accéder au serveur de profils" à la page 28.](#page-27-0)

#### **Octroi de l'accès au serveur de profils à tous les systèmes**

Lorsque vous créez un serveur de profils, vous devez vous assurer que tous les systèmes peuvent accéder au répertoire JumpStart du serveur de profils au cours d'une installation JumpStart personnalisée. Utilisez l'une des méthodes suivantes pour garantir l'accès.

<span id="page-27-0"></span>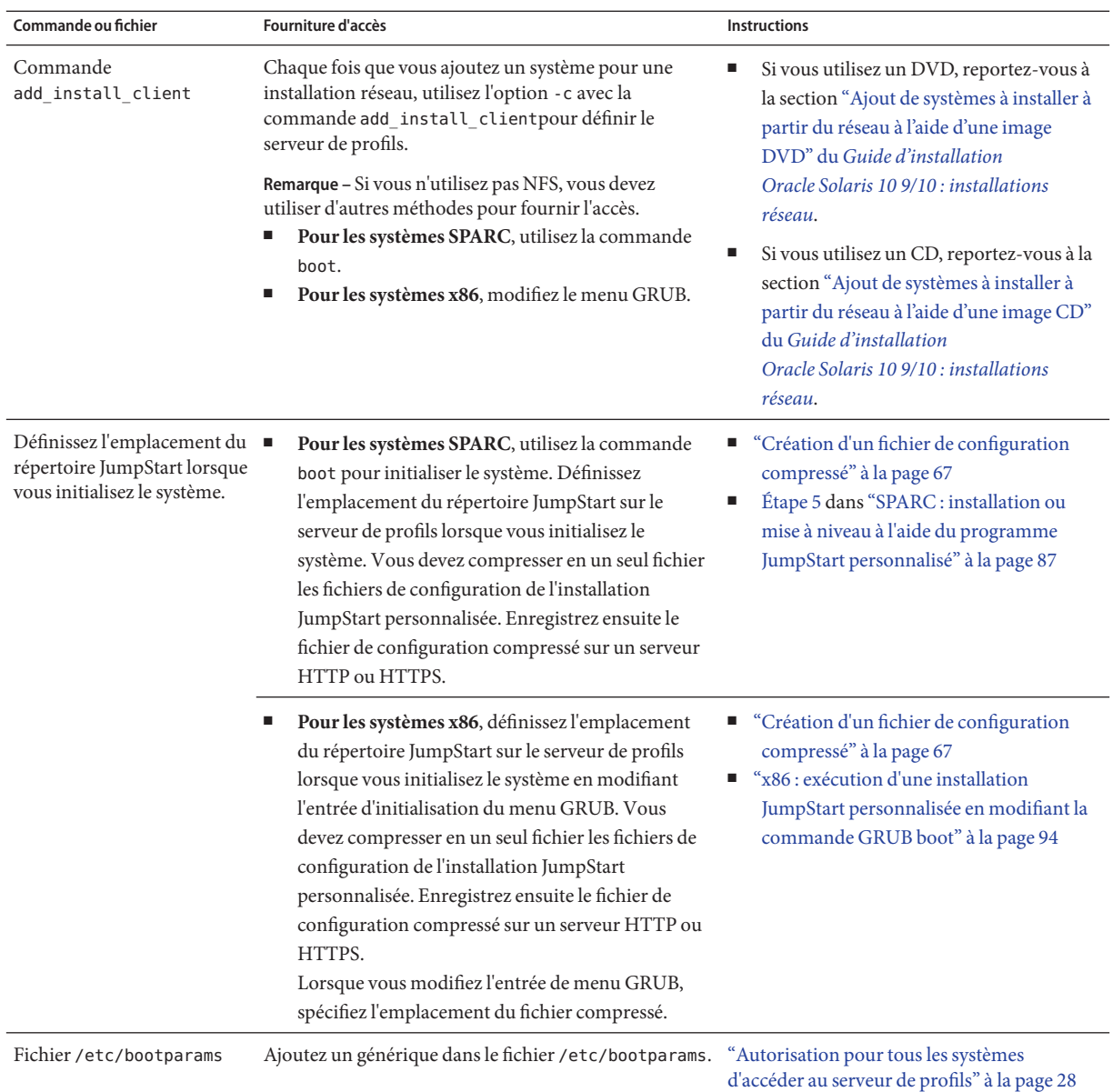

#### ▼ **Autorisation pour tous les systèmes d'accéder au serveur de profils**

Utilisez la procédure suivante uniquement si vous stockez les informations d'installation réseau dans les emplacements suivants :

■ Dans le fichier /etc/bootparams.

Guide d'installation d'Oracle Solaris 10 9/10 : installation JumpStart personnalisée et installation avancée • Septembre 2010

■ Dans la base de données bootparams du service d'attribution de noms. Pour mettre à jour la base de données bootparams, ajoutez l'entrée indiquée dans l'Étape 3.

Si vous utilisez la procédure suivante, les systèmes doivent être de même type (tous SPARC, par exemple).

N'utilisez pas cette procédure :

- si vous sauvegardez le répertoire JumpStart sur une disquette ;
- si vous définissez l'emplacement du serveur de profils lorsque vous initialisez le système. Si vous disposez de systèmes avec des architectures différentes, vous devez définir l'emplacement du serveur de profils lorsque vous initialisez le système.

Si les conditions ci-dessus sont présentes, utilisez la commande boot SPARC ou utilisez le menu GRUB x86.

**Remarque –** Vous pouvez également stocker les informations d'installation réseau sur un serveur DHCP.

- **Pour les systèmes SPARC**, utilisez la commande add install client et l'option -d pour indiquer que le programme JumpStart personnalisé utilise le serveur DHCP. Ou utilisez la commande boot avec l'option dhcp pour indiquer que le programme d'installation JumpStart personnalisée utilise le serveur DHCP. Pour les instructions sur l'utilisation de cette option, reportez-vous à la section ["SPARC : référence de la commande](#page-87-0) boot" [à la page 88.](#page-87-0)
- **Pour les systèmes x86**, utilisez dhcp de l'une des manières suivantes :
	- Si vous utilisez un serveur d'installation, utilisez la commande add install client et l'option -d pour définir que le programme JumpStart personnalisée utilise le serveur DHCP avec PXE.
	- Vous pouvez modifier l'entrée GRUB du menu GRUB et ajouter l'option dhcp. Pour les instructions sur la modification de l'entrée GRUB, reportez-vous à la section ["x86 :](#page-93-0) [exécution d'une installation JumpStart personnalisée en modifiant la commande GRUB](#page-93-0) [boot" à la page 94.](#page-93-0)
- **Sur le serveur d'installation ou d'initialisation, connectez-vous comme superutilisateur. 1**
- **Utilisez un éditeur de texte pour ouvrir** /etc/bootparams**. 2**

#### **Ajoutez cette entrée. 3**

- \* install\_config=*server:jumpstart\_dir\_path*
	- \* Caractère joker qui indique que tous les systèmes peuvent accéder.
	- *serveur* Nom d'hôte du serveur de profils sur lequel réside le répertoire JumpStart.

<span id="page-29-0"></span>*chemin\_rép\_jumpstart* Chemin d'accès absolu au répertoire JumpStart.

Par exemple, l'entrée suivante permet à tous les systèmes d'accéder au répertoire /jumpstart du serveur de profils sherlock :

\* install\_config=sherlock:/jumpstart

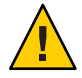

**Attention –** Cette procédure peut générer le message d'erreur suivant lors de l'initialisation d'un client d'installation :

AVERTISSEMENT : getfile: RPC failed: error 5 (RPC Timed out).

["Messages d'erreur liés à une initialisation à partir du réseau" à la page 187](#page-186-0) contient des informations sur ce message d'erreur.

Tous vos systèmes bénéficient désormais d'un accès au serveur de profils.

#### **Création d'une disquette de profils pour systèmes autonomes**

Une disquette qui contient un répertoire JumpStart est une disquette de profils. Un système n'étant pas relié à un réseau ne peut pas accéder à un serveur de profils. Par conséquent, vous devez créer un répertoire JumpStart sur une disquette pour les systèmes qui ne sont pas connectés en réseau. Le système sur lequel vous créez une disquette de profils doit être équipé d'un lecteur de disquette.

Le répertoire JumpStart contient tous les fichiers d'installation JumpStart personnalisée, tels que le fichier rules et le fichier rules.ok, ainsi que les profils. Vous devez enregistrer le répertoire JumpStart dans le répertoire racine (/) de la disquette de profils.

Reportez-vous à l'une des procédures suivantes :

- "SPARC : création d'une disquette de profils" à la page 30
- ["x86 : création d'une disquette de profils avec GRUB" à la page 32](#page-31-0)

#### **SPARC : création d'une disquette de profils**

**Remarque –** Cette procédure suppose que le système exécute le gestionnaire de volumes. Si vous n'utilisez pas Volume Manager pour gérer les disquettes, CD et DVD, reportez-vous au *[System](http://docs.sun.com/doc/817-5093) [Administration Guide: Devices and File Systems](http://docs.sun.com/doc/817-5093)* pour en savoir plus sur la gestion des supports amovibles sans Volume Manager.

**1 Recherchez un système SPARC équipé d'un lecteur de disquette.**

**Connectez-vous en tant que superutilisateur ou prenez un rôle équivalent. 2**

Les rôles contiennent des autorisations et des commandes privilégiées. Pour de plus amples informations sur les rôles, reportez-vous à la section ["Configuring RBAC \(Task Map\)" du](http://docs.sun.com/doc/816-4557/rbactask-15?a=view) *[System Administration Guide: Security Services](http://docs.sun.com/doc/816-4557/rbactask-15?a=view)*.

- **Insérez une disquette vierge (ou une disquette déjà utilisée, mais dont le contenu peut être 3 écrasé) dans le lecteur de disquette.**
- **Montez la disquette. 4**
	- # **volcheck**
- **Déterminez si la disquette comporte un système de fichiers UNIX (UFS). 5**

Recherchez dans le contenu du fichier /etc/mnttab du système une entrée telle que :

/vol/dev/diskette0/scrap /floppy/scrap ufs suid,rw,largefiles,dev=1740008 927147040

- Si cette entrée existe, passez à l'Étape 7.
- Dans le cas contraire, poursuivez avec l'étape suivante.
- **Créez un système UFS sur la disquette. 6**
	- # **newfs /vol/dev/aliases/floppy0**
- **Déterminez si vous souhaitez copier des exemples de fichiers d'installation JumpStart 7 personnalisée dans votre répertoire JumpStart.**
	- Sinon, passez à l['Étape 10.](#page-31-0)
	- Le cas échéant, consultez le tableau ci-dessous pour connaître la procédure à suivre.

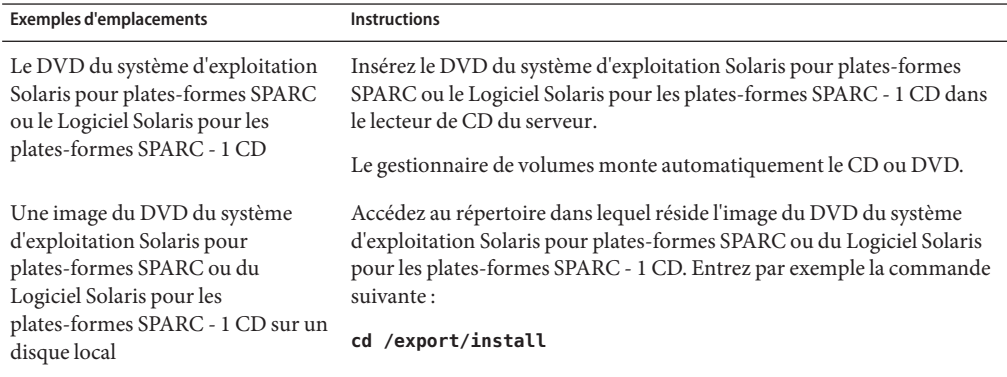

**Copiez les exemples de fichiers JumpStart personnalisés vers le répertoire JumpStart de la 8 disquette de profils.**

# **cp -r** *media\_path***/Solaris\_10/Misc/jumpstart\_sample/\*** *jumpstart\_dir\_path*

<span id="page-31-0"></span>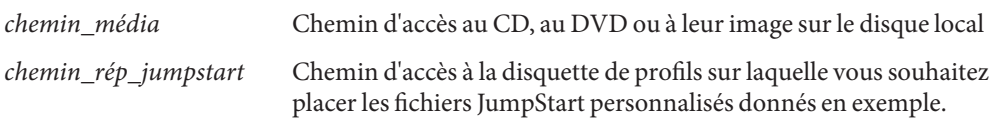

**Remarque –** Vous devez enregistrer tous les fichiers de l'installation JumpStart personnalisée dans le répertoire racine (/) de la disquette de profils.

La commande suivante, par exemple, copie le contenu de jumpstart\_sample du Logiciel Solaris pour les plates-formes SPARC - 1 CD vers le répertoire racine (/) de la disquette de profils scrap:

```
cp -r /cdrom/cdrom0/Solaris_10/Misc/jumpstart_sample/* /floppy/scrap
```
- **Mettez à jour les fichiers JumpStart donnés en exemple sur la disquette de profils de sorte que ces fichiers fonctionnent dans votre environnement. 9**
- **Vérifiez que le répertoire JumpStart figure dans** root **et que le degré de permission est réglé sur 755. 10**
- **Éjectez la disquette. 11**

#### # **eject floppy**

Vous venez de terminer la procédure de création d'une disquette de profils. Vous pouvez maintenant mettre à jour le fichier rules et créer des profils sur la disquette de profils en vue d'effectuer des installations JumpStart personnalisées. Pour continuer, passez à la section ["Création du fichier](#page-33-0) rules" à la page 34.

#### ▼ **x86 : création d'une disquette de profils avec GRUB**

Utilisez cette procédure pour créer une disquette de profils à l'aide du menu GRUB. Un menu GRUB est fourni lors de l'installation pour effectuer l'initialisation. Le menu GRUB remplace assistant de configuration des périphériques de Solaris qui pouvait être nécessaire pour initialiser un système dans des versions antérieures.

**Remarque –** Cette procédure suppose que le système exécute le gestionnaire de volumes. Si vous n'utilisez pas Volume Manager pour gérer les disquettes, CD et DVD, reportez-vous au *[System](http://docs.sun.com/doc/817-5093) [Administration Guide: Devices and File Systems](http://docs.sun.com/doc/817-5093)* pour en savoir plus sur la gestion des supports amovibles sans Volume Manager.

**Recherchez un système x86 équipé d'un lecteur de disquette. 1**

**Connectez-vous en tant que superutilisateur ou prenez un rôle équivalent. 2**

Les rôles contiennent des autorisations et des commandes privilégiées. Pour de plus amples informations sur les rôles, reportez-vous à la section ["Configuring RBAC \(Task Map\)" du](http://docs.sun.com/doc/816-4557/rbactask-15?a=view) *[System Administration Guide: Security Services](http://docs.sun.com/doc/816-4557/rbactask-15?a=view)*.

- **Insérez une disquette vierge dans l'unité de disquette (ou une disquette déjà utilisée, mais dont 3 le contenu peut être écrasé).**
- **Montez la disquette. 4**

# **volcheck**

- **Déterminez si vous souhaitez copier des exemples de fichiers d'installation JumpStart 5 personnalisée dans votre répertoire JumpStart.**
	- Sinon, passez à l['Étape 8.](#page-33-0)
	- Le cas échéant, consultez le tableau ci-dessous pour connaître la procédure à suivre.

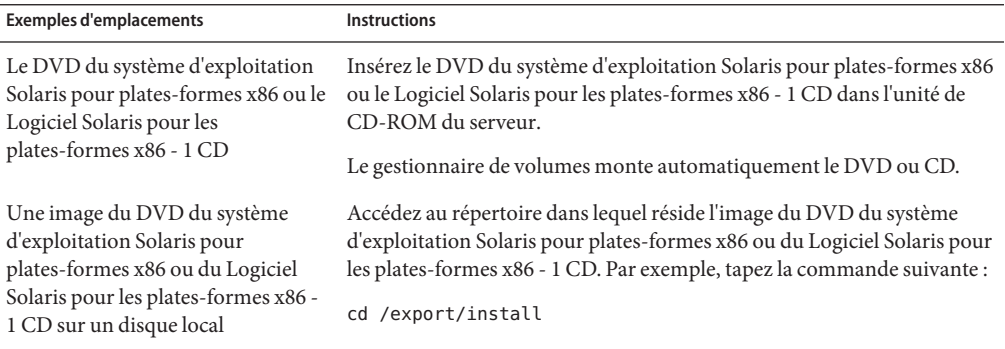

**Copiez les exemples de fichiers JumpStart personnalisés vers le répertoire JumpStart de la 6 disquette de profils.**

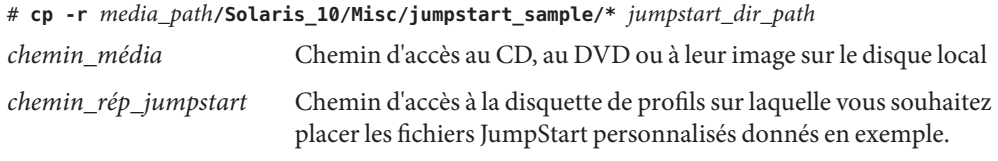

**Remarque –** Vous devez enregistrer tous les fichiers de l'installation JumpStart personnalisée dans le répertoire racine (/) de la disquette de profils.

<span id="page-33-0"></span>Par exemple, la commande suivante copie le contenu de jumpstart\_sample du Logiciel Solaris pour les plates-formes x86 - 1 CD vers le répertoire racine (/) de la disquette de profils scrap :

**cp -r /cdrom/cdrom0/Solaris\_10/Misc/jumpstart\_sample/\* /floppy/scrap**

- **Mettez à jour les fichiers JumpStart donnés en exemple sur la disquette de profils de sorte que ces fichiers fonctionnent dans votre environnement. 7**
- **Vérifiez que le répertoire JumpStart figure dans** root **et que le degré de permission est réglé sur 755. 8**
- **Éjectez la disquette en cliquant sur Éjecter disque dans la fenêtre Gestionnaire de fichiers ou en entrant** eject floppy **sur la ligne de commande. 9**
- **Dans la boîte de dialogue Removable Media Manager (gestionnaire des supports amovibles), cliquez sur OK. 10**
- **Éjectez manuellement la disquette. 11**
- Vous venez de terminer la procédure de création d'une disquette de profils. Vous pouvez maintenant mettre à jour le fichier rules et créer des profils sur la disquette de profils en vue d'effectuer des installations JumpStart personnalisées. Pour continuer, passez à la section "Création du fichier rules" à la page 34. **Voir aussi**

#### **Création du fichier** rules

Le fichier rules est un fichier texte qui contient une règle pour chaque groupe de systèmes sur lesquels vous voulez installer le système d'exploitation Solaris. Chaque règle désigne un groupe de systèmes ayant un ou plusieurs attributs en commun. Chaque règle lie également chaque groupe à un profil. Un profil est un fichier texte qui définit la procédure d'installation du logiciel Solaris sur chaque système d'un groupe. Par exemple, la règle suivante spécifie que le programme JumpStart utilise les informations dans le profil basic\_prof pour installer tout système dans le groupe plate-forme sun4u.

karch sun4u - basic\_prof -

Le fichier rules est utilisé pour créer le fichier rules.ok nécessaire aux installations JumpStart personnalisées.

<span id="page-34-0"></span>**Remarque –** Si vous configurez le répertoire JumpStart en utilisant les procédures dans la section ["Création d'une disquette de profils pour systèmes autonomes" à la page 30](#page-29-0) ou ["Création d'un](#page-24-0) [serveur de profils pour des systèmes en réseau" à la page 25,](#page-24-0) un exemple de fichier rules figure déjà dans le répertoire JumpStart. Ce fichier rules comporte une documentation ainsi que quelques règles données en exemple. Si vous utilisez le fichier rules donné en exemple, veillez à mettre en commentaire les règles que vous ne souhaitez pas utiliser.

#### **Syntaxe du fichier** rules

Le fichier rules doit avoir les attributs suivants :

- Le fichier doit être nommé rules.
- Il doit comporter au moins une règle.

Le fichier rules peut comporter n'importe lequel des éléments indiqués ci-dessous.

■ Texte mis en commentaire.

Le texte qui se trouve après le symbole # sur une ligne est traité comme texte de commentaire par JumpStart. Une ligne qui commence par le symbole # est considérée dans son intégralité comme un commentaire.

- Une ou plusieurs lignes blanches.
- Une ou plusieurs règles composées de plusieurs lignes.

Pour qu'une règle se poursuive sur une nouvelle ligne, insérez une barre oblique inverse (\) avant d'appuyer sur la touche Entrée.

#### ▼ **Création d'un fichier** rules

- **Utilisez un éditeur de texte pour créer le fichier texte** rules **. ou ouvrez le fichier** rules **exemple du répertoire JumpStart que vous avez créé. 1**
- **Ajoutez une règle dans le fichier** rules **pour chaque groupe de systèmes sur lesquels vous 2 voulez installer le logiciel Solaris.**

Vous trouverez la liste des mots-clés et des valeurs de fichiers rules dans la section ["Mots-clés](#page-108-0) [et valeurs des règles" à la page 109.](#page-108-0)

Une règle contenue dans un fichier rules doit respecter la syntaxe suivante : !*rule\_keyword rule\_value* && !*rule\_keyword rule\_value* ... *begin profile finish*

! Symbole utilisé avant un mot-clé pour indiquer une négation.

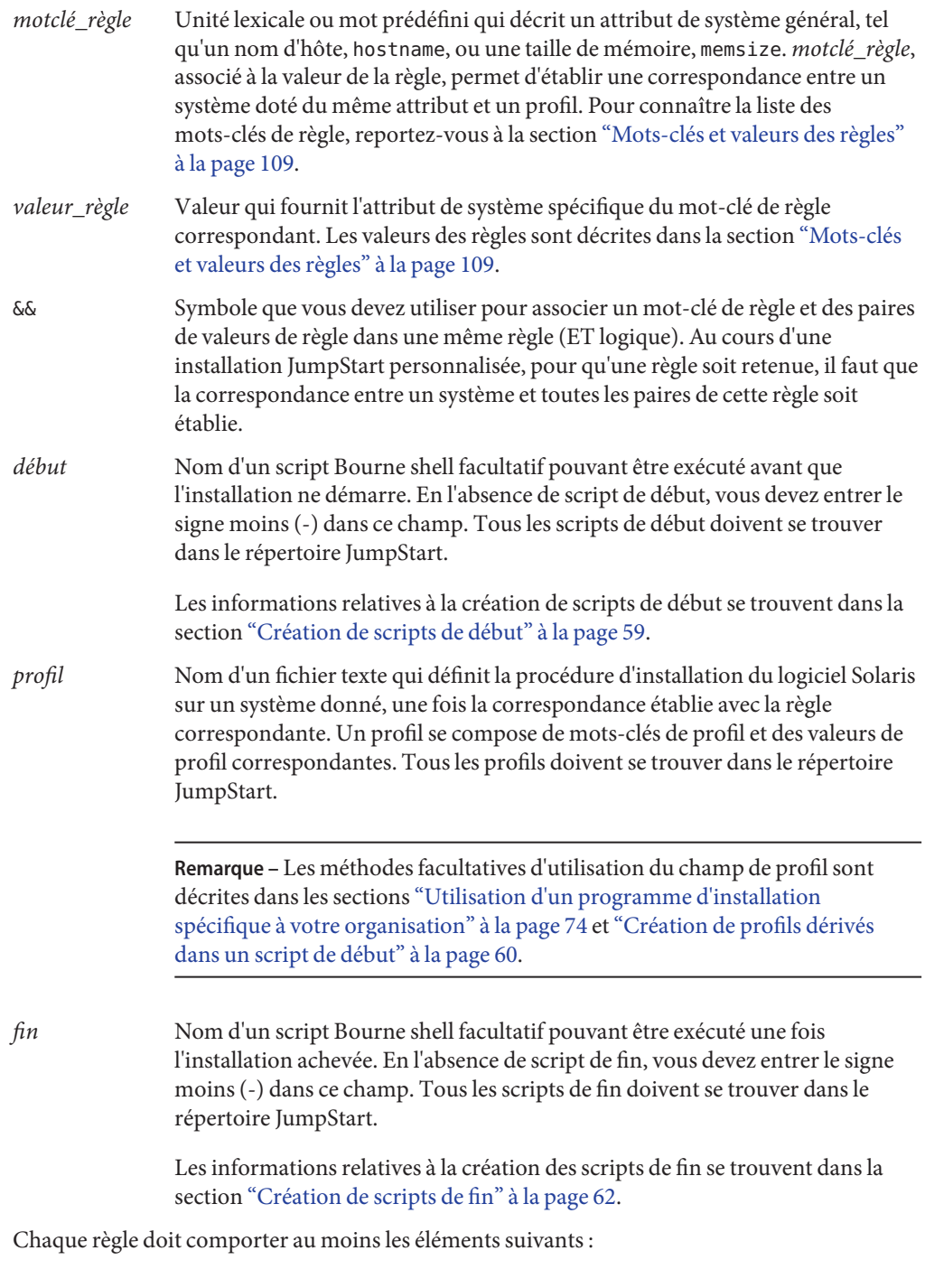
- un mot-clé, une valeur et un profil correspondant;
- un signe moins (-) dans les champs *début* et *fin* si vous ne spécifiez aucun script de début ou de fin.
- **Enregistrez le fichier** rules **dans le répertoire JumpStart. 3**
- **Vérifiez que le fichier** rules **dépend de** root **et que le degré de permission est réglé sur 644. 4**

## **Exemple de fichier** rules

L'exemple ci-après illustre plusieurs règles d'un fichier rules, indiquées à titre d'exemple. Sur chaque ligne, un mot-clé de règle est associé à une valeur valide. Le programme JumpStart lit le fichier rules de haut en bas.

Lorsque le programme JumpStart fait correspondre un mot-clé et une valeur de règle à un système connu, il installe le logiciel Solaris défini par le profil figurant dans le champ de profil.

Pour consulter la liste des restrictions applicables au fichier rules, reportez-vous à la section ["Syntaxe du fichier](#page-34-0) rules" à la page 35.

```
EXEMPLE 3–1 Fichier rule
```
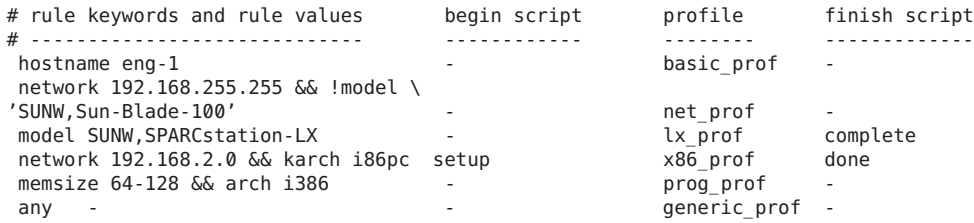

La liste suivante décrit quelques mots-clés et quelques valeurs issus de cet exemple.

- nom-hôte La correspondance avec la règle est établie si le nom d'hôte su système est eng-1. Le profil basic\_prof est utilisé pour installer le logiciel Solaris sur le système qui correspond à la règle.
- network La règle détermine si le système se trouve sur le sous-réseau 192.168.255.255 et si le système *n'est pas* un Sun Blade 100 ( SUNW,Sun-Blade-100). Le profil net\_prof est celui utilisé pour installer le logiciel Solaris sur les systèmes qui correspondent à la règle. Cette règle constitue également un exemple de prolongation d'une règle sur une nouvelle ligne à l'aide d'une barre oblique inverse  $(\mathcal{N})$ .

**EXEMPLE 3–1** Fichier rule *(Suite)*

- model La correspondance avec la règle est établie si le système est un SPARCstation LX. Le profil lx prof et le script de fin complete servent à installer le logiciel Solaris sur les systèmes qui correspondent à cette règle.
- network La règle détermine si le système se trouve sur le sous-réseau 192.168.2.0 et correspond à un système x86. Le script de début setup, le profil x864u\_prof et le script de fin done sont utilisés pour installer le logiciel Solaris sur les systèmes qui correspondent à la règle.
- memsize La correspondance avec la règle est établie si le système dispose d'une mémoire comprise entre 64 et 128 Mo et s'il s'agit d'un système x86. Le profil prog\_prof est utilisé pour installer le logiciel Solaris sur les systèmes correspondant à cette règle.
- any La correspondance avec la règle est établie avec tous les systèmes qui ne correspondent pas aux règles précédentes. Le profil generic\_prof est utilisé pour installer le logiciel Solaris sur les systèmes correspondant à la règle. Le mot-clé any, s'il est utilisé, doit toujours figurer dans la dernière règle du fichier rules.

# **Création d'un profil**

Un profil est un fichier texte qui définit le mode d'installation du logiciel Solaris sur un système. Un profil définit les éléments objets de l'installation ; le groupe de logiciels à installer, par exemple. Chaque règle spécifie un profil qui définit la procédure d'installation d'un système. Vous pouvez créer des profils distincts pour chaque règle ou le même profil pour plusieurs règles.

Un profil est constitué d'un ou de plusieurs mots-clés et de leurs valeurs. Chaque mot-clé de profil est une commande qui détermine un aspect de la manière dont le programme JumpStart installera le logiciel Solaris sur un système. L'exemple suivant de mot-clé de profil et la valeur correspondante spécifient que le programme JumpStart effectue l'installation d'un système donné en tant que serveur :

system\_type server

**Remarque –** Le répertoire JumpStart contient déjà des exemples de profils si vous l'avez créé à l'aide de l'une des procédures suivantes :

- ["Création d'un serveur de profils pour des systèmes en réseau" à la page 25](#page-24-0)
- ["Création d'une disquette de profils pour systèmes autonomes" à la page 30](#page-29-0)

# **Syntaxe des profils**

Un profil doit contenir :

- Le mot-clé de profil install type comme première entrée.
- Un mot-clé par ligne.
- Le mot-clé root\_device si les systèmes que le profil doit contribuer à mettre à niveau comportent plusieurs systèmes de fichiers racine (/) pouvant être mis à niveau.

Un profil peut comporter les éléments indiqués ci-dessous.

■ Texte mis en commentaire.

Le texte qui se trouve après le symbole # sur une ligne est traité par le programme JumpStart comme un texte de commentaire. Une ligne qui commence par le symbole # est considérée dans son intégralité comme un commentaire.

■ Une ou plusieurs lignes blanches.

# **Procédure de création d'un profil**

**Créez un fichier texte dans l'éditeur de texte de votre choix. Donnez un nom significatif à votre fichier. Ou ouvrez un profil exemple du répertoire JumpStart que vous avez créé. 1**

**Remarque –** Assurez-vous que le profil porte un nom assez significatif pour l'installation du logiciel Solaris sur un système. Vous pouvez, par exemple, nommer vos profils basic\_install, eng\_profile ou user\_profile.

**Ajoutez des mots-clés de profil et leur valeur dans le profil ainsi créé. 2**

Vous trouverez la liste des mots-clés de profil et de leurs valeurs dans la section ["Mots-clés et](#page-112-0) [valeurs des profils" à la page 113.](#page-112-0)

**Remarque –** Les mots-clés de profil et leur valeur tiennent compte des minuscules et des majuscules.

- **Enregistrez votre profil dans le répertoire JumpStart. 3**
- **Vérifiez que le profil figure dans** root **et que le degré de permission est réglé sur 644. 4**
- **Testez le profil (facultatif). 5**

La section ["Test d'un profil" à la page 51](#page-50-0) contient des informations sur les tests de profils.

#### **Exemples de profils**

Les exemples de profils suivants expliquent comment utiliser différents mots-clés et valeurs de profils pour contrôler l'installation du logiciel Solaris sur un système.["Mots-clés et valeurs des](#page-112-0) [profils" à la page 113](#page-112-0) décrit les mots-clés et les valeurs de profils.

**Remarque –** Dans le cas de l'installation d'un pool racine Solaris ZFS, reportez-vous au [Chapitre 9, "Installation d'un pool racine ZFS à l'aide de JumpStart"](#page-166-0) pour connaître les restrictions et voir des exemples de profil.

**EXEMPLE 3–2** Monter des systèmes de fichiers distants et ajouter et supprimer des packages

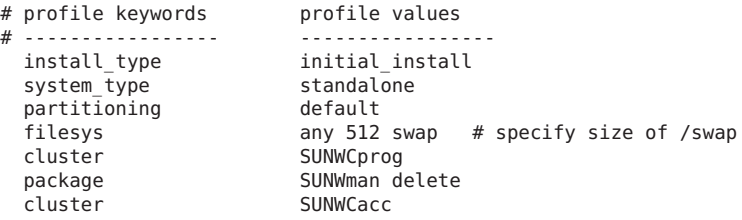

La liste suivante décrit quelques mots-clés et quelques valeurs issus de cet exemple.

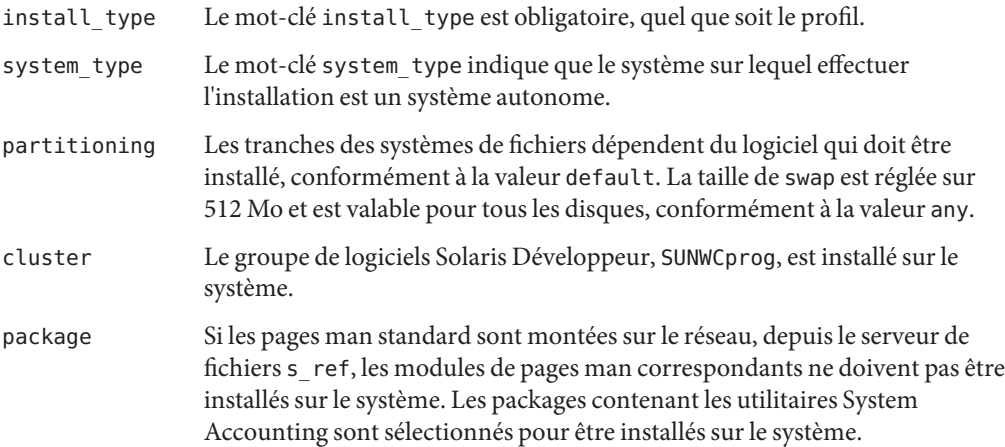

**EXEMPLE 3–3** Montage des systèmes de fichiers distants et ajout d'un package tiers

```
# profile keywords brofile values
# ----------------- -----------------
 install_type
 system_type standalone
 partitioning default
 filesys any 512 swap # specify size of /swap
```
Guide d'installation d'Oracle Solaris 10 9/10 : installation JumpStart personnalisée et installation avancée • Septembre 2010

**EXEMPLE 3–3** Montage des systèmes de fichiers distants et ajout d'un package tiers *(Suite)*

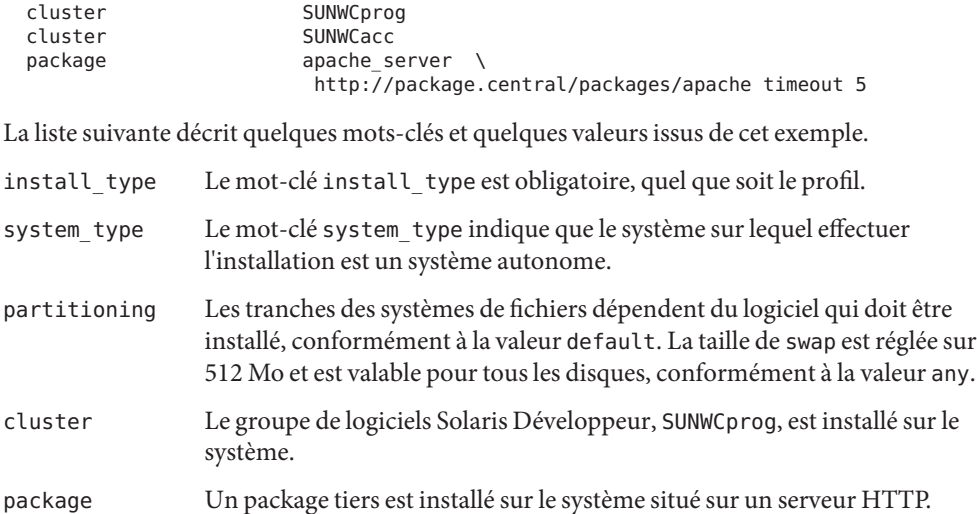

**EXEMPLE 3–4** Choix de l'emplacement d'installation des systèmes de fichiers

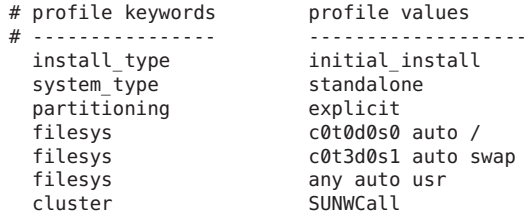

La liste suivante décrit quelques mots-clés et quelques valeurs issus de cet exemple.

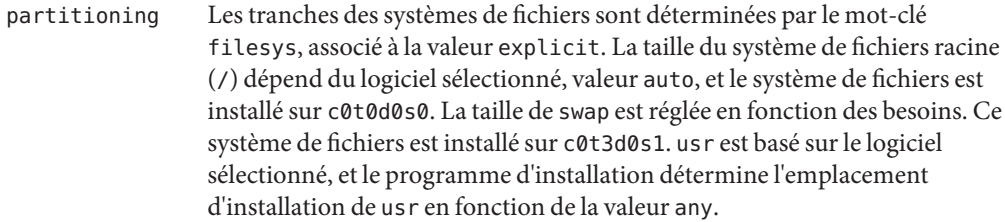

cluster Le groupe de logiciels Solaris complet, SUNWCall, est installé sur le système.

**EXEMPLE 3–5** Mise à niveau et installation de patchs

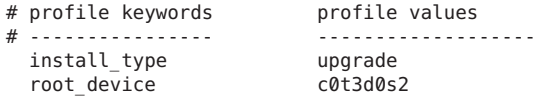

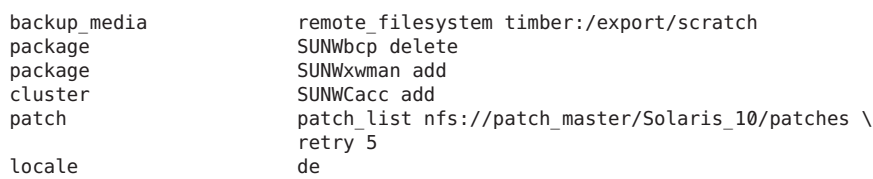

**EXEMPLE 3–5** Mise à niveau et installation de patchs *(Suite)*

La liste suivante décrit quelques mots-clés et quelques valeurs issus de cet exemple.

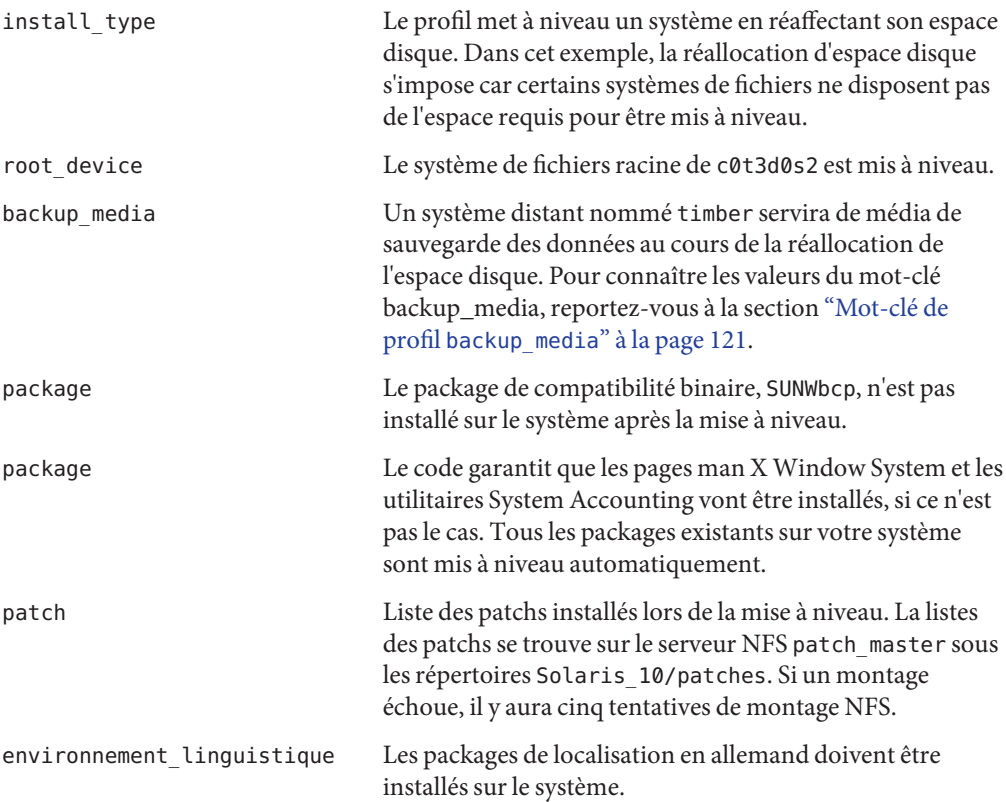

**EXEMPLE 3–6** Réallocation d'espace disque en vue d'une mise à niveau

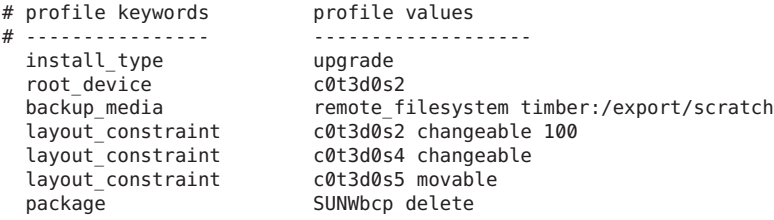

Guide d'installation d'Oracle Solaris 10 9/10 : installation JumpStart personnalisée et installation avancée • Septembre 2010

**EXEMPLE 3–6** Réallocation d'espace disque en vue d'une mise à niveau *(Suite)* package SUNWxwman add cluster SUNWCacc add locale de La liste suivante décrit quelques mots-clés et quelques valeurs issus de cet exemple. install\_type Le profil met à niveau un système en réaffectant son espace disque. Dans cet exemple, la réallocation d'espace disque s'impose car certains systèmes de fichiers ne disposent pas de l'espace requis pour être mis à niveau. root device Le système de fichiers racine de c0t3d0s2 est mis à niveau. backup media Un système distant nommé timber servira de média de sauvegarde des données au cours de la réallocation de l'espace disque. Pour connaître les valeurs du mot-clé backup\_media, reportez-vous à la section ["Mot-clé de](#page-120-0) profil [backup\\_media](#page-120-0)" à la page 121. layout constraint Les mots-clés layout constraint indiquent que la configuration automatique peut procéder comme suit dans le cadre d'une tentative de réallocation d'espace disque en vue d'une mise à niveau. ■ Modification des tranches 2 et 4. Les tranches peuvent être déplacées vers un autre emplacement et leur taille peut être modifiée. ■ Déplacement de la tranche 5. Il est possible de déplacer cette tranche, mais il n'est pas possible de modifier sa taille. package Le package de compatibilité binaire, SUNWbcp, n'est pas installé sur le système après la mise à niveau. package Le code garantit que les pages man X Window System et les utilitaires System Accounting vont être installés, si ce n'est pas le cas. Tous les packages existants sur votre système sont mis à niveau automatiquement. environnement\_linguistique Les packages de localisation en allemand doivent être installés sur le système.

**EXEMPLE 3–7** Extraction d'une archive Solaris Flash à partir d'un serveur HTTP

Dans l'exemple suivant, le profil indique que le programme JumpStart extrait l'archive Solaris Flash d'un serveur HTTP.

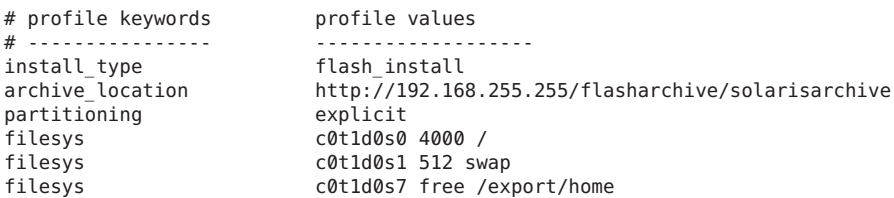

**EXEMPLE 3–7** Extraction d'une archive Solaris Flash à partir d'un serveur HTTP *(Suite)*

La liste suivante décrit quelques mots-clés et quelques valeurs issus de cet exemple.

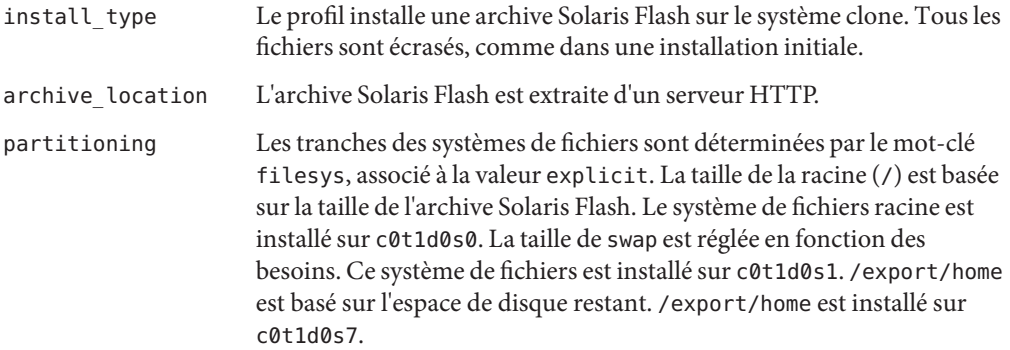

**EXEMPLE 3–8** Extraction d'une archive Solaris Flash à partir d'un serveur HTTP sécurisé

Dans l'exemple suivant, le profil indique que le programme d'installation JumpStart personnalisée extrait l'archive Solaris Flash d'un serveur HTTP sécurisé.

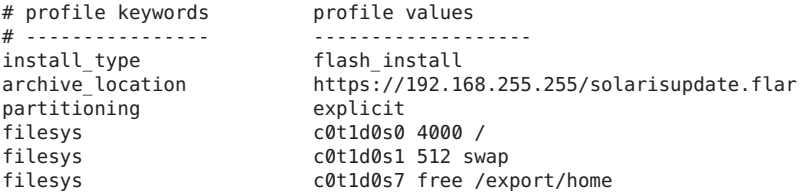

La liste suivante décrit quelques mots-clés et quelques valeurs issus de cet exemple.

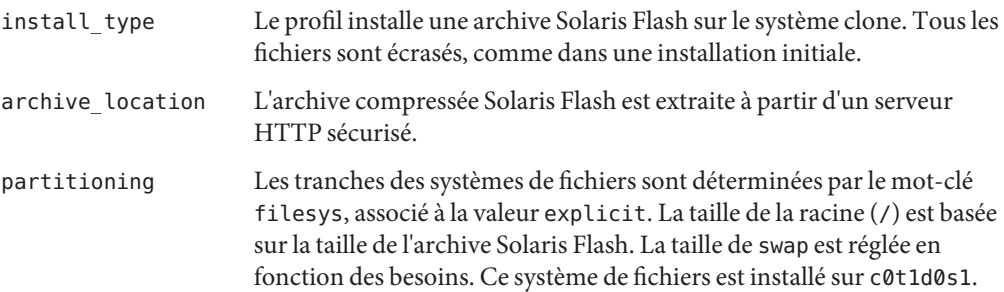

**EXEMPLE 3–8** Extraction d'une archive Solaris Flash à partir d'un serveur HTTP sécurisé *(Suite)*

/export/home est basé sur l'espace de disque restant. /export/home est installé sur c0t1d0s7.

**EXEMPLE 3–9** Récupération d'une archive Solaris Flash et installation d'un package tiers

Dans l'exemple suivant, le profil indique que le programme JumpStart extrait l'archive Solaris Flash d'un serveur HTTP.

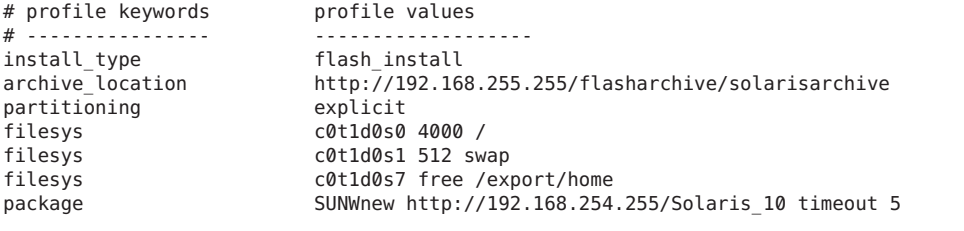

La liste suivante décrit quelques mots-clés et quelques valeurs issus de cet exemple.

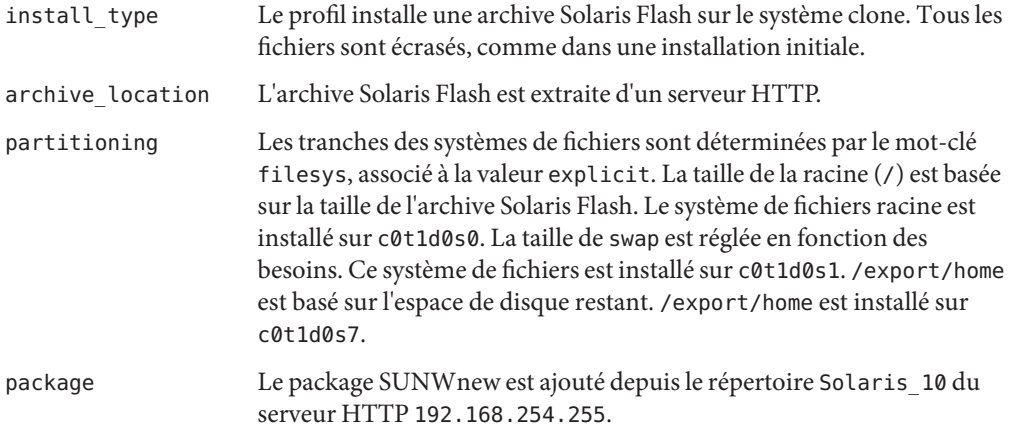

**EXEMPLE 3–10** Extraction d'une archive différentielle Solaris Flash à partir d'un serveur NFS

Dans l'exemple suivant, le profil indique que le programme d'installation JumpStart personnalisée extrait l'archive Solaris Flash d'un serveur NFS. Le mot-clé flash\_update indique qu'il s'agit d'une archive différentielle. Une archive différentielle n'installe que les différences existant entre deux images système.

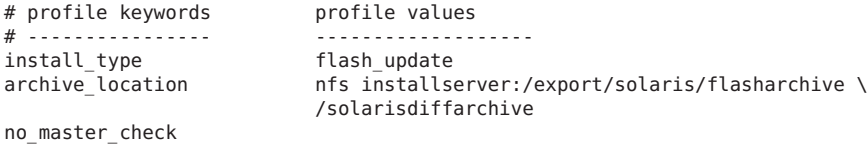

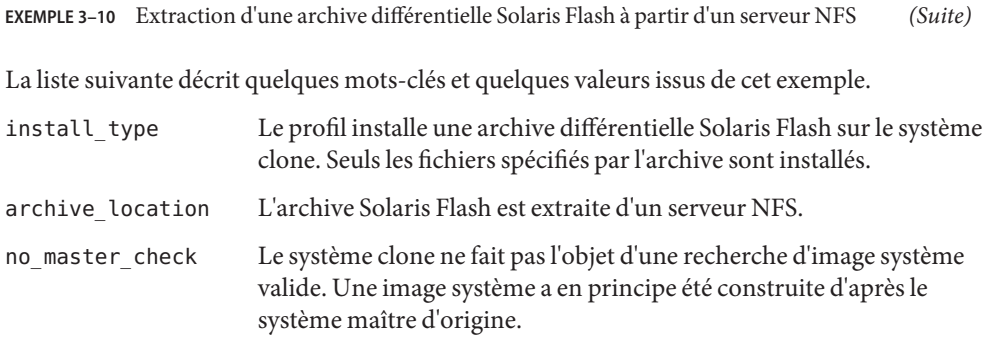

**EXEMPLE 3–11** Création d'un environnement d'initialisation vide

Dans l'exemple suivant, le profil indique que le programme d'installation JumpStart personnalisée crée un environnement d'initialisation vide. Un environnement d'initialisation vide ne contient aucun système de fichiers et l'environnement d'initialisation actif n'est pas copié. L'environnement d'initialisation peut ensuite recevoir une archive Solaris Flash puis être activé.

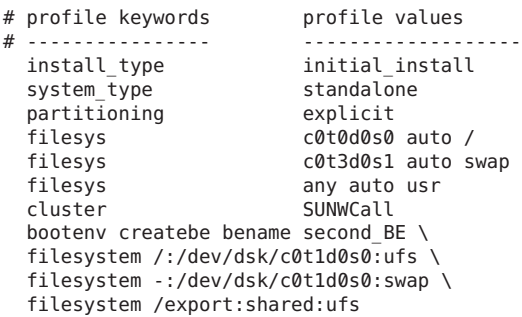

La liste suivante décrit quelques mots-clés et quelques valeurs issus de cet exemple.

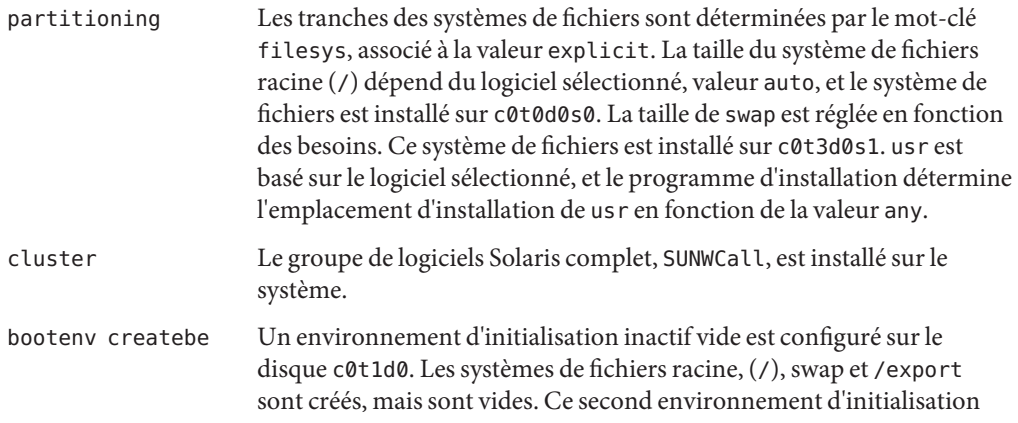

#### **EXEMPLE 3–11** Création d'un environnement d'initialisation vide *(Suite)*

peut plus tard être installé avec une archive Solaris Flash. Le nouvel environnement d'initialisation peut ensuite être activé pour devenir l'environnement d'initialisation actif.

Les valeurs des mots-clés et un exemple de leur utilisation sont fournis dans les références suivantes :

- Pour la description des valeurs de mots-clés, reportez-vous à la section ["Mots-clés et valeurs des profils" à la page 113.](#page-112-0)
- Pour des exemples d'utilisation de Solaris Live Upgrade qui créent, mettent à niveau et activent des environnements d'initialisation inactifs, reportez-vous au [Chapitre 2, "Solaris Live Upgrade –](http://docs.sun.com/doc/821-2343/luoverview-1?a=view) Présentation" du *[Guide d'installation Oracle Solaris 10 9/10 :](http://docs.sun.com/doc/821-2343/luoverview-1?a=view) [planification des mises à niveau et de Solaris Live Upgrade](http://docs.sun.com/doc/821-2343/luoverview-1?a=view)*.
- Pour des exemples d'utilisation d'une archive Solaris Flash, reportez-vous au [Chapitre 1, "Solaris Flash - Présentation" du](http://docs.sun.com/doc/821-2361/flash-24?a=view) *Guide [d'installation Oracle Solaris 10 9/10 : archives Solaris Flash \(création](http://docs.sun.com/doc/821-2361/flash-24?a=view) [et installation\)](http://docs.sun.com/doc/821-2361/flash-24?a=view)*.

**EXEMPLE 3–12** Création de volumes RAID-1 lors de l'installation d'une archive Solaris Flash

Dans l'exemple suivant, le profil indique que le programme JumpStart personnalisé utilise la technologie Solaris Volume Manager pour créer des volumes RAID-1 (miroirs) pour les systèmes de fichiers (/), swap, /usr et /export/home. Une archive Solaris Flash est installée dans l'environnement d'initialisation.

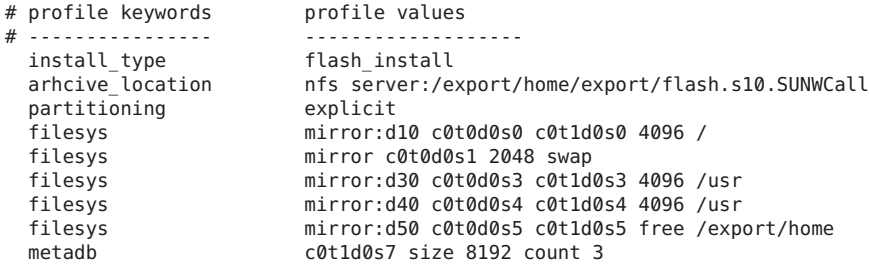

La liste suivante décrit quelques mots-clés et quelques valeurs issus de cet exemple.

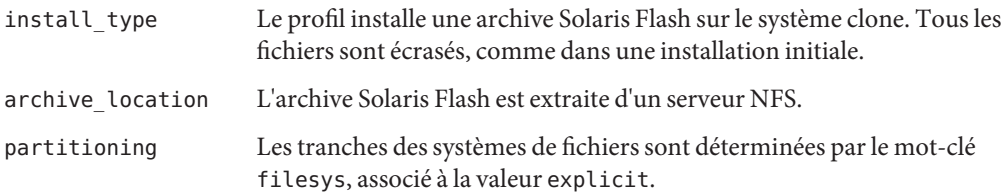

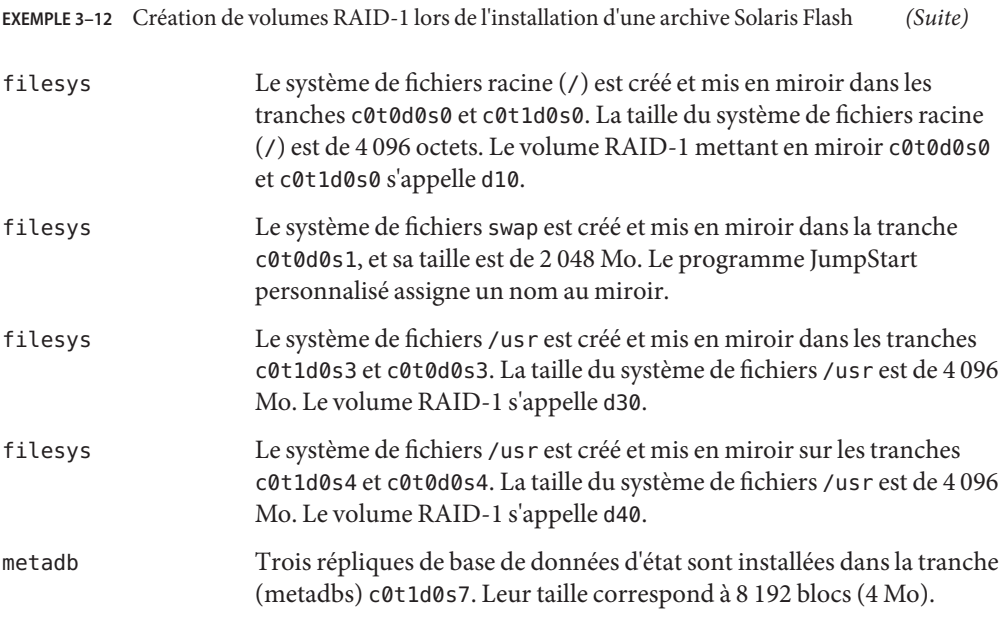

- Pour en savoir plus sur la création de systèmes de fichiers mis en miroir lors de l'installation, reportez-vous au [Chapitre 9, "Création de volumes RAID-1 \(miroirs\) au cours de](http://docs.sun.com/doc/821-2316/mirroroverview-1?a=view) l'installation - Présentation" du *[Guide d'installation Oracle Solaris 10 9/10 : planification](http://docs.sun.com/doc/821-2316/mirroroverview-1?a=view) [d'installations et de mises à niveau](http://docs.sun.com/doc/821-2316/mirroroverview-1?a=view)*.
- Pour en savoir plus sur les directives et la configuration requise pour la création des systèmes de fichiers mis en miroir, reportez-vous au [Chapitre 10, "Création de volumes](http://docs.sun.com/doc/821-2316/mirrorplanning-1?a=view) [RAID-1 \(miroirs\) au cours de l'installation - Planification" du](http://docs.sun.com/doc/821-2316/mirrorplanning-1?a=view) *Guide d'installation [Oracle Solaris 10 9/10 : planification d'installations et de mises à niveau](http://docs.sun.com/doc/821-2316/mirrorplanning-1?a=view)*.
- Pour une description des valeurs de mots-clés, reportez-vous aux sections ["Mot-clé de profil](#page-136-0) filesys [\(création de volumes RAID-1\)" à la page 137](#page-136-0) et["Mot-clé de profil](#page-144-0) metadb (création [de répliques de bases de données d'état\)" à la page 145.](#page-144-0)

**EXEMPLE 3–13** Création d'un volume RAID-1 pour l'écriture miroir du système de fichiers racine

Dans l'exemple suivant, le profil indique que le programme JumpStart personnalisé utilise la technologie de Solaris Volume Manager pour créer un volume RAID-1 (miroir) pour le système de fichiers racine (/).

```
# profile keywords brofile values
# ---------------- -------------------
 install_type initial_install<br>cluster SUNWCXall
 cluster SUNWCXall<br>filesys mirror:d30
 filesys mirror:d30 c0t1d0s0 c0t0d0s0 /
 filesys c0t0d0s3 512 swap
 metadb c0t0d0s4 size 8192 count 4
```
**EXEMPLE 3–13** Création d'un volume RAID-1 pour l'écriture miroir du système de fichiers racine *(Suite)*

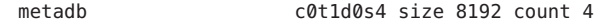

La liste suivante décrit quelques mots-clés et quelques valeurs issus de cet exemple.

- cluster Le groupe de logiciels Entire Solaris Software Plus OEM Support, SUNWCXall, est installé sur le système.
- filesys Le système de fichiers racine (/) est créé et mis en miroir sur les tranches c0t1d0s0 et c0t0d0s0. Le volume RAID-1 mettant en miroir c0t1d0s0 et c0t0d0s0 est appelé d30. Le programme JumpStart personnalisé assigne des noms aux deux sous-miroirs.
- filesys Le système de fichiers swap est créé et mis en miroir sur la tranche c0t0d0s3 ; sa taille est de 512 Mo.
- metadb Quatre répliques de base de données d'état (metadbs) sont installées dans la tranche c0t0d0s4. leur taille correspond à 8 192 blocs (4 Mo).
- metadb Quatre répliques de base de données (metadbs) sont installées dans la tranche c0t1d0s4. Leur taille correspond à 8 192 blocs (4 Mo).
- Pour plus d'informations sur la création de volumes RAID-1 lors de l'installation, reportez-vous au [Chapitre 9, "Création de volumes RAID-1 \(miroirs\) au cours de](http://docs.sun.com/doc/821-2316/mirroroverview-1?a=view) l'installation - Présentation" du *[Guide d'installation Oracle Solaris 10 9/10 : planification](http://docs.sun.com/doc/821-2316/mirroroverview-1?a=view) [d'installations et de mises à niveau](http://docs.sun.com/doc/821-2316/mirroroverview-1?a=view)*.
- Pour en savoir plus sur les directives et la configuration requise pour la création des volumes RAID-1, reportez-vous au [Chapitre 10, "Création de volumes RAID-1 \(miroirs\) au cours de](http://docs.sun.com/doc/821-2316/mirrorplanning-1?a=view) l'installation - Planification" du *[Guide d'installation Oracle Solaris 10 9/10 : planification](http://docs.sun.com/doc/821-2316/mirrorplanning-1?a=view) [d'installations et de mises à niveau](http://docs.sun.com/doc/821-2316/mirrorplanning-1?a=view)*.
- Pour les descriptions des valeurs des mots-clés, reportez-vous aux sections ["Mot-clé de](#page-136-0) profil filesys [\(création de volumes RAID-1\)" à la page 137](#page-136-0) et["Mot-clé de profil](#page-144-0) metadb [\(création de répliques de bases de données d'état\)" à la page 145.](#page-144-0)

**EXEMPLE 3–14** Création de volumes RAID-1pour l'écriture miroir de plusieurs systèmes de fichiers

Dans l'exemple suivant, le profil indique que le programme JumpStart personnalisé utilise la technologie de Solaris Volume Manager pour créer des volumes RAID-1 (miroirs) pour les systèmes de fichiers racine (/), swap et /usr.

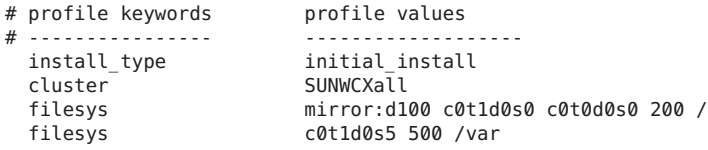

**EXEMPLE 3–14** Création de volumes RAID-1pour l'écriture miroir de plusieurs systèmes de fichiers *(Suite)*

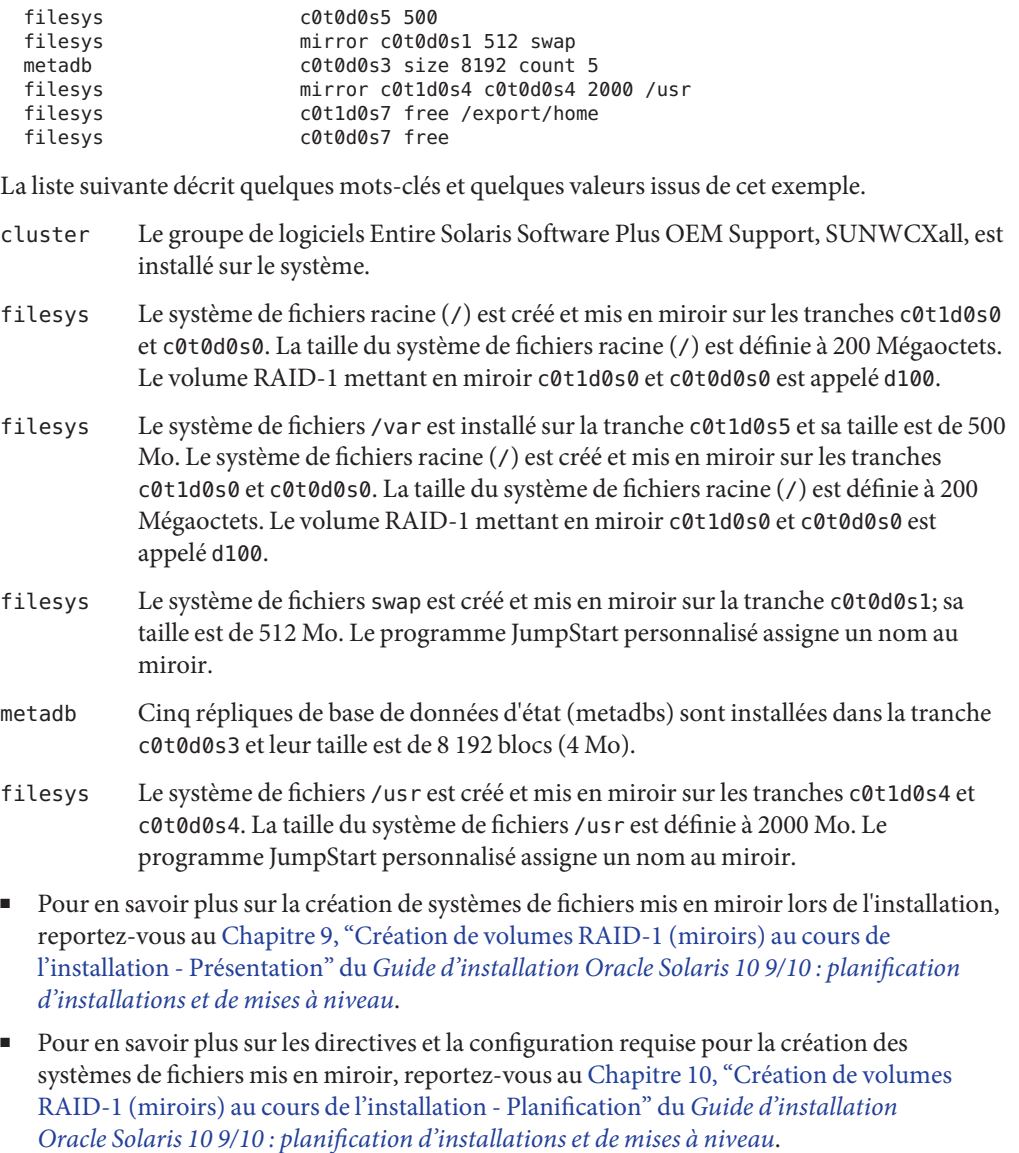

■ Pour une description des valeurs de mots-clés, reportez-vous aux sections ["Mot-clé de profil](#page-136-0) filesys [\(création de volumes RAID-1\)" à la page 137](#page-136-0) et["Mot-clé de profil](#page-144-0) metadb (création [de répliques de bases de données d'état\)" à la page 145.](#page-144-0)

<span id="page-50-0"></span>**EXEMPLE 3–15** x86 : Utilisation du mot-clé fdisk

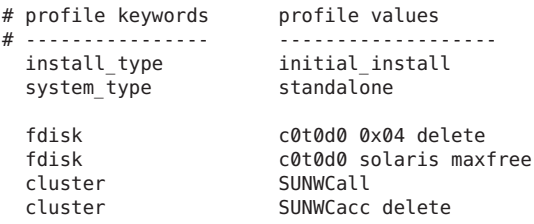

La liste suivante décrit quelques mots-clés et quelques valeurs issus de cet exemple.

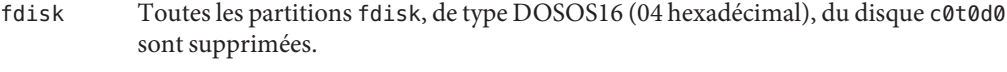

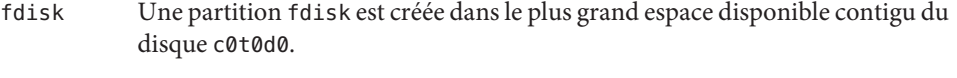

- cluster Le groupe de logiciels Entire Distribution, SUNWCall, est installé sur le système.
- cluster Les utilitaires système, SUNWCacc, ne seront pas installés sur le système.

#### **Test d'un profil**

Après avoir créé un profil, utilisez la commande [pfinstall](http://docs.sun.com/doc/816-5166/pfinstall-1m?a=view)(1M) pour le tester. Il est conseillé de tester tout profil avant de l'utiliser pour effectuer une installation ou une mise à niveau d'un système. Il est particulièrement utile de tester un profil lorsque vous créez des profils de mise à niveau qui réallouent l'espace disque.

En consultant la sortie de l'installation générée par pfinstall, vous pouvez déterminer rapidement si le profil fonctionne comme prévu. Vous pouvez par exemple utiliser le profil pour déterminer si un système dispose d'un espace disque suffisant pour accepter une mise à niveau vers une nouvelle version du logiciel Solaris, avant de procéder à la mise à niveau effective dudit système.

La commande pfinstall vous permet de tester un profil en le comparant à ce que vous savez.

- La configuration du disque du système sur lequel vous exécutez pfinstall.
- Autres configurations de disques. Utilisez un fichier de configuration d'un disque qui représente une structure d'un disque : les octets/secteurs d'un disque, ses indicateurs et ses tranches. La création des fichiers de configuration de disque est décrite dans les sections ["création de fichiers de configuration de disque" à la page 68](#page-67-0) et["x86 : création d'un fichier](#page-70-0) [de configuration de disque" à la page 71.](#page-70-0)

<span id="page-51-0"></span>**Remarque –** Vous ne pouvez pas utiliser un fichier de configuration de disque pour tester un profil prévu pour mettre à niveau un système. Vous devez tester le profil par rapport à la configuration effective du disque et aux logiciels déjà installés sur le système.

# ▼ **Création d'un environnement Solaris temporaire en vue du test d'un profil**

Pour tester avec succès et exactitude un profil correspondant à une version particulière de Solaris, vous devez tester le profil au sein de l'environnement Solaris de même version. Si, par exemple, vous voulez tester un profil d'installation initiale Solaris, exécutez la commande pfinstall sur un système qui exécute le système d'exploitation Solaris.

Vous devez créer un environnement d'installation temporaire si vous testez un profil dans les conditions indiquées ci-dessous.

- Vous voulez tester un profil de mise à niveau Solaris 10 9/10 sur un système qui exécute une version précédente du logiciel Solaris.
- Vous ne disposez d'aucun système équipé de Solaris 10 9/10 pour pouvoir tester les profils d'installation initiale 10 9/10.

#### **Initialisez un système à partir d'une image de ce qui suit : 1**

Pour les systèmes SPARC :

- DVD du système d'exploitation Solaris pour plates-formes SPARC;
- CD 1 de Logiciel Solaris pour les plates-formes SPARC 1 CD.

Pour les systèmes x86 :

- le DVD du système d'exploitation Solaris pour plates-formes x86 ou
- le Logiciel Solaris pour les plates-formes x86 1 CD,

**Remarque –** Pour tester un profil de mise à niveau, initialisez le système que vous souhaitez mettre à niveau.

#### **Répondez aux questions d'identification du système. 2**

**Pour quitter le programme d'installation, entrez le caractère ! lorsque s'affiche l'invite : 3**

The Solaris installation program will assist you in installing software for Solaris. <Press ENTER to continue> {"!" exits}

**Exécutez la commande** pfinstall **à partir du shell. Pour plus d'informations sur la commande** pfinstall**, reportez-vous à l['Étape 7](#page-53-0) de la section ["Procédure de test d'un profil"à la page 53.](#page-52-0) 4**

## <span id="page-52-0"></span>**Procédure de test d'un profil**

**x86 uniquement –** Si vous utilisez le mot-clé locale, la commande pfinstall -D ne parvient pas à tester le profil. Pour une solution, consultez le message d'erreur"could not select locale" (impossible de sélectionner le paramètre régional), à la section ["Mise à niveau d'un](#page-192-0) [environnement d'exploitation Solaris SE" à la page 193.](#page-192-0)

**Choisissez un système sur lequel tester le profil dont le type de plate-forme, SPARC ou x86, est le même que celui pour lequel le profil a été créé. 1**

Vous devez tester un profil de mise à niveau sur le système que vous souhaitez mettre à niveau.

**Consultez le tableau ci-dessous pour identifier la procédure à suivre. 2**

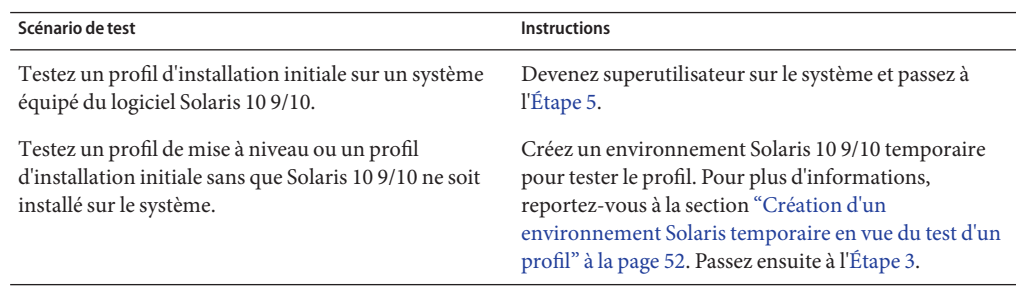

**Créez un point de montage temporaire. 3**

# **mkdir /tmp/mnt**

**Montez le répertoire qui contient le ou les profils que vous souhaitez tester. 4**

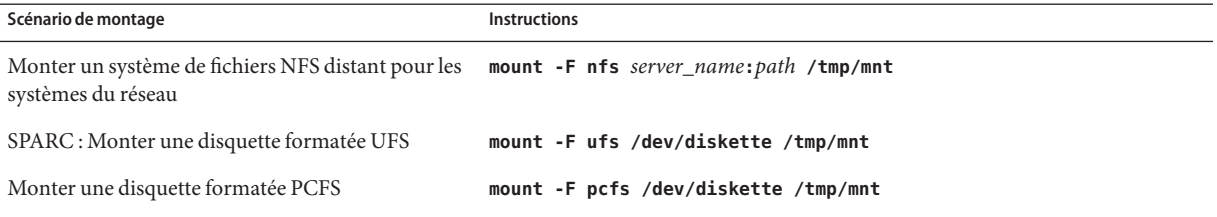

**Pour tester le profil avec une taille de mémoire système donnée, affectez à** SYS\_MEMSIZE **cette taille de mémoire en Mo. 5**

# **SYS\_MEMSIZE=***memory\_size* # **export SYS\_MEMSIZE**

#### <span id="page-53-0"></span>**Avez-vous monté un répertoire dans l['Étape 4](#page-52-0) ? 6**

- Le cas échéant, accédez au répertoire /tmp/mnt.
	- # **cd /tmp/mnt**
- Si ce n'est pas le cas, passez au répertoire dans lequel réside le profil, c'est-à-dire le répertoire JumpStart.

# **cd** *jumpstart\_dir\_path*

#### **Testez le profil à l'aide de la commande** [pfinstall](http://docs.sun.com/doc/816-5166/pfinstall-1m?a=view)**(1M). 7**

```
# /usr/sbin/install.d/pfinstall -D:-d disk_config_file -c path profile
```
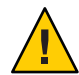

**Attention –** Vous *devez* inclure l'option -d ou - D. Si vous n'incluez pas l'une de ces options, pfinstall utilise le profil que vous définissez pour installer le logiciel Solaris. Toutes les données présentes sur le système sont écrasées.

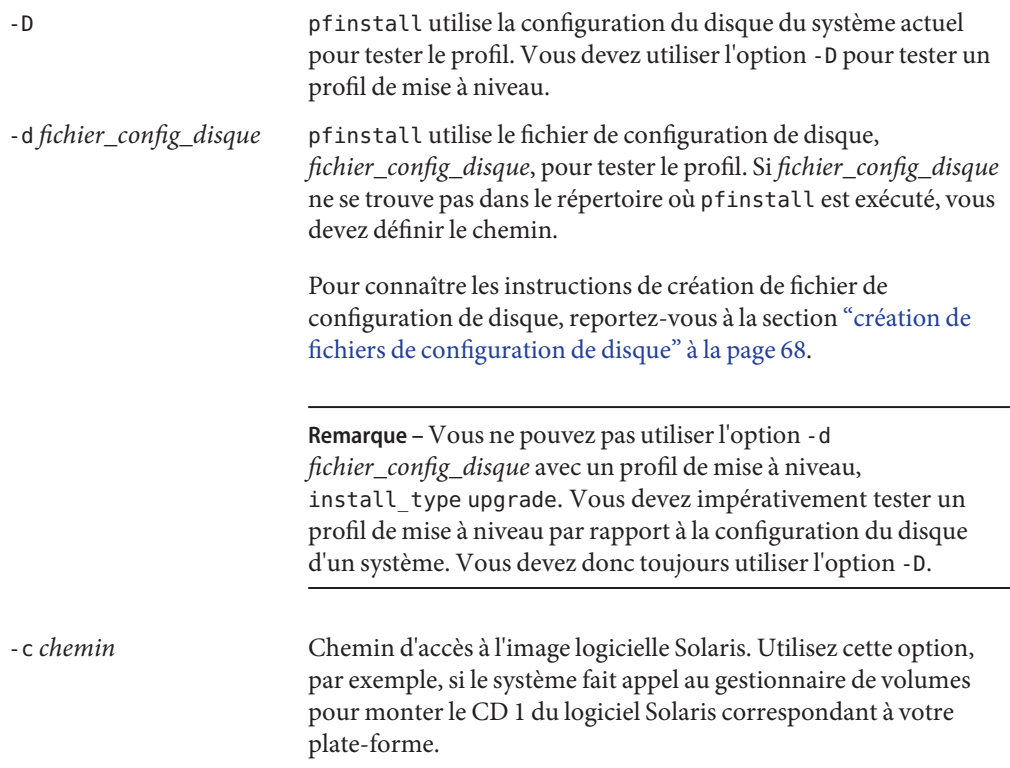

**Remarque –** L'option -c n'est pas obligatoire si vous avez initialisé le système à partir d'une image du DVD du système d'exploitation Solaris ou du 1 du logiciel Solaris CD correspondant à votre plate-forme. L'image du DVD ou du CD est montée sur /cdrom au cours du processus d'initialisation.

*profil* Le nom du profil que vous souhaitez tester. Si *profil* ne figure pas dans le répertoire d'exécution de pfinstall, vous devez préciser son chemin d'accès.

### **Exemples de tests de profil**

L'exemple ci-après illustre l'utilisation de pfinstall pour tester un profil nommé basic\_prof. Le profil est testé par rapport à la configuration de disque d'un système sur lequel le logiciel 10 9/10 est installé. Le profil basic\_prof se trouve dans le répertoire /jumpstart. Le chemin d'accès à l'image du DVD du système d'exploitation Solaris est spécifié dans la mesure où le gestionnaire de volumes est utilisé.

```
EXEMPLE 3–16 Test de profil en utilisant un système Solaris 10 9/10
```

```
# cd /jumpstart
# /usr/sbin/install.d/pfinstall -D -c /cdrom/pathname basic_prof
```
L'exemple suivant décrit la procédure de test du profil basic\_prof à l'aide de la commande pfinstall sur un système Solaris 10 9/10. Le test utilise le fichier de configuration de disque 535\_test. Le test recherche une mémoire système de 64 Mo. Cet exemple utilise l'image du CD 1 de Logiciel Solaris pour les plates-formes SPARC - 1 CD ou du CD 1 de Logiciel Solaris pour les plates-formes x86 - 1 CD, située dans le répertoire /export/install.

**EXEMPLE 3–17** Test d'un profil à l'aide d'un fichier de configuration de disque

```
# SYS_MEMSIZE=64
# export SYS_MEMSIZE
# /usr/sbin/install.d/pfinstall -d 535_test -c /export/install basic_prof
```
### **Validation du fichier** rules

Pour pouvoir utiliser un profil et un fichier rules, vous devez d'abord exécuter le script check pour valider la configuration de ces fichiers. Si toutes les règles et tous les profils sont définis correctement, le programme aboutit à la création du fichier rules.ok, dont le programme d'installation JumpStart personnalisée a besoin pour associer un système à un profil.

#### Le Tableau 3–2 décrit la fonction du script check.

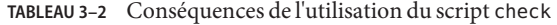

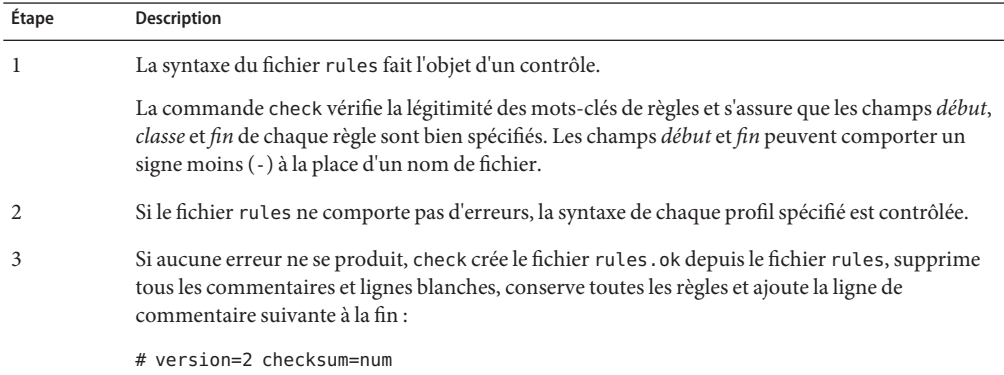

## **Validation du fichier** rules

**Assurez-vous que le script** check **se trouve dans le répertoire JumpStart. 1**

**Remarque –** Le script check se trouve dans le répertoire Solaris\_10/Misc/jumpstart\_sample du DVD du système d'exploitation Solaris ou du CD 1 du logiciel Solaris.

- **Accédez au répertoire JumpStart. 2**
- **Exécutez le script** check **pour valider le fichier** rules **: 3**
	- \$ **./check -p** *path* **-r** *file\_name*
	- -p *chemin* Valide les règlesen utilisant le script check depuis l'image du logiciel Solaris au lieu d'utiliser le script check depuis le système que vous utilisez. *chemin* est l'image qui figure sur un disque local ou désigne le DVD du système d'exploitation Solaris ou le 1 du logiciel Solaris CD monté.

Utilisez cette option pour exécuter la dernière version de check si le système exécute une version antérieure de Solaris.

-r *nom\_fichier* Définit un fichier de règles autre que le fichier rules. Cette option vous permet de tester la validité d'une règle avant que vous ne l'intégriez dans le fichier rules.

Au cours de son exécution, le script check indique la vérification de la validation du fichier rules et de chaque profil. S'il ne rencontre aucune erreur, il fournit les informations suivantes :

The custom JumpStart configuration is ok

- **Assurez-vous que** root **est propriétaire du fichier** rules.ok **et que le niveau des autorisations 4 est 644.**
- Une fois le fichier rules validé, vous pouvez vous reporter au [Chapitre 4, "Utilisation des](#page-58-0) [fonctions facultatives de la méthode JumpStart personnalisée – Tâches"](#page-58-0) pour obtenir plus d'informations sur les fonctions facultatives de l'installation JumpStart personnalisée. La procédure d'exécution d'une installation JumpStart personnalisée est décrite au [Chapitre 6,](#page-80-0) ["Procédure d'installation JumpStart personnalisée – Tâches".](#page-80-0) **Voir aussi**

#### <span id="page-58-0"></span>**CHAPITRE 4** 4

# Utilisation des fonctions facultatives de la méthode JumpStart personnalisée – Tâches

Ce chapitre décrit les fonctions facultatives utilisables pour créer des outils d'installation supplémentaires avec la méthode JumpStart personnalisée.

**Remarque –** Dans le cas de l'installation d'un pool racine Solaris ZFS, reportez-vous au [Chapitre 9, "Installation d'un pool racine ZFS à l'aide de JumpStart"](#page-166-0) pour connaître les restrictions et voir des exemples de profil.

- "Création de scripts de début" à la page 59
- ["Création de scripts de fin" à la page 62](#page-61-0)
- ["Création d'un fichier de configuration compressé" à la page 67](#page-66-0)
- ["création de fichiers de configuration de disque" à la page 68](#page-67-0)
- ["Utilisation d'un programme d'installation spécifique à votre organisation" à la page 74](#page-73-0)

**Remarque –** Les instructions de ce chapitre s'appliquent à un serveur SPARC ou à un serveur x86, utilisé pour fournir des fichiers JumpStart personnalisés, appelé serveur de profils. Un serveur de profils fournit des fichiers JumpStart personnalisés pour divers types de plates-formes. Un serveur SPARC peut, par exemple, délivrer des fichiers JumpStart personnalisés utilisables par des systèmes SPARC et des systèmes x86.

# **Création de scripts de début**

Un script de début est un script Bourne shell que vous définissez dans le fichier rules. Un script de début effectue des tâches précédant l'installation du logiciel Solaris sur un système. Vous ne pouvez utiliser de scripts de début que si vous installez le logiciel Solaris à l'aide de la méthode JumpStart personnalisée.

Utilisez un script de début pour effectuer l'une des tâches suivantes :

■ Création de profils dérivés

- Sauvegarde des fichiers avant une mise à niveau
- Enregistrement de la durée d'une installation

## **Informations importantes à propos des scripts de début**

- Ne spécifiez rien dans le script qui puisse empêcher le montage des systèmes de fichiers sur /a au cours d'une installation initiale ou d'une mise à niveau. Si le programme JumpStart ne parvient pas à monter les systèmes de fichiers sur /a, une erreur se produit, entraînant l'échec de l'installation.
- 3Au cours de l'installation, la sortie du script de début est stockée dans /tmp/begin.log. L'installation étant achevée, le fichier journal est redirigé vers /var/sadm/system/logs/begin.log.
- Assurez-vous que root possède le script de début et que les autorisations sont définies sur 644.
- Vous pouvez utiliser des variables environnementales JumpStart personnalisées dans vos scripts de début. Pour obtenir une liste de variables environnementales, reportez-vous à la section ["Variables d'environnement de la méthode JumpStart personnalisée" à la page 162.](#page-161-0)
- Enregistrez vos scripts de début dans le répertoire JumpStart.

**Remarque –** Pour la version Solaris 10, un exemple de script JumpStart, set\_nfs4\_domain, avait été prévu sur le média fourni pour empêcher l'affichage d'invites au cours d'une installation JumpStart. Ce script avait pour effet de supprimer l'invite NFSv4 pendant l'installation. Ce script n'est plus nécessaire. **Depuis la version Solaris 10 5/09**, il suffit d'employer le mot-clé sysidcfg, nfs4\_domain, pour éviter d'obtenir l'invite. Le script set\_nfs4\_domain ne permet plus de supprimer une invite.

Si des zones non globales ont été installées et que le fichier sysidcfg contient le mot-clé nfs4\_domain, la première initialisation d'une zone non globale définit le domaine. Si ce n'est pas le cas, le programme d'installation interactif de Solaris s'affiche et vous invite à spécifier un nom de domaine pour poursuivre le processus d'initialisation.

Reportez-vous à la section ["Mot-clé nfs4\\_domain" du](http://docs.sun.com/doc/821-2334/gciml?a=view) *Guide d'installation [Oracle Solaris 10 9/10 : installations réseau](http://docs.sun.com/doc/821-2334/gciml?a=view)*

### **Création de profils dérivés dans un script de début**

Un profil dérivé est un profil créé dynamiquement par un script de début au cours d'une installation JumpStart personnalisée. Vous avez besoin de profils dérivés lorsque vous ne pouvez pas configurer le fichier rules de manière à établir le profil de systèmes spécifiques. Vous devrez, par exemple, utiliser des profils dérivés si vous utilisez des systèmes de modèle identique mais équipés de composants matériels distincts, des systèmes qui ne seraient pas équipés de la même mémoire graphique, par exemple.

Pour définir une règle d'utilisation d'un profil dérivé, vous devez effectuer les tâches suivantes :

- Définissez un signe égal (=) dans le champ de profil et non dans un profil.
- Réglez le champ de début sur un script de début conçu pour créer un profil dérivé dépendant du système sur lequel vous souhaitez installer Solaris.

Lorsqu'un système correspond à une règle où le champ de profil équivaut au signe égal (=), le script de début crée le profil dérivé qui est utilisé pour installer le logiciel Solaris sur le système.

L'exemple ci-après illustre un script de début conçu pour créer systématiquement le même profil dérivé. Vous pouvez également rédiger un script de début conçu pour créer des profils dérivés distincts selon l'évaluation des règles.

**EXEMPLE 4–1** Script de début de création d'un profil dérivé

| #!/bin/sh          |                   |                  |  |                   |
|--------------------|-------------------|------------------|--|-------------------|
| echo "install type |                   | initial install" |  | > \${SI PROFILE}  |
| echo "system type  |                   | standalone"      |  | >> \${SI PROFILE} |
| echo "partitioning |                   | default"         |  | >> \${SI PROFILE} |
| echo "cluster      |                   | SUNWCprog"       |  | >> \${SI PROFILE} |
| echo "package      | SUNWman           | delete"          |  | >> \${SI PROFILE} |
| echo "package      | SUNWolman delete" |                  |  | >> \${SI PROFILE} |
| echo "package      | SUNWxwman         | delete"          |  | >> \${SI PROFILE} |

Dans l'exemple, le script de début doit utiliser la variable d'environnement SI\_PROFILE pour définir le nom du profil dérivé, lequel équivaut à /tmp/install.input par défaut.

**Remarque –** Si vous utilisez un script de début pour créer un profil dérivé, veillez à ce que le script soit exempt d'erreurs. Le script check ne vérifie pas les profils dérivés, ceux-ci n'étant effectivement créés qu'une fois que le script de début est exécuté.

# **Suivi de la durée d'installation avec un script de début et un script de fin**

Vous pouvez inclure un script de début et un script de fin afin d'enregistrer l'heure de début et l'heure de fin de l'installation. Reportez-vous aux exemples suivants.

**EXEMPLE 4–2** Script de début qui enregistre l'heure de début

```
# more begin-with-date
#!/bin/sh
#
```

```
echo
echo "Noting time that installation began in /tmp/install-begin-time"
echo "Install begin time: 'date'" > /tmp/install-begin-time
echo
cat /tmp/install-begin-time
echo
#
EXEMPLE 4–3 Script de fin qui enregistre l'heure de fin
# more finish*with*date
#!/bin/sh
#
cp /tmp/install-begin-time /a/var/tmp
echo
echo "Noting time that installation finished in /a/var/tmp/install-finish-time"
echo "Install finish time: 'date'" > /a/var/tmp/install-finish-time
echo
cat /a/var/tmp/install-finish-time
#
```
<span id="page-61-0"></span>**EXEMPLE 4–2** Script de début qui enregistre l'heure de début *(Suite)*

Les heures de début et de fin sont enregistrées dans le fichier finish.log .

# **Création de scripts de fin**

Un script de fin est un script Bourne shell défini par l'utilisateur que vous spécifiez dans le fichier rules. Le logiciel Solaris étant installé sur votre système, un script de fin exécute des tâches avant que le système ne se réinitialise. Vous ne pouvez utiliser de scripts de fin que si vous installez le logiciel Solaris à l'aide de la méthode JumpStart personnalisée.

Voici les tâches que vous pouvez exécuter à l'aide d'un script de fin :

- ajout de fichiers;
- ajout de packages individuels ou de patchs en plus de ceux déjà installés dans un groupe de logiciels donné ;
- personnalisation de l'environnement root;
- installation de logiciels supplémentaires.

# **Informations importantes à propos des scripts de fin**

- Le programme d'installation Solaris monte les systèmes de fichiers du système sur /a. Les systèmes de fichiers restent montés sur /a jusqu'à la réinitialisation de votre système. Vous pouvez utiliser un script de fin pour ajouter des fichiers, en changer ou les supprimer de la nouvelle hiérarchie de systèmes de fichiers. La procédure modifie les systèmes de fichiers montés sur /a.
- Lors de l'installation, la sortie du script de fin est placée dans /tmp/finish.log. Une fois l'installation achevée, le fichier journal est redirigé vers /var/sadm/system/logs/finish.log.
- Veillez à ce queroot possède le script de fin et à ce que les autorisations soient paramétrées sur 644.
- Vous pouvez employer des variables environnementales JumpStart personnalisées dans vos scripts de fin. Pour obtenir une liste de variables environnementales, reportez-vous à la section ["Variables d'environnement de la méthode JumpStart personnalisée" à la page 162.](#page-161-0)
- Enregistrez vos scripts de fin dans le répertoire JumpStart.

# Ajout de fichiers à l'aide d'un script de fin

Un script de fin vous permet d'ajouter des fichiers du répertoire JumpStart sur un système déjà installé. Vous pouvez ajouter des fichiers car le répertoire JumpStart est monté sur le répertoire spécifié par la variable SI\_CONFIG\_DIR. Le répertoire par défaut est /tmp/install\_config.

**Remarque –** Vous pouvez également remplacer des fichiers en les copiant du répertoire JumpStart sur des fichiers existants du système installé.

- **Copiez tous les fichiers, que vous ajoutez au système installé, vers le répertoire JumpStart. 1**
- **Insérez la ligne suivante dans le script de fin de chaque fichier que vous souhaitez copier dans la nouvelle hiérarchie des systèmes de fichiers installés : 2**

cp \${SI\_CONFIG\_DIR}/*file\_name* /a/*path\_name*

#### Ajout d'un fichier à l'aide d'un script de fin **Exemple 4–4**

Imaginez, par exemple, une application spéciale, site\_prog, développée pour tous les utilisateurs de votre organisation. Si vous placez une copie de site\_prog dans le répertoire JumpStart, la ligne suivante d'un script de fin copie site\_prog du répertoire JumpStart vers le répertoire /usr/bin d'un système :

cp \${SI CONFIG DIR}/site prog /a/usr/bin

# **Ajout de packages ou de patchs à l'aide d'un script de fin**

Vous pouvez créer un script de fin qui procède à l'ajout automatique de packages ou de patchs lorsque le logiciel Solaris est installé sur un système donné. La procédure d'ajout de packages à l'aide d'un script de fin vous permet de gagner du temps et garantit la cohérence d'installation de packages et de patchs sur les différents systèmes de votre organisation.

Lorsque vous utilisez la commande [pkgadd](http://docs.sun.com/doc/816-5166/pkgadd-1m?a=view)( $1M$ ) ou [patchadd](http://docs.sun.com/doc/816-5166/patchadd-1m?a=view)( $1M$ ) dans des scripts de fin, utilisez l'option -R pour définir /a comme chemin racine.

- L'Exemple 4–5 affiche un exemple de script de fin ajoutant des packages.
- L['Exemple 4–6](#page-64-0) affiche un exemple de script de fin ajoutant des patchs.

**EXEMPLE 4–5** Ajout de packages à l'aide d'un script de fin

```
#!/bin/sh
BASE=/a
MNT=/a/mnt
ADMIN FILE=/a/tmp/admin
mkdir ${MNT}
mount -f nfs sherlock:/export/package ${MNT}
cat >${ADMIN_FILE} <<DONT_ASK
mail=root
instance=overwrite
partial=nocheck
runlevel=nocheck
idepend=nocheck
rdepend=nocheck
space=ask
setuid=nocheck
conflict=nocheck
action=nocheck
basedir=default
DONT_ASK
/usr/sbin/pkgadd -a ${ADMIN_FILE} -d ${MNT} -R ${BASE} SUNWxyz
umount ${MNT}
rmdir ${MNT}
```
Certaines commandes de cet exemple sont décrites dans ce qui suit.

■ La commande suivante monte un répertoire sur un serveur contenant le package à installer :

```
mount -f nfs sherlock:/export/package ${MNT}
```
■ La commande suivante crée un fichier temporaire d'administration de packages, admin, pour empêcher la commande [pkgadd](http://docs.sun.com/doc/816-5166/pkgadd-1m?a=view)(1M) d'effectuer des vérifications ou de vous demander de répondre à des questions lors de l'installation d'un package. Utilisez ce fichier temporaire d'administration des packages pour que l'ajout de packages se fasse sans intervention de votre part.

```
cat >${ADMIN FILE} << DONT ASK
```

```
EXEMPLE 4–5 Ajout de packages à l'aide d'un script de fin (Suite)
                   ■ La commande pkgadd ci-dessous ajoute le package à l'aide de l'option -a, indiquant le fichier
                      d'administration des packages et de l'option -R, indiquant le chemin de la racine.
                      /usr/sbin/pkgadd -a ${ADMIN_FILE} -d ${MNT} -R ${BASE} SUNWxyz
EXEMPLE 4–6 Ajout de patchs à l'aide d'un script de fin
 #!/bin/sh
########
#
# USER-CONFIGURABLE OPTIONS
#
########
# The location of the patches to add to the system after it's installed.
# The OS rev (5.x) and the architecture ('mach') will be added to the
# root. For example, /foo on a 8 SPARC would turn into /foo/5.8/sparc
LUPATCHHOST=ins3525-svr
LUPATCHPATHROOT=/export/solaris/patchdb
#########
#
# NO USER-SERVICEABLE PARTS PAST THIS POINT
#
#########
BASEDIR=/a
# Figure out the source and target OS versions
echo Determining OS revisions...
SRCREV='uname -r'
echo Source $SRCREV
LUPATCHPATH=$LUPATCHPATHROOT/$SRCREV/'mach'
#
# Add the patches needed
#
echo Adding OS patches
mount $LUPATCHHOST:$LUPATCHPATH /mnt >/dev/null 2>&1
if [ $? = 0 ] ; then
    for patch in 'cat /mnt/*Recommended/patch_order' ; do
        (cd /mnt/*Recommended/$patch ; echo yes | patchadd -u -d -R $BASEDIR .)
    done
    cd /tmp
    umount /mnt
else
    echo "No patches found"
if
```
**Remarque –** Jusqu'à présent, la commande [chroot](http://docs.sun.com/doc/816-5166/chroot-1m?a=view)(1M) était associée aux commandes pkgadd et patchadd dans l'environnement des scripts de fin. Il arrive que certains packages ou patchs soient incompatibles avec l'option -R. Dans ce cas, vous devez créer un fichier /etc/mnttab fictif dans le chemin d'accès à la racine /a avant d'exécuter la commande chroot.

Pour créer un fichier /etc/mnttab fictif, ajoutez la ligne suivante au script de fin :

```
cp /etc/mnttab /a/etc/mnttab
```
# **Personnalisation de l'environnement root à l'aide d'un script de fin**

Vous pouvez également utiliser des scripts de fin pour personnaliser des fichiers installés sur un système. Par exemple, le script de fin présenté à l'Exemple 4–7 personnalise l'environnement root en ajoutant des informations au fichier .cshrc dans le répertoire root (/).

**EXEMPLE 4–7** Personnalisation de l'environnement root à l'aide d'un script de fin

```
#!/bin/sh
#
# Customize root's environment
#
echo "***adding customizations in /.cshrc"
test -f a/.cshrc || {
cat >> a/.cshrc <<EOF
set history=100 savehist=200 filec ignoreeof prompt="\$user@'uname -n'> "
alias cp cp -i
alias mv mv -i
alias rm rm -i
alias ls ls -FC
alias h history
alias c clear
unset autologout
EOF
}
```
#### **Installations non-interactives avec des scripts de fin**

Vous pouvez utiliser des scripts de fin pour installer d'autres logiciels, une fois l'installation du système d'exploitation Solaris terminée. Le programme Programme d'installation de Solaris vous invite à saisir des informations durant l'installation. Pour effectuer une installation sans besoin d'intervention, vous pouvez exécuter le Programme d'installation de Solaris avec l'option -nodisplay ou -noconsole.

| Option     | Description                                                                                                    |
|------------|----------------------------------------------------------------------------------------------------|
| -nodisplay | Exécute le programme d'installation sans interface graphique utilisateur.<br>Utilisez l'installation par défaut du produit à moins que l'installation<br>n'ait été modifiée par l'option - locales. |
| -noconsole | Exécute l'installation sans interaction avec une console texte. Cette<br>option est particulièrement utile lorsqu'elle est associée à -nodisplay<br>pour l'exploitation de scripts UNIX.            |

<span id="page-66-0"></span>**TABLEAU 4–1** Options d'installation de Solaris

Pour de plus amples informations, reportez-vous à la page de manuel [installer](http://docs.sun.com/doc/816-5166/installer-1m?a=view)(1M).

# **Création d'un fichier de configuration compressé**

Au lieu d'utiliser la commande add\_install\_clientpour définir l'emplacement des fichiers de configuration d'installation JumpStart personnalisée, vous pouvez définir l'emplacement des fichiers lorsque vous initialisez le système. Toutefois, vous ne pouvez définir le nom que d'un seul fichier. Vous devez donc compresser tous vos fichiers de configuration de JumpStart en un seul fichier.

- **Pour les systèmes SPARC**, vous définissez l'emplacement du fichier dans la commande boot.
- **Pour les systèmes x86**, vous définissez l'emplacement du fichier en modifiant l'entrée GRUB du menu GRUB.

Le fichier de configuration compressé peut être de type :

- tar:
- tar compressé;
- zip ;
- bzip tar.

# ▼ **Procédure de création d'un fichier de configuration compressé**

**Accédez au répertoire JumpStart de votre serveur de profils. 1**

# **cd** *jumpstart\_dir\_path*

**Utilisez un utilitaire de compression pour compresser les fichiers de configuration de JumpStart 2 en un seul.**

<span id="page-67-0"></span>**Remarque –** Le fichier de configuration compressé ne peut pas comporter de chemins d'accès relatifs. Les fichiers de configuration de la méthode JumpStart personnalisée et le fichier compressé doivent figurer dans le même répertoire.

Le fichier de configuration compressé doit comporter les fichiers suivants :

- Profil
- rules ;
- rules.ok ;

Vous pouvez également y inclure le fichier sysidcfg.

**Enregistrez le fichier de configuration compressé sur un serveur NFS, un serveur HTTP ou un 3 disque dur local.**

## **Exemple de fichier de configuration compressé**

L'exemple ci-dessous illustre l'utilisation de la commande tar pour créer un fichier de configuration compressé nommé config.tar. Les fichiers de configuration de la méthode JumpStart personnalisée figurent dans le répertoire /jumpstart.

**EXEMPLE 4–8** Création d'un fichier de configuration compressé

```
# cd /jumpstart
# tar -cvf config.tar *
a profile 1K
a rules 1K
a rules.ok 1K
a sysidcfg 1K
```
## **création de fichiers de configuration de disque**

Cette section explique comment créer des fichiers de configuration pour un disque ou plusieurs disques. Les fichiers de configuration de disque vous permettent d'utiliser [pfinstall](http://docs.sun.com/doc/816-5166/pfinstall-1m?a=view)(1M) à partir d'un système donné pour tester vos profils sur différentes configurations de disques.

# ▼ **SPARC : création d'un fichier de configuration de disque**

- **Recherchez un système SPARC avec un disque à tester. 1**
- **Connectez-vous en tant que superutilisateur ou prenez un rôle équivalent. 2**

Les rôles contiennent des autorisations et des commandes privilégiées. Pour de plus amples informations sur les rôles, reportez-vous à la section ["Configuring RBAC \(Task Map\)" du](http://docs.sun.com/doc/816-4557/rbactask-15?a=view) *[System Administration Guide: Security Services](http://docs.sun.com/doc/816-4557/rbactask-15?a=view)*.

**Créez un fichier de configuration pour un seul disque en redirigeant les résultats de la 3 commande** [prtvtoc](http://docs.sun.com/doc/816-5166/prtvtoc-1m?a=view)**(1M) vers un fichier.**

# **prtvtoc /dev/rdsk/***device\_name* **>***disk\_config\_file*

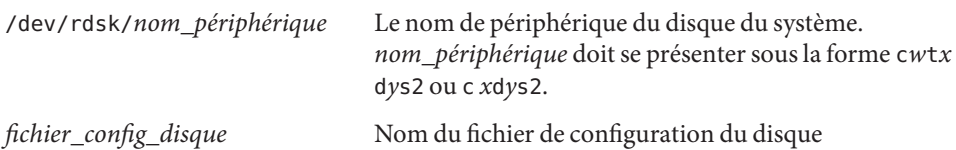

- **Déterminez si vous souhaitez tester l'installation du logiciel Solaris sur plusieurs disques ou non. 4**
	- Si ce n'est pas le cas, arrêtez. Vous avez terminé.
	- Si c'est le cas, concaténez le fichier de configuration du disque et enregistrez les résultats obtenus dans un nouveau fichier.
		- # **cat** *disk\_file1 disk\_file2* **>***multi\_disk\_config*

Le nouveau fichier devient le fichier de configuration de plusieurs disques, comme l'illustre l'exemple suivant :

# **cat 104\_disk2 104\_disk3 104\_disk5 >multi\_disk\_test**

- **Déterminez si les numéros des cibles qui figurent dans les noms de périphériques des disques 5 sont uniques dans le fichier de configuration multidisques créé à l'étape précédente.**
	- Le cas échéant, arrêtez. Vous avez terminé.
	- Si ce n'est pas le cas, ouvrez le fichier dans un éditeur de texte et faites en sorte que chaque numéro de cible soit unique dans les noms de périphériques des disques.

C'est le cas, par exemple, pour le numéro de cible t0 affecté ici à plusieurs noms de périphérique de disques :

\* /dev/rdsk/c0t0d0s2 partition map

... \* /dev/rdsk/c0t0d0s2 partition map Changez le second numéro de cible en t2, comme indiqué ici :

- \* /dev/rdsk/c0t0d0s2 partition map ...
- \* /dev/rdsk/c0t2d0s2 partition map

#### **SPARC : exemple de fichier de configuration de disque**

L'exemple ci-dessous illustre la création du fichier de configuration d'un seul disque, 104\_test, sur un système SPARC équipé d'un disque de 104-Mo.

**EXEMPLE 4–9** SPARC : création d'un fichier de configuration de disque

Vous devez rediriger les résultats obtenus par la commande prtvtoc dans un fichier de configuration d'un seul disque, nommé 104\_test:

```
# prtvtoc /dev/rdsk/c0t3d0s2 >104_test
```
Le contenu du fichier 104 test s'apparente à ce qui suit :

```
* /dev/rdsk/c0t3d0s2 partition map
*
* Dimensions:
    512 bytes/sector
     72 sectors/track
      14 tracks/cylinder
    1008 sectors/cylinder
* 2038 cylinders* 2036 accessible cylinders
* Flags:
  1: unmountable
 10: read-only
*
* First Sector Last<br>*Partition Tag Flags Sector Count Secto
                         * Partition Tag Flags Sector Count Sector Mount Directory
      1 2 00 0 164304 164303 /<br>2 5 00 0 2052288 2052287
      2 5 00 0 2052288 2052287<br>3 0 00 164304 823536 987839
      3 0 00 164304 823536 987839 /disk2/b298
      5 0 00 987840 614880 1602719 /install/298/sparc/work
                        1602720 449568 2052287 /space
```
Vous venez de créer des fichiers de configuration de disque pour un système SPARC. La rubrique ["Test d'un profil" à la page 51c](#page-50-0)ontient des informations sur l'utilisation de fichiers de configuration de disque pour tester des profiles.

# <span id="page-70-0"></span>▼ **x86 : création d'un fichier de configuration de disque**

- **Recherchez un système x86 qui contient un disque que vous testez. 1**
- **Connectez-vous en tant que superutilisateur ou prenez un rôle équivalent. 2**

Les rôles contiennent des autorisations et des commandes privilégiées. Pour de plus amples informations sur les rôles, reportez-vous à la section ["Configuring RBAC \(Task Map\)" du](http://docs.sun.com/doc/816-4557/rbactask-15?a=view) *[System Administration Guide: Security Services](http://docs.sun.com/doc/816-4557/rbactask-15?a=view)*.

#### **Créez une partie du fichier de configuration pour un seul disque en sauvegardant les résultats 3 de la commande** [fdisk](http://docs.sun.com/doc/816-5166/fdisk-1m?a=view)**(1M) dans un fichier.**

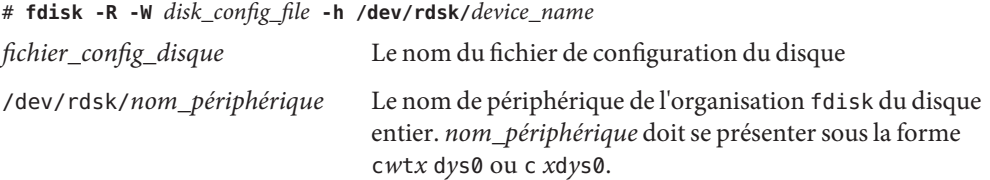

**Ajoutez la sortie de la commande** [prtvtoc](http://docs.sun.com/doc/816-5166/prtvtoc-1m?a=view)**(1M) au fichier de configuration de disque : 4**

# **prtvtoc /dev/rdsk/***device\_name* **>>***disk\_config*

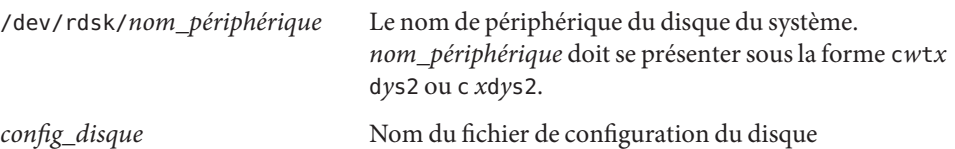

- **Déterminez si vous souhaitez tester l'installation du logiciel Solaris sur plusieurs disques ou 5 non.**
	- Si ce n'est pas le cas, arrêtez. Vous avez terminé.
	- Si c'est le cas, concaténez les différents fichiers de configuration à un disque et enregistrez les résultats obtenus dans un nouveau fichier.
		- # **cat** *disk\_file1 disk\_file2* **>***multi\_disk\_config*

Le nouveau fichier devient le fichier de configuration de plusieurs disques, comme l'illustre l'exemple suivant :

# **cat 104\_disk2 104\_disk3 104\_disk5 >multi\_disk\_test**

- **Déterminez si les numéros des cibles qui figurent dans les noms de périphériques des disques 6 sont uniques dans le fichier de configuration multidisques créé à l'étape précédente.**
	- Le cas échéant, arrêtez. Vous avez terminé.

■ Si ce n'est pas le cas, ouvrez le fichier dans un éditeur de texte et faites en sorte que chaque numéro de cible soit unique.

Par exemple, le fichier peut contenir le même numéro de cible, t0, affecté à plusieurs noms de périphériques de disque :

- \* /dev/rdsk/c0t0d0s2 partition map
- ... \* /dev/rdsk/c0t0d0s2 partition map

Changez le second numéro de cible en t2, comme indiqué ici :

- \* /dev/rdsk/c0t0d0s2 partition map ...
- \* /dev/rdsk/c0t2d0s2 partition map

#### **x86 : exemple de fichier de configuration de disque**

L'exemple suivant montre comment créer un fichier de configuration de disque, 500 test, sur un système x86 qui contient un disque de 500 Mo.

**EXEMPLE 4–10** x86 : création d'un fichier de configuration de disque

Vous devez d'abord enregistrer les résultats de la commande fdisk dans un fichier nommé 500\_test:

```
# fdisk -R -W 500_test -h /dev/rdsk/c0t0d0p0
```
Le fichier 500 test s'apparente à ce qui suit :

```
* /dev/rdsk/c0t0d0p0 default fdisk table
* Dimensions:
* 512 bytes/sector<br>* 94 sectors/track
      94 sectors/track
      15 tracks/cylinder
* 1455 cylinders
*
 HBA Dimensions:
    512 bytes/sector
* 94 sectors/track
      15 tracks/cylinder
* 1455 cylinders
*
* systid:
* 1: DOSOS12
* 2: PCIXOS
        DOSOS16* 5: EXTDOS<br>* 6: DOSBIG
        DOSBIG* 86: DOSDATA
* 98: OTHEROS
* 99: UNIXOS
* 130: SUNIXOS
```
**EXEMPLE 4–10** x86 : création d'un fichier de configuration de disque *(Suite)*

\* \* Id Act Bhead Bsect Bcyl Ehead Esect Ecyl Rsect Numsect 130 128 44 3 0 46 30 1001 1410 2050140

Vous devez ensuite ajouter les résultats de la commande prtvtoc dans un fichier nommé 500\_test :

### # **prtvtoc /dev/rdsk/c0t0d0s2 >>500\_test**

Le fichier 500 test est désormais un fichier complet de configuration de disque :

```
* /dev/rdsk/c0t0d0p0 default fdisk table
* Dimensions:
     512 bytes/sector
      94 sectors/track
      15 tracks/cylinder
    1455 cylinders
*
  HBA Dimensions:
     512 bytes/sector
      94 sectors/track
      15 tracks/cylinder
    1455 cylinders
*
* systid:
  1: DOSOS12
  2: PCIXOS
  4: DOSOS16<br>5: EXTDOS
* 5: EXTDOS<br>* 6: DOSBTC
  6: DOSBIG
  86: DOSDATA
  98: OTHEROS<br>99: UNIXOS
        UNIXOS
* 130: SUNIXOS
*
* Id Act Bhead Bsect Bcyl Ehead Esec Ecyl Rsect Numsect
130 128 44 3 0 46 30 1001 1410 2050140
* /dev/rdsk/c0t0d0s2 partition map
*
* Dimensions:
      512 bytes/sector
       94 sectors/track
       15 tracks/cylinder
     1110 sectors/cylinder
     1454 cylinders
     1452 accessible cylinders
*
* Flags:
   1: unmountable
* 10: read-only
* First Sector Last
      tion Tag Flags Sector Count Sector Mount Directory<br>2 5 01 1410 2045910 2047319
      2 5 01 1410 2045910 2047319
             6 00 4230 2043090 2047319 /space
```
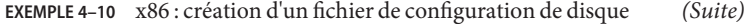

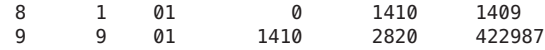

Vous venez de créer des fichiers de configuration de disque pour un système x86. La rubrique ["Test d'un profil" à la page 51c](#page-50-0)ontient des informations sur l'utilisation de fichiers de configuration de disque pour tester des profiles.

## **Utilisation d'un programme d'installation spécifique à votre organisation**

Vous pouvez utiliser des scripts de début et de fin pour créer votre propre programme d'installation du logiciel Solaris.

Lorsque vous définissez un signe moins (-) dans le champ de profil, les scripts de début et de fin contrôlent l'installation du logiciel Solaris sur un système et non le profil et le programme d'installation Solaris.

Si, par exemple, la règle suivante détecte un système, le script de début x install.beg et le script de fin x install. fin installent le logiciel Solaris sur le système clover:

hostname clover x\_install.beg - x\_install.fin

### <span id="page-74-0"></span>**CHAPITRE 5** 5

# Création de mots-clés de règles et de sondes personnalisés – Tâches

Ce chapitre aborde la création de mots-clés de règles et de sondes personnalisés, ainsi que la procédure à suivre.

**Remarque –** Dans le cas de l'installation d'un pool racine Solaris ZFS, reportez-vous au [Chapitre 9, "Installation d'un pool racine ZFS à l'aide de JumpStart"](#page-166-0) pour connaître les restrictions et voir des exemples de profil.

- "Mots-clés de sondes" à la page 75
- ["Création d'un fichier](#page-75-0) custom probes" à la page 76
- ["Validation du fichier](#page-78-0) custom probes" à la page 79

### **Mots-clés de sondes**

Pour bien comprendre ce que sont les mots-clés de sondes, il est important d'avoir assimilé ce que sont les mots-clés de règles. Un mot-clé de règles est une unité lexicale ou un mot prédéfini qui décrit l'attribut général d'un système, son nom d'hôte, hostname, ou la taille de sa mémoire, memsize, par exemple. Les mots-clés de règles, ainsi que les valeurs qui y sont associées, vous permettent d'établir une correspondance entre un profil et un système doté d'un attribut similaire. C'est en établissant de telles correspondances entre attributs que l'on installe le logiciel Solaris sur chaque système d'un groupe donné.

Les variables environnementales de la méthode JumpStart personnalisée, utilisées dans les scripts de début et de fin, sont définies à la demande. Les informations relatives au système d'exploitation installé sur un système donné, par exemple, ne figurent dans SI\_INSTALLED que si vous avez spécifié le mot-clé installed.

Dans certains cas, vous devez extraire les mêmes informations dans un script de début ou de fin dans un but autre que de rechercher un système ou d'exécuter un profil. Les mots-clés de sondes apportent la solution. Ils extraient les informations d'attribut sans que vous ayez à définir une condition de correspondance pour exécuter un profil.

Reportez-vous à la rubrique ["Mots-clés et valeurs des sondes" à la page 164](#page-163-0) pour une liste des valeurs et des mots-clés de sonde.

## <span id="page-75-0"></span>**Création d'un fichier** custom\_probes

Les mots-clés de sondes et de règles décrits dans les sections["Mots-clés et valeurs des règles"](#page-108-0) [à la page 109](#page-108-0) et["Mots-clés et valeurs des sondes" à la page 164](#page-163-0) peuvent ne pas être suffisamment précis pour vos besoins. Vous pouvez définir vos propres mots-clés personnalisés en créant un fichier custom\_probes.

Le fichier custom probes est un script Bourne shell qui comporte deux types de fonctions. Vous devez impérativement enregistrer votre fichier custom\_probes et votre fichier rules dans un même répertoire JumpStart. Vous trouverez ci-dessous les deux types de fonctions que vous pouvez définir dans un fichier custom\_probes.

- Sonde : collecte les informations dont vous avez besoin ou exécute ce que vous lui avez demandé, et configure une variable environnementale SI\_ correspondante d'après votre définition. Les fonctions d'une sonde deviennent des mots-clés de sondes.
- Comparaison : appelle une fonction de sonde correspondante, compare les résultats obtenus par la fonction de sonde et renvoie l'indicateur 0 en cas de correspondance établie avec le mot-clé ou 1 dans le cas contraire. Les fonctions de comparaison deviennent des mots-clés de règles.

## **Syntaxe du fichier** custom probes

Votre fichier custom\_probes peut comporter n'importe quel commande, variable ou algorithme Bourne shell valide.

**Remarque –** Vous pouvez définir des fonctions de sonde et de comparaison nécessitant un seul argument dans votre fichier custom\_probes. Lorsque vous utilisez le mot-clé de sonde personnalisé correspondant du fichier rules, l'argument qui suit le mot-clé est interprété (comme \$1).

Lorsque vous utilisez le mot-clé de règle personnalisé correspondant du fichier rules, les arguments sont interprétés en séquence. La séquence commence après le mot-clé et prend fin avant le prochain && ou le script de début, le premier des deux prévalant.

Le fichier custom probes doit remplir les conditions suivantes :

- posséder le nom custom probes ;
- dépendre de root;
- être exécutable et disposer du niveau de permission 755;

■ comporter au moins une fonction de sonde et une fonction de comparaison correspondante.

Dans un souci de clarté et d'organisation, définissez d'abord toutes vos fonctions de sonde en début de fichier, puis l'ensemble des fonctions de comparaison.

## **Syntaxe des noms de fonction dans** custom\_probes

Le nom d'une fonction de sonde doit commencer par probe\_. Le nom d'une fonction de comparaison doit commencer par cmp\_.

Les fonctions qui commencent par probe\_ définissent de nouveaux mots-clés de sondes. La fonction probe\_tcx, par exemple, définit le nouveau mot-clé de sonde tcx. Les fonctions qui commencent par cmp\_ définissent de nouveaux mots-clés de règles. cmp\_tcx, par exemple, définit le nouveau mot-clé de règle tcx.

## ▼ **Création d'un fichier** custom\_probes

- **Créez un fichier texte de script Bourne shell dans l'éditeur de texte de votre choix. Nommez ce 1 fichier** custom\_probes**.**
- **Dans votre fichier texte** custom\_probes**, définissez vos fonctions de sonde et de comparaison. 2**

**Remarque –** Vous pouvez définir des fonctions de sonde et de comparaison nécessitant des arguments dans le fichier custom\_probes. Lorsque vous utilisez le mot-clé de sonde personnalisé correspondant du fichier rules, les arguments qui suivent le mot-clé sont interprétés en séquence (comme \$1, \$2 et ainsi de suite).

Lorsque vous utilisez le mot-clé de règle personnalisé correspondant du fichier rules, les arguments sont interprétés en séquence. La séquence commence après le mot-clé et prend fin avant le prochain && ou le script de début, le premier des deux prévalant.

- **Enregistrez votre fichier** custom\_probes **dans le répertoire JumpStart à côté du fichier** rules**. 3**
- **Vérifiez que le fichier** rules **dépend de** root **et que le degré de permission est réglé sur 644. 4**

## **Exemples de fichiers et de mots-clés** custom\_probes

Vous pouvez définir d'autres exemples de fonctions de sonde et de comparaison dans les répertoires suivants :

■ /usr/sbin/install.d/chkprobe sur un système sur lequel est installé le logiciel Solaris;

■ /Solaris 10/Tools/Boot/usr/sbin/install.d/chkprobe sur le DVD du système d'exploitation Solaris ou le CD 1 du logiciel Solaris.

Le fichier custom\_probes suivant comporte une fonction de sonde et de comparaison qui teste la présence d'une carte graphique TCX.

```
EXEMPLE 5–1 custom_probes File
#!/bin/sh
#
# custom probe script to test for the presence of a TCX graphics card.
#
#
# PROBE FUNCTIONS
#
probe tcx() {
  SI_TCX='modinfo | grep tcx | nawk '{print $6}''
  export SI_TCX
}
#
# COMPARISON FUNCTIONS
#
cmp tcx() {
 probe_tcx
  if [ "X${SI TCX}" = "X${1}" ]; then
     return 0
  else
     return 1
  if
}
```
Le fichier rules suivant illustre l'utilisation du mot-clé de sonde défini dans l'exemple précédent, tcx. En cas de détection d'une carte graphique TCX installée sur un système, profile\_tcx s'exécute. Si ce n'est pas le cas, c'est profile qui s'exécute.

**Remarque –** Placez toujours les mots-clés de sonde au début du fichier rules ou tout du moins dans les premières lignes. Cette position assure que les mots-clés sont lus et exécutés avant que d'autres mots-clés de règle ne dépendent des mots-clés de sonde.

**EXEMPLE 5–2** Mot-clé de sonde personnalisé utilisé dans un fichier rules

```
probe tcx
tcx tcx - profile_tcx -
any any - profile
```
# <span id="page-78-0"></span>**Validation du fichier** custom\_probes

Pour pouvoir utiliser un profil, le fichier rules et le fichier custom\_probes, vous devez exécuter le script check pour indiquer que les fichiers sont définis correctement. Si tous les profils, règles et fonctions de sondes et de comparaison sont définis correctement, le programme crée les fichiers rules.ok et custom\_probes.ok. Le Tableau 5–1 décrit les opérations effectuées par le script check.

**TABLEAU 5–1** Conséquences de l'utilisation du script check

| Étape | <b>Description</b>                                                                                                    |
|-------|----------------------------------------------------------------------------------------------------|
|       | check recherche un fichier nommé custom probes.                                                                                                    |
| 2     | Si le fichier existe, le script check crée le fichier custom probes. ok à partir du fichier<br>custom probes, supprime les commentaires et les lignes blanches et conserve les commandes,<br>variables et algorithmes Bourne shell. Ensuite, check ajoute le commentaire suivant à la fin : |
|       | # version=2 checksum=num                                                                                                    |

## ▼ **Validation du fichier** custom\_probes

**Vérifiez que le script** check **figure dans le répertoire JumpStart. 1**

**Remarque –** Le script check se trouve dans le répertoire Solaris\_10/Misc/jumpstart\_sample du DVD du système d'exploitation Solaris ou du CD 1 du logiciel Solaris.

- **Accédez au répertoire JumpStart. 2**
- **Exécutez le script** check **pour valider les fichiers** rules **et** custom\_probes**. 3**

### \$ **./check -p** *path* **-r** *file\_name*

-p *chemin* Valide le fichier custom\_probes en utilisant le script check de l'image logicielle Solaris de votre plate-forme à la place du script check du système que vous utilisez.*chemin* est l'image qui figure sur un disque local ou sur le DVD du système d'exploitation Solaris ou le 1 du logiciel Solaris monté.

> Utilisez cette option pour exécuter la dernière version du script check si votre système utilise une version antérieure de Solaris.

-r *nom\_fichier* Définit un nom de fichier autre que le fichier custom\_probes. L'utilisation de l'option -r vous permet de tester la validité d'un ensemble de fonctions avant d'intégrer celles-ci dans le fichier custom\_probes.

Au cours de son exécution, le script check indique la validité des fichiers rules et custom\_probes, et de chaque profil. S'il ne rencontre aucune erreur, le script signale :"The custom JumpStart configuration is ok" et crée les fichiers rules.ok et custom\_probes.ok dans le répertoire JumpStart.

- **Déterminez si le fichier** custom\_probes.ok **est exécutable. 4**
	- S'il l'est, reportez-vous à l'Étape 5.
	- Si ce n'est pas le cas, entrez la commande suivante :
		- # **chmod +x custom\_probes**
- **Vérifiez que le fichier** custom\_probes.ok **dépend de** root **et que le degré de permission est 5 établi sur 755.**

### **CHAPITRE 6** 6

# Procédure d'installation JumpStart personnalisée – Tâches

Ce chapitre décrit la procédure d'installation JumpStart personnalisée de logiciels sur un système SPARC ou x86. Vous devez appliquer ces procédures au système sur lequel vous envisagez d'installer le logiciel Solaris.

**Remarque –** Dans le cas de l'installation d'un pool racine Solaris ZFS, reportez-vous au [Chapitre 9, "Installation d'un pool racine ZFS à l'aide de JumpStart"](#page-166-0) pour connaître les restrictions et voir des exemples de profils.

- ["SPARC : installation ou mise à niveau à l'aide du programme JumpStart personnalisé"](#page-86-0) [à la page 87](#page-86-0)
- ["x86 : exécution d'une installation ou d'une mise à niveau avec le programme d'installation](#page-91-0) [JumpStart personnalisée et avec GRUB" à la page 92](#page-91-0)

## **Restrictions s'appliquant à une installation JumpStart**

Un certain nombre d'éléments risquent de poser des problèmes au cours d'une installation JumpStart. Vous trouverez les informations nécessaires dans le tableau ci-après.

**Remarque – Avec la version Solaris 10 10/09**, vous pouvez définir un profil JumpStart pour identifier une archive Flash d'un pool racine ZFS. Reportez-vous à la section ["Nouveautés de la](#page-166-0) [version Solaris 10 10/09" à la page 167.](#page-166-0) Reportez-vous à la section ["Nouveautés de la version](#page-166-0) [Solaris 10 10/09" à la page 167.](#page-166-0)

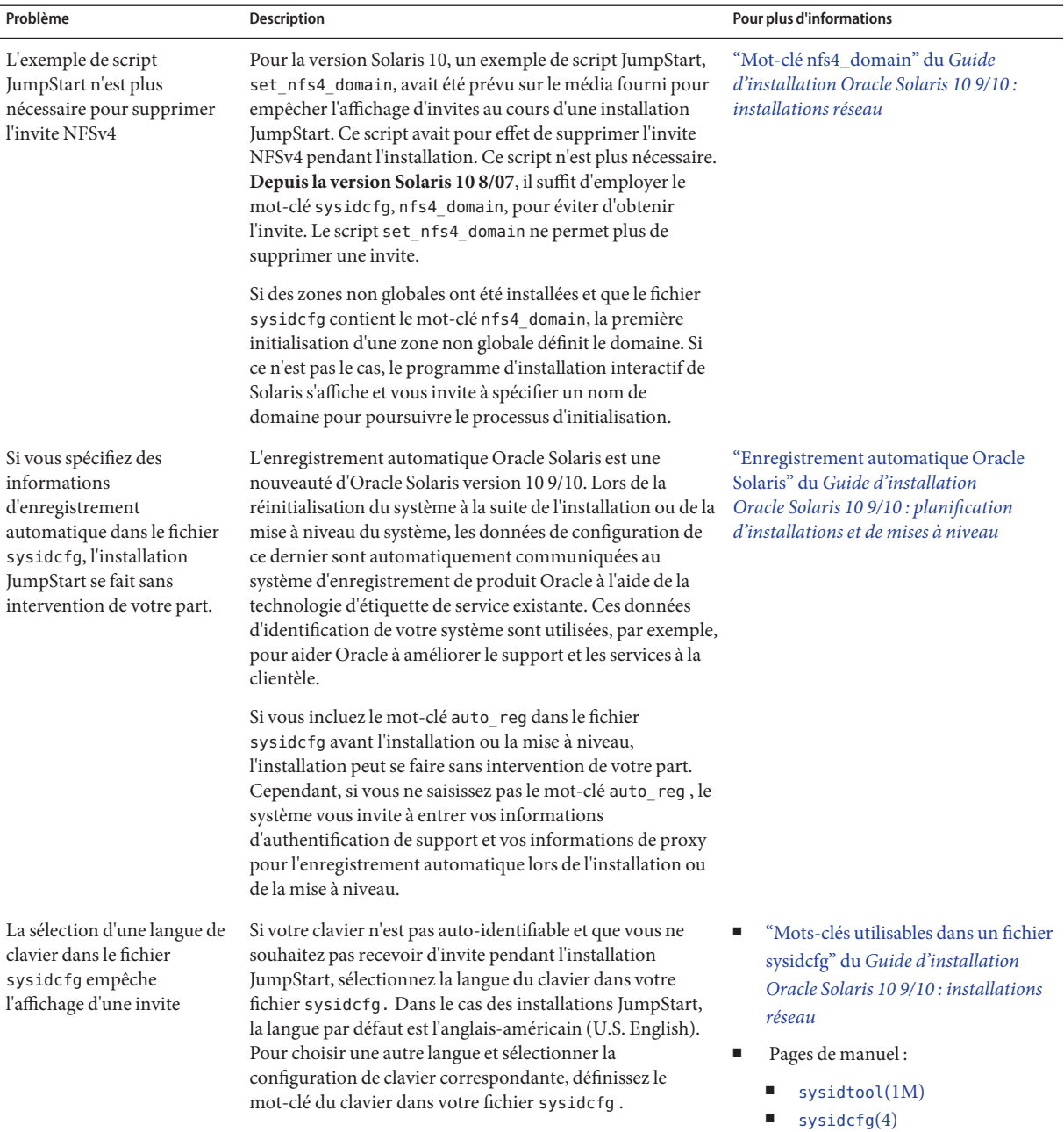

 $\overline{\phantom{0}}$ 

### **TABLEAU 6–1** Restrictions s'appliquant à une installation JumpStart

| Problème                                                                                              | Description                                                                                                    | Pour plus d'informations                                                                                                    |
|----------------------------------------------------------------------------------------------------|----------------------------------------------------------------------------------------------------|----------------------------------------------------------------------------------------------------|
| Si vous disposez de zones<br>non globales, effectuez la<br>mise à niveau avec Solaris<br>Live Upgrade | Vous pouvez vous servir de JumpStart pour mettre à niveau<br>un système comportant des zones non globales, mais il est<br>recommandé d'utiliser Solaris Live Upgrade. La durée de<br>mise à niveau risque d'être beaucoup plus longue avec<br>JumpStart, car celle-ci augmente de façon linéaire en<br>fonction du nombre de zones non globales installées. | Guide d'installation<br>Oracle Solaris 10 9/10 : planification des<br>mises à niveau et de Solaris Live Upgrade                                                                                                 |
| Une archive Solaris Flash ne<br>doit pas contenir de zones<br>non globales                            | Si vous utilisez une archive Solaris Flash pour effectuer<br>l'installation, une archive contenant des zones non globales<br>ne sera pas installée correctement sur votre système.                                                                                                    | Pour obtenir des informations générales<br>sur la création de zones non globales,<br>reportez-vous au Guide d'administration<br>système : Gestion des ressources des<br>conteneurs et des zones Oracle Solaris. |
| SPARC: Configuration<br>matérielle supplémentaire<br>requise                                          | La documentation du matériel précise les spécifications<br>matérielles supplémentaires dont vous aurez<br>éventuellement besoin sur votre plate-forme pour mener à<br>bien l'installation JumpStart.                                                                                                    |                                                                                                    |

**TABLEAU 6–1** Restrictions s'appliquant à une installation JumpStart *(Suite)*

# **SPARC : liste des tâches de configuration d'un système en vue d'une installation JumpStart personnalisée**

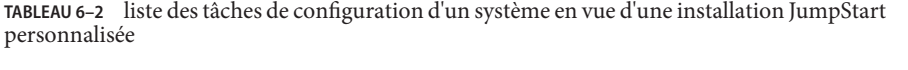

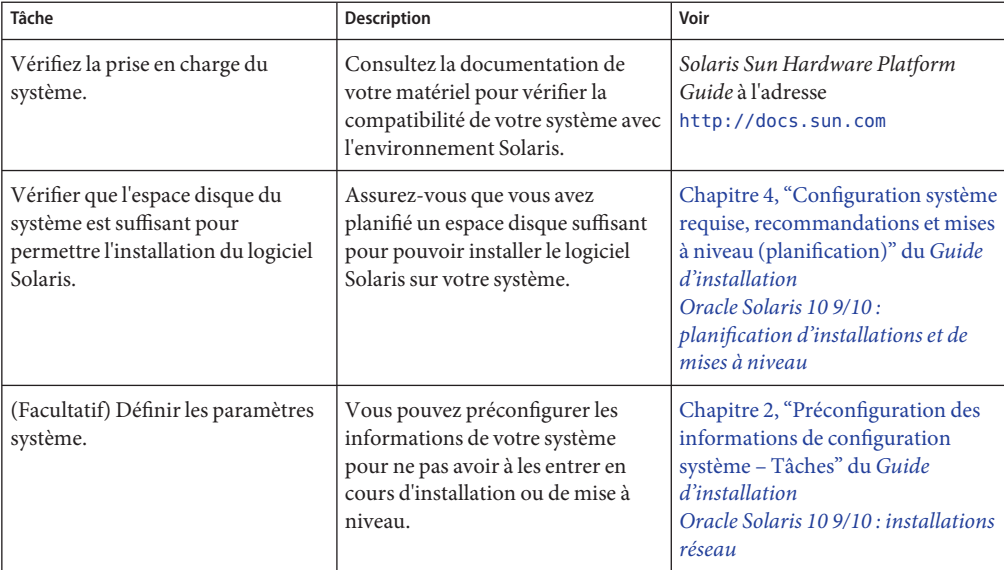

| Tâche                                                                                                    | <b>Description</b>                                                                                                    | Voir                                                                                                    |
|----------------------------------------------------------------------------------------------------|----------------------------------------------------------------------------------------------------|----------------------------------------------------------------------------------------------------|
| Préparez le système en vue d'une<br>installation JumpStart<br>personnalisée.                                        | Créez et validez un fichier rules<br>ainsi que des fichiers de profils.                                                                                                    | Chapitre 3, "Préparation d'une<br>installation JumpStart<br>personnalisée - Tâches"                                                                                                    |
| (Facultatif) Préparer les fonctions<br>personnalisées facultatives de<br>JumpStart.                                 | Si vous utilisez des scripts de début,<br>des scripts de fin ou d'autres<br>fonctions facultatives, préparez vos<br>scripts ou vos fichiers.                                                                                                    | Chapitre 4, "Utilisation des<br>fonctions facultatives de la<br>méthode JumpStart personnalisée<br>- Tâches" et Chapitre 5, "Création<br>de mots-clés de règles et de sondes<br>personnalisés - Tâches"                                                                                                    |
| (Facultatif) Effectuer les préparatifs<br>précédant toute installation du<br>logiciel Solaris à partir d'un réseau. | Pour effectuer une installation à<br>partir d'une image CD distante du<br>DVD du système d'exploitation<br>Solaris pour plates-formes x86 ou<br>du CD Logiciel Solaris pour les<br>plates-formes SPARC, vous devez<br>configurer votre système pour qu'il<br>puisse s'initialiser et s'installer à<br>partir d'un serveur d'installation ou<br>d'un serveur d'initialisation. | Chapitre 5, "Installation à partir du<br>réseau à l'aide du DVD - Tâches"<br>du Guide d'installation<br>Oracle Solaris 10 9/10 : installations<br>réseau<br>Chapitre 6, "Installation à partir du<br>réseau à l'aide du CD - Tâches" du<br>Guide d'installation<br>Oracle Solaris 10 9/10 : installations<br>réseau |
| (Facultatif) Préparer un système en<br>vue de l'installation d'une archive<br>Solaris Flash.                        | Définissez les spécificités en vue de<br>l'installation d'une archive Solaris<br>Flash.                                                                                                    | "SPARC: préparation d'un système<br>en vue de l'installation d'une<br>archive Solaris Flash à l'aide d'une<br>méthode Jumpstart personnalisée"<br>à la page 85                                                                                                    |
| Effectuez une installation ou une<br>mise à niveau.                                                                 | Initialisez votre système pour<br>commencer l'installation ou la mise<br>à niveau.                                                                                                    | "SPARC: installation ou mise à<br>niveau à l'aide du programme<br>JumpStart personnalisé"<br>à la page 87                                                                                                    |

**TABLEAU 6–2** liste des tâches de configuration d'un système en vue d'une installation JumpStart personnalisée *(Suite)*

# **SPARC : procédure d'installation JumpStart personnalisée**

Lors d'une installation JumpStart personnalisée, le programme JumpStart tente de faire correspondre le système à installer aux règles définies dans le fichier rules.ok. Le programme JumpStart lit ces règles, de la première à la dernière. Il n'établit de correspondance effective que si le système que vous souhaitez installer correspond exactement à l'ensemble des attributs d'une règle. Lorsqu'une correspondance est établie entre un système et une règle, le programme JumpStart interrompt la lecture du fichier rules.ok et commence l'installation du système d'après le profil correspondant à la règle associée.

# <span id="page-84-0"></span>▼ **SPARC : préparation d'un système en vue de l'installation d'une archive Solaris Flash à l'aide d'une méthode Jumpstart personnalisée**

Vous pouvez installer une archive complète dans le cas d'une installation initiale ou si une archive a déjà été installée, une archive différentielle pour une mise à jour. Vous pouvez utiliser la méthode d'installation JumpStart personnalisée ou Solaris Live Upgrade pour installer une archive sur un environnement d'initialisation inactif. Cette procédure fournit les instructions d'installation d'une archive à l'aide de l'installation JumpStart personnalisée.

- Pour plus d'informations sur les archives complètes ou différentielles, reportez-vous au [Chapitre 1, "Solaris Flash - Présentation" du](http://docs.sun.com/doc/821-2361/flash-24?a=view) *Guide d'installation Oracle Solaris 10 9/10 : [archives Solaris Flash \(création et installation\)](http://docs.sun.com/doc/821-2361/flash-24?a=view)*.
- Pour plus d'informations concernant l'installation d'une archive dans un environnement d'initialisation inactif à l'aide de Solaris Live Upgrade, reportez-vous à la section ["Installation d'une archive Solaris Flash à l'aide d'un profil" du](http://docs.sun.com/doc/821-2343/luupgrade1-8800?a=view) *Guide d'installation [Oracle Solaris 10 9/10 : planification des mises à niveau et de Solaris Live Upgrade](http://docs.sun.com/doc/821-2343/luupgrade1-8800?a=view)*.

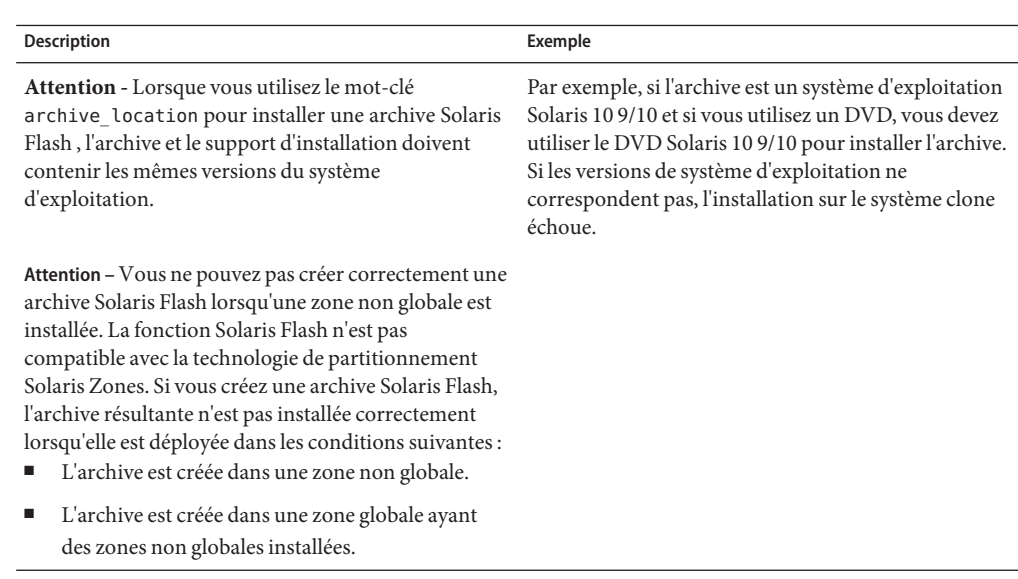

#### **Vérifiez les limitations suivantes. 1**

**Sur le serveur d'installation, créez le fichier** rules **de l'installation JumpStart personnalisée. 2**

Pour plus d'informations concernant la création de fichiers d'installation JumpStart personnalisée, reportez-vous au [Chapitre 3, "Préparation d'une installation JumpStart](#page-22-0) [personnalisée – Tâches".](#page-22-0)

#### **Sur le serveur d'installation, créez le fichier de profil JumpStart personnalisé. 3**

Pour des exemples de profils d'archive Solaris Flash, reportez-vous à la section ["Exemples de](#page-39-0) [profils" à la page 40.](#page-39-0)

Dans la liste des mots-clés de l'installation JumpStart personnalisée dans le [Tableau 8–2,](#page-113-0) les seuls mots-clés valides pour l'installation d'une archive Solaris Flash sont les suivants :

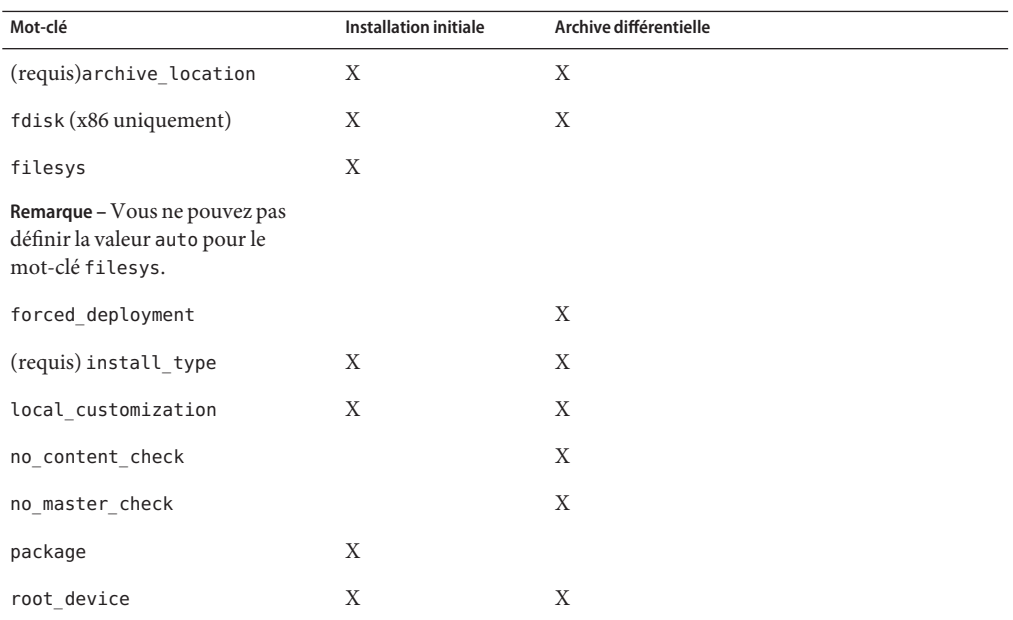

### **a. Affectez à la valeur du mot-clé** install\_type **l'un des types suivants.**

- Pour l'installation d'une archive complète, choisissez la valeur flash install.
- Pour l'installation d'une archive différentielle, choisissez la valeur flash update.
- **b. Ajoutez le chemin d'accès à l'archive Solaris Flash en utilisant le mot-clé** archive\_location**.** Pour des détails concernant le mot-clé archive location, reportez-vous à la rubrique "Mot-clé [archive\\_location](#page-115-0)" à la page 116.

### **c. Définissez la configuration du système de fichiers.**

Le processus d'extraction d'archive Solaris Flash ne prend pas en charge la configuration automatique des partitions.

**d. (Facultatif) Si vous souhaitez installer des packages supplémentaires pendant l'installation d'une archive, utilisez le mot-clé** package. **Pour plus d'informations, reportez-vous à la section "Mot-clé de profil** package **[\(UFS et ZFS\)ӈ la page 147.](#page-146-0)**

- <span id="page-86-0"></span>**e. (Facultatif) Si vous souhaitez installer une archive Solaris Flash supplémentaire sur votre système clone, ajoutez une ligne** archive\_location **pour chaque archive à installer.**
- **Sur le serveur d'installation, ajoutez les clients sur lesquels vous allez installer l'archive Solaris 4 Flash.**

Pour obtenir des instructions détaillées, reportez-vous aux rubriques suivantes :

- ["Ajout de systèmes à installer à partir du réseau à l'aide d'une image DVD" du](http://docs.sun.com/doc/821-2334/netinstalldvd-40778?a=view) *Guide [d'installation Oracle Solaris 10 9/10 : installations réseau](http://docs.sun.com/doc/821-2334/netinstalldvd-40778?a=view)*
- ["Ajout de systèmes à installer à partir du réseau à l'aide d'une image CD" du](http://docs.sun.com/doc/821-2334/netinstall-40778?a=view) *Guide [d'installation Oracle Solaris 10 9/10 : installations réseau](http://docs.sun.com/doc/821-2334/netinstall-40778?a=view)*
- **Effectuez l'installation JumpStart personnalisée sur les systèmes clones. 5**

Pour obtenir des instructions détaillées, reportez-vous à la rubrique "SPARC : installation ou mise à niveau à l'aide du programme JumpStart personnalisé" à la page 87.

## ▼ **SPARC : installation ou mise à niveau à l'aide du programme JumpStart personnalisé**

- **Si votre système fait partie d'un réseau, vérifiez qu'un connecteur Ethernet ou autre adaptateur réseau similaire est bien relié à votre système. 1**
- **Si vous installez un système connecté via une ligne** [tip](http://docs.sun.com/doc/816-5165/tip-1?a=view)**(1), assurez-vous que l'affichage de 2 fenêtre est d'au moins 80 colonnes et de 24 lignes.**

Pour déterminer les dimensions de votre fenêtre tip, utilisez la commande  $\text{sty}(1)$ .

- **Si vous installez le logiciel Solaris à partir du DVD-ROM ou du CD-ROM de votre système, insérez 3 le DVD du système d'exploitation Solaris pour plates-formes SPARC ou le Logiciel Solaris pour** les plates-formes SPARC - 1 CD dans le lecteur.
- **Si vous choisissez une initialisation à partir d'une disquette de profils, insérez la disquette de profils dans le lecteur de disquette de votre système. 4**
- **Initialisez votre système. 5**
	- S'il s'agit d'un tout nouveau système, allumez-le.
	- Avant d'effectuer une installation ou une mise à niveau sur un système existant, commencez par l'éteindre. Dans l'invite ok, tapez les options appropriées de la commande d'initialisation. La syntaxe de la commande boot est la suivante.

```
ok boot [cd–dvd|net] - install [url|ask] options
```
Si, par exemple, vous tapez la commande suivante, le système d'exploitation est installé sur le réseau en utilisant un profil JumpStart.

ok **boot net - install http://131.141.2.32/jumpstart/config.tar**

Pour la description des options de la commande boot, reportez-vous au tableau ci-dessous.

**SPARC uniquement –** Le système vérifie la configuration matérielle ainsi que les composants de votre système, puis le système SPARC s'initialise. L'initialisation dure quelques minutes.

#### **Si vous n'avez pas préconfiguré d'informations système dans le fichier** sysidcfg **à l'invite du système, répondez aux questions relatives à la configuration du système. 6**

**Remarque –** À partir de la version Oracle Solaris 10 9/10, si vous n'incluez pas le mot-clé auto reg dans le fichier sysidcfg, vous serez invité à entrer vos informations d'authentification de support et vos informations de proxy pour l'enregistrement automatique.

Pour obtenir plus d'informations sur l'enregistrement automatique, reportez-vous à la section ["Enregistrement automatique Oracle Solaris" du](http://docs.sun.com/doc/821-2316/autoreg?a=view) *Guide d'installation Oracle Solaris 10 9/10 : [planification d'installations et de mises à niveau](http://docs.sun.com/doc/821-2316/autoreg?a=view)*.

#### **Suivez les instructions à l'écran pour installer le logiciel. 7**

Lorsque le programme JumpStart a achevé l'installation du logiciel Solaris, le système se réinitialise automatiquement.

Une fois l'installation achevée, les journaux correspondants sont enregistrés dans des fichiers. Les journaux d'installation figurent dans les répertoires suivants :

- /var/sadm/system/logs
- /var/sadm/install/logs

### **SPARC : référence de la commande** boot

La syntaxe de la commande boot est la suivante.

```
ok boot [cd–dvd|net] - install [url|ask] options
```
Le tableau ci-dessous décrit les options de ligne de commande de la commande boot propres à une installation JumpStart.

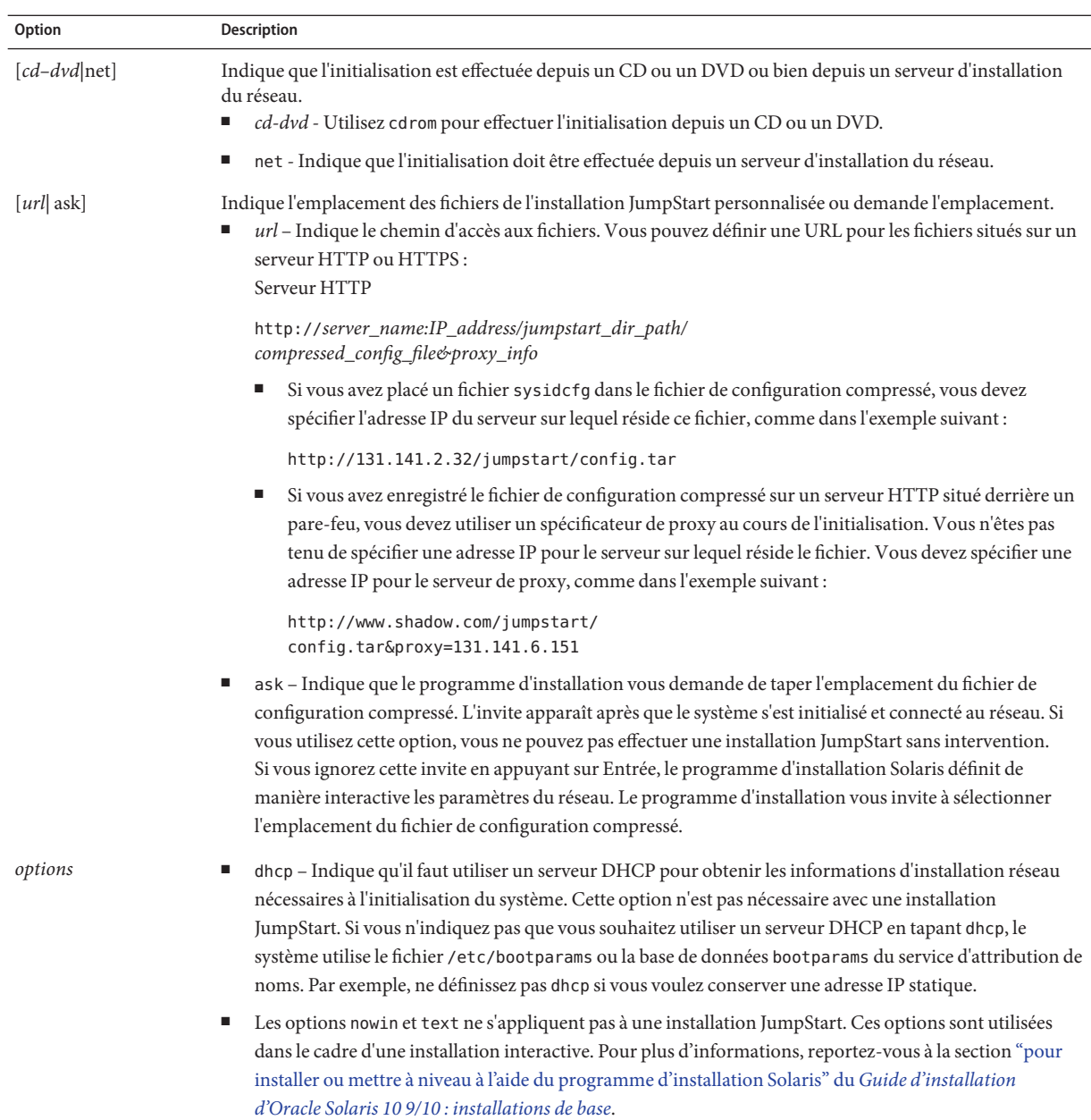

# **x86 : liste des tâches de configuration d'un système en vue d'une installation JumpStart personnalisée**

**TABLEAU 6–3** x86 : liste des tâches de configuration d'un système en vue d'une installation JumpStart personnalisée

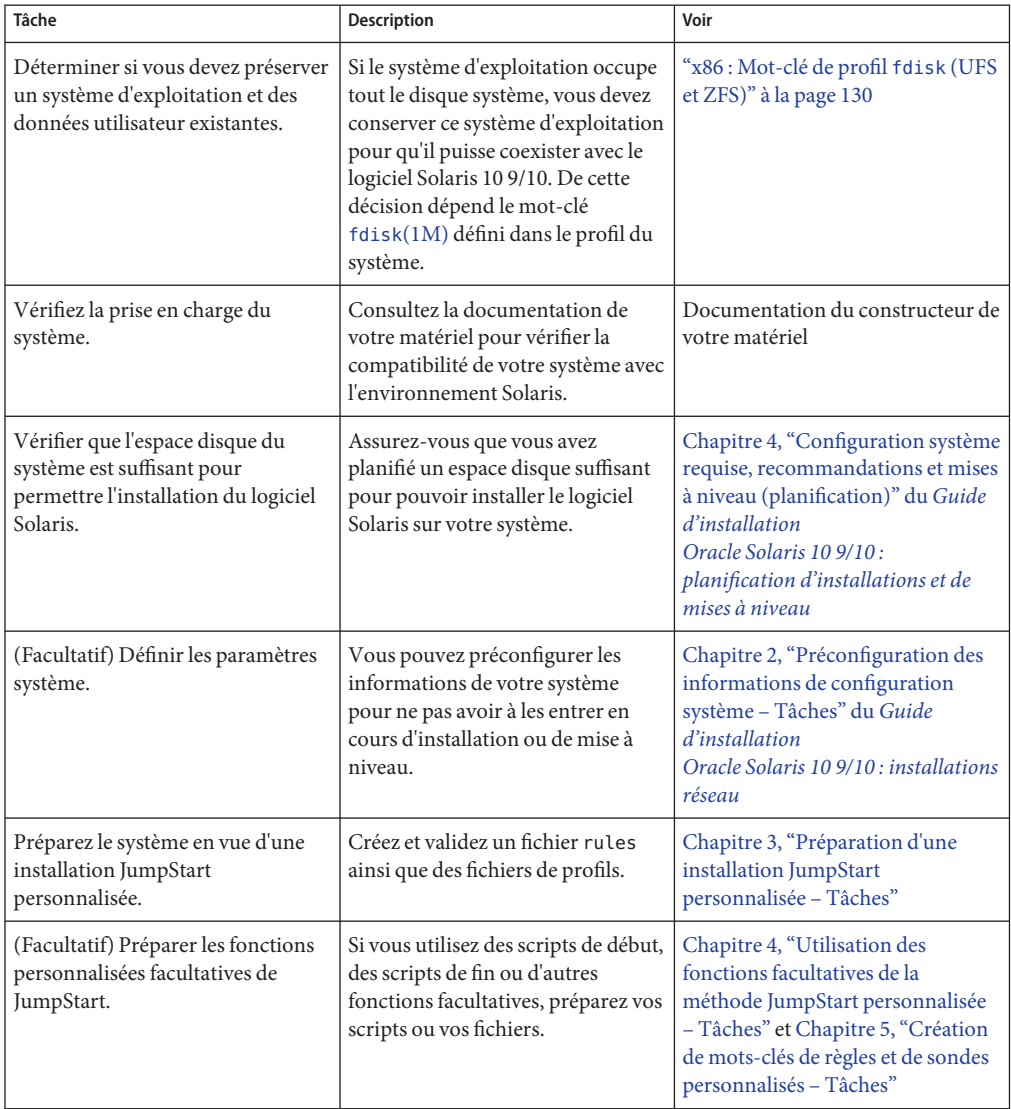

| Tâche                                                                                                    | Description                                                                                                    | Voir                                                                                                    |
|----------------------------------------------------------------------------------------------------|----------------------------------------------------------------------------------------------------|----------------------------------------------------------------------------------------------------|
| (Facultatif) Effectuer les préparatifs<br>précédant toute installation du<br>logiciel Solaris à partir d'un réseau. | Pour effectuer une installation à<br>partir d'une image CD distante du<br>DVD du système d'exploitation<br>Solaris pour plates-formes x86 ou<br>du CD Logiciel Solaris pour les<br>plates-formes x86, vous devez<br>configurer votre système pour qu'il<br>puisse s'initialiser et s'installer à<br>partir d'un serveur d'installation ou<br>d'un serveur d'initialisation. | Chapitre 6, "Installation à partir du<br>réseau à l'aide du CD - Tâches" du<br>Guide d'installation<br>Oracle Solaris 10 9/10 : installations<br>réseau        |
| (Facultatif) Préparer un système en<br>vue de l'installation d'une archive<br>Solaris Flash.                        | Définissez les spécificités en vue de<br>l'installation d'une archive Solaris<br>Flash.                                                                                                    | "SPARC: préparation d'un système<br>en vue de l'installation d'une<br>archive Solaris Flash à l'aide d'une<br>méthode Jumpstart personnalisée"<br>à la page 85 |
| Effectuez une installation ou une<br>mise à niveau.                                                                 | Initialisez votre système pour<br>commencer l'installation ou la mise<br>à niveau.                                                                                                    | "x86 : exécution d'une installation<br>ou d'une mise à niveau avec le<br>programme d'installation<br>JumpStart personnalisée et avec<br>GRUB" à la page 92     |

**TABLEAU 6–3** x86 : liste des tâches de configuration d'un système en vue d'une installation JumpStart personnalisée *(Suite)*

# **x86 : procédure d'installation JumpStart personnalisée**

Lors d'une installation JumpStart personnalisée, le programme JumpStart tente de faire correspondre le système à installer aux règles définies dans le fichier rules.ok. Le programme JumpStart lit ces règles, de la première à la dernière. Il n'établit de correspondance effective que si le système que vous souhaitez installer correspond exactement à l'ensemble des attributs d'une règle. Dès qu'une correspondance est établie entre un système et une règle, le programme JumpStart interrompt la lecture du fichier rules.ok et commence l'installation du système, d'après le profil correspondant à la règle retenue.

Vous pouvez installer une archive Solaris Flash à l'aide de la procédure JumpStart personnalisée. Pour plus d'informations, reportez-vous à la section ["SPARC : préparation d'un](#page-84-0) [système en vue de l'installation d'une archive Solaris Flash à l'aide d'une méthode Jumpstart](#page-84-0) [personnalisée" à la page 85.](#page-84-0)

Choisissez l'une des procédures suivantes :

■ Pour une procédure JumpStart personnalisée standard, reportez-vous à la section ["x86 :](#page-91-0) [exécution d'une installation ou d'une mise à niveau avec le programme d'installation](#page-91-0) [JumpStart personnalisée et avec GRUB" à la page 92.](#page-91-0)

<span id="page-91-0"></span>■ Pour effectuer une installation JumpStart personnalisée en modifiant la commande GRUB, reportez-vous à la section ["x86 : exécution d'une installation JumpStart personnalisée en](#page-93-0) [modifiant la commande GRUB boot" à la page 94.](#page-93-0)

## ▼ **x86 : exécution d'une installation ou d'une mise à niveau avec le programme d'installation JumpStart personnalisée et avec GRUB**

Utilisez cette procédure pour installer le système d'exploitation Solaris pour un système x86 à l'aide du menu GRUB.

- **Si votre système fait partie d'un réseau, vérifiez qu'un connecteur Ethernet ou autre adaptateur réseau similaire est bien relié à votre système. 1**
- **Si vous voulez installer un système connecté via une ligne** [tip](http://docs.sun.com/doc/816-5165/tip-1?a=view)**(1), assurez-vous que l'affichage 2 de la fenêtre est d'au moins 80 colonnes et de 24 lignes.**

Pour déterminer les dimensions de votre fenêtre tip, utilisez la commande [stty](http://docs.sun.com/doc/816-5165/stty-1?a=view)(1).

**Déterminez si vous voulez utiliser une disquette de profils. 3**

La disquette de profils n'est plus utilisée pour initialiser le système mais une disquette ne contenant que le répertoire JumpStart peut être préparée. Vous pouvez utiliser cette disquette pour effectuer une installation JumpStart personnalisée ou une initialisation depuis le CD-ROM, par exemple.

- Si vous choisissez une initialisation à partir d'une disquette de profils, insérez la disquette de profils dans l'unité de disquette de votre système.
- Si vous n'utilisez pas une disquette de profils, passez à l'Étape 4.
- **Décidez comment vous souhaitez initialiser votre système. 4**
	- Si vous démarrez à partir du DVD du système d'exploitation Solaris ou du CD-ROM 1 du logiciel Solaris, insérez le disque. Le BIOS de votre système doit prendre en charge l'initialisation à partir d'un DVD ou d'un CD.
	- Si vous choisissez une initialisation à partir du réseau, utilisez l'initialisation réseau PXE (Pre-boot eXecution Environment). Votre système doit prendre en charge PXE. Pour que votre système puisse utiliser PXE, utilisez l'outil de configuration du BIOS de votre système ou l'outil de configuration de l'adaptateur de votre réseau.
- **(Facultatif) Si vous effectuez l'initialisation depuis un DVD ou un CD, changez le paramètre 5 d'initialisation dans le BIOS du système et définissez l'initialisation depuis un DVD ou un CD. Pour des instructions, reportez-vous à la documentation de votre matériel.**

#### **Si votre système est éteint, allumez-le. S'il est allumé, réinitialisez-le. 6**

Le menu GRUB s'affiche. Ce menu contient une liste d'entrées d'initialisation.

GNU GRUB version 0.95 (631K lower / 2095488K upper memory) +-------------------------------------------------------------------+ |Solaris 10 9/10 *image\_directory* | |Solaris Serial Console ttya | |Solaris Serial Console ttyb (for lx50, v60x and v65x | +-------------------------------------------------------------------+ Use the ^ and v keys to select which entry is highlighted. Press enter to boot the selected OS, 'e' to edit the commands before booting, or 'c' for a command-line.

*répertoire\_image* correspond au nom du répertoire contenant l'image d'installation. Le chemin d'accès aux fichiers JumpStart a été défini avec la commande add\_install\_client et l'option  $-c<sub>1</sub>$ 

**Remarque –** Au lieu d'effectuer l'initialisation depuis l'entrée GRUB maintenant, vous pouvez modifier l'entrée d'initialisation. Après avoir modifié l'entrée GRUB, vous effectuez l'installation JumpStart. Pour des instructions sur la modification de l'entrée GRUB et la liste des options d'installation, reportez-vous à la section ["x86 : exécution d'une installation JumpStart](#page-93-0) [personnalisée en modifiant la commande GRUB boot" à la page 94.](#page-93-0)

#### **Dans l'invite, effectuez l'une des opérations suivantes : 7**

Select the type of installation you want to perform:

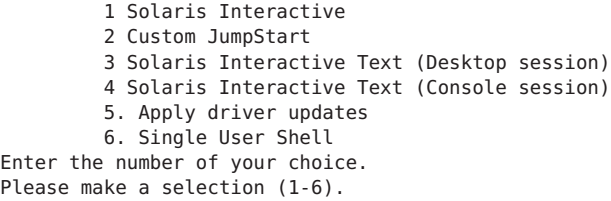

Pour sélectionner la méthode JumpStart personnalisée, tapez **2** et appuyez sur Entrée.

L'installation JumpStart démarre.

### <span id="page-93-0"></span>**Remarque –**

- Si vous ne sélectionnez pas une option dans un délai de 30 secondes, le programme d'installation interactif Solaris démarre. Vous pouvez arrêter le chronomètre en appuyant sur n'importe quelle touche sur la ligne de commande.
- Si vous sélectionnez l'option 1, 3 ou 4, vous effectuez une installation interactive. Pour plus d'informations sur les installations interactives, reportez-vous au *[Guide d'installation](http://docs.sun.com/doc/821-2325) [d'Oracle Solaris 10 9/10 : installations de base](http://docs.sun.com/doc/821-2325)*.
- Si vous sélectionnez l'option 5, vous installez les mises à jour des pilotes.
- Si vous sélectionnez l'option 6, vous pouvez effectuer des tâches de maintenance.

#### **Si vous n'avez pas préconfiguré d'informations système dans le fichier** sysidcfg **à l'invite du système, répondez aux questions relatives à la configuration du système. 8**

**Remarque –** À partir de la version Oracle Solaris 10 9/10, si vous n'incluez pas le mot-clé auto reg dans le fichier sysidcfg, vous serez invité à entrer vos informations d'authentification de support et vos informations de proxy pour l'enregistrement automatique.

Pour obtenir plus d'informations sur l'enregistrement automatique, reportez-vous à la section ["Enregistrement automatique Oracle Solaris" du](http://docs.sun.com/doc/821-2316/autoreg?a=view) *Guide d'installation Oracle Solaris 10 9/10 : [planification d'installations et de mises à niveau](http://docs.sun.com/doc/821-2316/autoreg?a=view)*.

#### **Suivez les instructions à l'écran pour installer le logiciel. 9**

Lorsque le programme JumpStart a achevé l'installation du logiciel Solaris, le système se réinitialise automatiquement. Le fichier GRUB menu.lst est également mis à jour. L'instance de Solaris que vous avez installée apparaît lorsque vous utilisez de nouveau le menu GRUB.

Une fois l'installation achevée, les journaux correspondants sont enregistrés dans des fichiers. Les journaux d'installation figurent dans les répertoires suivants :

- /var/sadm/system/logs
- /var/sadm/install/logs

## **x86 : exécution d'une installation JumpStart personnalisée en modifiant la commande GRUB boot**

Dans certains cas comme lors du débogage, vous souhaiterez éventuellement modifier la commande d'initialisation GRUB. La procédure suivante décrit les étapes de modification de la commande d'initialisation GRUB avant l'installation JumpStart personnalisée.

### ▼ **x86 : pour modifier la commande d'initialisation GRUB**

**Pour commencer l'installation, effectuez les opérations de l['Étape 1](#page-91-0) à l['Étape 5](#page-91-0) de la procédure 1 précédente,["x86 : exécution d'une installation ou d'une mise à niveau avec le programme](#page-91-0) [d'installation JumpStart personnalisée et avec GRUB"à la page 92.](#page-91-0)**

### **Si votre système est éteint, allumez-le. S'il est allumé, réinitialisez-le. 2**

Le menu GRUB s'affiche. Ce menu contient une liste d'entrées d'initialisation. L'entrée fournie est l'instance Solaris à installer.

```
GNU GRUB version 0.95 (631K lower / 2095488K upper memory)
+-------------------------------------------------------------------+
|Solaris 10 9/10 image_directory |
|Solaris Serial Console ttya |
|Solaris Serial Console ttyb (lx50, v60x and v68) |
+-------------------------------------------------------------------+
Use the ^ and v keys to select which entry is highlighted. Press
enter to boot the selected OS, 'e' to edit the commands before
booting, or 'c' for a command-line.
```
*répertoire\_image* correspond au nom du répertoire contenant l'image d'installation.

### **Remarque –**

- Si vous avez utilisé le système NFS pour définir le chemin d'accès au répertoire JumpStart avec la commande add install client et l'option -c, il est inutile d'inclure le chemin dans l'entrée d'initialisation.
- Si vous n'utilisez pas NFS, vous devez noter le chemin d'accès au fichier de configuration compressé qui contient le répertoire JumpStart.

**Pour arrêter l'initialisation et utiliser l'éditeur d'entrée de menu, tapez e. 3**

Le menu d'édition GRUB s'affiche.

```
kernel /I86PC.Solaris 11-8/multiboot kernel/unix -B console=ttyb,\
install media=131.141.2.32:/export/mary/v11 \
module /I86PC.Solaris_11-8/x86.new
```
**Utilisez les touches fléchées pour sélectionner l'entrée d'initialisation. 4**

### **Pour modifier la commande sélectionnée, tapez e. 5**

Une commande similaire à la commande suivante s'affiche.

```
grub edit>kernel /I86PC.Solaris_11-8/multiboot kernel/unix -B \
console=ttyb,install_media=131.141.2.32:/export/mary/ \
module /I86PC.Solaris_11-8/x86.new
```
#### **Modifiez la commande en tapant les options appropriées. 6**

La syntaxe de l'installation JumpStart est la suivante.

grub edit>kernel /I86PC.Solaris\_11-*image\_directory*/multiboot kernel/unix/ \ **- install** [*url*|**ask**] **options** -B install\_media=*media\_type*

Pour une description des options JumpStart, reportez-vous à la rubrique "x86 : référence de commande pour l'initialisation du système" à la page 96.

Dans l'exemple suivant, le système d'exploitation est installé sur le réseau avec un profil JumpStart d'installation personnalisée.

```
kernel /I86PC.Solaris_11-8/multiboot kernel/unix/ - install \
-B install media=131.141.2.32:/export/mary/v11 \
module /I86PC.Solaris_11-8/x86.new
```
#### **Pour valider les modifications, appuyez sur Entrée. 7**

Les modifications sont enregistrées et le menu principal GRUB s'affiche.

**Remarque –** Si vous appuyez sur Échap, vous revenez au menu principal GRUB sans enregistrer les modifications.

#### **Pour commencer l'installation, tapez b. 8**

### **x86 : référence de commande pour l'initialisation du système**

Le tableau suivant décrit les options de ligne de commande pour la commande d'initialisation du menu GRUB. Les options répertoriées sont adaptées à l'installation de JumpStart.

La syntaxe de la commande d'initialisation est la suivante.

kernel /I86PC.Solaris\_11-*image\_directory*/multiboot kernel/unix/ **- install** \ [*url*|**ask**] **options** -B install\_media=*media\_type*

**TABLEAU 6–4** Référence de commande d'initialisation du menu GRUB

| Option    | <b>Description</b>                                                                                                    |
|-----------|----------------------------------------------------------------------------------------------------|
| - install | Exécute une installation JumpStart personnalisée.                                                                                                    |
|           | Dans l'exemple suivant, le système s'initialise depuis un support DVD, et les options suivantes sont utilisées :<br>- install effectue une installation JumpStart personnalisée.<br>■ file://jumpstart/config.tar recherchele profil JumpStart sur le disque local. |
|           | kernel /I86pc.Solaris 11.8/multiboot - install file://jumpstart/config.tar \<br>-B install media=dvdrom module /I86Solaris 11.8/x86.new                                                                                                    |

| <b>Option</b> | <b>Description</b>                                                                                                    |
|---------------|----------------------------------------------------------------------------------------------------|
| $[url]$ ask]  | Indique l'emplacement des fichiers de l'installation JumpStart personnalisée ou demande l'emplacement.<br>url - Indique le chemin d'accès aux fichiers. Vous pouvez définir une URL pour les fichiers situés sur un<br>serveur HTTP ou HTTPS:<br>La syntaxe pour un serveur HTTP est la suivante :                                                                                                    |
|               | http://server_name:IP_address/jumpstart_dir_path/<br>compressed_config_file&proxy_info                                                                                                    |
|               | Si vous avez placé un fichier sysidcfg dans le fichier de configuration compressé, vous devez<br>ш<br>spécifier l'adresse IP du serveur sur lequel réside ce fichier, comme dans l'exemple suivant :                                                                                                    |
|               | kernel /I86pc.Solaris 11.8/multiboot install \<br>http://192.168.2.1/jumpstart/config.tar \<br>-B install media=192.168.2.1/export/Solaris 11.8/boot \<br>module /I86PC.Solaris 11.8/x86.new                                                                                                    |
|               | Si vous avez enregistré le fichier de configuration compressé sur un serveur HTTP situé derrière un<br>pare-feu, vous devez utiliser un spécificateur de proxy au cours de l'initialisation. Vous n'êtes pas<br>tenu de spécifier une adresse IP pour le serveur sur lequel réside le fichier. Vous devez spécifier une<br>adresse IP pour le serveur de proxy, comme dans l'exemple suivant :                                                                                                    |
|               | kernel /I86pc.Solaris 11.8/multiboot install \<br>http://www.shadow.com/jumpstart/config.tar&proxy=131.141.6.151 \<br>-B install media=192.168.2.1/export/Solaris 11.8/boot \<br>module /I86PC.Solaris 11.8/x86.new                                                                                                    |
|               | ask - Indique que le programme d'installation vous demande de taper l'emplacement du fichier de<br>configuration compressé. Un message s'affiche après que le système s'est initialisé et connecté au réseau.<br>Si vous utilisez cette option, vous ne pouvez pas effectuer une installation JumpStart sans intervention.<br>Si vous ignorez cette invite en appuyant sur Entrée, le programme d'installation Solaris définit de<br>manière interactive les paramètres du réseau. Le programme d'installation vous invite à sélectionner<br>l'emplacement du fichier de configuration compressé.<br>L'exemple suivant exécute une installation JumpStart personnalisée et une initialisation depuis un<br>support DVD. Un message vous demande de taper l'emplacement du fichier de configuration après que<br>le système s'est connecté au réseau. |
|               | kernal /boot/multiboot kernel/unix install ask -B \<br>install_media=192.168.2.1:export/sol_11_x86/boot module \<br>/I86PC.Solaris 11.8                                                                                                    |

**TABLEAU 6–4** Référence de commande d'initialisation du menu GRUB *(Suite)*

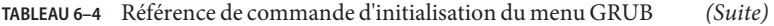

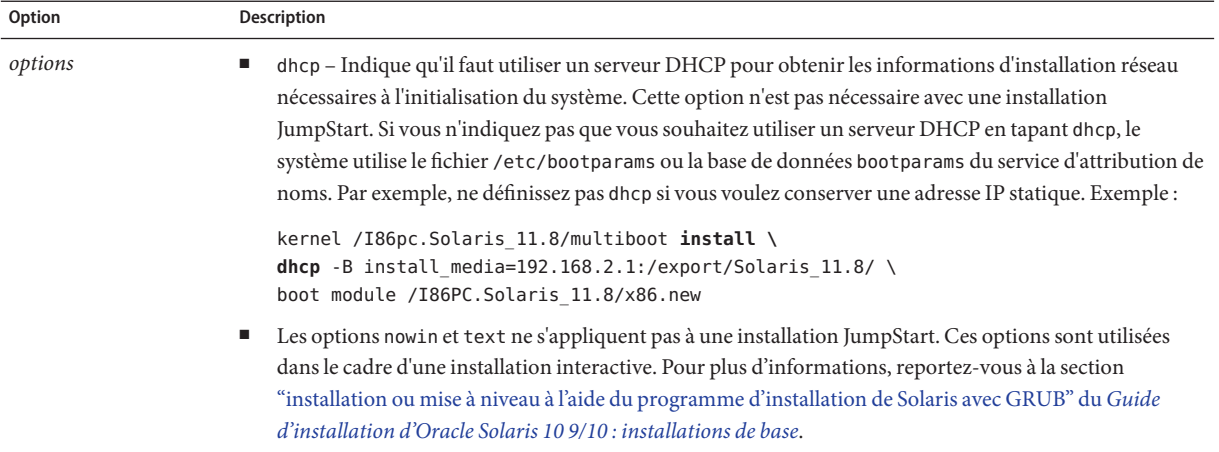

### **CHAPITRE 7** 7

# Installation JumpStart personnalisée – Exemples

Ce chapitre fournit un exemple de configuration et d'installation du logiciel Solaris sur les systèmes SPARC et x86 à l'aide d'une installation JumpStart personnalisée.

**Remarque –** Dans le cas de l'installation d'un pool racine Solaris ZFS, reportez-vous au [Chapitre 9, "Installation d'un pool racine ZFS à l'aide de JumpStart"](#page-166-0) pour connaître les restrictions et voir des exemples de profil.

- ["Exemple de configuration d'un site" à la page 100](#page-99-0)
- ["Création d'un serveur d'installation" à la page 101](#page-100-0)
- ["x86 : création d'un serveur d'initialisation pour le groupe Marketing" à la page 102](#page-101-0)
- ["Création d'un répertoire JumpStart" à la page 103](#page-102-0)
- ["Partage du répertoire JumpStart" à la page 103](#page-102-0)
- ["SPARC : création du profil du groupe technique" à la page 104](#page-103-0)
- ["x86 : création du profil du groupe marketing" à la page 104](#page-103-0)
- ["Mise à jour du fichier](#page-104-0) rules" à la page 105
- ["Validation du fichier](#page-104-0) rules" à la page 105
- ["SPARC : configuration des systèmes du groupe technique en vue de leur installation à partir](#page-105-0) [du réseau" à la page 106](#page-105-0)
- ["x86 : configuration des systèmes du groupe marketing en vue de leur installation à partir du](#page-105-0) [réseau" à la page 106](#page-105-0)
- ["SPARC : initialisation des systèmes du groupe Ingénierie et installation du logiciel Solaris"](#page-107-0) [à la page 108](#page-107-0)
- ["x86 : Initialisation des systèmes du groupe Marketing et installation du logiciel Solaris "](#page-107-0) [à la page 108](#page-107-0)

# <span id="page-99-0"></span>**Exemple de configuration d'un site**

La Figure 7–1 illustre la configuration du site pour cet exemple.

**FIGURE 7–1** Exemple de configuration d'un site

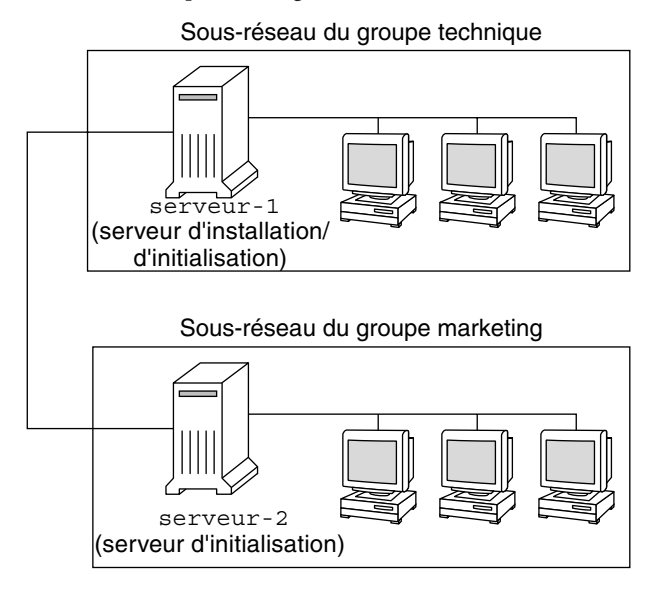

Voici les conditions spécifiques à cet exemple :

- SPARC : le groupe technique réside sur son propre sous-réseau. Ce groupe utilise des systèmes SPARCstation pour développer des logiciels.
- x86 : le groupe marketing réside sur son propre sous-réseau. Ce groupe utilise des systèmes x86 pour l'exécution de traitements de texte, de tableurs et d'autres outils de productivité.
- Le site en question utilise un service de noms NIS. Les adresses Ethernet, les adresses IP et les noms d'hôtes de ces systèmes sont préconfigurés dans le service de noms NIS. Y figurent également le masque de sous-réseau, la date et l'heure, ainsi que la région géographique d'implantation du site.

**Remarque –** Les périphériques des systèmes du groupe marketing sont préconfigurés dans le fichier sysidcfg.

Les systèmes des groupes Ingénierie et Marketing doivent être installés avec le logiciel Solaris 10 9/10 depuis le réseau.

## <span id="page-100-0"></span>**Création d'un serveur d'installation**

Les groupes doivent installer le logiciel Solaris 10 9/10 depuis le réseau ; vous devez dès lors configurer le serveur d'installation server- 1 pour les deux groupes. Utilisez la commande setup install server(1M) pour copier les images vers le disque local de server-1 (dans le répertoire /export/install). Copiez les images à partir de l'un des supports suivants :

■ CD-ROM Logiciel Solaris et le CD de versions localisées de Solaris

**Remarque – À partir de la version Oracle Solaris 10 9/10**, seul un DVD est fourni. Les CD Logiciel Solaris ne sont plus fournis.

■ DVD du système d'exploitation Solaris

Vous devez copier l'image du disque vers un répertoire vide, le répertoire sparc\_10 et le répertoire x86\_10 dans cet exemple.

**EXEMPLE 7–1** SPARC : Copie des CD Solaris 10 9/10

Insérez le Logiciel Solaris pour les plates-formes SPARC - 1 CD dans l'unité de CD-ROM associée au server-1 et entrez les commandes suivantes :

```
server-1# mkdir -p /export/install/sparc_10
server-1# cd /CD_mount_point/Solaris_10/Tools
server-1# ./setup_install_server /export/install/sparc_10
```
Insérez le Logiciel Solaris pour les plates-formes SPARC - 2 CD dans le lecteur de CD associé au server-1 et entrez les commandes suivantes :

```
server-1# cd /CD_mount_point/Solaris_10/Tools
server-1# ./add_to_install_server /export/install/sparc_10
```
Répétez la commande précédente pour chaque Logiciel Solaris que vous souhaitez installer.

Insérez le premier CD SPARC : langues de Solaris pour les plates-formes SPARC dans le lecteur de CD associé au server-1 et entrez les commandes suivantes :

```
server-1# cd /CD_mount_point/Solaris_10/Tools
server-1# ./add_to_install_server /export/install/sparc_10
```
Répétez la commande précédente pour chaque CD SPARC : langues de Solaris pour les plates-formes SPARC.

**EXEMPLE 7–2** x86 : Copie des CD Solaris 10 9/10

Insérez le Logiciel Solaris pour les plates-formes x86 - 1 CD dans le lecteur de CD associé au server-1 et entrez les commandes suivantes :

<span id="page-101-0"></span>**EXEMPLE 7–2** x86 : Copie des CD Solaris 10 9/10 *(Suite)*

```
server-1# mkdir -p /export/install/x86_10
server-1# cd /CD_mount_point/Solaris_10/Tools
server-1# ./setup_install_server /export/install/x86_10
```
Insérez le Logiciel Solaris pour les plates-formes x86 - 2 CD dans le lecteur de CD associé au server-1 et entrez les commandes suivantes :

```
server-1# cd /CD_mount_point/Solaris_10/Tools
server-1# ./add_to_install_server /export/install/x86_10
```
Répétez la commande précédente pour chaque Logiciel Solaris que vous souhaitez installer.

Insérez le premier CD de versions localisées Solaris pour plates-formes x86 dans le lecteur de CD associé au server-1 et entrez les commandes suivantes :

```
server-1# cd /CD_mount_point/Solaris_10/Tools
server-1# ./add_to_install_server /export/install/x86_10
```
Répétez la commande précédente pour chaque CD de versions localisées Solaris pour plates-formes x86.

**EXEMPLE 7–3** SPARC : Copie du DVD Solaris 10 9/10

Insérez le DVD du système d'exploitation Solaris pour plates-formes SPARC dans le lecteur DVD associé au server-1 et entrez les commandes suivantes :

```
server-1# mkdir -p /export/install/sparc_10
server-1# cd /DVD_mount_point/Solaris_10/Tools
server-1# ./setup_install_server /export/install/sparc_10
```
**EXEMPLE 7–4** x86 : Copie du DVD du système d'exploitation Solaris pour plates-formes x86

Insérez le DVD du système d'exploitation Solaris pour plates-formes x86 dans le lecteur de DVD-ROM associé au server-1, puis tapez les commandes suivantes :

```
server-1# mkdir -p /export/install/x86_10
server-1# cd /DVD_mount_point/Solaris_10/Tools
server-1# ./setup_install_server /export/install/x86_10
```
### **x86 : création d'un serveur d'initialisation pour le groupe Marketing**

Puisque les systèmes ne peuvent pas s'initialiser depuis un serveur d'installation situé sur un sous-réseau différent, configurez le server-2 comme serveur d'initialisation dans le sous-réseau du groupe Marketing. Utilisez la commande [setup\\_install\\_server](http://docs.sun.com/doc/816-5166/setup-install-server-1m?a=view)(1M) pour copier le logiciel d'initialisation depuis le DVD du système d'exploitation Solaris pour

<span id="page-102-0"></span>plates-formes x86 ou le Logiciel Solaris pour les plates-formes x86 - 1 CD. Le logiciel d'initialisation est copié vers le disque local du server-2 dans le répertoire /export/boot.

Choisissez le support et installez le logiciel d'initialisation sur le disque local.

■ Si vous insérez le CD 1 de Logiciel Solaris pour les plates-formes x86 - 1 CD dans le lecteur de CD-ROM du serveur server-2, tapez la commande suivante :

```
server-2# cd /CD_mount_point/Solaris_10/Tools
server-2# ./setup_install_server -b /export/boot
```
■ Si vous insérez le DVD du système d'exploitation Solaris pour plates-formes x86 dans le lecteur de DVD-ROM du serveur server-2, tapez la commande suivante :

```
server-2# cd /DVD_mount_point/Solaris_10/Tools
server-2# ./setup_install_server -b /export/boot
```
Dans la commande setup install server, -b indique que setup install server doit copier les informations vers le répertoire appelé /export/boot.

### **Création d'un répertoire JumpStart**

Après avoir configuré le serveur d'installation et le serveur d'initialisation, créez le répertoire JumpStart sur le server-1. Vous pouvez utiliser n'importe quel système du réseau. Ce répertoire regroupe l'ensemble des fichiers requis pour une installation JumpStart personnalisée du logiciel Solaris. Pour configurer ce répertoire, copiez le répertoire exemple de l'image du DVD du système d'exploitation Solaris ou de l'image du 1 du logiciel Solaris CD, elle-même copiée dans /export/install:

```
server-1# mkdir /jumpstart
server-1# cp -r /export/install/sparc_10/Solaris_10/Misc/jumpstart_sample /jumpstart
```
### **Partage du répertoire JumpStart**

Pour que les systèmes du réseau puissent accéder au fichier rules et aux profils, partagez le répertoire /jumpstart. Pour ce faire, ajoutez la ligne suivante dans le fichier /etc/dfs/dfstab :

share -F nfs -o ro,anon=0 /jumpstart

Ensuite, à la ligne de commande, entrez la commande shareall :

server-1# **shareall**

# <span id="page-103-0"></span>**SPARC : création du profil du groupe technique**

Pour les systèmes du groupe Ingénierie, vous créez le fichier eng\_prof dans le répertoire /jumpstart. Le fichier eng\_prof contient les entrées suivantes. Ces entrées définissent le logiciel Solaris 10 9/10 à installer sur les systèmes du groupe Ingénierie :

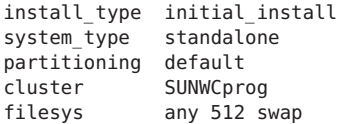

L'exemple de profil précédent spécifie les informations d'installation suivantes :

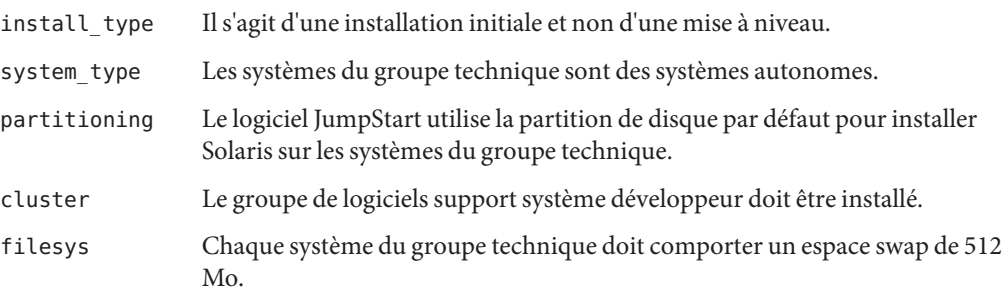

## **x86 : création du profil du groupe marketing**

Pour les systèmes du groupe Marketing, vous créez le fichier marketing\_prof dans le répertoire /jumpstart. Le fichier marketing\_prof contient les entrées suivantes. Ces entrées définissent le logiciel Solaris 10 9/10 à installer sur les systèmes du groupe Marketing :

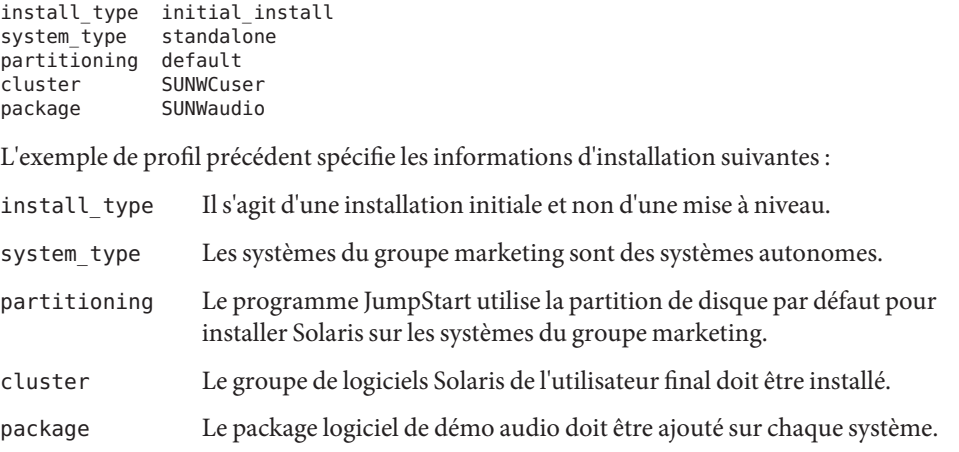

# <span id="page-104-0"></span>**Mise à jour du fichier** rules

Ajoutez maintenant des règles au fichier rules. Le programme d'installation de Solaris utilise ces règles pour sélectionner l'installation adaptée (le profil) à chaque système, au cours d'une installation JumpStart personnalisée.

Dans cette organisation, chaque département réside sur son propre *sous-réseau* et dispose de sa propre adresse de réseau. Le département Ingénierie est situé sur le sous-réseau 255.222.43.0, le département marketing sur 255.222.44.0. Ces informations vous permettent de vérifier comment ces systèmes ont été installés avec le logiciel Solaris 10 9/10. Supprimez toutes les règles données en exemple dans le fichier rules du répertoire /jumpstart, puis ajoutez les lignes suivantes dans le fichier :

```
network 255.222.43.0 - eng_prof -
network 255.222.44.0 - marketing_prof -
```
Ces règles indiquent que le logiciel Solaris 10 9/10 doit être installé sur les systèmes du réseau 255.222.43.0 en utilisant le profil eng\_prof. Elles ont pour but également d'installer le logiciel Solaris 10 9/10 sur les systèmes du réseau 255.222.44.0 conformément au profil marketing\_prof.

**Remarque –** You can use the sample rules to use a network address to identify the systems to be installed with the Solaris 10 9/10 software by using eng prof and marketing prof, respectively. Vous pouvez également utiliser des noms d'hôtes, une taille de mémoire ou un type de modèle comme mot-clé de règle. [Tableau 8–1](#page-108-0) contient une liste complète des mots-clés à utiliser dans un fichier rules.

# **Validation du fichier** rules

Une fois les règles et les profils définis, exécutez le script check pour vérifier si les fichiers sont corrects :

```
server-1# cd /jumpstart
server-1# ./check
```
Si le script check ne détecte aucune erreur, le script crée le fichier rules.ok.

# <span id="page-105-0"></span>**SPARC : configuration des systèmes du groupe technique en vue de leur installation à partir du réseau**

Après avoir défini le répertoire /jumpstart et les fichiers, utilisez la commande add install client sur le serveur d'installation server-1 pour configurer les systèmes du groupe Ingénierie afin d'installer le logiciel Solaris depuis le serveur. Le server-1 est également le serveur d'initialisation du sous-réseau du groupe technique.

```
server-1# cd /export/install/sparc_10/Solaris_10/Tools
server-1# ./add_install_client -c server-1:/jumpstart host-eng1 sun4u
server-1# ./add_install_client -c server-1:/jumpstart host-eng2 sun4u
```
Les options utilisées dans la commande add\_install\_client ont la signification suivante :

```
-c Désigne le serveur (server-1) et le chemin d'accès au répertoire JumpStart
             (/jumpstart). Utilisez cette option si vous utilisez NFS.
```
**Remarque –** Si vous ne l'utilisez pas, définissez le chemin d'accès au répertoire JumpStart en utilisant les commandes suivantes :

- **Pour les systèmes SPARC**, définissez le chemin dans la commande boot.
- Pour les systèmes x86, définissez le chemin en modifiant l'entrée du menu GRUB.

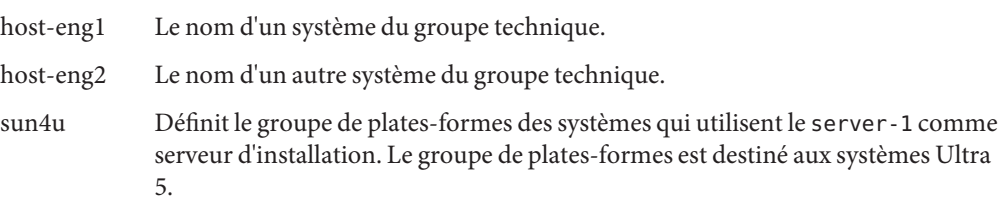

## **x86 : configuration des systèmes du groupe marketing en vue de leur installation à partir du réseau**

Exécutez ensuite la commande add\_install\_client sur le serveur d'initialisation (server-2). Cette commande configure les systèmes du groupe Marketing pour qu'ils s'initialisent depuis le serveur d'initialisation et installent le logiciel Solaris depuis le serveur d'installation (server-1) :

```
server-2# cd /marketing/boot-dir/Solaris_10/Tools
server-2# ./add_install_client -s server-1:/export/install/x86_10 \
-c server-1:/jumpstart host-mkt1 i86pc
server-2# ./add_install_client -s server-1:/export/install/x86_10 \
```
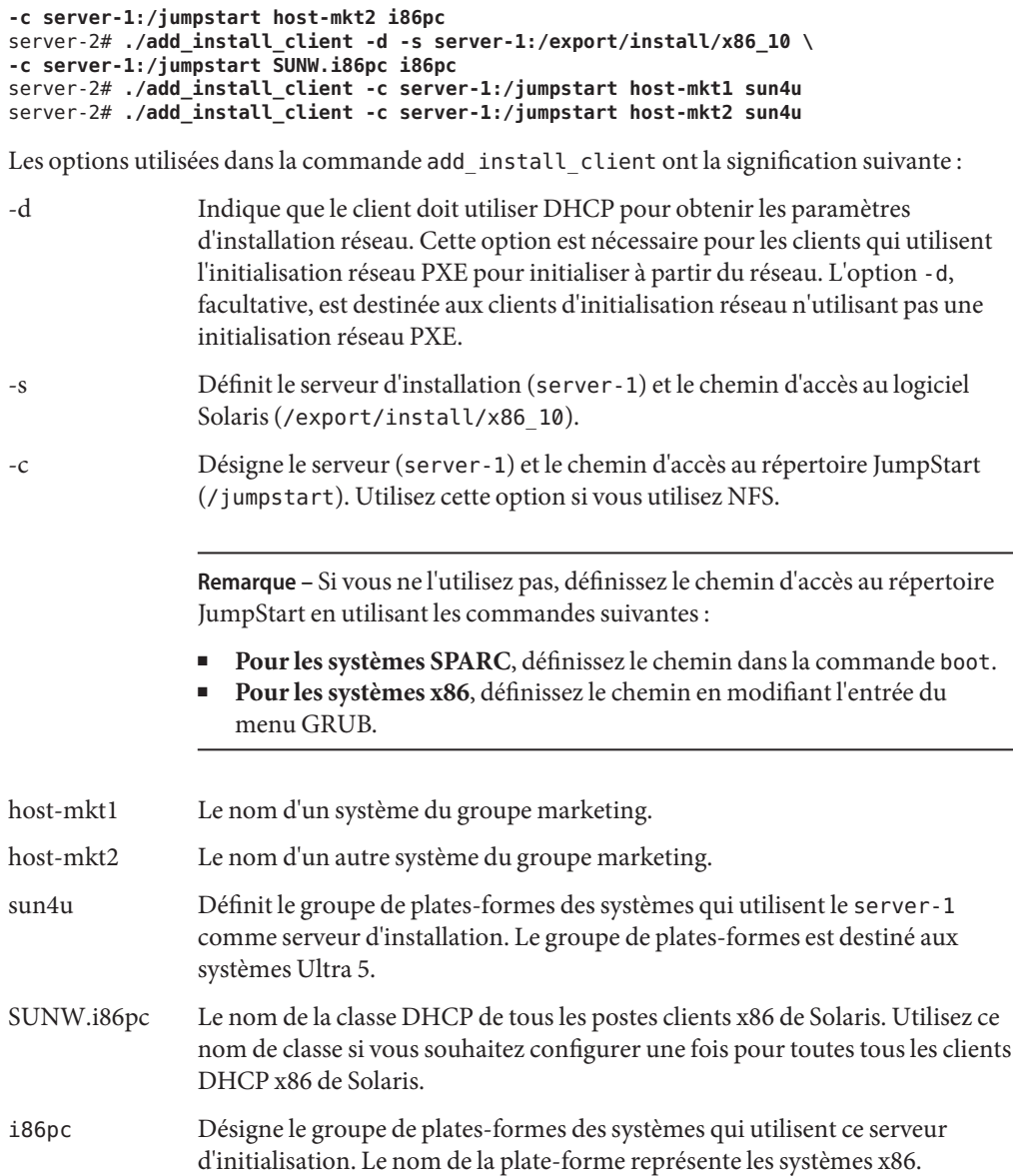

# <span id="page-107-0"></span>**SPARC : initialisation des systèmes du groupe Ingénierie et installation du logiciel Solaris**

Après avoir configuré les serveurs et les fichiers, vous pouvez initialiser les systèmes du groupe Ingénierie en utilisant la commande boot suivante sur l'invite ok (PROM) de chaque système :

ok **boot net - install**

Le SE Solaris est installé automatiquement sur les systèmes du groupe technique.

# **x86 : Initialisation des systèmes du groupe Marketing et installation du logiciel Solaris**

Vous pouvez initialiser le système depuis :

- le Logiciel Solaris pour les plates-formes x86 1 CD,
- le DVD du système d'exploitation Solaris pour plates-formes x86 ou
- le réseau à l'aide de l'initialisation réseau PXE.

Le logiciel Solaris est installé automatiquement sur les systèmes du groupe Marketing.
### **CHAPITRE 8** 8

# Méthode d'installation JumpStart personnalisée – Références

Ce chapitre répertorie l'ensemble des mots-clés et des valeurs utilisables dans le fichier rules, dans les profils, ainsi que dans les scripts de début et de fin.

**Remarque –** Dans le cas de l'installation d'un pool racine Solaris ZFS, reportez-vous au [Chapitre 9, "Installation d'un pool racine ZFS à l'aide de JumpStart"](#page-166-0) pour connaître les restrictions et voir des exemples de profil. Vous pouvez également consulter le [Tableau 8–2](#page-113-0) pour obtenir une liste des mots-clés spécifiques au format ZFS et des mots-clés pouvant être utilisés au sein d'un profil.

- "Mots-clés et valeurs des règles" à la page 109
- ["Mots-clés et valeurs des profils" à la page 113](#page-112-0)
- ["Variables d'environnement de la méthode JumpStart personnalisée" à la page 162](#page-161-0)
- ["Mots-clés et valeurs des sondes" à la page 164](#page-163-0)

## **Mots-clés et valeurs des règles**

Le Tableau 8–1 répertorie les mots-clés et les valeurs que vous pouvez utiliser dans le fichier de rules. Pour connaître les instructions détaillées de création d'un fichier rules, reportez-vous à la rubrique ["Création du fichier](#page-33-0) rules" à la page 34.

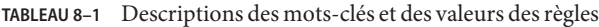

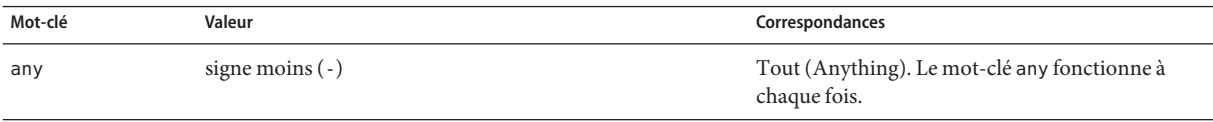

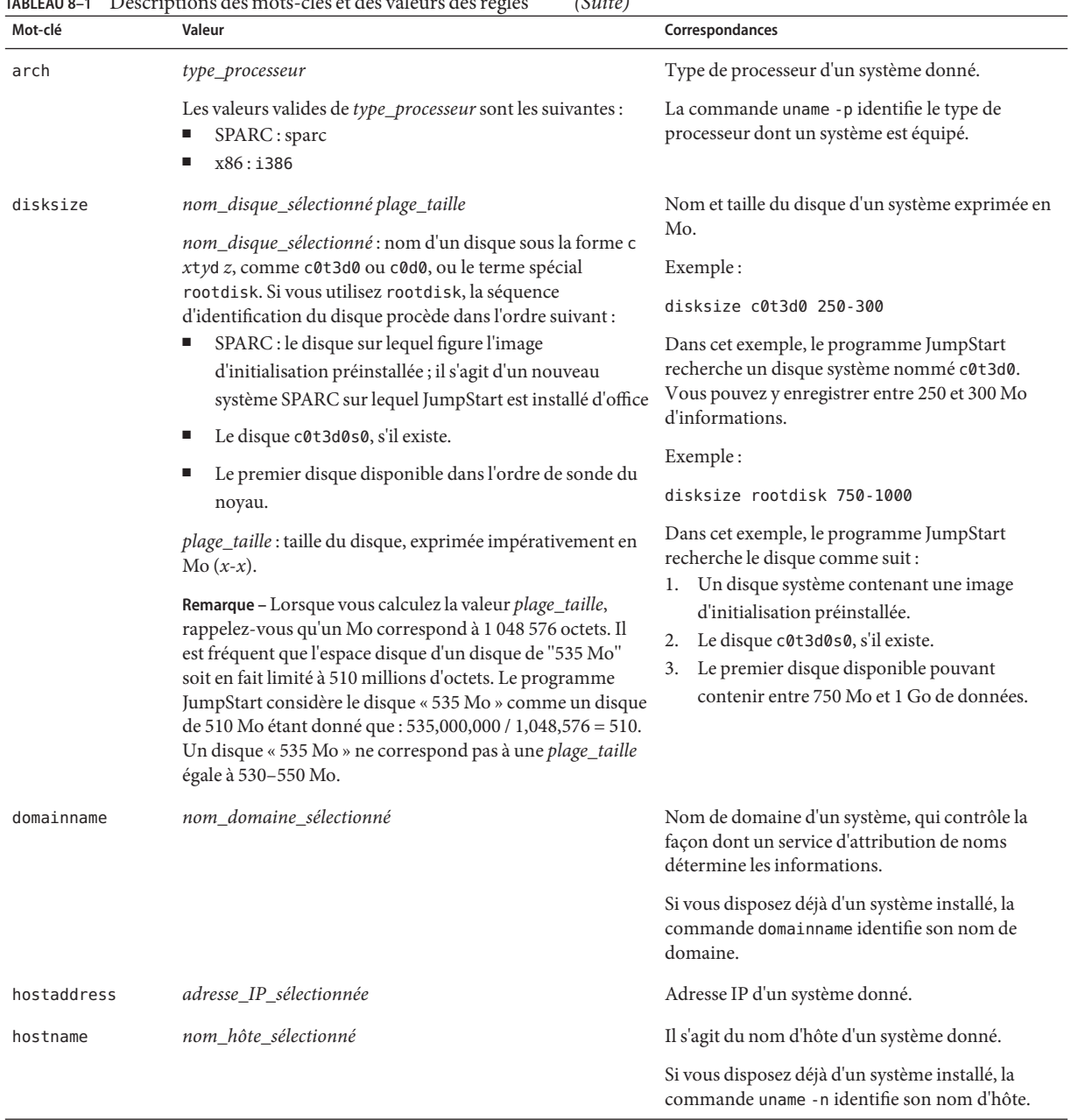

## **TABLEAU 8–1** Descriptions des mots-clés et des valeurs des règles *(Suite)*

|           | IADLEAU 6-1 DESCRIPTIONS LES MOIS-CIES ET LES VAIEURS LES RÉGLES<br>(0                                                                                                    |                                                                                                    |
|-----------|----------------------------------------------------------------------------------------------------|----------------------------------------------------------------------------------------------------|
| Mot-clé   | Valeur                                                                                                    | Correspondances                                                                                                    |
| installed | tranche version<br>tranche - Nom de tranche de disque dans le format cwtx<br>dysz, tel que c0t3d0s5, ou le terme spécial any ou<br>rootdisk. Si vous utilisez any, le programme JumpStart<br>cherche à établir une correspondance avec l'ensemble des<br>disques du système, dans l'ordre de sonde du noyau. Si<br>rootdisk est utilisé, le disque à faire correspondre est<br>déterminé dans l'ordre suivant :<br>SPARC : le disque sur lequel figure l'image<br>d'initialisation préinstallée; il s'agit d'un nouveau<br>système SPARC sur lequel JumpStart est installé d'office | Disque dont le système de fichiers racine (/)<br>correspond à une version particulière du logiciel<br>Solaris.<br>Exemple:<br>installed c0t3d0s1 Solaris 10<br>Dans cet exemple, le programme JumpStart<br>recherche un système comportant un système de<br>fichiers racine (/) Solaris sur c0t3d0s1. |
|           | Le disque c0t3d0s0, s'il existe.                                                                                                    |                                                                                                    |
|           | Le premier disque disponible dans l'ordre de sonde du<br>ш<br>noyau.                                                                                                    |                                                                                                    |
|           | <i>version</i> : nom d'une version ou termes spéciaux any ou<br>upgrade. Le terme spécial any reconnaît toutes les versions<br>de Solaris ou de SunOS. Si upgrade est utilisé, toute version<br>Solaris prise en charge et pouvant être mise à niveau est<br>mise en correspondance.                                                                                                    |                                                                                                    |
|           | Si le programme JumpStart détecte une version de Solaris<br>mais qu'il ne parvient pas à en déterminer le numéro de<br>version, il renvoie SystemV.                                                                                                    |                                                                                                    |
| karch     | groupe_plates-formes_sélectionné                                                                                                    | Groupe de plates-formes d'un système.                                                                                                    |
|           | Les valeurs correctes sont sun4u, 186 pc et prep. La liste des<br>systèmes et leur groupe de plates-formes correspondant<br>figure dans le document Guide de la plate-forme matérielle<br>Sun Solaris sur le site Web http://docs.sun.com.                                                                                                    | Si vous disposez d'un système déjà installé, la<br>commande arch - k ou la commande uname - m en<br>identifie le groupe de plates-formes.                                                                                                    |
| memsize   | mém_physique<br>La valeur correspondante doit être une plage de valeurs<br>exprimées en Mo, x-x, ou une taille donnée, en Mo.                                                                                                    | Taille de mémoire physique d'un système,<br>exprimée en Mo.                                                                                                    |
|           |                                                                                                    | Exemple:                                                                                                    |
|           |                                                                                                    | memsize 64-128                                                                                                    |
|           |                                                                                                    | Dans cet exemple, le système recherché doit avoir<br>une mémoire physique dont la taille est comprise<br>entre 64 et 128 Mo.                                                                                                    |
|           |                                                                                                    | Si un système est déjà installé, la sortie de la<br>commande prtconf, ligne 2, indique la taille de la<br>mémoire physique du système.                                                                                                    |
|           |                                                                                                    |                                                                                                    |

**TABLEAU 8–1** Descriptions des mots-clés et des valeurs des règles *(Suite)*

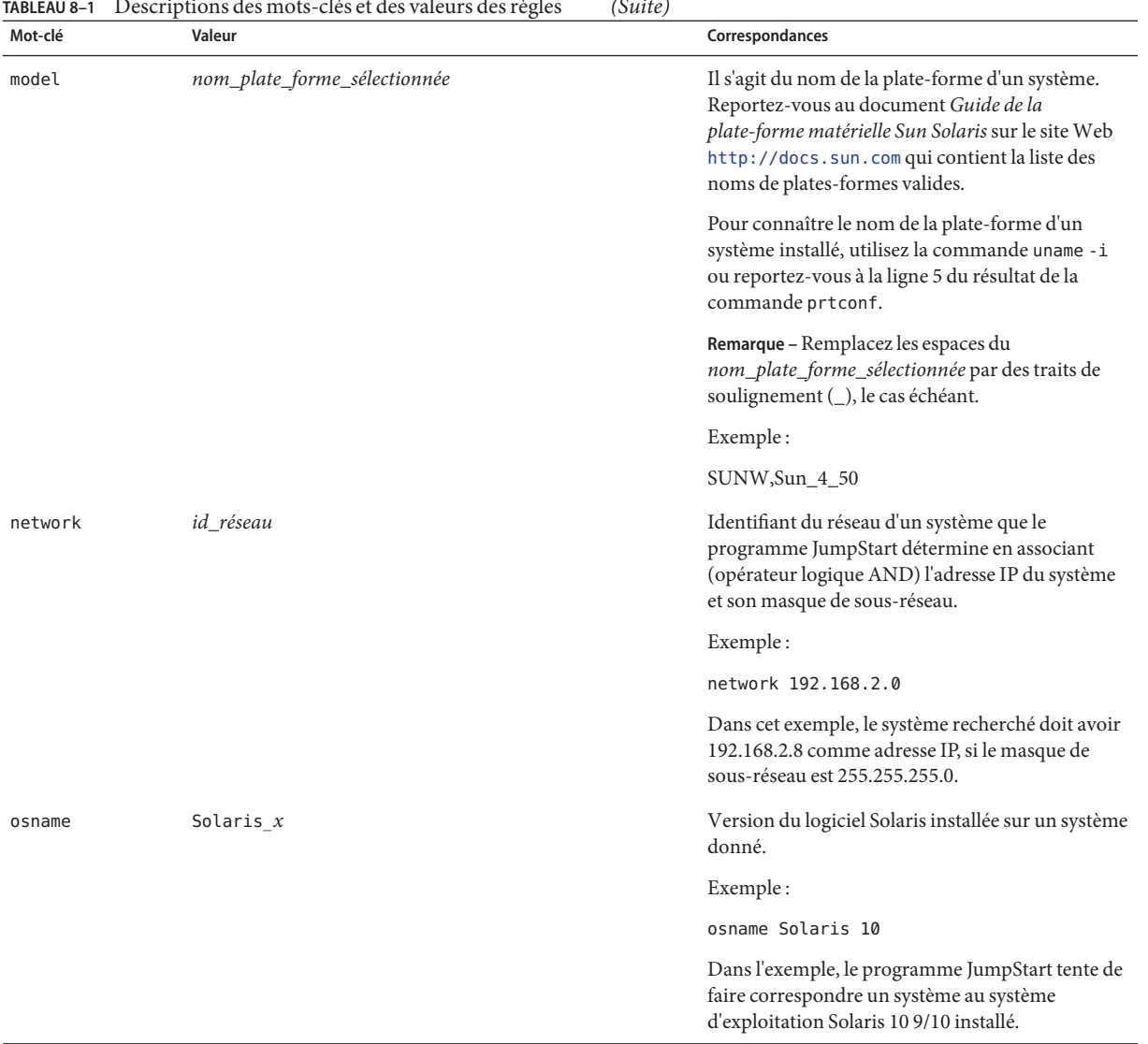

#### **TABLEAU 8–1** Descriptions des mots-clés et des valeurs des règles *(Suite)*

| TABLEAU 8–1<br>Mot-clé | Descriptions des mots-clès et des valeurs des règles<br>Valeur                                                                                                    | (Suite)<br>Correspondances                                                                                                    |
|------------------------|----------------------------------------------------------------------------------------------------|----------------------------------------------------------------------------------------------------|
| probe                  | mot_clé_sonde                                                                                                    | Mot-clé de sonde valide ou mot-clé de sonde<br>personnalisé valide.                                                                                                    |
|                        |                                                                                                    | Exemple:                                                                                                    |
|                        |                                                                                                    | probe disks                                                                                                    |
|                        |                                                                                                    | Cet exemple renvoie la taille des disques d'un<br>système en Mo conformément à l'ordre de sonde<br>du noyau, par exemple, c0t3d0s1, c0t4d0s0, sur<br>un système SPARC. Le programme JumpStart<br>définit les variables d'environnement<br>SI_DISKLIST, SI_DISKSIZES, SI_NUMDISKS et<br>SI TOTALDISK.                                                  |
|                        |                                                                                                    | Remarque - Le mot-clé probe est unique en soi,<br>puisqu'il ne cherche à établir aucune<br>correspondance avec un attribut donné, pas plus<br>qu'à exécuter un profil. Le mot-clé probe renvoie<br>une valeur. Par conséquent, le mot-clé de règle<br>probe ne vous permet pas de définir des scripts de<br>début, des profils ni des scripts de fin. |
|                        |                                                                                                    | Les mots-clés de sondes sont décrits au Chapitre 5,<br>"Création de mots-clés de règles et de sondes<br>personnalisés - Tâches".                                                                                                    |
| totaldisk              | plage_taille                                                                                                    | Espace disque total d'un système donné, exprimé                                                                                                    |
|                        | La valeur doit être exprimée sous la forme d'une plage de<br>mégaoctets $(x-x)$ .                                                                                                    | en Mo. L'espace disque total inclut la taille des<br>disques opérationnels, reliés à un système donné.                                                                                                    |
|                        | Remarque - Lorsque vous calculez la valeur plage_taille,<br>rappelez-vous qu'un Mo correspond à 1 048 576 octets. Il<br>est fréquent que l'espace disque d'un disque de "535 Mo"<br>soit en fait limité à 510 millions d'octets. Le programme<br>JumpStart considère le disque « 535 Mo » comme un disque<br>de 510 Mo étant donné que : 535,000,000 / 1,048,576 = 510.<br>Un disque « 535 Mo » ne correspond pas à une plage_taille<br>égale à 530-550 Mo. | Exemple:                                                                                                    |
|                        |                                                                                                    | totaldisk 300-500                                                                                                    |
|                        |                                                                                                    | Dans cet exemple, le programme JumpStart<br>recherche un système dont l'espace disque total est<br>compris entre 300 et 500 Mo.                                                                                                    |

<span id="page-112-0"></span>**TABLEAU 8–1** Descriptions des mots-clés et des valeurs des règles *(Suite)*

# **Mots-clés et valeurs des profils**

Cette rubrique décrit les mots-clés et les valeurs utilisables dans un profil. Pour obtenir les instructions de création d'un profil, reportez-vous à la rubrique ["Création d'un profil"](#page-37-0) [à la page 38.](#page-37-0) Ces mots de passe sont utilisés pour installer les systèmes de fichiers UFS et ZFS. Si le mot de passe peut être utilisé dans un profil ZFS, le terme « ZFS » est indiqué.

# <span id="page-113-0"></span>**Aide-mémoire des mots-clés de profils**

Le Tableau 8–2 permet de déterminer rapidement quels mots-clés vous pouvez utiliser en fonction du scénario d'installation. Les mot-clés s'appliquent uniquement à une installation initiale, sauf si cela est indiqué. Ces mots-clés sont également adaptés à un système de fichiers UFS, à moins qu'un mot-clé ne soit mentionné comme pouvant être utilisé dans un profil de pool racine ZFS.

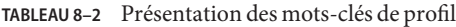

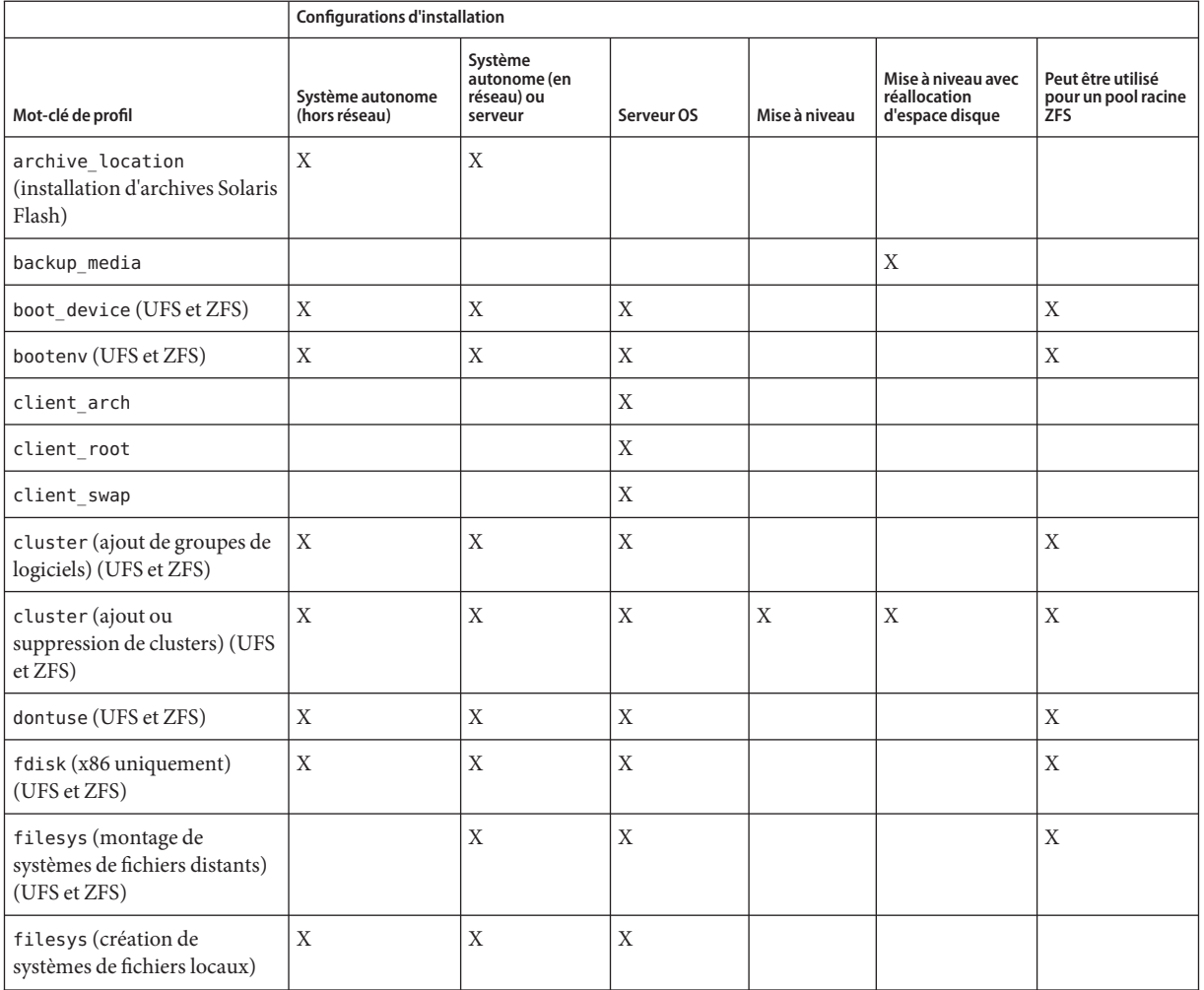

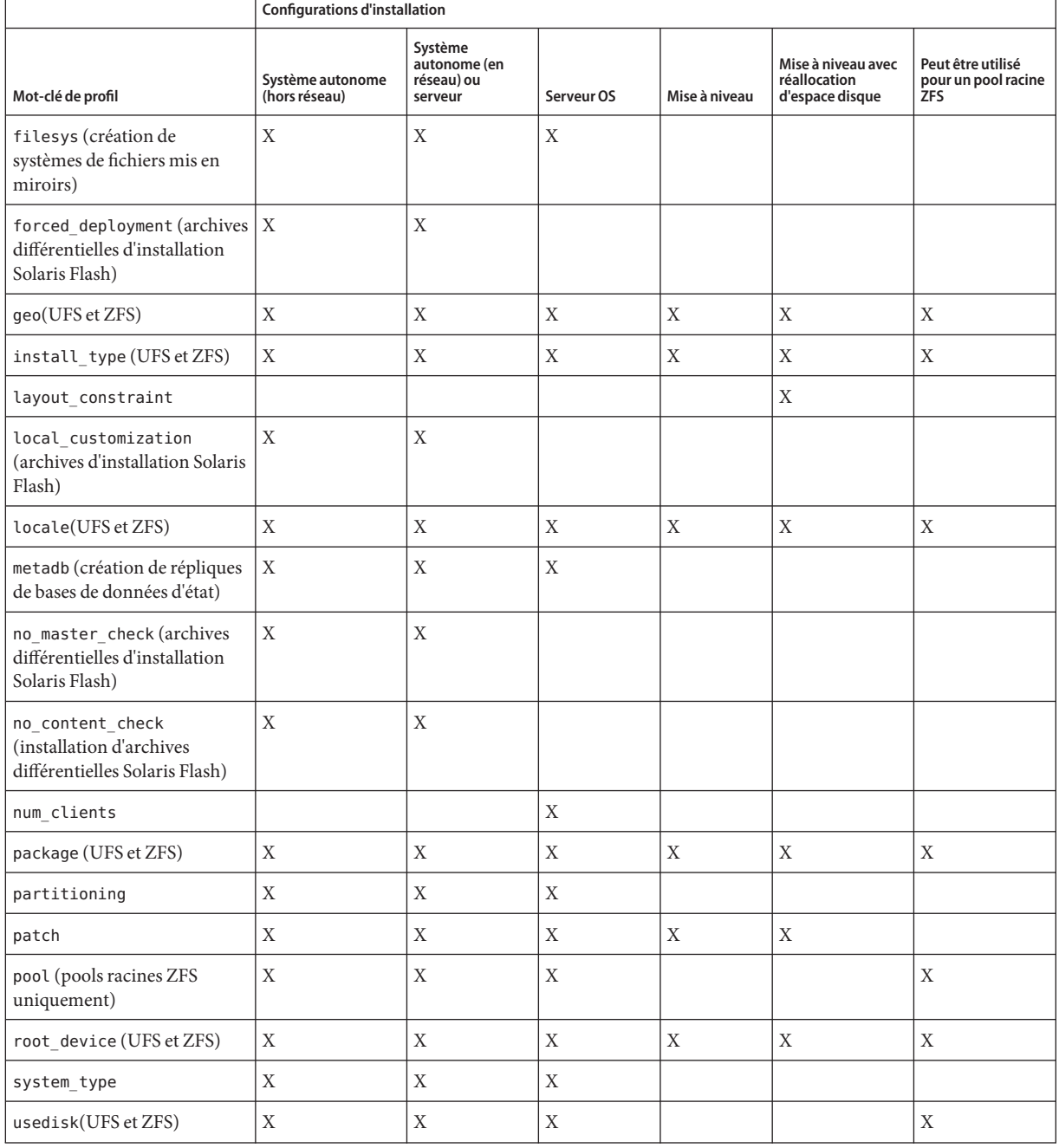

### **TABLEAU 8–2** Présentation des mots-clés de profil *(Suite)*

## **Descriptions des mots-clés de profil et exemples**

## **Mot-clé** archive\_location

archive\_location *retrieval\_type location*

*type\_récupération* Les valeurs de *type\_récupération* et *emplacement* dépendent de l'emplacement de l'archive Solaris Flash. Les sections suivantes répertorient les valeurs utilisables pour*type\_récupération* et *emplacement*, ainsi que des exemples d'utilisation du mot-clé archive\_location.

- "Archive stockée sur un serveur NFS" à la page 116
- ["Archive stockée sur un serveur HTTP ou HTTPS" à la page 117](#page-116-0)
- ["Archive stockée sur un serveur FTP" à la page 118](#page-117-0)
- ["Archive stockée sur bande locale" à la page 119](#page-118-0)
- ["Archive stockée sur un périphérique local" à la page 120](#page-119-0)
- ["Archive stockée dans un fichier local" à la page 121](#page-120-0)

*emplacement* Les caractéristiques des emplacements sont indiquées dans les sections suivantes.

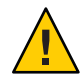

**Attention –** L'archive Solaris Flash ne peut pas être créée correctement lorsqu'une zone non globale est installée. La fonction Solaris Flash n'est pas compatible avec la technologie de partitionnement Solaris Zones. Si vous créez une archive Solaris Flash, l'archive résultante n'est pas installée correctement lorsqu'elle est déployée dans les conditions suivantes :

- L'archive est créée dans une zone non globale.
- L'archive est créée dans une zone globale ayant des zones non globales installées.

## **Archive stockée sur un serveur NFS**

Si votre archive est stockée sur un serveur NFS, utilisez la syntaxe suivante pour le mot-clé archive\_location :

archive\_location nfs *server\_name:/path/filename retry n*

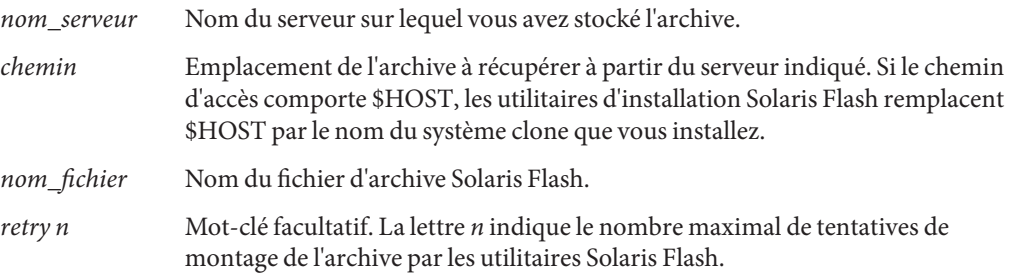

<span id="page-116-0"></span>**EXEMPLE 8–1** Archive stockée sur un serveur NFS archive location nfs golden:/archives/usrarchive archive\_location nfs://golden/archives/usrarchive

## **Archive stockée sur un serveur HTTP ou HTTPS**

Si votre archive est stockée sur un serveur HTTP, utilisez la syntaxe suivante pour le mot-clé archive\_location :

archive\_location http://*server\_name:port/path/filename optional\_keywords*

Si votre archive est stockée sur un serveur HTTPS, utilisez la syntaxe suivante pour le mot-clé archive\_location.

archive\_location https://*server\_name:port/path/filename optional\_keywords*

| nom_serveur          | Nom du serveur sur lequel vous avez stocké l'archive.                                                                                                    |
|----------------------|----------------------------------------------------------------------------------------------------|
| port                 | Port facultatif. port peut être un numéro de port ou le nom d'un service<br>TCP dont le numéro du port est déterminé au cours de l'exécution.                                                                                   |
|                      | Si vous ne spécifiez pas de port, les utilitaires d'installation Solaris Flash<br>utilisent le numéro de port HTTP par défaut, soit 80.                                                                                         |
| chemin               | Emplacement de l'archive à récupérer à partir du serveur indiqué. Si le<br>chemin d'accès comporte \$HOST, les utilitaires d'installation Solaris<br>Flash remplacent \$HOST par le nom du système clone que vous<br>installez. |
| nom_fichier          | Nom du fichier d'archive Solaris Flash.                                                                                                    |
| motsclés_facultatifs | Mots-clés facultatifs que vous pouvez spécifier lorsque vous récupérez<br>une archive Solaris Flash à partir d'un serveur HTTP.                                                                                                 |

**TABLEAU 8–3** Mots-clés facultatifs utilisables avec archive\_location sur HTTP

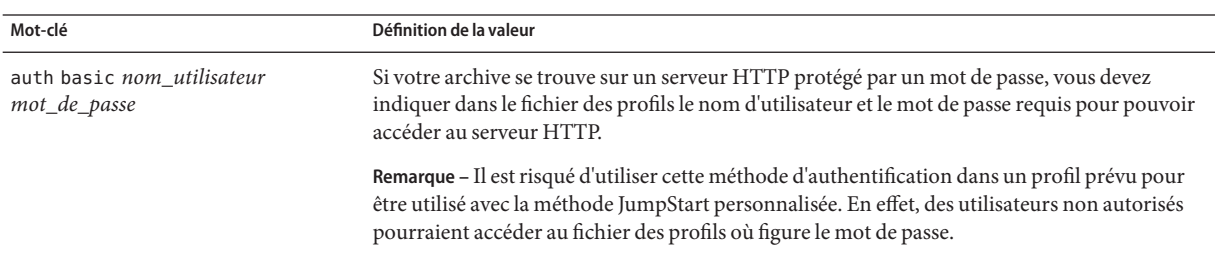

| Mot-clé         | Définition de la valeur                                                                                                    |
|-----------------|----------------------------------------------------------------------------------------------------|
| timeout min     | Le mot-clé timeout permet d'indiquer en minutes la durée maximale autorisée sans réception<br>de données depuis le serveur HTTP. Si le délai expire, la connexion est fermée, réouverte et<br>elle reprend. Si vous indiquez une valeur timeout nulle (zéro), la connexion n'est pas<br>réouverte.<br>En cas de reconnexion temporisée, les utilitaires d'installation Solaris Flash tentent de<br>reprendre l'installation à partir de la dernière position connue au sein de l'archive. S'ils ne<br>peuvent pas reprendre l'installation là où elle s'est arrêtée, la récupération reprend au<br>début de l'archive. Les données récupérées avant l'expiration de la temporisation sont<br>perdues. |
|                 | En cas de reconnexion temporisée au moment de l'installation d'un package, cette<br>ш<br>dernière reprend au début du package et les données extraites avant l'expiration du délai<br>sont ignorées.                                                                                                    |
| proxy hôte:port | Le mot-clé proxy permet de spécifier un hôte et un port proxy. Vous pouvez utiliser un hôte<br>de proxy pour récupérer une archive Solaris Flash de l'autre côté d'un pare-feu. Vous devez<br>indiquer un port proxy quand vous spécifiez le mot-clé proxy.                                                                                                    |

<span id="page-117-0"></span>**TABLEAU 8–3** Mots-clés facultatifs utilisables avec archive\_location sur HTTP *(Suite)*

archive location http://silver/archives/usrarchive.flar timeout 5

Exemple du mot-clé auth basic *mot\_de\_passe nom\_utilisateur* :

archive\_location http://silver/archives/usrarchive.flar timeout 5 user1 secret

### **Archive stockée sur un serveur FTP**

Si votre archive est stockée sur un serveur FTP, utilisez la syntaxe suivante pour le mot-clé archive location:

archive\_location ftp://*user\_name:password*@*server\_name:port/path/filename optional\_keywords*

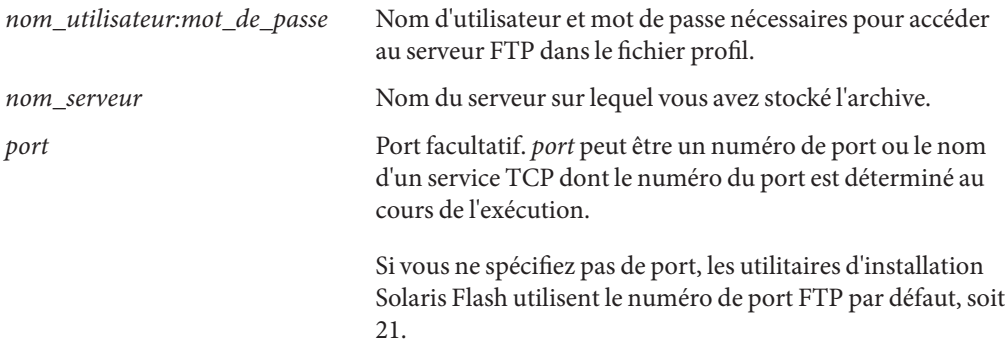

<span id="page-118-0"></span>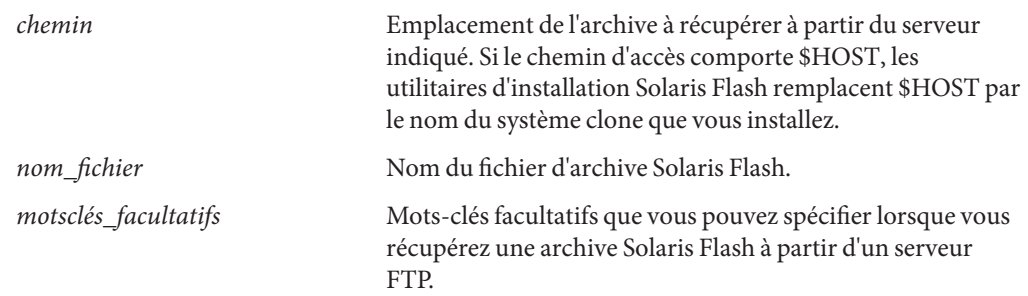

**TABLEAU 8–4** Mots-clés facultatifs utilisables avec archive\_location sur FTP

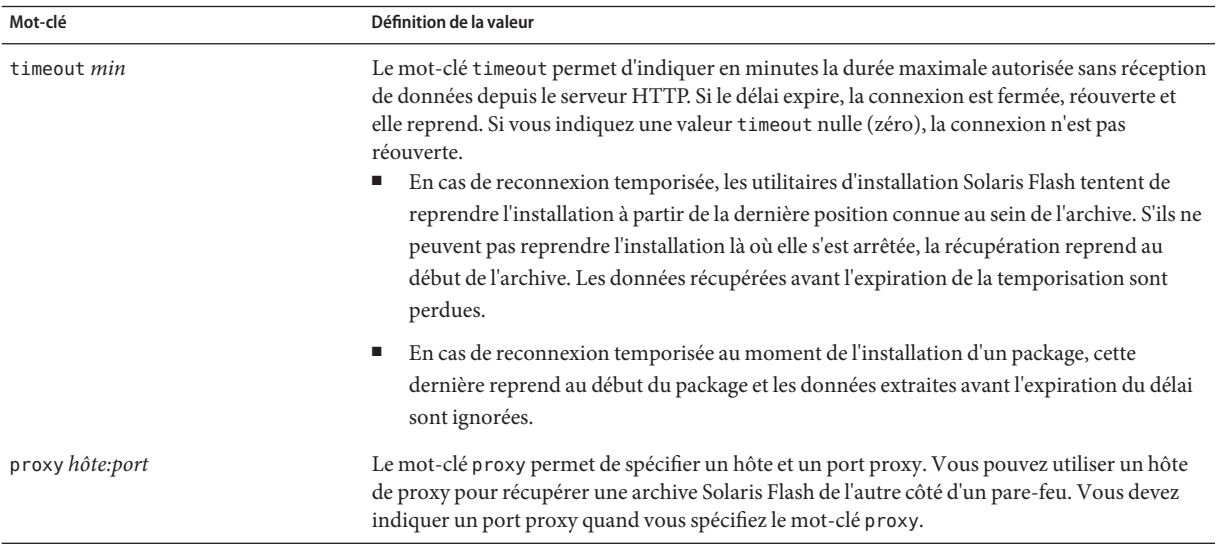

**EXEMPLE 8–3** Archive stockée sur un serveur FTP

archive\_location ftp://user1:secret@silver/archives/usrarchive.flar timeout 5

## **Archive stockée sur bande locale**

Si votre archive est stockée sur une bande, utilisez la syntaxe suivante pour le mot-clé archive\_location :

archive\_location local\_tape *device position*

*device* Nom du lecteur de bande où vous avez stocké l'archive Solaris Flash. Si le nom du périphérique est un chemin d'accès canonique, les utilitaires d'installation Solaris Flash récupèrent l'archive à partir du chemin d'accès au nœud du périphérique. Si le nom de périphérique fourni n'est pas un chemin d'accès canonique, les utilitaires d'installation Solaris Flash ajoutent /dev/rmt/ au chemin d'accès.

<span id="page-119-0"></span>*position* Désigne l'emplacement de l'unité de bande où vous avez enregistré l'archive. Si vous ne précisez pas de position, les utilitaires d'installation Solaris Flash tentent de récupérer l'archive à partir de la position actuelle sur l'unité de bande. En spécifiant une *position*, vous pouvez placer un script de début ou un fichier sysidcfg avant l'archive sur l'unité de bande.

**EXEMPLE 8–4** Archive stockée sur bande locale archive\_location local\_tape /dev/rmt/0n 5 archive\_location local\_tape 0n 5

## **Archive stockée sur un périphérique local**

Vous pouvez récupérer une archive Solaris Flash d'un périphérique local si vous l'avez stockée sur un périphérique à accès aléatoire, orienté système de fichiers, par exemple une disquette ou un DVD. Utilisez la syntaxe suivante pour le mot-clé archive\_location .

**Remarque –** Vous pouvez récupérer une archive sur un périphérique orienté flux, une bande par exemple, en utilisant la même syntaxe que pour une bande locale.

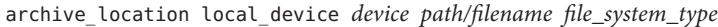

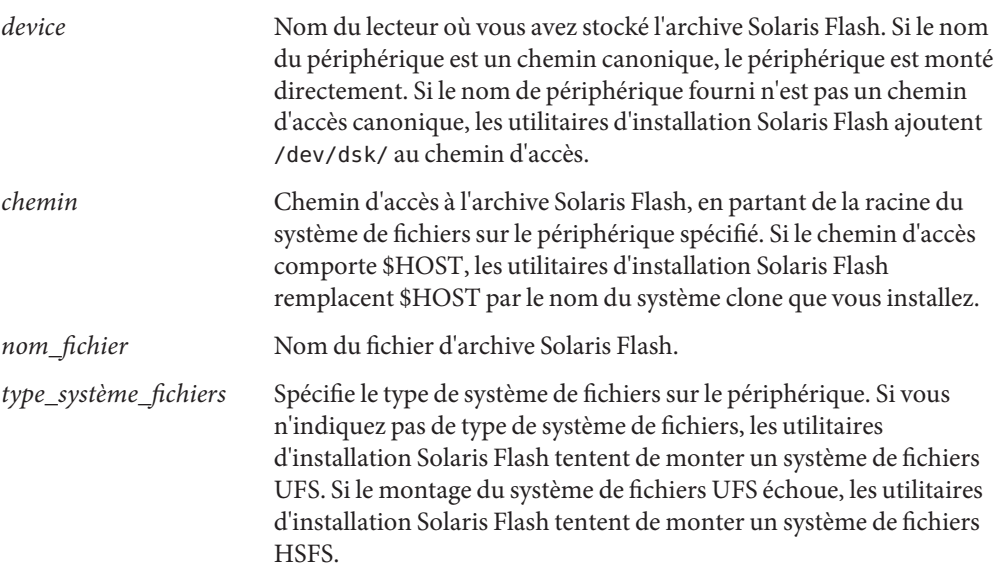

<span id="page-120-0"></span>**EXEMPLE 8–5** Archive stockée sur un périphérique local

Pour récupérer une archive depuis un disque dur local formaté en système de fichiers UFS, utilisez la commande suivante :

archive\_location local\_device c0t0d0s0 /archives/\$HOST

Pour récupérer une archive depuis un CD-ROM local avec système de fichiers HSFS, utilisez la commande suivante :

archive\_location local\_device c0t0d0s0 /archives/usrarchive

## **Archive stockée dans un fichier local**

Vous pouvez récupérer une archive stockée dans la miniracine à partir de laquelle vous avez initialisé le système clone, comme vous le feriez pour un fichier local. Quand vous effectuez une installation JumpStart personnalisée, vous initialisez votre système à partir d'un CD ou d'une miniracine NFS. Le logiciel d'installation est chargé et exécuté à partir de cette miniracine. Par conséquent, une archive Solaris Flash stockée sur DVD, CD ou dans la miniracine NFS est accessible en tant que fichier local. Utilisez la syntaxe ci-après pour le mot-clé archive\_location.

archive\_location local\_file *path/filename*

*chemin* Emplacement de l'archive. Le système doit pouvoir accéder au chemin indiqué, en tant que fichier local, lors de l'initialisation du système à partir du CD 1 du logiciel Solaris ou du DVD du système d'exploitation Solaris. Le système ne peut pas accéder au fichier /net ou à un autre répertoire monté automatiquement lorsqu'il est initialisé à partir du CD 1 du logiciel Solaris ou du DVD du système d'exploitation Solaris.

*nom\_fichier* Nom du fichier d'archive Solaris Flash.

**EXEMPLE 8–6** Archive stockée dans un fichier local

archive\_location local\_file /archives/usrarchive

## **Mot-clé de profil** backup\_media

backup\_media *type path*

le mot-clé backup\_media s'applique uniquement à une mise à niveau avec réallocation d'espace disque.

Le mot-clé backup\_media identifie le média sur lequel les systèmes de fichiers seront sauvegardés dès lors qu'une réallocation de l'espace disque s'impose au cours d'une mise à niveau, en raison d'un espace disponible insuffisant. Si vous avez besoin de plusieurs bandes ou de plusieurs disquettes, le système vous invite à les insérer au cours de la mise à niveau.

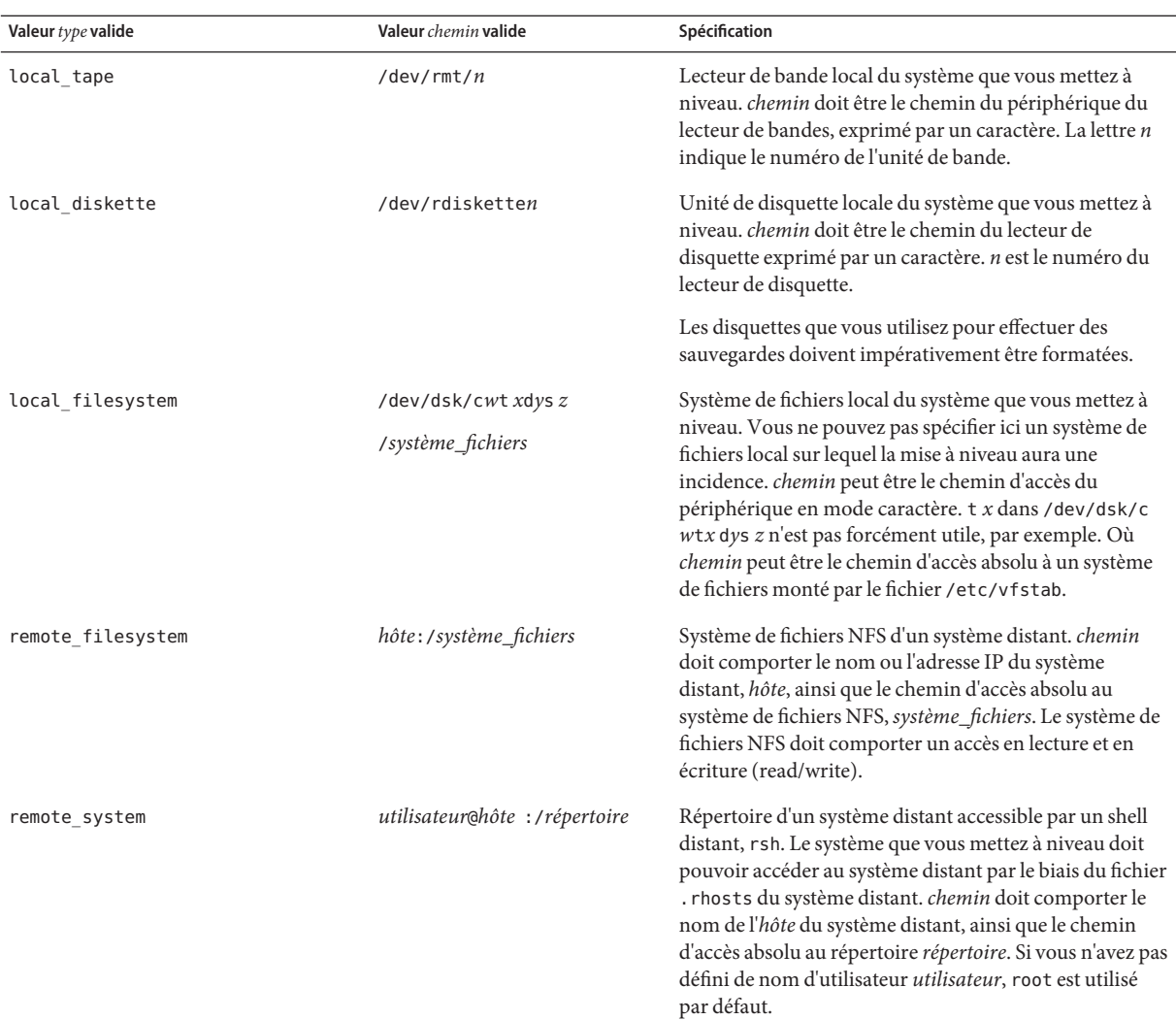

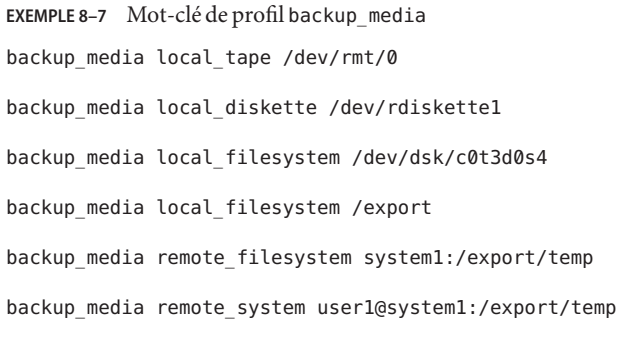

#### Guide d'installation d'Oracle Solaris 10 9/10 : installation JumpStart personnalisée et installation avancée • Septembre 2010

## boot\_device**Mot-clé de profil (UFS et ZFS)**

**Remarque –** Le mot-clé boot\_device peut être utilisé lors de l'installation d'un système de fichiers UFS ou d'un pool racine ZFS. L'utilisation de ce mot-clé est la même pour les installations UFS et ZFS.

- Pour une liste complète des mots-clés pouvant être utilisés pour une installation UFS ou ZFS, reportez-vous au [Tableau 8–2.](#page-113-0)
- Pour obtenir des informations sur la réalisation d'une installation ZFS, reportez-vous au [Chapitre 9, "Installation d'un pool racine ZFS à l'aide de JumpStart".](#page-166-0)

#### boot\_device *device eeprom*

boot\_device désigne le périphérique sur lequel le programme JumpStart va installer le système de fichiers racine (/) et le périphérique d'initialisation du système. boot\_device doit détecter tous les mots-clés filesys qui spécifient le système de fichiers racine (/) ainsi que le mot-clé root\_device.

Si vous ne définissez pas le mot-clé boot\_device dans un profil, le mot-clé boot\_device suivant est défini par défaut au cours de l'installation :

#### boot device any update

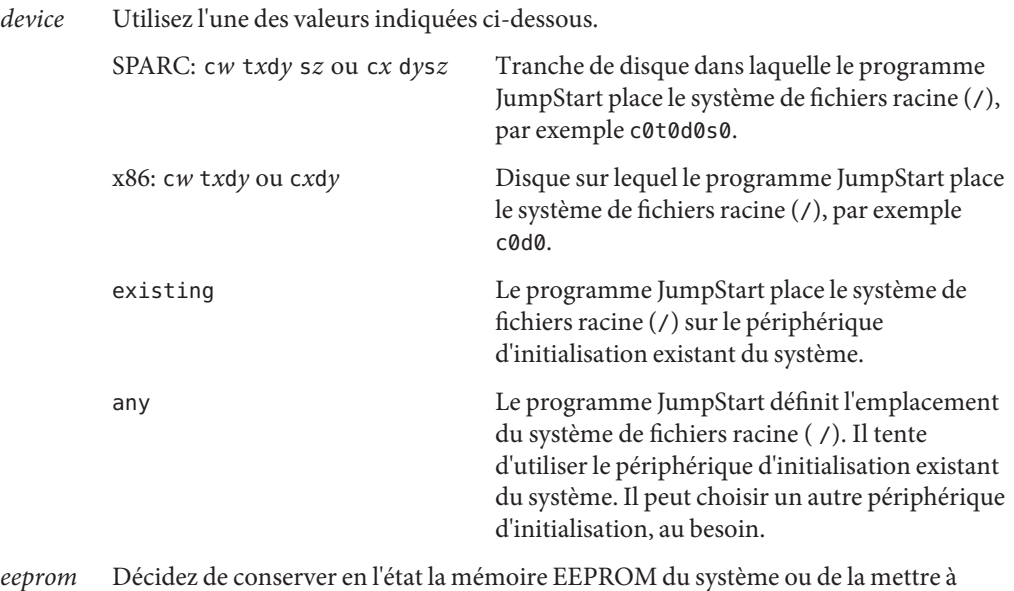

*eeprom* Décidez de conserver en l'état la mémoire EEPROM du système ou de la mettre à jour.

La valeur *eeprom* vous permet de mettre à jour la mémoire EEPROM de votre système si vous changez de périphérique d'initialisation du système. Une fois la mémoire EEPROM du système mise à jour, le système peut s'initialiser automatiquement à partir du nouveau périphérique d'initialisation.

**Remarque –** x86 : vous devez spécifier la valeur preserve.

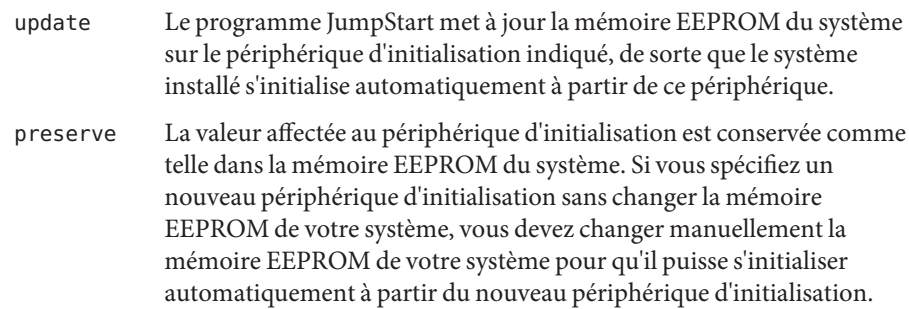

**EXEMPLE 8–8** Mot-clé de profil boot\_device

```
boot device c0t0d0s2 update
```
## bootenv**Mot-clé de profil (UFS et ZFS)**

**Remarque –** Le mot-clé bootenv peut être utilisé pour un système de fichiers UFS ou une installation de pool racine ZFS. Son utilisation diffère dans le cas d'une installation ZFS.

- Pour une liste complète des mots-clés pouvant être utilisés pour une installation UFS ou ZFS, reportez-vous au [Tableau 8–2.](#page-113-0)
- Pour obtenir des informations sur la façon dont le mot-clé bootenv peut être utilisé lors de l'installation d'un pool racine ZFS, consultez la section ["Mots-clés JumpStart pour un pool](#page-173-0) racine (/[\) système de fichiers ZFS \(référence\)" à la page 174](#page-173-0)

bootenv createbe bename *new\_BE\_name* filesystem *mountpoint*:*device*:*fs\_options* [filesystem...]

Le mot-clé bootenv createbe permet de créer rapidement un environnement d'initialisation vide et inactif lors de l'installation du système d'exploitation Solaris. Vous devez au minimum créer le système de fichiers racine (/). Les tranches sont réservées aux systèmes de fichiers spécifiés, mais aucun de ces derniers n'est copié. Un nom est attribué à l'environnement d'initialisation, mais celui-ci ne sera véritablement créé qu'après l'installation d'une archive Solaris Flash. Une fois l'archive installée, les systèmes de fichiers sont installés sur les tranches réservées. Voici la liste des valeurs de *bename* et *filesystem*.

#### bename *nouveau\_nom\_BE*

bename spécifie le nom du nouvel environnement d'initialisation à créer. *nouveau\_nom\_BE* ne peut pas dépasser 30 caractères, ne peut contenir que des caractères alphanumériques et ne peut pas contenir de caractères multioctets. Le nom doit être unique sur le système.

#### filesystem *point\_montage*: *périphérique*:*options\_fs*

filesystem détermine le type et le nombre de systèmes de fichiers créés dans le nouvel environnement d'initialisation. Au moins une tranche qui contient le système de fichiers racine (/) doit être définie. Les systèmes de fichiers peuvent être sur le même disque ou répartis entre plusieurs disques.

- *point\_montage* peut désigner n'importe quel point de montage valide ou (un trait d'union), qui désigne une tranche de swap.
- *périphérique* doit être disponible lorsque le système d'exploitation en cours d'installation est initialisé pour la première fois. Le périphérique n'a aucune relation avec les périphériques de stockage spéciaux de JumpStart tels que *free* . Le périphérique ne peut pas être un volume Solaris Volume Manager ou Veritas Volume Manager. *périphérique* est le nom d'un périphérique disque sous la forme /dev/dsk/c*w*t*x*d *y*s*z*.
- *options\_fs* peut correspondre à l'un des éléments suivants :
	- ufs, désignant un système de fichiers UFS.
	- swap, désignant un système de fichiers swap. Le point de montage du swap doit être (trait d'union).

Vous pouvez consulter un exemple de profil et d'utilisation de ce mot-clé aux références suivantes :

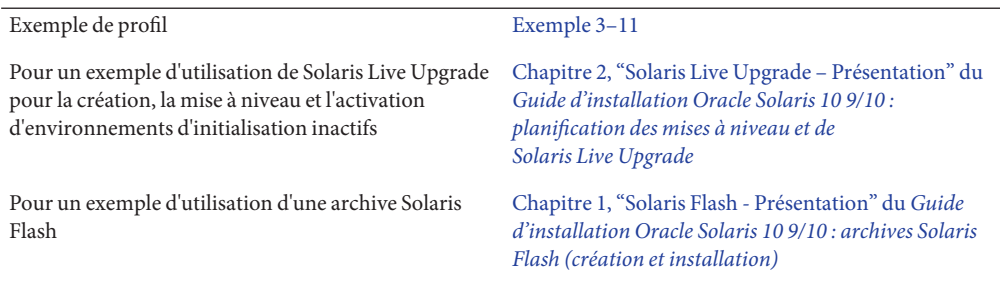

## **Mot-clé de profil** client\_arch

client\_arch *karch\_value* ...

client\_arch indique que le serveur du système d'exploitation doit prendre en charge un groupe de plates-formes différent de celui que le serveur utilise. Si vous ne spécifiez pas client\_arch dans le profil, tout client sans disque utilisant le serveur du système d'exploitation doit contenir le même groupe de plates-formes que le serveur. Vous devez spécifier chaque groupe de plates-formes que vous souhaitez voir pris en charge par le serveur de système d'exploitation.

Les valeurs valides de *valeur\_karch* sont sun4u et i86pc. Pour obtenir la liste complète des noms de plates-formes et des divers systèmes, reportez-vous au document *Guide de la plate-forme matérielle Sun Solaris*sur le site Web <http://docs.sun.com>.

**Remarque –** Vous ne pouvez utiliser client\_arch que lorsque system\_type est défini comme server.

## **Mot-clé de profil** client\_root

client\_root *root\_size*

client\_root définit la quantité d'espace racine, *taille\_racine* en Mo, à allouer à chaque client. Si vous ne précisez pas client\_root dans le profil d'un serveur, le logiciel d'installation affecte automatiquement 15 Mo d'espace racine par client. Le programme d'installation associe la taille de l'espace racine du poste client au mot-clé num\_clients pour déterminer l'espace à réserver au système de fichiers /export/root.

**Remarque –** Vous ne pouvez utiliser client\_root que lorsque system\_type est défini comme server.

## **Mot-clé de profil** client\_swap

client\_swap *swap\_size*

client\_swap définit la quantité d'espace de swap, *taille\_swap* en Mo, à allouer à chaque client sans disque. Si vous ne spécifiez pas client\_swap dans le profil, 32 Mo d'espace de swap sont affectés par défaut.

**Remarque –** Vous ne pouvez utiliser client\_swap que lorsque system\_type est défini comme server.

**EXEMPLE 8–9** Mot-clé de profil client\_swap

Dans l'exemple suivant, un espace swap de 64 Mo est affecté à chaque poste client sans disque.

client\_swap 64

### **Comment déterminer la taille de** swap

Si un profil ne précise pas la taille du swap, le programme JumpStart la détermine en fonction de la mémoire physique du système. Le [Tableau 8–5](#page-126-0) indique le mode de paramétrage de la taille d'espace swap au cours de l'installation JumpStart personnalisée.

| Mémoire physique (en Mo) | Espace swap (en Mo) |  |
|--------------------------|---------------------|--|
| $16 - 64$                | 32                  |  |
| $64 - 128$               | 64                  |  |
| 128-512                  | 128                 |  |
| Supérieure à 512         | 256                 |  |

<span id="page-126-0"></span>**TABLEAU 8–5** Détermination de la taille swap

Pour la taille d'espace swap, le programme JumpStart utilise au maximum 20 % du disque sur lequel le fichier swap est installé. L'affectation sera différente si le disque contient de l'espace disponible après configuration des autres systèmes de fichiers. Si de l'espace est disponible, le programme JumpStart l'affecte à l'espace swap, et si possible, attribue la quantité indiquée dans le Tableau 8–5.

**Remarque –** Les tailles cumulées de la mémoire physique et du swap doivent impérativement atteindre 32 Mo au minimum.

## cluster**Mot-clé de profil (ajout de groupes de logiciels) (UFS et ZFS)**

**Remarque –** Le mot-clé cluster peut être utilisé dans le cadre de l'installation d'un système de fichiers UFS ou d'un pool racine ZFS. L'utilisation de ce mot-clé est la même pour les installations UFS et ZFS.

- Pour une liste complète des mots-clés pouvant être utilisés pour une installation UFS ou ZFS, reportez-vous au [Tableau 8–2.](#page-113-0)
- Pour obtenir des informations sur la façon dont le mot-clé cluster peut être utilisé dans un profil pour l'installation d'un pool racine ZFS, reportez-vous à la section ["Exemples de](#page-169-0) [profils JumpStart pour un pool racine ZFS" à la page 170](#page-169-0)

#### cluster *group\_name*

Le mot-clé cluster désigne le groupe de logiciels que vous souhaitez installer sur le système.

Un groupe de logiciels est un métacluster qui contient des clusters et des packages. Pour installer le groupe de logiciels, utilisez le mot-clé cluster et la variable *nom\_groupe.* Ce mot-clé cluster ne peut être installé que lors d'une installation initiale. Ce mot-clé cluster fait référence aux métaclusters dans le fichier clustertoc(4).

Un cluster est un ensemble de packages appelé SUNW*nom*. Pour installer un cluster, utilisez le mot-clé cluster et la variable *nom\_cluster.* Vous pouvez ajouter ou supprimer un cluster dans un groupe de logiciels (métacluster) dans une installation initiale ou une mise à niveau.

Le tableau ci-dessous répertorie le *nom\_groupe* de chaque groupe de logiciels .

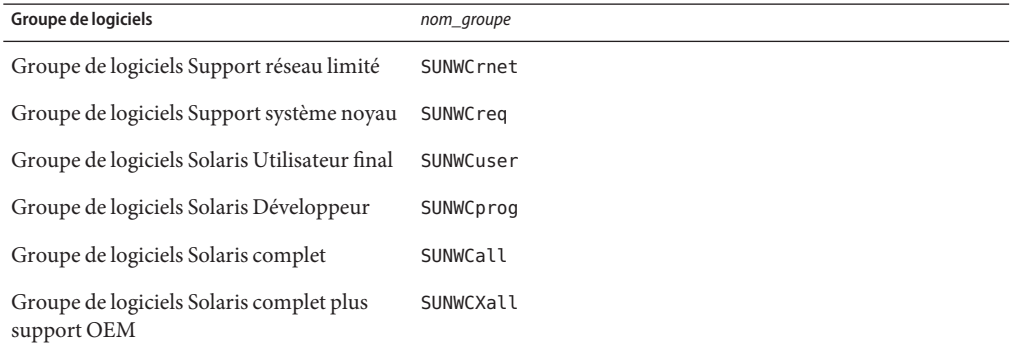

Les limitations suivantes s'appliquent :

- Vous ne pouvez indiquer qu'un seul groupe de logiciels dans un profil.
- Le groupe de logiciels doit être défini avant les autres entrées de cluster et de package.
- Si vous ne précisez aucun groupe de logiciels dans le profil à l'aide du mot-clé cluster, le groupe de logiciels pour utilisateur final, SUNWCuser, sera installé sur votre système.

Pour plus d'informations sur les groupes de logiciels, reportez-vous à la section ["Espace disque](http://docs.sun.com/doc/821-2316/esimo?a=view) requis pour chaque groupe de logiciels" du *[Guide d'installation Oracle Solaris 10 9/10 :](http://docs.sun.com/doc/821-2316/esimo?a=view) [planification d'installations et de mises à niveau](http://docs.sun.com/doc/821-2316/esimo?a=view)*.

## **Mot-clé de profil** cluster **(ajout ou suppression de clusters) (UFS et ZFS)**

cluster *cluster\_name add\_delete\_switch*

**Remarque –** Le mot-clé cluster peut être utilisé dans le cadre de l'installation d'un système de fichiers UFS ou d'un pool racine ZFS. L'utilisation de ce mot-clé est la même pour les installations UFS et ZFS.

- Pour une liste complète des mots-clés pouvant être utilisés pour une installation UFS ou ZFS, reportez-vous au [Tableau 8–2.](#page-113-0)
- Pour obtenir des informations sur la façon dont le mot-clé cluster peut être utilisé dans un profil pour l'installation d'un pool racine ZFS, reportez-vous à la section ["Exemples de](#page-169-0) [profils JumpStart pour un pool racine ZFS" à la page 170](#page-169-0)

cluster indique si un cluster doit être ajouté ou supprimé du groupe de logiciels à installer sur le système.

*nom\_cluster* Le nom du cluster doit avoir le format SUNWC *nom*.

*ajouter\_ou\_supprimer* Mot-clé facultatif qui indique si le cluster spécifié doit être ajouté ou supprimé. Utilisez la valeur add ou delete. Si vous ne spécifiez aucune valeur entre add et delete, add est utilisé par défaut.

Lorsque vous utilisez cluster lors d'une mise à niveau, les conditions suivantes s'appliquent :

- Tous les clusters présents sur votre système sont mis à niveau automatiquement.
- Si vous définissez *nom\_cluster* add et que le *cluster* n'est pas installé sur le système, le cluster est installé.
- Si vous définissez *nom\_cluster* delete et que le *cluster* est installé sur le système, le package est supprimé *avant* la mise à niveau.

**Remarque –** Un groupe de logiciels est un métacluster qui contient des clusters et des packages. Pour installer le groupe de logiciels, utilisez le mot-clé cluster et la variable *nom\_groupe.* Ce mot-clé cluster ne peut être installé que lors d'une installation initiale. Ce mot-clé cluster fait référence aux métaclusters dans le fichier clustertoc(4).

Un cluster est un ensemble de packages. Vous pouvez regroupe les clusters pour constituer un groupe de logiciels (métacluster). Un nom de cluster a toujours le format SUNW<nom>. Pour installer un cluster, utilisez le mot-clé cluster et la variable *nom\_cluster.* Vous pouvez ajouter ou supprimer un cluster dans un groupe de logiciels (métacluster) dans une installation initiale ou une mise à niveau.

## **Mot-clé de profil** dontuse **(UFS et ZFS)**

**Remarque –** Le mot-clé dontuse peut être utilisé dans le cadre de l'installation d'un système de fichiers UFS ou d'un pool racine ZFS. L'utilisation de ce mot-clé est la même pour les installations UFS et ZFS.

- Pour une liste complète des mots-clés pouvant être utilisés pour une installation UFS ou ZFS, reportez-vous au [Tableau 8–2.](#page-113-0)
- Pour obtenir des informations sur la réalisation d'une installation ZFS, reportez-vous au [Chapitre 9, "Installation d'un pool racine ZFS à l'aide de JumpStart".](#page-166-0)

dontuse *disk\_name* ...

Par défaut, le programme JumpStart utilise tous les disques opérationnels de votre système, si vous spécifiez partitioning default. dontuse désigne le ou les disque(s) que vous ne souhaitez pas voir utilisé(s) par le programme JumpStart. *nom\_disque* doit être formulé sous la forme c*x*t *y*d*z* ou c *y*d*z*, c0t0d0 par exemple.

**Remarque –** Vous ne pouvez pas spécifier le mot-clé dontuse et le mot-clé usedisk dans le même profil.

## **x86 : Mot-clé de profil** fdisk **(UFS et ZFS)**

**Remarque –** Le mot-clé fdisk peut être utilisé dans le cadre de l'installation d'un système de fichiers UFS ou d'un pool racine ZFS. L'utilisation de ce mot-clé est la même pour les installations UFS et ZFS.

- Pour une liste complète des mots-clés pouvant être utilisés pour une installation UFS ou ZFS, reportez-vous au [Tableau 8–2.](#page-113-0)
- Pour obtenir des informations sur la réalisation d'une installation ZFS, reportez-vous au [Chapitre 9, "Installation d'un pool racine ZFS à l'aide de JumpStart".](#page-166-0)

#### fdisk *disk\_name type size*

fdisk définit la configuration des partitions fdisk sur un système x86. Vous pouvez spécifier fdisk autant de fois que nécessaire. Lorsque fdisk partitionne un système x86, les conséquences sont les suivantes :

- Toutes les partitions fdisk du disque sont préservées, à moins que vous n'en supprimiez avec le mot-clé fdisk en affectant à *taille* la valeur 0 ou delete. Toutes les partitions fdisk existantes sont supprimées si vous affectez la valeur all à *taille*.
- Une partition fdisk Solaris comportant un système de fichiers racine (/) est toujours désignée comme étant la partition active du disque.

**Remarque –** Par défaut, le système s'initialise à partir de la partition active.

Si vous ne spécifiez pas le mot-clé fdisk dans votre profil, le mot-clé fdisk utilisé par défaut par l'installation est :

fdisk all solaris maxfree

Les entrées fdisk sont traitées dans l'ordre de leur apparition dans le profil.

*nom\_disque* Utilisez les valeurs suivantes pour spécifier où vous souhaitez créer une partition fdisk ou celle que vous souhaitez supprimer :

■ c*xt ydz* ou c *ydz* – Disque spécifique, par exemple c0t3d0.

- rootdisk Variable contenant la valeur du disque racine du système, c'est-à-dire l'emplacement réservé à l'installation. Le disque racine est déterminé par le programme JumpStart comme indiqué dans la section ["Comment déterminer le disque racine d'un système" à la page 160.](#page-159-0)
- all–Tous les disques sélectionnés.

*type* Utilisez les valeurs suivantes pour spécifier le type de partition fdisk que vous souhaitez créer sur le disque spécifié, ou que vous souhaitez supprimer :

- solaris- Partition fdisk Solaris (de type SUNIXOS fdisk).
- dosprimary: alias pour les partitions principales DOS fdisk, et non pour les partitions fdisk qui sont étendues ou réservées aux données DOS. Lorsque vous supprimez des partitions fdisk en affectant la valeur à *taille* la valeur delete, dosprimary sert de pseudo aux types fdisk DOSHUGE, DOSOS12 et DOSOS16. Lorsque vous créez une partition fdisk, dosprimary sert de pseudo à la partition fdisk DOSHUGE.
- *DDD* Partition fdisk entière. *DDD* est un entier compris entre 1 et 255 inclus.

**Remarque –** Vous ne pouvez définir cette valeur que si *taille* a la valeur delete.

■ 0x*HH* – Partition fdisk hexadécimale. *HH* est un nombre hexadécimal compris entre 01 et FF.

**Remarque –** Vous ne pouvez définir cette valeur que si *taille* a la valeur delete.

Le tableau ci-dessous présente les correspondances entières et hexadécimales des divers types de partitions fdisk.

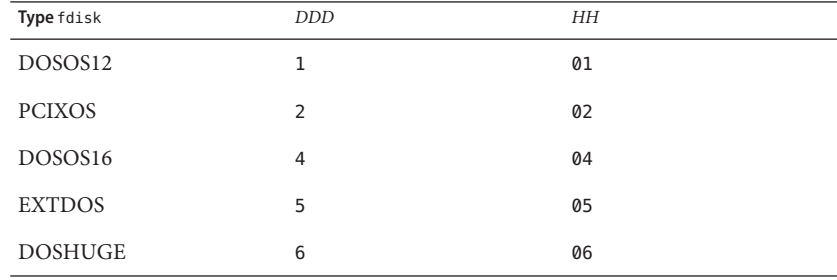

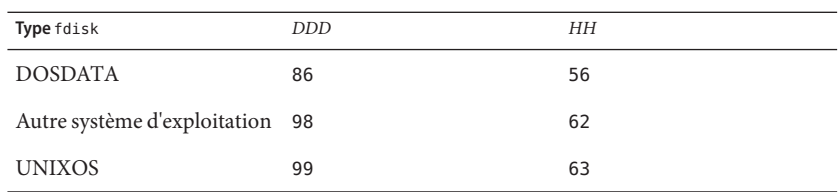

*size* Utilisez l'une des valeurs indiquées ci-dessous.

- *DDD* Une partition fdisk, d'une taille de *DDD* Mo, est créée sur le disque spécifié. *DDD* doit être un entier. Le programme JumpStart arrondit automatiquement la valeur au cylindre supérieur. La valeur 0 a les mêmes effets que la valeur delete.
- all : une partition fdisk est créée sur l'ensemble du disque. Toutes les partitions fdisk existantes sont supprimées.

**x86 uniquement –** vous ne pouvez spécifier la valeur all qu'en présence d'un *type* solaris.

■ maxfree– Une partition fdisk est créée dans le plus grand espace disponible contigu du disque spécifié. Si le disque comporte déjà une partition fdisk du *type* indiqué, elle sera utilisée d'office. Dans ce cas, le programme ne crée *pas* de nouvelle partition fdisk sur le disque.

**x86 uniquement –** Le disque doit comporter au moins une partition fdisk non utilisée. Il faut également suffisamment d'espace disponible sur le disque, sans quoi l'installation échoue. La valeur maxfree ne peut être définie que si *type* a la valeur solaris ou dosprimary.

■ delete : toutes les partitions fdisk du *type* spécifié sont supprimées du disque spécifié.

## **Mot-clé de profil** filesys**(montage de systèmes de fichiers distants) (UFS et ZFS)**

**Remarque –** Le mot-clé filesys peut être utilisé dans le cadre de l'installation d'un système de fichiers UFS ou d'un pool racine ZFS. L'utilisation de ce mot-clé est la même pour les installations UFS et ZFS.

- Pour une liste complète des mots-clés pouvant être utilisés pour une installation UFS ou ZFS, reportez-vous au [Tableau 8–2.](#page-113-0)
- Pour obtenir des informations sur la réalisation d'une installation ZFS, reportez-vous au [Chapitre 9, "Installation d'un pool racine ZFS à l'aide de JumpStart".](#page-166-0)

#### filesys *server*:*path server\_address mount\_pt\_name mount\_options*

Dès lors qu'il utilise filesys avec les valeurs répertoriées, le programme JumpStart configure le système installé de manière à ce qu'il monte automatiquement les systèmes de fichiers distants, à l'initialisation. Vous pouvez spécifier filesys autant de fois que nécessaire.

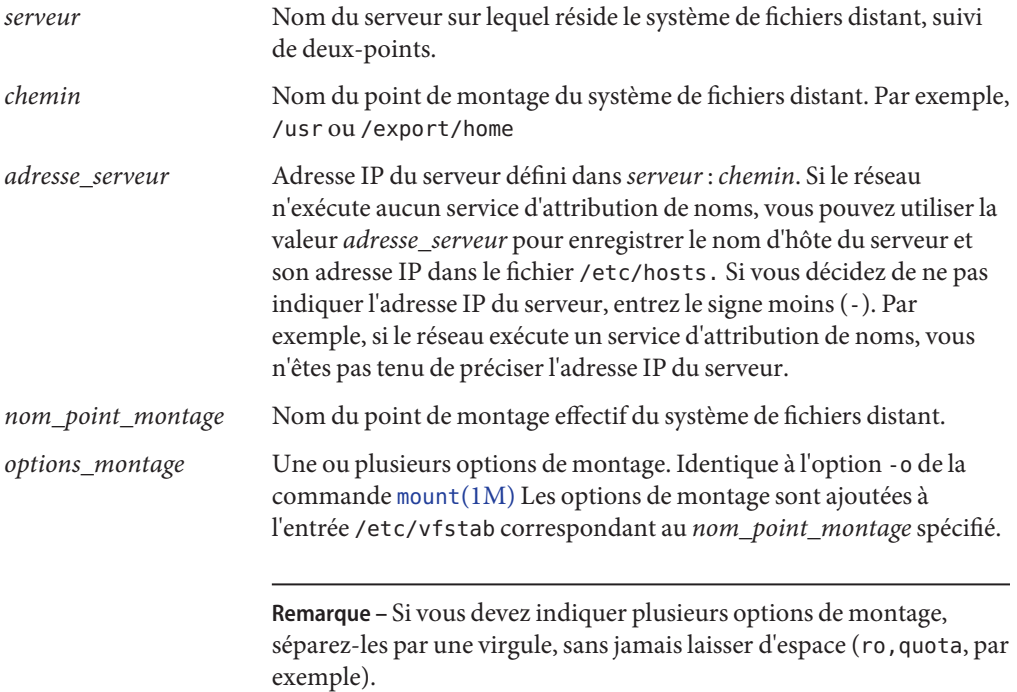

**EXEMPLE 8–10** Mot-clé de profil filsys

filesys sherlock:/export/home/user2 - /home

## **Mot-clé de profil** filesys **(création de systèmes de fichiers locaux)**

filesys *slice size file\_system optional\_parameters*

Le programme Jumpstart utilise filesys avec les valeurs répertoriées pour créer des systèmes de fichiers locaux, au cours de l'installation. Vous pouvez spécifier filesys autant de fois que nécessaire.

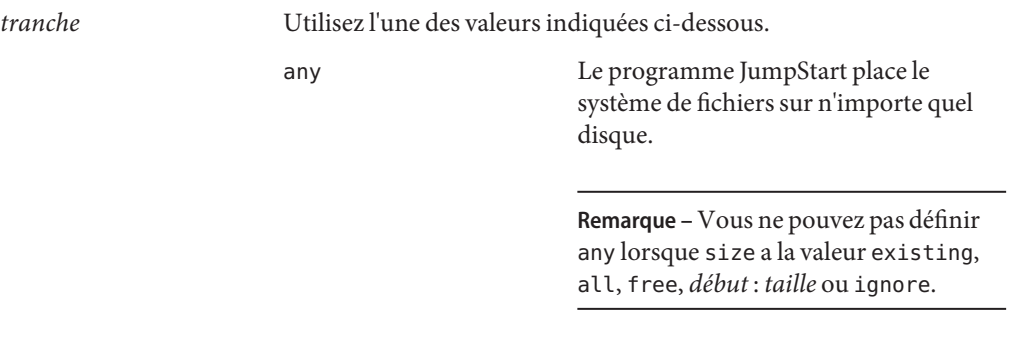

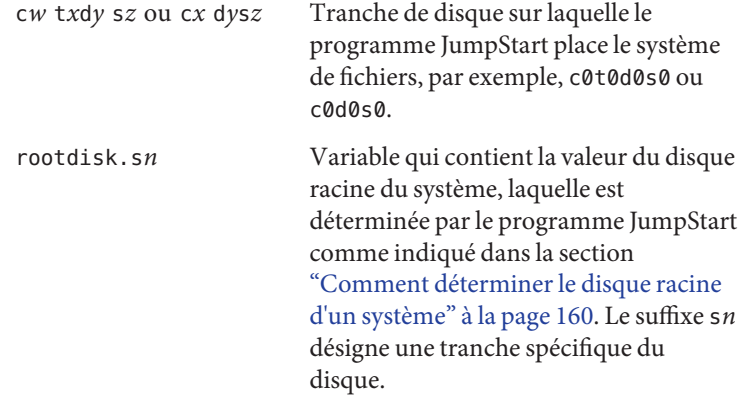

**Remarque –** Le disque racine est déterminé par le programme JumpStart et indique l'emplacement d'installation du système d'exploitation. Le fichier rules utilise un mot-clé de sonde, rootdisk, mais celui-ci n'est pas appliqué de la même manière que le mot-clé rootdisk employé dans le profil JumpStart. Vous ne pouvez pas définir l'emplacement d'installation en spécifiant le mot-clé de sonde rootdisk dans le fichier rules. Le mot-clé de sonde rootdisk détermine la source de l'initialisation au cours de l'installation. Voir le [Tableau 8–10.](#page-163-0)

*size* Utilisez l'une des valeurs indiquées ci-dessous.

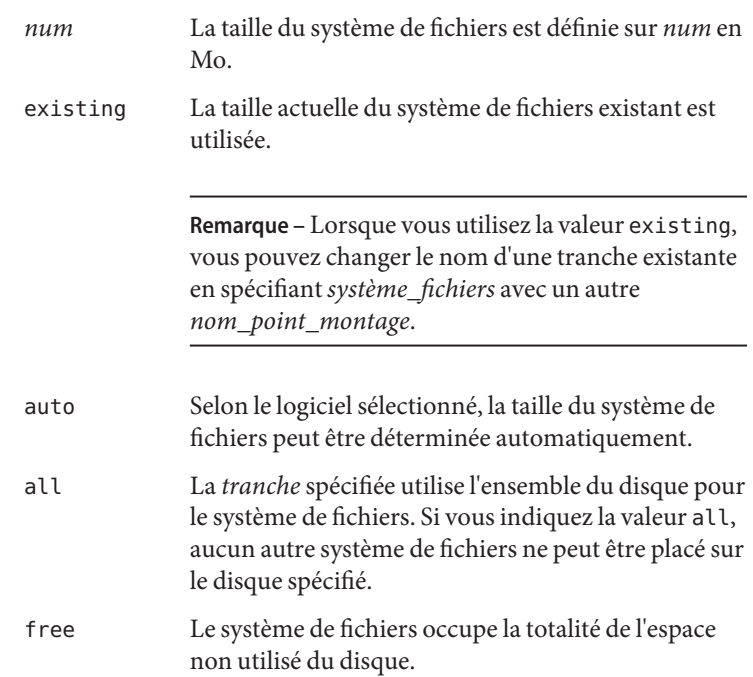

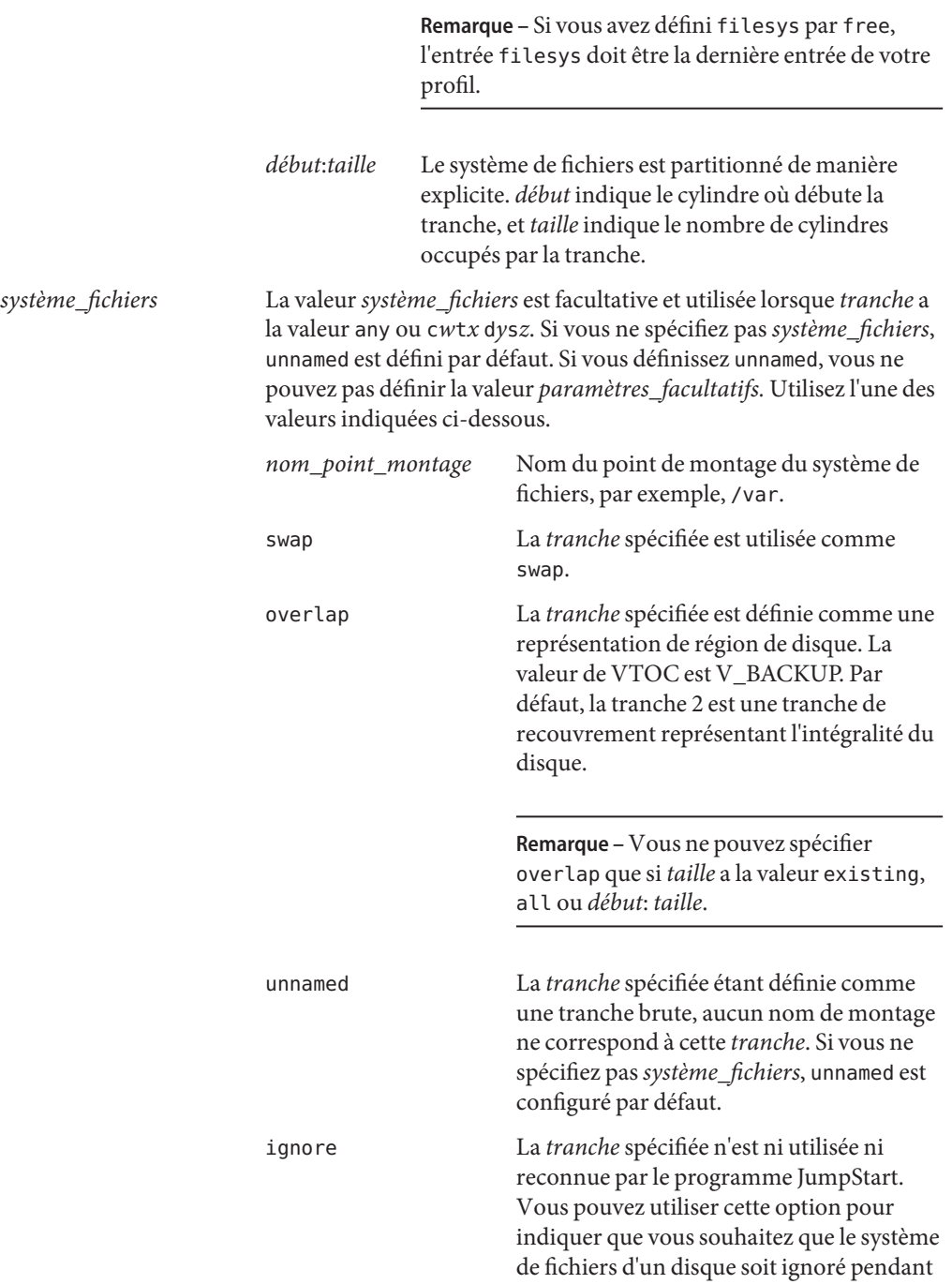

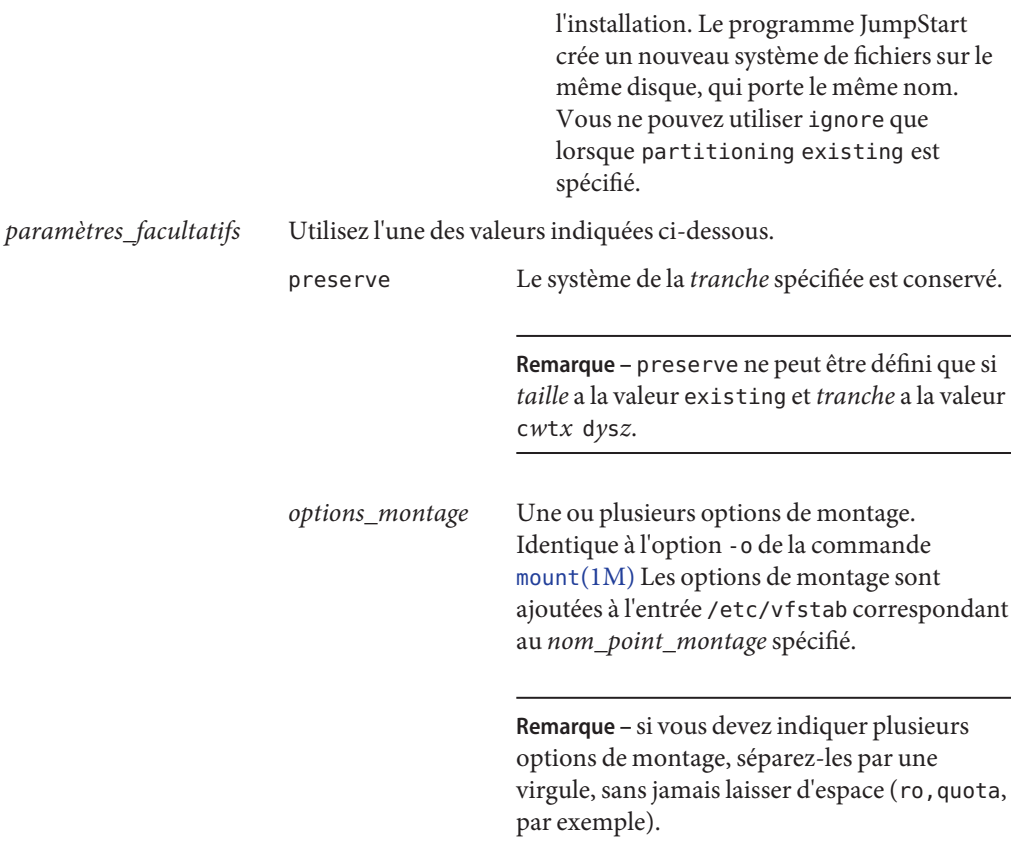

## **Mot-clé de profil** filesys **(création de volumes RAID-1)**

filesys mirror[:*name*]*slice* [*slice*] *size file\_system optional\_parameters*

Le programme JumpStart crée les volumes RAID-1et RAID-0 nécessaires à la création d'un système de fichiers miroir à l'aide des mots-clés filesys mirror avec les valeurs répertoriées. Ces mots-clés peuvent être définis plusieurs fois, afin de créer des volumes RAID-1 (miroirs) pour différents systèmes de fichiers.

**Remarque –** filesys mirror n'est pris en charge que dans le cadre d'une installation initiale.

*nom* Ce mot-clé facultatif permet de nommer le volume RAID-1 (miroir). Les noms de miroir doivent débuter par la lettre « d », suivie d'un nombre compris entre 0 et 127, par exemple, d100. Si vous n'attribuez pas de nom au miroir, le programme JumpStart personnalisé le fait pour vous. Pour en savoir plus sur l'attribution de

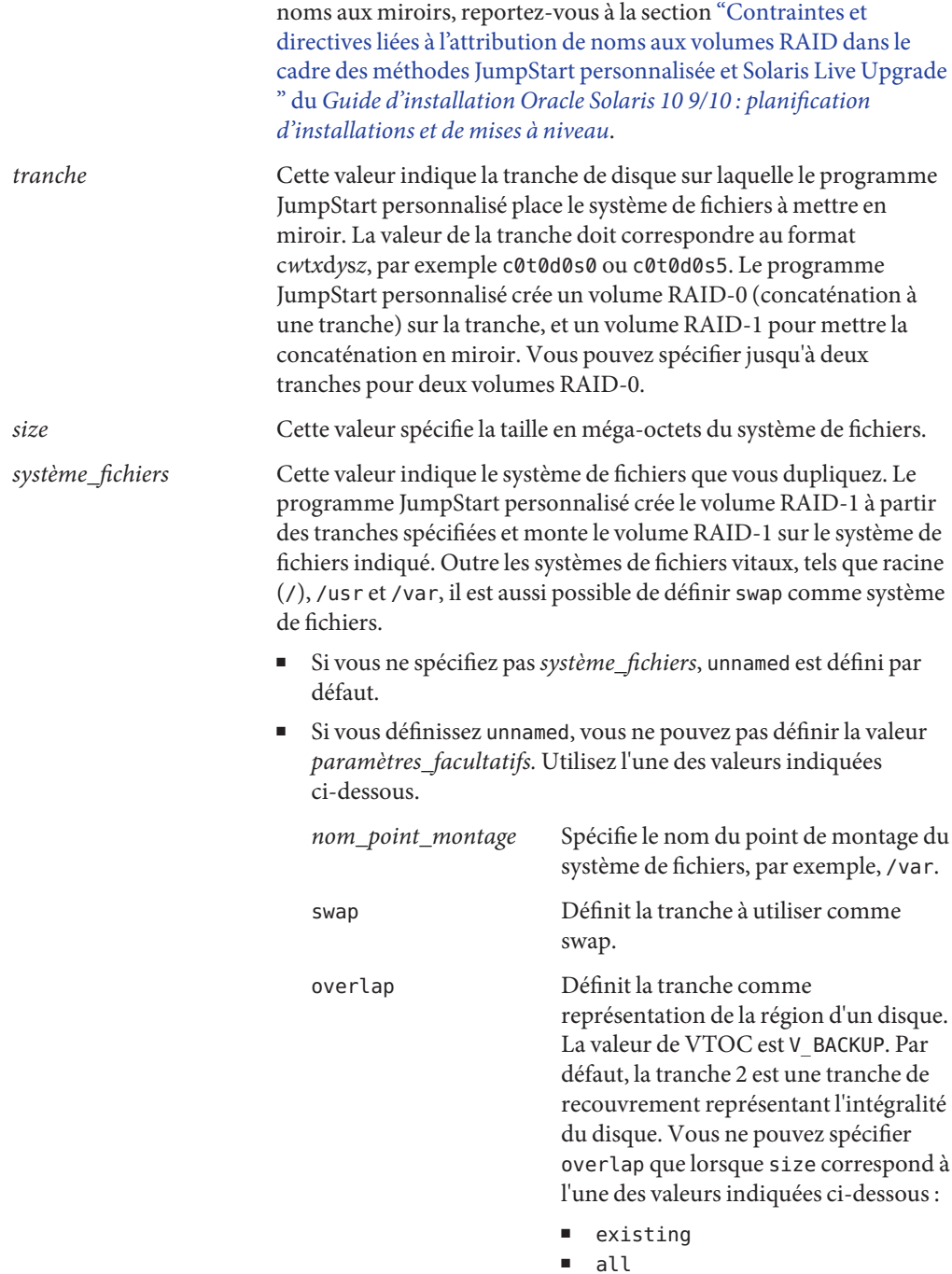

Guide d'installation d'Oracle Solaris 10 9/10 : installation JumpStart personnalisée et installation avancée • Septembre 2010

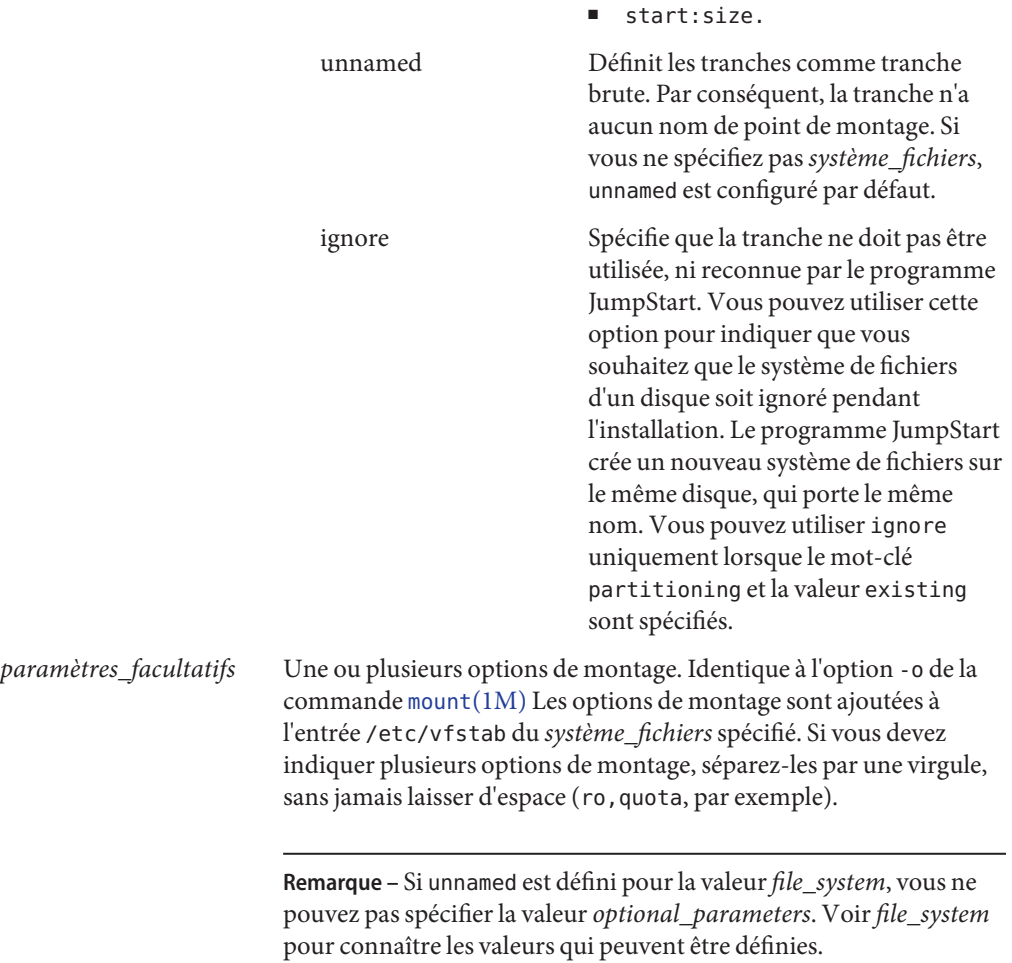

Pour plus d'informations sur la création de systèmes de fichiers mis en miroir lors de l'installation, reportez-vous au [Chapitre 9, "Création de volumes RAID-1 \(miroirs\) au cours de](http://docs.sun.com/doc/821-2316/mirroroverview-1?a=view) l'installation - Présentation" du *[Guide d'installation Oracle Solaris 10 9/10 : planification](http://docs.sun.com/doc/821-2316/mirroroverview-1?a=view) [d'installations et de mises à niveau](http://docs.sun.com/doc/821-2316/mirroroverview-1?a=view)*.

## **Mot-clé de profil** forced\_deployment **(archives d'installation différentielles Solaris Flash)**

forced\_deployment

forced\_deployment force l'installation d'une archive différentielle Solaris Flash sur un système clone différent de celui escompté par le logiciel.

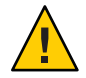

**Attention –** Si vous utilisez forced\_deployment, tous les nouveaux fichiers sont supprimés afin d'amener le système clone à l'état attendu. Si vous n'êtes pas sûr de vouloir supprimer ces fichiers, utilisez l'option par défaut qui protège ces nouveaux fichiers en stoppant l'installation.

## **Mot-clé de profil** geo **(UFS et ZFS)**

**Remarque –** Le mot-clé geo peut être utilisé dans le cadre de l'installation d'un système de fichiers UFS ou d'un pool racine ZFS. L'utilisation de ce mot-clé est la même pour les installations UFS et ZFS.

- Pour une liste complète des mots-clés pouvant être utilisés pour une installation UFS ou ZFS, reportez-vous au [Tableau 8–2.](#page-113-0)
- Pour obtenir des informations sur la réalisation d'une installation ZFS, reportez-vous au [Chapitre 9, "Installation d'un pool racine ZFS à l'aide de JumpStart".](#page-166-0)

geo *region*

geo définit les environnements linguistiques locaux à installer sur un système ou à ajouter lors de la mise à niveau d'un système.*région* définit une zone géographique qui contient les environnements linguistiques locaux à installer. Les valeurs que vous pouvez définir pour *région* sont répertoriées dans le tableau suivant.

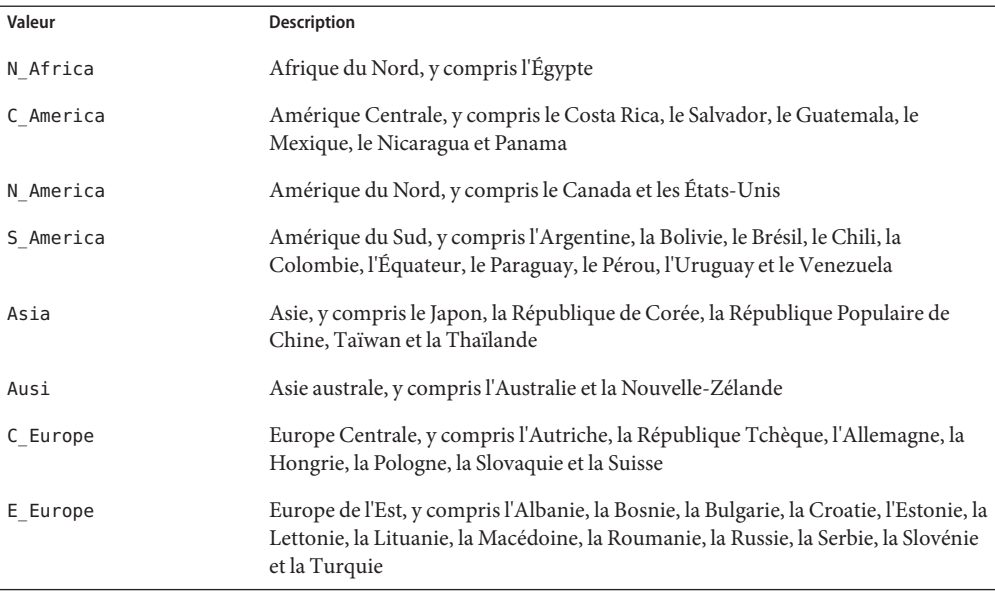

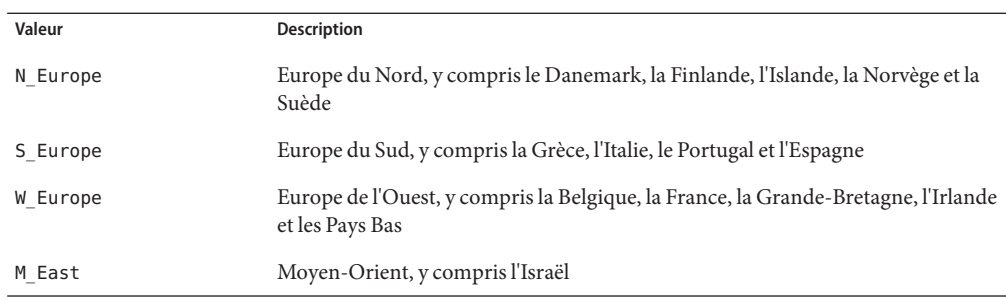

Vous trouverez la liste complète des valeurs des paramètres régionaux qui composent chaque environnement linguistique indiqué ci-dessus dans le *[International Language Environments](http://docs.sun.com/doc/817-2521) [Guide](http://docs.sun.com/doc/817-2521)* .

**Remarque –** Vous pouvez spécifier un mot-clé geo pour chaque environnement linguistique que vous souhaitez ajouter sur un système.

## **Mot-clé de profil** install\_type **(UFS et ZFS)**

**Remarque –** Le mot-clé install\_type peut être utilisé pour un système de fichiers UFS ou une installation de pool racine ZFS. Son utilisation se limite aux installations ZFS. Vous ne pouvez utiliser l'option intial\_installque pour une installation ZFS.

- Si vous souhaitez faire migrer votre système de fichiers UFS vers un pool racine ZFS ou mettre à niveau un pool racine ZFS, vous devez utiliser Solaris Live Upgrade. Reportez-vous au [Chapitre 11, "Solaris Live Upgrade et ZFS \(Présentation\)" du](http://docs.sun.com/doc/821-2343/ggavn?a=view) *Guide d'installation [Oracle Solaris 10 9/10 : planification des mises à niveau et de Solaris Live Upgrade](http://docs.sun.com/doc/821-2343/ggavn?a=view)*.
- Pour une liste complète des mots-clés pouvant être utilisés pour une installation UFS ou ZFS, reportez-vous au [Tableau 8–2.](#page-113-0)
- Pour obtenir des informations sur la façon dont le mot-clé install\_type peut être utilisé lors de l'installation d'un pool racine ZFS, consultez la section ["Mots-clés JumpStart pour un](#page-173-0) pool racine (/[\) système de fichiers ZFS \(référence\)" à la page 174](#page-173-0)

install\_type *initial\_upgrade\_flash\_switch*

Le mot-clé install type détermine s'il faut effacer et installer un nouveau SE Solaris sur le système, mettre à niveau le SE Solaris existant ou installer une archive Solaris Flash sur le système.

**Remarque –** Vous devez impérativement spécifier install\_type comme premier mot-clé de profil dans chaque profil.

Vous devez utiliser l'une des options suivantes pour *mise\_à\_niveau\_flash\_initiale* :

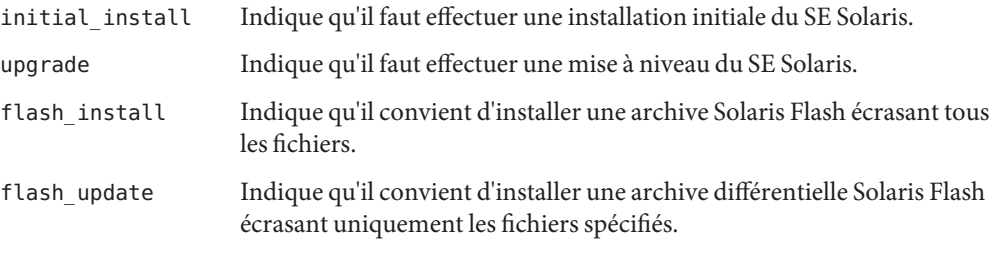

**Remarque –** Certains mots-clés de profil ne peuvent être utilisés qu'avec l'option initial\_install. Certains mots-clés de profils peuvent être utilisés uniquement avec l'option upgrade. Certains mots-clés de profils ne peuvent être utilisés qu'avec l'option flash\_install.

## Mot-clé de profil layout constraint

layout\_constraint *slice constraint minimum\_size*

layout constraint désigne la contrainte de configuration automatique d'un système de fichiers dès lors que la fonction de configuration automatique doit réallouer de l'espace au cours d'une mise à niveau, en raison d'un espace disque insuffisant.

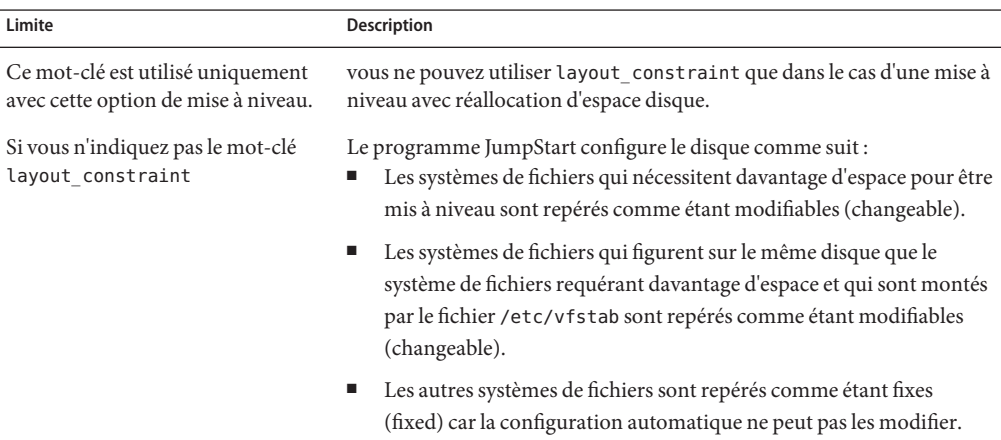

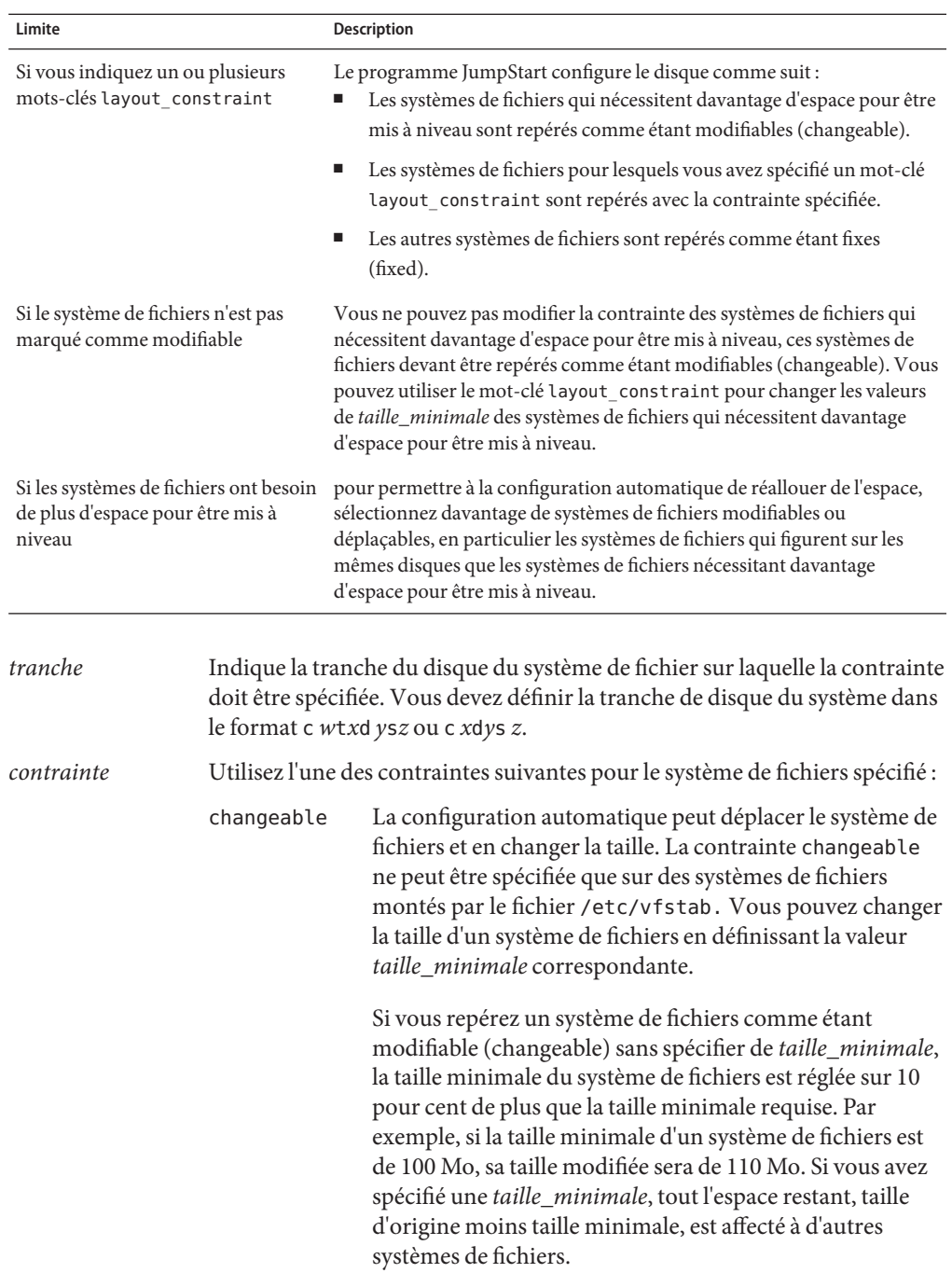

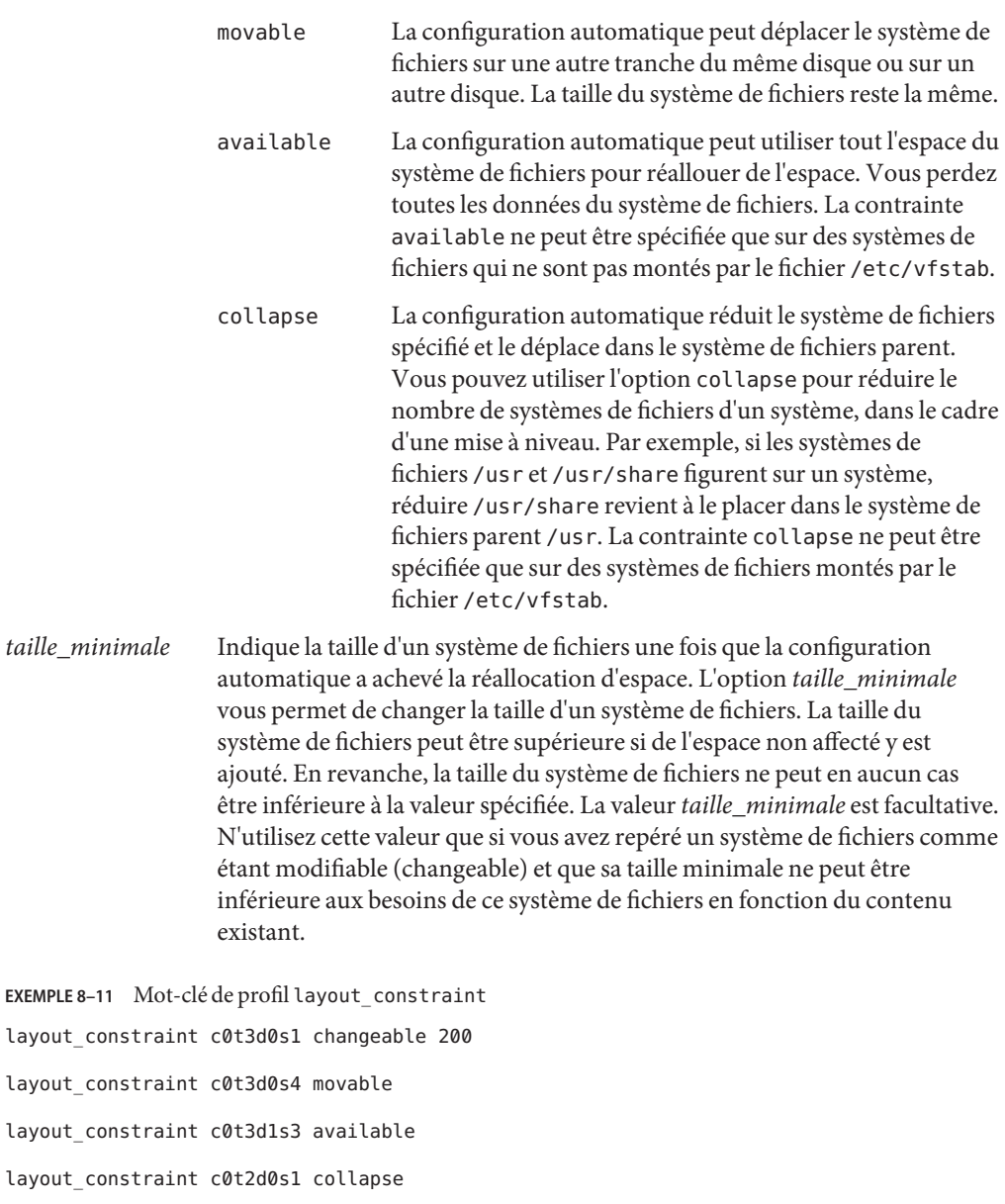

## **Mot-clé de profil** local\_customization **(installation d'archives Solaris Flash)**

local\_customization *local\_directory*
Avant d'installer une archive Solaris Flash sur un système clone, vous pouvez créer des scripts personnalisés pour conserver les configurations locales sur le système clone. Le mot-clé local\_customization désigne le répertoire dans lequel vous avez sauvegardé ces scripts. *répertoire\_local* est le chemin d'accès au script du système clone.

Pour plus d'informations sur les scripts de pré-déploiement et de post-déploiement, reportez-vous à la section ["Création de scripts de personnalisation" du](http://docs.sun.com/doc/821-2361/flashcreate-65?a=view) *Guide d'installation [Oracle Solaris 10 9/10 : archives Solaris Flash \(création et installation\)](http://docs.sun.com/doc/821-2361/flashcreate-65?a=view)*.

## **Mot-clé de profil** locale **(UFS et ZFS)**

**Remarque –** Le mot-clé locale peut être utilisé dans le cadre de l'installation d'un système de fichiers UFS ou d'un pool racine ZFS. L'utilisation de ce mot-clé est la même pour les installations UFS et ZFS.

- Pour une liste complète des mots-clés pouvant être utilisés pour une installation UFS ou ZFS, reportez-vous au [Tableau 8–2.](#page-113-0)
- Pour obtenir des informations sur la réalisation d'une installation ZFS, reportez-vous au [Chapitre 9, "Installation d'un pool racine ZFS à l'aide de JumpStart".](#page-166-0)

locale *locale\_name*

**Remarque –** Le mot-clé locale s'applique aussi bien à la procédure d'installation qu'à la procédure de mise à niveau.

locale désigne les packages linguistiques à installer ou ajouter lors d'une mise à niveau pour la valeur *nom\_version\_localisée* spécifiée. Les valeurs de *nom\_version\_localisée* sont celles utilisées pour la variable environnementale \$LANG. Le *[International Language Environments Guide](http://docs.sun.com/doc/817-2521)* contient la liste des valeurs de version localisée valides.

Les conditions ci-après s'appliquent lorsque vous utilisez le mot-clé locale :

- Si vous avez préconfiguré une version localisée par défaut, celle-ci est installée automatiquement. Les packages de langue anglaise sont installés par défaut.
- Vous pouvez spécifier un mot-clé locale pour chaque version localisée que vous souhaitez ajouter sur un système.

## **Mot-clé de profil** metadb **(création de répliques de bases de données d'état)**

metadb *slice* [size *size-in-blocks*] [count *number-of-replicas*]

Le mot-clé metadb vous permet de créer des répliques de bases de données d'état Solaris Volume Manager (mediates) au cours de l'installation JumpStart personnalisée. Vous pouvez utiliser le mot de passe metadb plusieurs fois dans votre fichier de profil pour créer des répliques de bases de données d'état sur différentes tranches de disque.

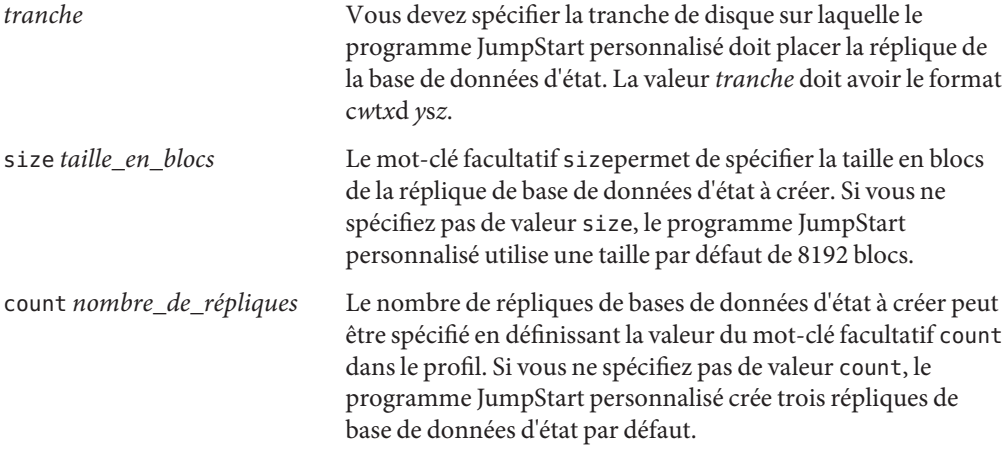

Pour plus d'informations sur la création de répliques de bases de données d'état Solaris Volume Manager lors de l'installation, reportez-vous à la section ["Instructions et conditions relatives](http://docs.sun.com/doc/821-2316/volumes-10?a=view) [aux répliques de bases de données d'état" du](http://docs.sun.com/doc/821-2316/volumes-10?a=view) *Guide d'installation Oracle Solaris 10 9/10 : [planification d'installations et de mises à niveau](http://docs.sun.com/doc/821-2316/volumes-10?a=view)*.

## **Mot-clé de profil** no\_content\_check **(installation d'archives Solaris Flash)**

no\_content\_check

Au cours de l'installation d'un système clone avec une archive différentielle Solaris Flash, vous pouvez utiliser le mot-clé no\_content\_check pour ignorer la validation fichier par fichier. La validation fichier par fichier vous garantit que le système clone est bien un double du système maître. Évitez d'avoir recours à ce mot -clé si vous n'êtes pas sûr que le système clone soit un double du système maître original.

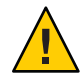

**Attention –** Si vous utilisez no\_content\_check, tous les nouveaux fichiers sont supprimés de manière à amener le système clone à l'état attendu. Si vous n'êtes pas sûr de vouloir supprimer ces fichiers, utilisez l'option par défaut qui protège ces nouveaux fichiers en stoppant l'installation.

Pour plus d'informations sur l'installation d'archives différentielles Solaris Flash, reportez-vous à la section ["SPARC : préparation d'un système en vue de l'installation d'une archive Solaris](#page-84-0) [Flash à l'aide d'une méthode Jumpstart personnalisée" à la page 85.](#page-84-0)

## **Mot-clé de profil** no\_master\_check **(installation d'archives Solaris Flash)**

no\_master\_check

Lors de l'installation d'un système clone avec une archive différentielle Solaris Flash, vous pouvez utiliser le mot-clé no\_master\_check pour ne pas vérifier si le système a été créé depuis le système maître d'origine. Évitez d'avoir recours à ce mot -clé si vous n'êtes pas sûr que le système clone soit un double du système maître original.

Pour plus d'informations sur l'installation d'archives différentielles Solaris Flash, reportez-vous à la section ["SPARC : préparation d'un système en vue de l'installation d'une archive Solaris](#page-84-0) [Flash à l'aide d'une méthode Jumpstart personnalisée" à la page 85.](#page-84-0)

## **Mot-clé de profil** num\_clients

num\_clients *client\_num*

Lorsqu'un serveur est installé, de l'espace est alloué aux systèmes de fichiers racine (/) et swap de chaque client sans disque. num\_clients définit le nombre de postes clients sans disque, *nb\_clients*, pris en charge par un serveur. Si vous ne spécifiez pas num\_clients dans votre profil, la valeur utilisée par défaut est de cinq postes clients sans disque.

**Remarque –** Vous ne pouvez utiliser num\_clients que lorsque system\_type est défini comme server.

## **Mot-clé de profil** package **(UFS et ZFS)**

**Remarque –** Le mot-clé package peut être utilisé dans le cadre de l'installation d'un système de fichiers UFS ou d'un pool racine ZFS. L'utilisation de ce mot-clé est la même pour les installations UFS et ZFS.

- Pour une liste complète des mots-clés pouvant être utilisés pour une installation UFS ou ZFS, reportez-vous au [Tableau 8–2.](#page-113-0)
- Pour obtenir des informations sur la réalisation d'une installation ZFS, reportez-vous au [Chapitre 9, "Installation d'un pool racine ZFS à l'aide de JumpStart".](#page-166-0)

package *package\_name* [add [*retrieval\_type location*]| delete]

le mot-clé package s'applique aussi bien à la procédure d'installation qu'à la procédure de mise à niveau. Le mot-clé package vous permet d'effectuer les opérations suivantes :

- ajout d'un package au groupe de logiciels de la distribution Solaris à installer ;
- ajout d'un package au groupe de logiciels hors de la distribution qui est en cours d'installation ;
- exclusion ou suppression d'un package du groupe de logiciels à installer ou à mettre à niveau ;
- ajout d'un package hors de la distribution qui est installée lors de l'installation d'une archive Solaris Flash.

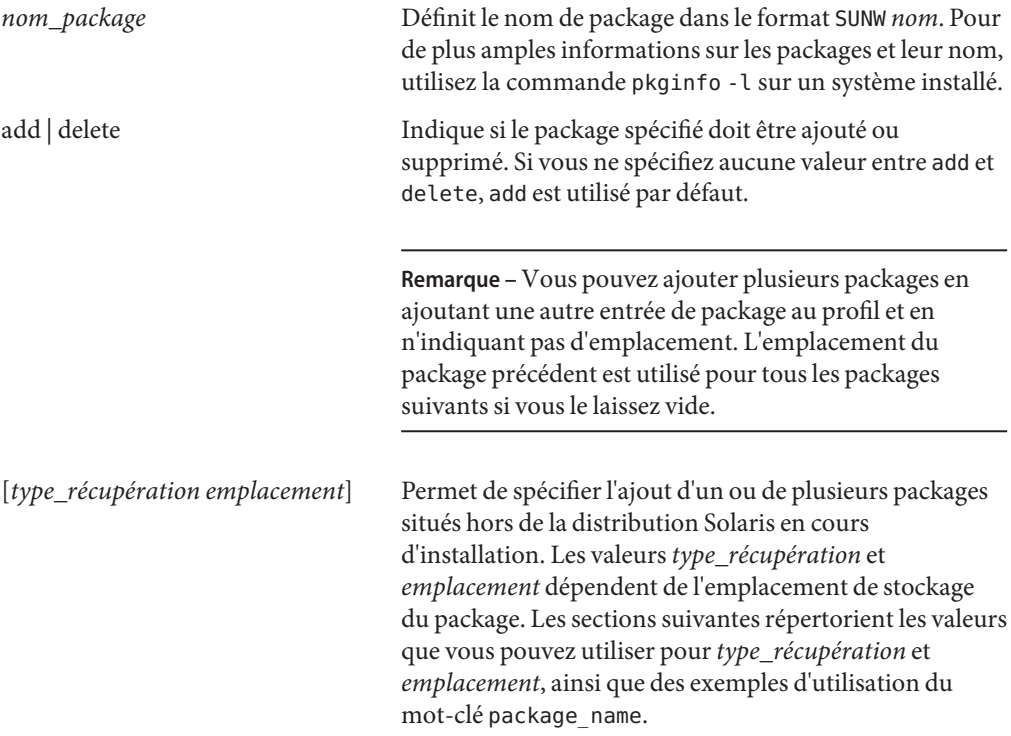

#### **Packages stockés sur un serveur NFS**

Si le package est stocké sur un serveur NFS, servez-vous de l'une des syntaxes suivantes pour le mot-clé package :

```
package package_name add nfs server_name:/path [retry n]
package package_name add nfs://server_name:/path [retry n]
```
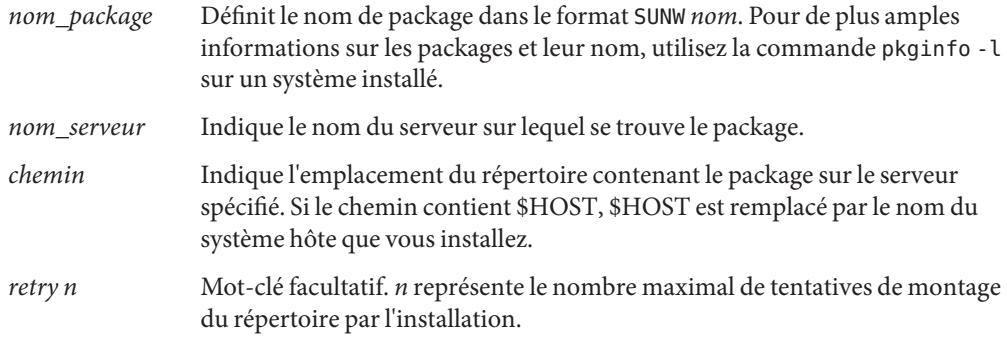

**EXEMPLE 8–12** Ajout d'un package à l'aide de NFS

Dans cet exemple, le mot-clé de profil package ajoute le package SUNWnew depuis l'emplacement NFS nfs://golden/packages/Solaris\_10/ . Si un montage échoue, il y a cinq tentatives de montage NFS.

package SUNWnew add nfs golden:/packages/Solaris\_10 retry 5

### **Packages stockés sur un serveur HTTP**

Si le package est stocké sur un serveur HTTP, servez-vous de l'une des syntaxes suivantes pour le mot-clé package :

package *package\_name* add http://*server\_name[:port] path optional\_keywords* package *package\_name* add http *server\_name[:port] path optional\_keywords*

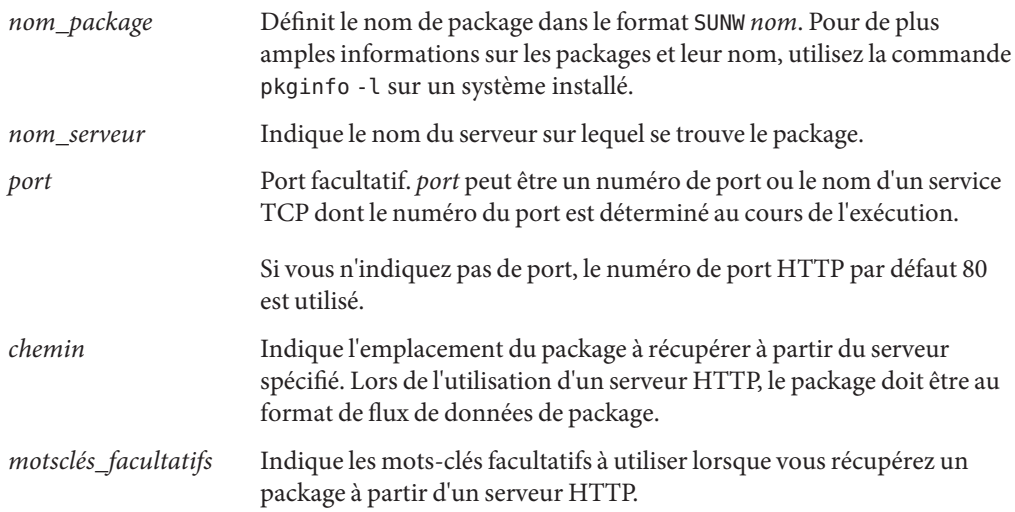

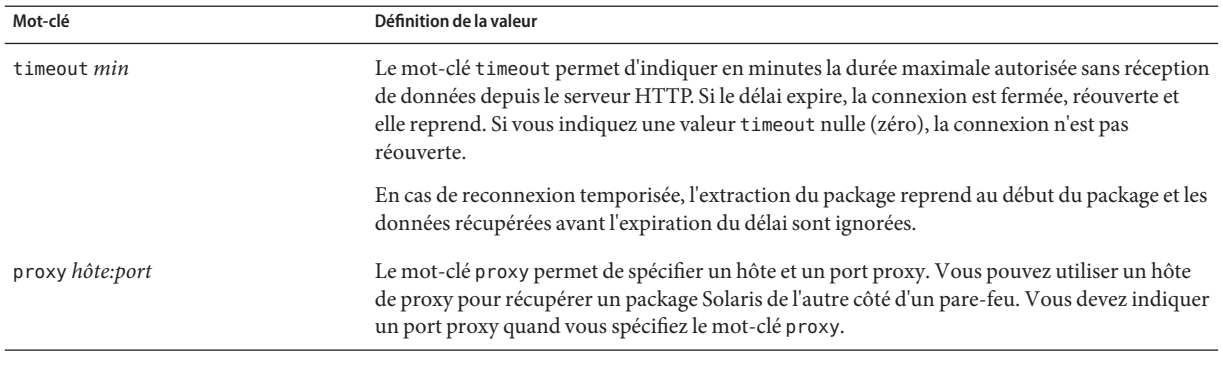

#### **TABLEAU 8–6** Mots-clés package facultatifs pouvant être utilisés avec HTTP

**EXEMPLE 8–13** Ajout d'un package à l'aide de HTTP

Dans cet exemple, le mot-clé de profil package ajoute tous les packages figurant dans le répertoire Solaris 10 depuis l'emplacement HTTP http://package.central/Solaris\_10. Si au bout de cinq minutes aucune donnée n'est reçue, les données du package sont à nouveau récupérées. Les anciennes données du package sont ignorées. Vous pouvez utiliser l'une des syntaxes suivantes :

package SUNWnew add http package.central/Solaris\_10 timeout 5

package SUNWnew add http://package.central/Solaris\_10 timeout 5

**EXEMPLE 8–14** Ajout d'un package à l'aide de HTTP avec port proxy

Dans cet exemple, le mot-clé de profil package ajoute tous les packages figurant dans le répertoire Solaris\_10 depuis l'emplacement HTTP http://package.central/Solaris\_10. Le package est récupéré à travers le pare-feu grâce au mot-clé proxy.

package SUNWnew add http://package.central/Solaris\_10 proxy webcache.east:8080

#### **Package stocké sur un périphérique local**

Vous pouvez récupérer un package Solaris d'un périphérique local si vous l'avez stocké sur un périphérique à accès aléatoire, orienté système de fichiers, par exemple une disquette ou un DVD. Utilisez la syntaxe ci-dessous avec le mot-clé package :

package *package\_name* add local\_device *device path file\_system\_type*

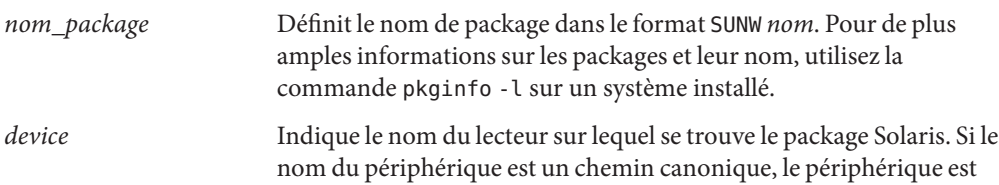

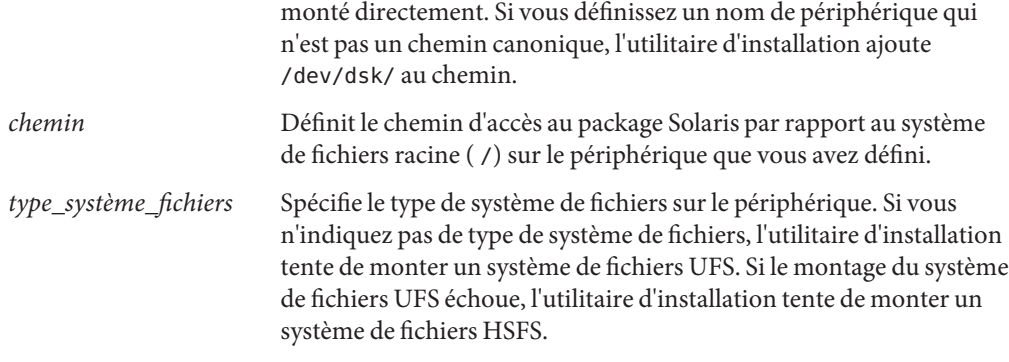

**EXEMPLE 8–15** Ajout d'un package à l'aide d'un périphérique local ayant un système de fichiers UFS

Dans cet exemple, le mot-clé de profil package ajoute le package SUNWnew depuis le répertoire /Solaris\_10/Product du périphérique local c0t6d0s0. Il s'agit d'un système de fichiers UFS.

package SUNWnew add local\_device c0t6d0s0 /Solaris\_10/Product ufs

**EXEMPLE 8–16** Ajout d'un package à l'aide d'un périphérique local ayant un système de fichiers HSFS

Dans cet exemple, le mot-clé de profil package ajoute le package SUNWnew depuis le répertoire /Solaris\_10/Product du périphérique local c0t6d0s0. Il s'agit d'un système de fichiers HSFS.

package SUNWnew add local device c0t6d0s0 /Solaris 10/Product hsfs

### **Package stocké sur un fichier local**

Un package peut être installé à partir de la miniracine utilisée pour initialiser le système. Quand vous effectuez une installation JumpStart personnalisée, vous initialisez votre système à partir d'un CD ou d'une miniracine NFS. Le logiciel d'installation est chargé et exécuté à partir de cette miniracine. Par conséquent, un package stocké sur DVD, CD ou dans la miniracine NFS est accessible en tant que fichier local. Utilisez la syntaxe ci-dessous avec le mot-clé package :

package *package\_name* add local\_file *path*

- *nom\_package* Définit le nom de package dans le format SUNW *nom*. Pour de plus amples informations sur les packages et leur nom, utilisez la commande pkginfo -l sur un système installé.
- *chemin* Indique l'emplacement du package. Le système doit pouvoir accéder au chemin indiqué, en tant que fichier local, lors de l'initialisation du système à partir du CD 1 du logiciel Solaris ou du DVD du système d'exploitation Solaris. Le système n'a pas accès à /net lorsqu'il est initialisé à partir du CD 1 du logiciel Solaris ou du DVD du système d'exploitation Solaris.

**EXEMPLE 8–17** Ajout d'un package à l'aide d'un fichier local

Dans cet exemple, le mot-clé package ajoute le package SUNWnew depuis le répertoire /Solaris\_10/Product .

package SUNWnew add local\_file /Solaris\_10/Product

#### **Limitations lors de l'utilisation du mot-clé** package

Prenez note des contraintes suivantes lorsque vous utilisez le mot-clé package :

- Certains packages sont nécessaires et ne peuvent être supprimés.
- Vous ne pouvez pas ajouter ou supprimer individuellement des packages de localisation en utilisant le mot-clé de profil package. Pour ajouter des packages de localisation, utilisez le mot-clé de profil locale.
- Les packages ne peuvent pas être récupérés à partir d'un emplacement sur serveur FTP ou d'une sauvegarde locale, par exemple sur bande.
- Il est impossible d'ajouter à partir d'autres emplacements les packages contenus dans la distribution Solaris en cours d'installation. Si un package contenu dans la distribution Solaris est spécifié, il ne peut pas être suivi par un autre emplacement, par souci de cohérence avec le système installé.
- Pour effectuer une installation sans intervention manuelle, le package doit pouvoir être installé à l'aide de la commande pkgadd. Le même fichier admin doit être utilisé pour installer les packages du groupe de logiciels et le package qui se trouve dans un autre emplacement.
	- Si le type de récupération est HTTP, le package doit alors être au format de flux.
	- Si le type de récupération est serveur NFS, périphérique local ou fichier local, le package doit alors suivre le format standard de package avec un nom de répertoire identique au package en cours d'installation.
	- Le package n'est pas installé s'il est ajouté à partir d'un autre emplacement et qu'il dépend d'un autre package qui n'est pas installé. Un message d'erreur est consigné dans le fichier journal d'installation ou de mise à niveau.
- Si le package est installé avec une archive Solaris Flash, suivez les instructions ci-dessous :
	- Tout package installé doit être compatible avec l'archive.
	- Si un package se trouve dans l'archive, JumpStart écrase le package existant.

### **Comportement de mise à niveau lors de l'utilisation du mot-clé** package

Si vous utilisez package pour une mise à niveau, le programme JumpStart effectue les actions suivantes :

Tous les packages existants sur votre système sont mis à niveau automatiquement.

- Si vous définissez *nom\_package* add et que le *package* n'est pas installé sur le système, le package est installé.
- Si vous définissez *nom\_package* delete et que le *package* est installé sur le système, le package est supprimé *avant* la mise à niveau.
- Si vous définissez *nom\_package* delete et que le *package* n'est pas installé, le package n'est pas installé s'il fait partie d'un cluster devant être installé.

## **Mot-clé de profil** partitioning

#### partitioning *type*

partitioning définit la manière dont les disques sont divisés en tranches pour les systèmes de fichiers au cours de l'installation.

Si vous ne précisez pas partitioning dans votre profil, le type de partitionnement par défaut (default) est utilisé.

de fichiers représenté par la tranche.

*type* Utilisez l'une des valeurs indiquées ci-dessous.

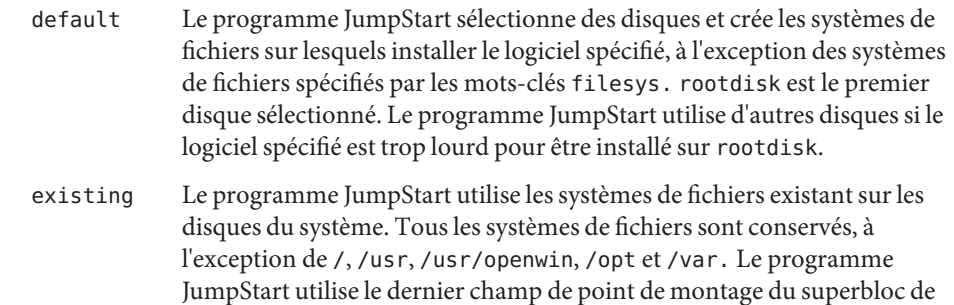

**Remarque –** Lorsque vous utilisez les mots-clés filesys et partitioning existing, vous devez affecter à *taille* la valeur existing.

systèmes de fichiers afin de déterminer le point de montage de systèmes

explicit Le programme JumpStart crée sur les disques les systèmes de fichiers spécifiés par les mots-clés filesys. Si vous ne spécifiez que le système de fichiers racine (/) avec le mot-clé filesys, l'intégralité du logiciel Solaris est installée dans le système de fichiers racine (/).

> **Remarque –** Si vous utilisez la valeur de profil explicit, vous devez utiliser le mot-clé filesys pour spécifier les disques à utiliser et les systèmes de fichiers à créer.

### **Mot-clé de profil** patch

patch *patch\_id\_list* | *patch\_file patch\_location optional\_keywords*]

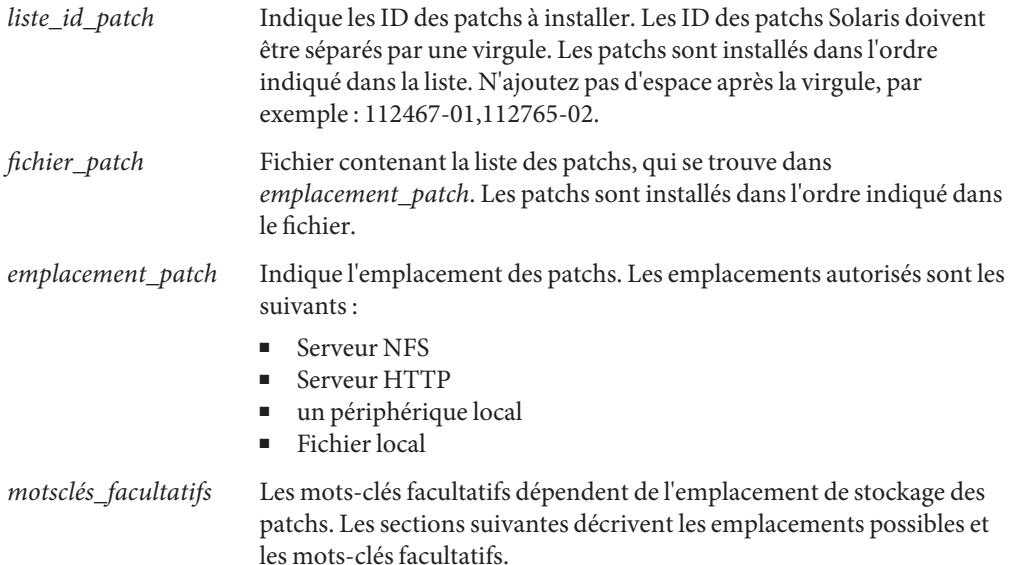

### **Patchs stockés sur un serveur NFS**

Si le patch est stocké sur un serveur NFS, servez-vous de l'une des syntaxes suivantes pour le mot-clé patch :

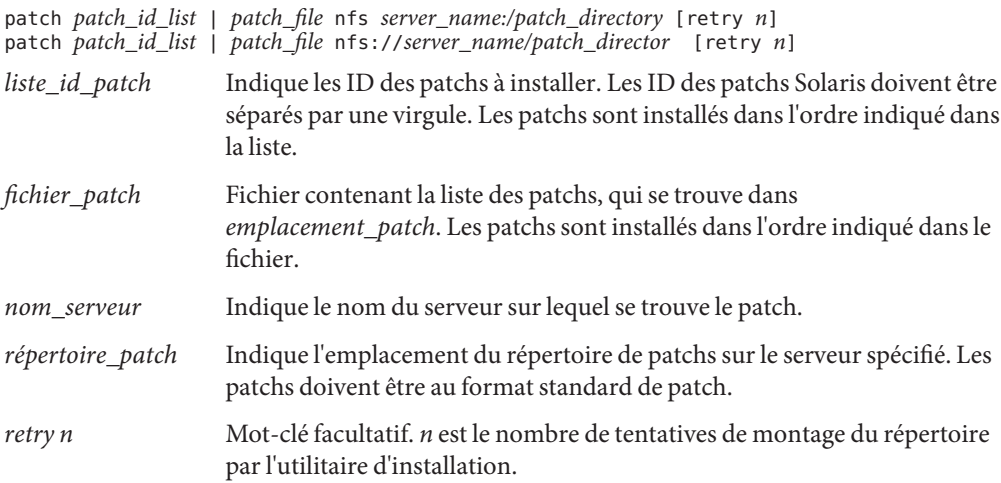

**EXEMPLE 8–18** Ajout d'un patch avec une liste ordonnée à l'aide de NFS

Dans cet exemple, le mot-clé de profil patch ajoute tous les patchs figurant dans le fichier patch depuis le répertoire des patchs NFS nfs://patch\_master/Solaris/v10/patches. Les patchs sont installés dans l'ordre indiqué dans le fichier patch. Si un montage échoue, il y a cinq tentatives de montage NFS.

patch patch\_file nfs://patch\_master/Solaris/v10/patches retry 5

**EXEMPLE 8–19** Ajout d'un patch à l'aide de NFS

Dans cet exemple, le mot-clé de profil patch ajoute les patchs 112467–01 et 112765–02 depuis le répertoire des patchs /Solaris/v10/patches sur le serveur patch\_master.

patch 112467-01,112765-02 nfs patch\_master:/Solaris/v10/patches

#### **Patchs stockés sur un serveur HTTP**

Si le patch est stocké sur un serveur HTTP, servez-vous de l'une des syntaxes suivantes pour le mot-clé patch :

patch *patch\_id\_list* | *patch\_file* http://*server\_name [:port] patch\_directory optional\_http\_keywords*

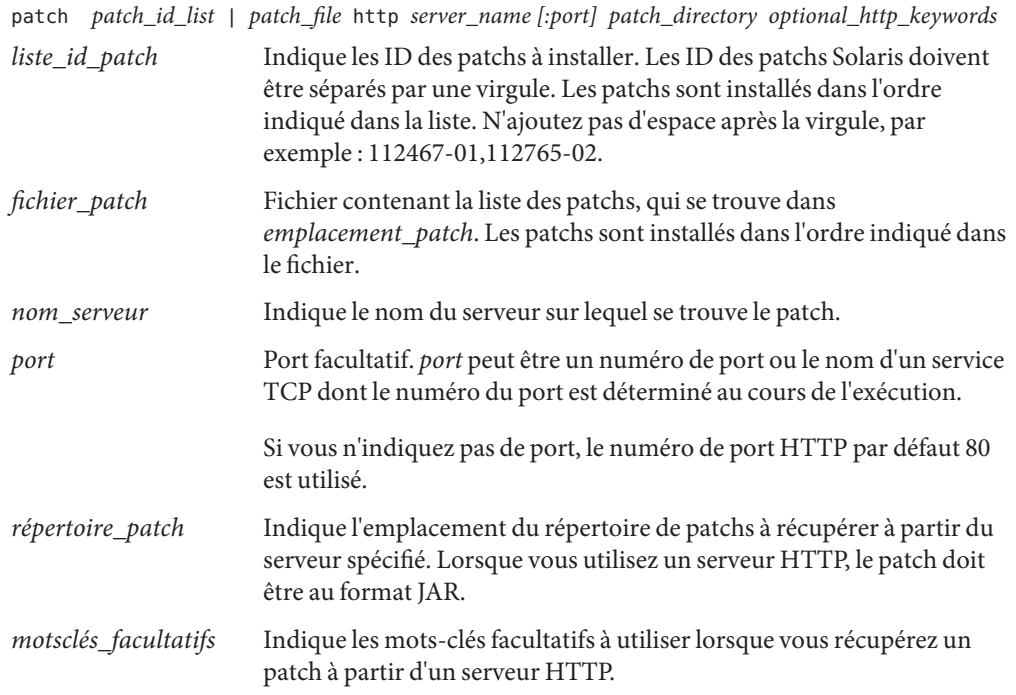

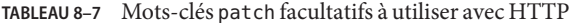

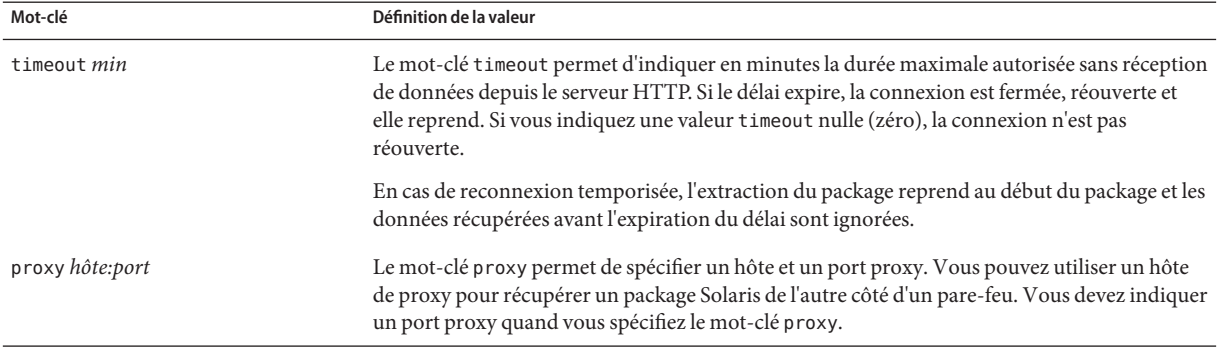

**EXEMPLE 8–20** Ajout d'un patch avec une liste ordonnée à l'aide de HTTP

Dans cet exemple, le mot-clé de profil patch ajoute tous les patchs figurant dans le fichier patch\_file depuis l'emplacement HTTP http://patch.central/Solaris/v10/patches. Les patchs sont installés dans l'ordre indiqué dans le fichier patch. Si au bout de cinq minutes aucune donnée n'est reçue, les données du patch sont à nouveau récupérées. Les anciennes données du patch sont ignorées.

```
patch patch file http://patch.central/Solaris/v10/patches timeout 5
```
**EXEMPLE 8–21** Ajout d'un patch à l'aide de HTTP

Dans cet exemple, le mot-clé de profil patch ajoute les patchs 112467–01 and 112765–02 depuis l'emplacement des patchs http://patch\_master/Solaris/v10/patches .

patch 112467-01,112765-02 http://patch.central/Solaris/v10/patches

### **Patch stocké sur un périphérique local**

Vous pouvez récupérer un package Solaris d'un périphérique local si vous l'avez stocké sur un périphérique à accès aléatoire, orienté système de fichiers, par exemple une disquette ou un DVD. Utilisez la syntaxe ci-dessous avec le mot-clé patch :

patch *patch\_id\_list* | *patch\_file* local\_device \ *device path file\_system\_type*

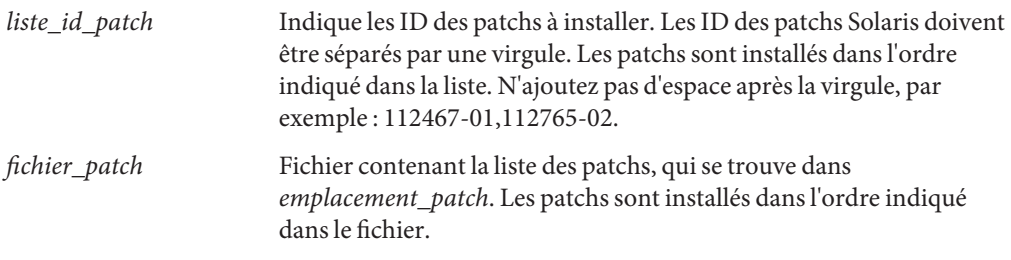

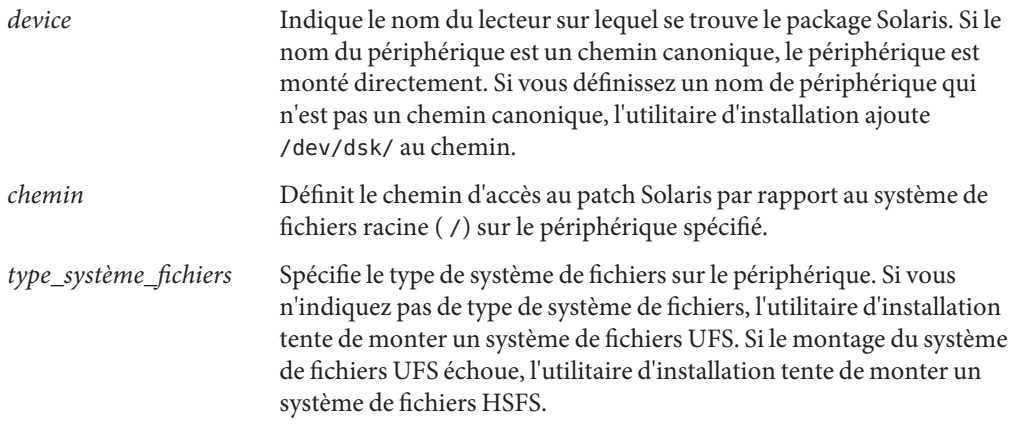

**EXEMPLE 8–22** Ajout d'un patch avec une liste ordonnée à l'aide d'un périphérique local

Dans cet exemple, le mot-clé de profil patch ajoute tous les patchs répertoriés dans le fichier patch\_file du répertoire /Solaris\_10/patches du périphérique local c0t6d0s0. Le ficher patch détermine l'ordre des patchs à installer.

```
patch patch file c0t6d0s0 /Solaris 10/patches
```
**EXEMPLE 8–23** Ajout d'un patch à l'aide d'un périphérique local

Dans cet exemple, le mot-clé de profil patch ajoute les patchs 112467–01 et 112765–02 depuis le répertoire des patchs /Solaris\_10/patches du périphérique local c0t6d0s0.

patch 112467-01,112765-02 local\_device c0t6d0s0 /Solaris\_10/patches

### **Patch stocké sur un fichier local**

Un patch peut être installé à partir de la miniracine utilisée pour initialiser le système. Quand vous effectuez une installation JumpStart personnalisée, vous initialisez votre système à partir d'un CD ou d'une miniracine NFS. Le logiciel d'installation est chargé et exécuté à partir de cette miniracine. Par conséquent, un patch que vous stocké sur le DVD ou le CD ou dans la miniracine est accessible sous le forme d'un fichier local. Utilisez la syntaxe ci-dessous avec le mot-clé patch :

patch *patch\_id\_list* | *patch\_file* local\_file *patch \_directory*

*liste\_id\_patch* Indique les ID des patchs à installer. Les ID des patchs Solaris doivent être séparés par une virgule. Les patchs sont installés dans l'ordre indiqué dans la liste. N'ajoutez pas d'espace après la virgule, par exemple : 112467-01,112765-02.

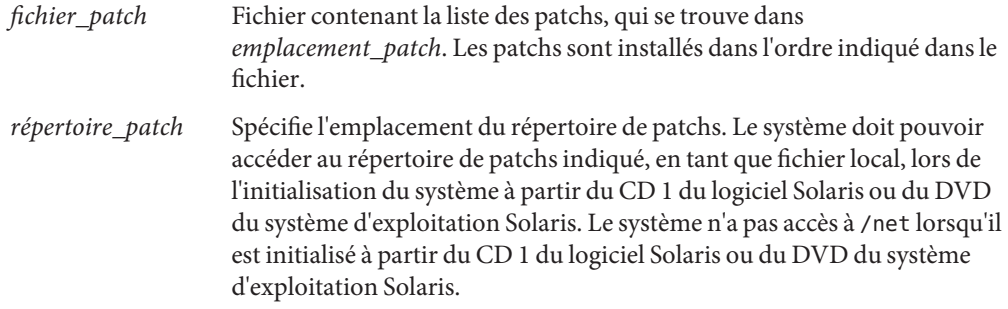

**EXEMPLE 8–24** Ajout d'un patch avec une liste ordonnée à l'aide d'un fichier local

Dans cet exemple, le mot-clé de profil patch ajoute tous les patchs figurant dans le fichier patch\_file depuis le répertoire /Solaris\_10/patches. Le ficher patch détermine l'ordre des patchs à installer.

patch patch\_cal\_file local\_file /Solaris\_10/patches

**EXEMPLE 8–25** Ajout d'un patch à l'aide d'un fichier local

Dans cet exemple, le mot-clé de profil patch ajoute les patchs 112467–01 et 112765–02 depuis le répertoire des patchs /Solaris\_10/patches.

patch 112467-01,112765-02 local\_file /Solaris\_10/patches

#### **Limitations lors de l'utilisation du mot-clé** patch

Tenez compte des limitations suivantes lorsque vous utilisez le mot-clé patch :

- Les patchs ne peuvent pas être récupérés à partir d'un emplacement FTP ou d'une sauvegarde locale, par exemple sur bande.
- Il est impossible d'ajouter des patchs signés.
- Les patchs doivent pouvoir être installés à l'aide de la commande patchadd.
- Si le patch dépend d'un autre patch qui n'est pas installé, il ne sera pas installé. Un message d'erreur est consigné dans le fichier journal d'installation ou de mise à niveau.
- Vous devez définir l'ordre approprié d'installation des patchs.

#### pool**Mot-clé de profil (ZFS uniquement)**

Le mot-clé pool définit l'installation d'un pool racine ZFS. Le pool est installé avec un groupe de logiciels spécifié au moyen du mot-clé cluster. Les options *poolsize*, *swapsize*, *dumpsize* et *vdevlist*sont nécessaires à la création d'un nouveau pool racine.

Pour obtenir une description complète du mot-clé pool et des autres mots-clés pouvant être utilisés pour un pool racine ZFS, consultez la section " pool [Mot-clé de profil \(ZFS](#page-175-0) [uniquement\)" à la page 176.](#page-175-0)

## **Mot-clé de profil** root\_device **(UFS et ZFS)**

**Remarque –** Le mot-clé root\_device peut être utilisé lors de l'installation d'un système de fichiers UFS ou d'un pool racine ZFS. L'utilisation de ce mot-clé est limitée à un système unique pour les installations ZFS.

- Pour une liste complète des mots-clés pouvant être utilisés pour une installation UFS ou ZFS, reportez-vous au [Tableau 8–2.](#page-113-0)
- Pour obtenir des informations sur la façon dont le mot-clé root device peut être utilisé lors de l'installation d'un pool racine ZFS, consultez la section ["Mots-clés JumpStart pour un](#page-173-0) pool racine (/[\) système de fichiers ZFS \(référence\)" à la page 174](#page-173-0)

root\_device *slice*

root device désigne le disque racine du système. La section ["Comment déterminer le disque](#page-159-0) [racine d'un système" à la page 160](#page-159-0) contient des informations supplémentaires.

**Remarque –** Le disque racine est déterminé par le programme JumpStart et indique l'emplacement d'installation du système d'exploitation. Le fichier rules utilise un mot-clé de sonde, « rootdisk », mais celui-ci n'est pas appliqué de la même manière que le mot-clé « rootdisk » employé dans le profil JumpStart. Vous ne pouvez pas définir l'emplacement d'installation en spécifiant le mot-clé de sonde rootdisk dans le fichier rules. Le mot-clé de sonde rootdisk détermine la source de l'initialisation au cours de l'installation. Voir le [Tableau 8–10.](#page-163-0)

Dans le cadre de la mise à niveau d'un système, root device désigne le système de fichiers racine (/) ainsi que les systèmes de fichiers montés par le fichier /etc/vfstab pour être mis à niveau. Vous devez impérativement spécifier root\_device si plusieurs systèmes de fichiers racine (/) d'un système peuvent être mis à niveau. Vous devez définir*tranche* dans le format c*w*t *x*d*y*s *z* ou c*x*d *y*s*z*.

Lorsque vous utilisez le mot-clé root device, tenez compte des informations suivantes :

Si vous spécifiez root device sur un système équipé d'un seul disque, il est impératif que root\_device désigne ce disque unique. De plus, tous les mots-clés filesys spécifiant le système de fichiers racine (/) doivent correspondre à root\_device.

<span id="page-159-0"></span>■ Si vous effectuez la mise à niveau d'un volume RAID-1 (miroir), la valeur spécifiée pour root device doit correspondre à une face du miroir. L'autre face du miroir fait l'objet d'une mise à niveau automatique.

**EXEMPLE 8–26** Mots-clé de profil root\_device root\_device c0t0d0s2

#### **Comment déterminer le disque racine d'un système**

Le disque racine d'un système est le disque qui contient le système de fichiers racine (/). Dans un profil, vous pouvez utiliser la variable rootdisk à la place du nom d'un disque, que le programme JumpStart considère alors comme disque racine du système. Le Tableau 8–8 décrit la procédure de détermination du disque racine du système pour l'installation.

**Remarque –** Le programme JumpStart ne détermine la taille du disque racine d'un système que dans le cas d'une installation initiale. Vous ne pouvez pas modifier le disque racine d'un système au cours d'une mise à niveau.

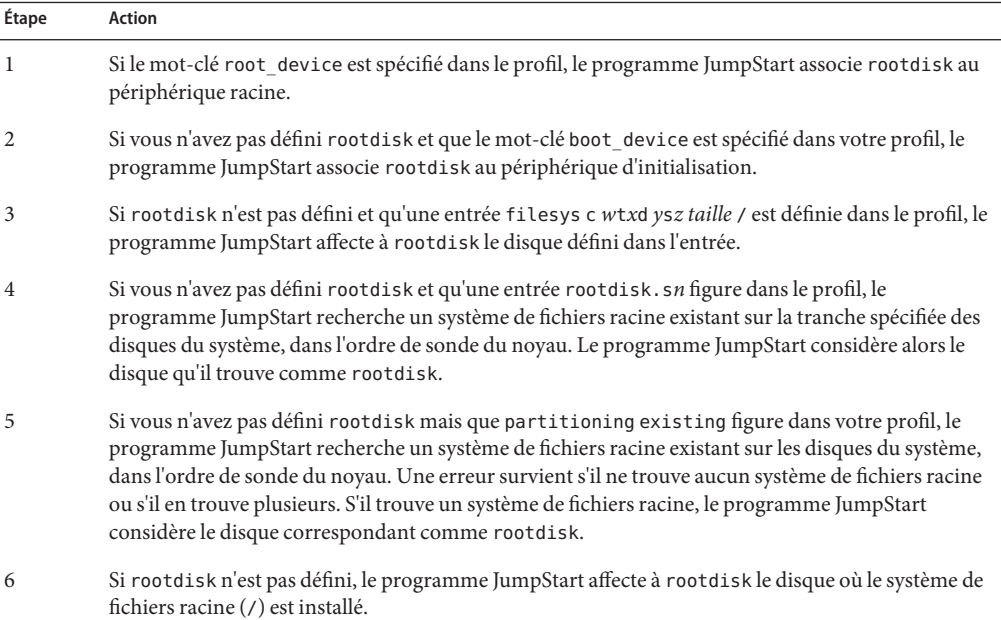

**TABLEAU 8–8** Procédure de détermination du disque racine d'un système par JumpStart (installation initiale)

### **Mot-clé de profil** system\_type

system\_type *type\_switch*

system\_type définit le type du système sur lequel le système d'exploitation Solaris doit être installé.

*choix\_type* correspond à l'option standalone ou server que vous utilisez pour définir le type du système sur lequel le système d'exploitation Solaris est installé. Si vous ne spécifiez pas de system\_type dans votre profil, le type standalone est utilisé par défaut.

## **Mot-clé de profil** usedisk **(UFS et ZFS)**

**Remarque –** Le mot-clé usedisk peut être utilisé dans le cadre de l'installation d'un système de fichiers UFS ou d'un pool racine ZFS. L'utilisation de ce mot-clé est la même pour les installations UFS et ZFS.

- Pour une liste complète des mots-clés pouvant être utilisés pour une installation UFS ou ZFS, reportez-vous au [Tableau 8–2.](#page-113-0)
- Pour obtenir des informations sur la réalisation d'une installation ZFS, reportez-vous au [Chapitre 9, "Installation d'un pool racine ZFS à l'aide de JumpStart".](#page-166-0)

usedisk *disk\_name* ...

Chaque instance disque de ce mot-clé requiert un élément de ligne distinct. Spécifiez plusieurs disques à utiliser sur des lignes séparées, comme illustré dans l'exemple suivant :

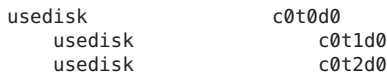

Par défaut, le programme JumpStart utilise tous les disques opérationnels de votre système, si vous spécifiez partitioning default. Le mot-clé de profil usedisk désigne un ou plusieurs disques que vous souhaitez que le programme JumpStart utilise. Vous devez spécifier, par exemple, *nom\_disque* sous la forme c*x*t*y*d*z* ou c*y*d*z* ou bien c0t0d0 ou c0d0s0.

Si vous définissez usedisk dans un profil, le programme JumpStart utilise uniquement les disques que vous définissez après le mot-clé usedisk.

**Remarque –** Vous ne pouvez pas spécifier le mot-clé dontuse et le mot-clé usedisk dans le même profil.

# **Variables d'environnement de la méthode JumpStart personnalisée**

Vous pouvez employer des variables d'environnement dans vos scripts de début et de fin. Un script de début peut, par exemple, extraire la taille d'un disque, SI\_DISKSIZES, pour savoir s'il est possible d'installer ou non des packages particuliers sur un système. Il procède ensuite ou non à leur installation.

Ces variables d'environnement regroupent des informations relatives à un système donné. Elles sont définies ou non en fonction des mots-clés de règles et des valeurs utilisés dans le fichier rules.

Par exemple, les informations relatives au système d'exploitation installé sur un système sont uniquement disponibles dans SI\_INSTALLED après l'utilisation du mot-clé installed .

Le Tableau 8–9 décrit ces variables ainsi que les valeurs correspondantes.

**TABLEAU 8–9** Variables environnementales d'une installation

| Variable d'environnement | Valeur                                                                                                    |
|--------------------------|----------------------------------------------------------------------------------------------------|
| SI ARCH                  | L'architecture matérielle du poste client de l'installation. La variable SI_ARCH est définie si le<br>mot-clé arch figure dans le fichier rules.                                                                                                    |
| SI BEGIN                 | Le nom du script de début, le cas échéant.                                                                                                    |
| SI CLASS                 | Le nom du profil utilisé pour installer le poste client de l'installation.                                                                                                    |
| SI DISKLIST              | Une liste des noms des disques du poste client de l'installation, séparés par une virgule. La<br>variable SI_DISKLIST est définie si le mot-clé disksize est employé et renseigné dans le<br>fichier rules. Les variables SI_DISKLIST et SI_NUMDISKS permettent de déterminer le<br>disque physique à utiliser pour rootdisk. rootdisk est décrit dans "Comment déterminer le<br>disque racine d'un système" à la page 160. |
| SI DISKSIZES             | Une liste des tailles des disques du poste client de l'installation, séparées par une virgule. La<br>variable SI DISKSIZES est définie si le mot-clé disksize est employé et renseigné dans le<br>fichier rules.                                                                                                    |
| SI DOMAINNAME            | Nom du domaine. La variable SI DOMAINNAME est définie si le mot-clé domainname est<br>employé et renseigné dans le fichier rules.                                                                                                    |
| SI FINISH                | Le nom du script de fin, le cas échéant.                                                                                                    |
| SI HOSTADDRESS           | Adresse IP du poste client de l'installation.                                                                                                    |
| SI HOSTNAME              | Le nom d'hôte du poste client de l'installation. La variable SI HOSTNAME est définie si le<br>mot-clé hostname est employé et renseigné dans le fichier rules.                                                                                                    |

| TABLEAU 8–9<br>Variables environnementales d'une installation<br>Variable d'environnement | (Suite)<br>Valeur                                                                                                    |
|-------------------------------------------------------------------------------------------|----------------------------------------------------------------------------------------------------|
|                                                                                           |                                                                                                    |
| SI_INSTALLED                                                                              | Nom du périphérique d'un disque disposant d'un système d'exploitation spécifique, par<br>exemple Solaris, SunOS ou System V. La variable SI INSTALLED est définie lorsque le mot-clé                 |
|                                                                                           | installed est employé et renseigné dans le fichier rules. SI_INST_OS et SI_INST_VER                                                                                                    |
|                                                                                           | servent à déterminer la valeur de SI INSTALLED.                                                                                                    |
| SI_INST_OS                                                                                | Le nom du système d'exploitation. SI_INST_0S et SI_INST_VER servent à déterminer la                                                                                                    |
|                                                                                           | valeur de SI INSTALLED.                                                                                                    |
| SI INST VER                                                                               | La version du système d'exploitation. SI_INST_0S et SI_INST_VER servent à déterminer la                                                                                                    |
|                                                                                           | valeur de SI INSTALLED.                                                                                                    |
| SI KARCH                                                                                  | L'architecture du noyau du poste client de l'installation. La variable SI_KARCH est définie                                                                                                    |
|                                                                                           | lorsque le mot-clé karch est utilisé et défini dans le fichier rules.                                                                                                    |
| SI MEMSIZE                                                                                | La quantité de mémoire physique du poste client de l'installation. La variable SI MEMSIZE est                                                                                                    |
|                                                                                           | définie si le mot-clé memsize est employé et renseigné dans le fichier rules.                                                                                                    |
| SI MODEL                                                                                  | Le nom du modèle du poste client de l'installation. La variable SI MODEL est définie si le                                                                                                    |
|                                                                                           | mot-clé model est employé et indiqué dans le fichier rules.                                                                                                    |
| SI_NETWORK                                                                                | L'identifiant réseau du poste client de l'installation. La variable SI_NETWORK est définie si le                                                                                                    |
|                                                                                           | mot-clé network est employé et indiqué dans le fichier rules.                                                                                                    |
| SI NUMDISKS                                                                               | Le nombre de disques dont est équipé le poste client de l'installation. La variable SI_NUMDISKS                                                                                                    |
|                                                                                           | est définie lorsque le mot-clé disksize est utilisé et concorde dans le fichier rules. Les                                                                                                    |
|                                                                                           | variables SI_DISKLIST et SI_NUMDISKS servent à déterminer le disque physique à utiliser                                                                                                    |
|                                                                                           | comme rootdisk. rootdisk est décrit dans la section "Comment déterminer le disque racine<br>d'un système" à la page 160.                                                                             |
|                                                                                           |                                                                                                    |
| SI OSNAME                                                                                 | Version du système d'exploitation qui figure sur l'image du logiciel Solaris. Vous pouvez, par<br>exemple, utiliser la variable SI_OSNAME dans un script si vous installez le logiciel Solaris sur   |
|                                                                                           | des systèmes équipés de la version du système d'exploitation de l'image du DVD du système                                                                                                    |
|                                                                                           | d'exploitation Solaris ou du 1 du logiciel Solaris CD.                                                                                                    |
| SI ROOTDISK                                                                               | Nom d'unité du disque représenté par le nom logique rootdisk. La variable SI ROOTDISK est                                                                                                    |
|                                                                                           | définie lorsque le mot-clé disksize ou installed est affecté de la valeur rootdisk dans le                                                                                                    |
|                                                                                           | fichier rules. La variable SI ROOTDISK définit le périphérique à partir duquel l'initialisation<br>a lieu au cours de l'installation.                                                                |
|                                                                                           |                                                                                                    |
|                                                                                           | <b>Remarque</b> – Vous ne pouvez pas définir l'emplacement d'installation en spécifiant le mot-clé de<br>sonde rootdisk dans le fichier rules. Pour plus d'informations sur la variable « rootdisk » |
|                                                                                           | définie dans un profil, reportez-vous à la section "Comment déterminer le disque racine d'un                                                                                                    |
|                                                                                           | système" à la page 160.                                                                                                    |
| SI ROOTDISKSIZE                                                                           | Disque du disque représenté par le nom logique rootdisk. La variable SI_ROOTDISKSIZE est                                                                                                    |
|                                                                                           | définie lorsque le mot-clé disksize ou installed est affecté de la valeur rootdisk dans le                                                                                                    |
|                                                                                           | fichier rules.                                                                                                    |
| SI TOTALDISK                                                                              | La quantité totale d'espace disque du client d'installation. La variable SI TOTALDISK est                                                                                                    |
|                                                                                           | définie si le mot-clé totaldisk est employé et renseigné dans le fichier rules.                                                                                                    |

**TABLEAU 8–9** Variables environnementales d'une installation *(Suite)*

## <span id="page-163-0"></span>**Mots-clés et valeurs des sondes**

Le Tableau 8–10 décrit chaque mot-clé de règle et son mot-clé de sonde équivalent.

**Remarque –** Placez toujours les mots-clés de sonde au début du fichier rules ou tout du moins dans les premières lignes.

**TABLEAU 8–10** Description des mots-clés de sondes

| Mot-clé de règle | Mot-clé de sonde<br>équivalent | Description du mot-clé de sonde                                                                                                    |  |
|------------------|--------------------------------|----------------------------------------------------------------------------------------------------|--|
| any              | Aucune                         |                                                                                                    |  |
| arch             | arch                           | Détermine l'architecture du noyau, i386 ou SPARC, et définit SI ARCH.                                                                                                    |  |
| disksize         | disks                          | Indique la taille en Mo de chaque disque figurant sur un système, dans l'ordre de sonde du<br>noyau, c0t3d0s0, c0t3d0s1, c0t4d0s0. disksize sets SI_DISKLIST, SI_DISKSIZES,<br>SI NUMDISKS, and SI TOTALDISK.                                                                                                    |  |
| domainname       | domainname                     | Indique le nom de domaine NIS ou NIS+ d'un système ou renvoie une valeur nulle, et<br>définit SI DOMAINNAME. Le mot-clé domainname renvoie le résultat de la commande<br>domainname(1M).                                                                                                    |  |
| hostaddress      | hostaddress                    | Indique l'adresse IP d'un système, soit la première adresse qui figure dans le résultat de la<br>commande if config(1M) - a en dehors de lo0, et définit SI_HOSTADDRESS.                                                                                                    |  |
| hostname         | hostname                       | Indique le nom d'hôte d'un système obtenu par uname(1) - n et définit SI_HOSTNAME.                                                                                                    |  |
| installed        | installed                      | Indique le nom de la version du SE Solaris installée sur le système et définit SI ROOTDISK et<br>SI INSTALLED.                                                                                                    |  |
|                  |                                | Si le programme JumpStart détecte une version de Solaris mais qu'il ne parvient pas à en<br>déterminer le numéro de version, il renvoie SystemV.                                                                                                    |  |
| karch            | karch                          | Indique le groupe de plates-formes d'un système, par exemple i86pc ou sun4u, et définit<br>SI_KARCH. Pour la liste des noms de plates-formes, reportez-vous au document Guide de la<br>plate-forme matérielle Sun Solaris sur le site Web http://docs.sun.com.                                                                                                    |  |
| memsize          | mensize                        | Indique la taille en Mo de la mémoire physique d'un système et définit SI MEMSIZE.                                                                                                    |  |
| model            | model                          | Indique le nom de la plate-forme d'un système et définit SI_MODEL. Pour la liste des noms<br>de plates-formes, reportez-vous au document Guide de la plate-forme matérielle Sun<br>Solaris sur le site Web http://docs.sun.com.                                                                                                    |  |
| network          | network                        | Indique l'identifiant du réseau d'un système, que le programme JumpStart détermine en<br>associant (au moyen de l'opérateur logique AND) l'adresse IP du système et son masque de<br>sous-réseau. L'adresse IP et le masque de sous-réseau du système sont extraits de la<br>première adresse répertoriée dans les résultats de ifconfig(1M) - a à l'exception de lo0. Le<br>mot-clé network définit SI NETWORK. |  |

| Mot-clé de règle | Mot-clé de sonde<br>équivalent | Description du mot-clé de sonde                                                                                                    |
|------------------|--------------------------------|----------------------------------------------------------------------------------------------------|
| osname           | osname                         | Indique la version et le nom du système d'exploitation Solaris du CD et définit SI 0SNAME.                                                                                              |
|                  |                                | Si le programme JumpStart détecte une version de Solaris mais qu'il ne parvient pas à en<br>déterminer le numéro de version, il renvoie SystemV.                                        |
|                  | rootdisk                       | Renvoie le nom et la taille (exprimé en Mo) du disque racine du système et détermine<br>SI ROOTDISK.                                                                                    |
| totaldisk        | totaldisk                      | Renvoie l'espace disque total sur un système (exprimé en Mo) et détermine SI TOTALDISK.<br>L'espace disque total inclut la taille des disques opérationnels, reliés à un système donné. |

**TABLEAU 8–10** Description des mots-clés de sondes *(Suite)*

#### <span id="page-166-0"></span>**CHAPITRE 9** 9

# Installation d'un pool racine ZFS à l'aide de **JumpStart**

Ce chapitre fournit les informations nécessaires à la réalisation de l'installation JumpStart d'un pool racine ZFS. Les sections ci-dessous présentent des informations de planification, des exemples de profils et des descriptions de mots-clés de profil.

- ["Installation JumpStart d'un pool racine \(](#page-167-0)/) système de fichiers ZFS (présentation et [planification\)" à la page 168](#page-167-0)
- ["Exemples de profils JumpStart pour un pool racine ZFS" à la page 170](#page-169-0)
- ["Mots-clés JumpStart pour un pool racine \(](#page-173-0)/) système de fichiers ZFS (référence)" [à la page 174](#page-173-0)

## **Nouveautés de la version Solaris 10 10/09**

**Avec la version Solaris 10 10/09**, vous pouvez définir un profil JumpStart pour identifier une archive Flash d'un pool racine ZFS.

Une archive Flash peut être créée sur un système fonctionnant avec un système de fichiers racine UFS ou système de fichiers racine ZFS. Une archive Flash d'un pool racine ZFS contient l'intégralité de la hiérarchie du pool, à l'exception des volumes de swap et de vidage, ainsi que des jeux de données exclus. Les volumes de swap et de vidage sont créés quand l'archive Flash est installée.

Vous pouvez utiliser la méthode d'installation d'archive Flash pour :

- Générer une archive Flash qui peut être utilisée pour installer et initialiser un système avec un système de fichiers racine ZFS.
- Effectuer une installation JumpStart d'un système en utilisant une archive Flash ZFS.

<span id="page-167-0"></span>**Remarque –** La création d'une archive Flash ZFS sauvegarde l'intégralité du pool racine, mais pas les environnements d'initialisation individuels. Les jeux de données individuels au sein du pool peuvent être exclus à l'aide de l'option -D des commandes flarcreate et flar.

Pour des instructions détaillées et les restrictions, reportez-vous à la section ["Installation d'un](http://docs.sun.com/doc/820-2315) [système de fichiers racine ZFS \(installation d'archive Oracle Solaris Flash\)" du](http://docs.sun.com/doc/820-2315) *Guide [d'administration Oracle Solaris ZFS](http://docs.sun.com/doc/820-2315)*.

## **Installation JumpStart d'un pool racine (**/**) système de fichiers ZFS (présentation et planification)**

Ce chapitre fournit les informations nécessaires à la création d'un profil JumpStart pour l'installation d'un pool racine ZFS.

**Remarque –** Si vous souhaitez installer un pool racine (/) système de fichiers UFS, tous les mots-clés de profil existants fonctionnent comme dans les versions précédentes de Solaris. Pour obtenir une liste de mots-clés de profil UFS, consultez le [Chapitre 8, "Méthode d'installation](#page-108-0) [JumpStart personnalisée – Références".](#page-108-0)

Un profil spécifique au format ZFS doit contenir le mot-clé pool. Le mot-clé pool installe un nouveau pool racine et un nouvel environnement d'initialisation est créé par défaut. Vous pouvez indiquer le nom de l'environnement d'initialisation et créer un jeu de données /var séparé avec les mots-clés bootenv installbe existants et les nouvelles options bename et dataset. Certains mots-clés autorisés dans un profil spécifique au format UFS ne sont pas autorisés dans un profil spécifique au format ZFS, par exemple ceux spécifiant la création de points de montage UFS.

Pour obtenir des informations générales sur la planification ZFS, reportez-vous au [Chapitre 6,](http://docs.sun.com/doc/821-2316/planzfs-1?a=view) ["Installation de système de fichiers racine ZFS\(planification\)" du](http://docs.sun.com/doc/821-2316/planzfs-1?a=view) *Guide d'installation [Oracle Solaris 10 9/10 : planification d'installations et de mises à niveau](http://docs.sun.com/doc/821-2316/planzfs-1?a=view)*.

## **Restrictions s'appliquant à une installation JumpStart pour un pool racine ZFS**

Gardez à l'esprit les observations suivantes avant d'entreprendre l'installation JumpStart d'un pool racine ZFS d'initialisation.

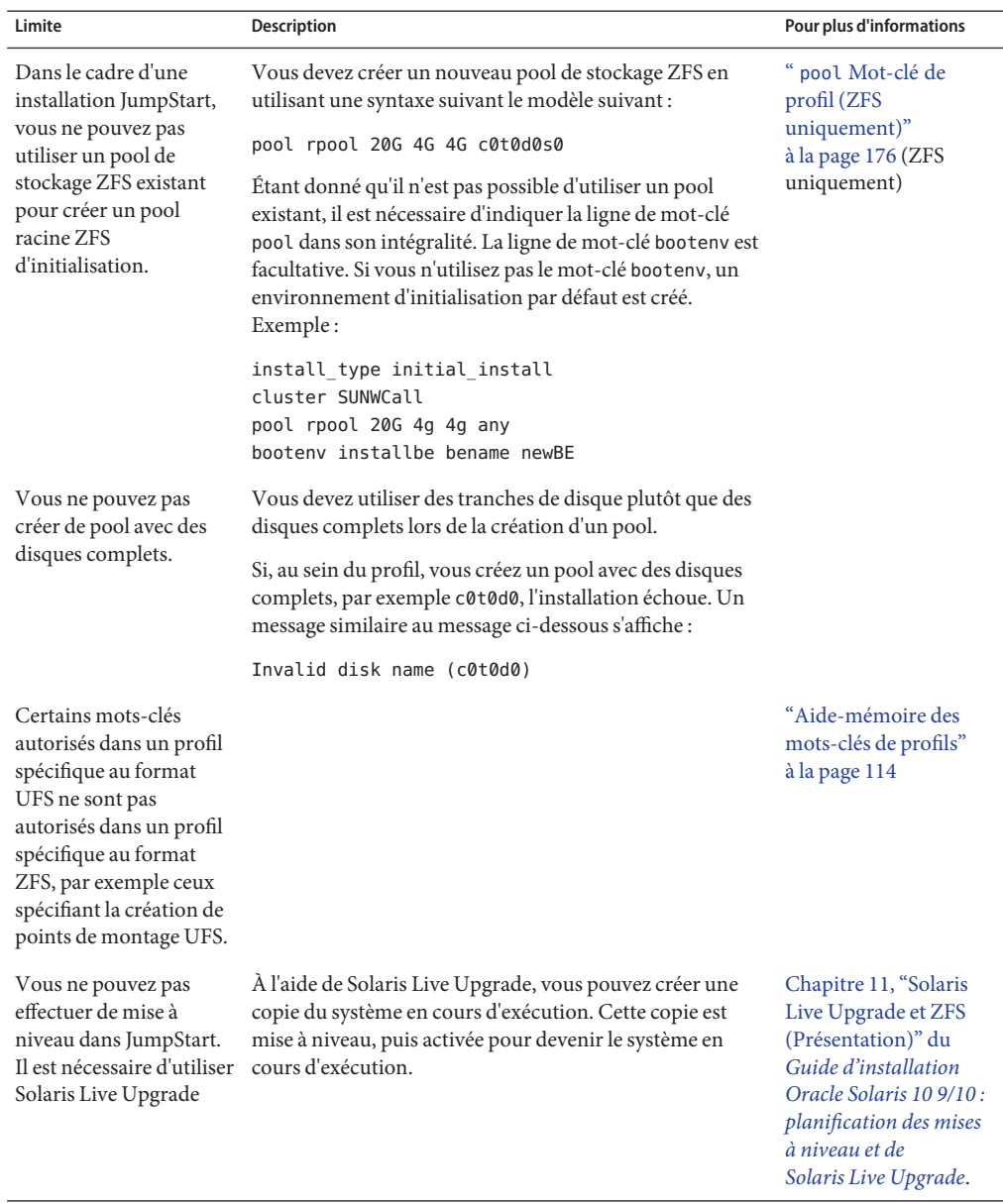

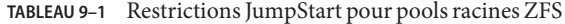

## <span id="page-169-0"></span>**Exemples de profils JumpStart pour un pool racine ZFS**

Cette section indique des exemples de profils JumpStart spécifiques au format ZFS.

**Remarque –** Pour que le pool racine ZFS puisse être mis à niveau et réinitialisé, le pool doit être créé à l'aide de tranches de disques plutôt que de disques complets. Si, au sein du profil, vous créez un pool avec des disques complets, par exemple c0t0d0, un message similaire au message suivant s'affiche.

```
Invalid disk name (c0t0d0)
```

```
EXEMPLE 9–1 Installation d'un pool racine ZFS en vis-à-vis
```
install\_type initial\_install cluster SUNWCall pool newpool auto auto auto mirror c0t0d0s0 c0t1d0s0 bootenv installbe bename solaris10\_6

La liste suivante décrit quelques mots-clés et quelques valeurs issus de cet exemple.

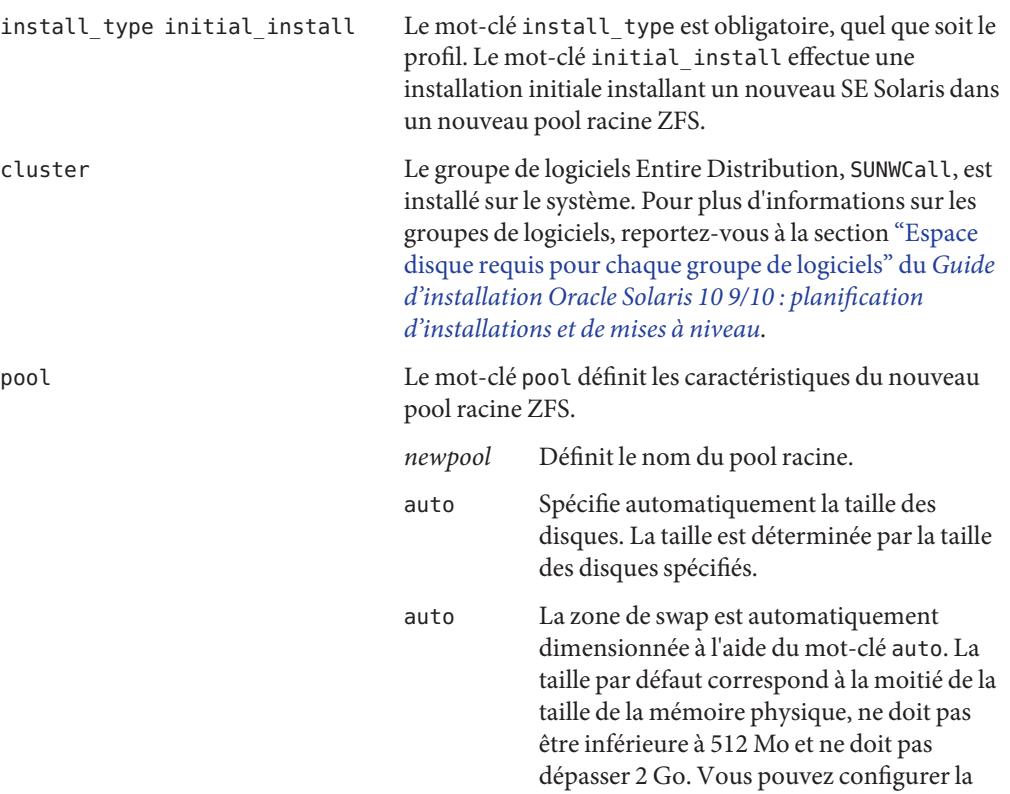

#### **EXEMPLE 9–1** Installation d'un pool racine ZFS en vis-à-vis *(Suite)*

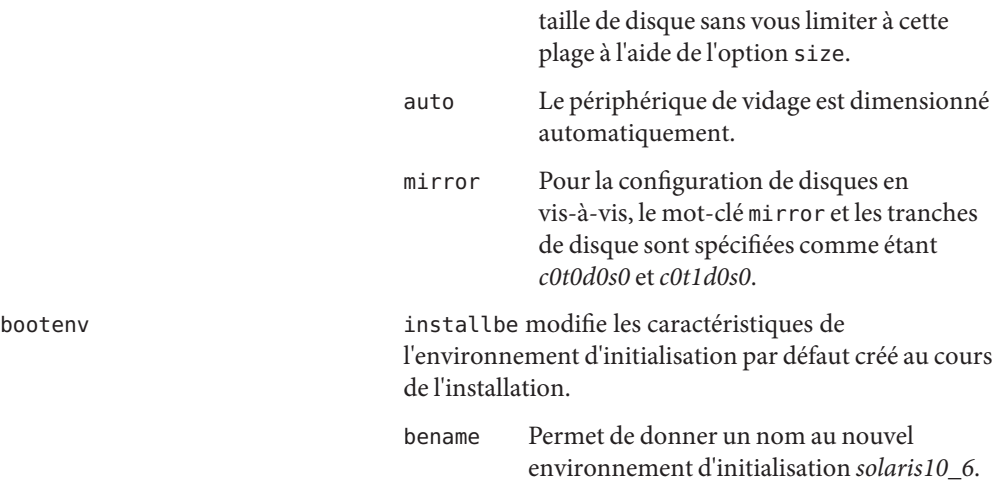

**EXEMPLE 9–2** Personnalisation de la taille du disque pour un pool racine ZFS

install\_type initial\_install cluster SUNWCall pool newpool 80g 2g 2g mirror any any bootenv installbe bename solaris10\_6

La liste suivante décrit quelques mots-clés et quelques valeurs issus de cet exemple.

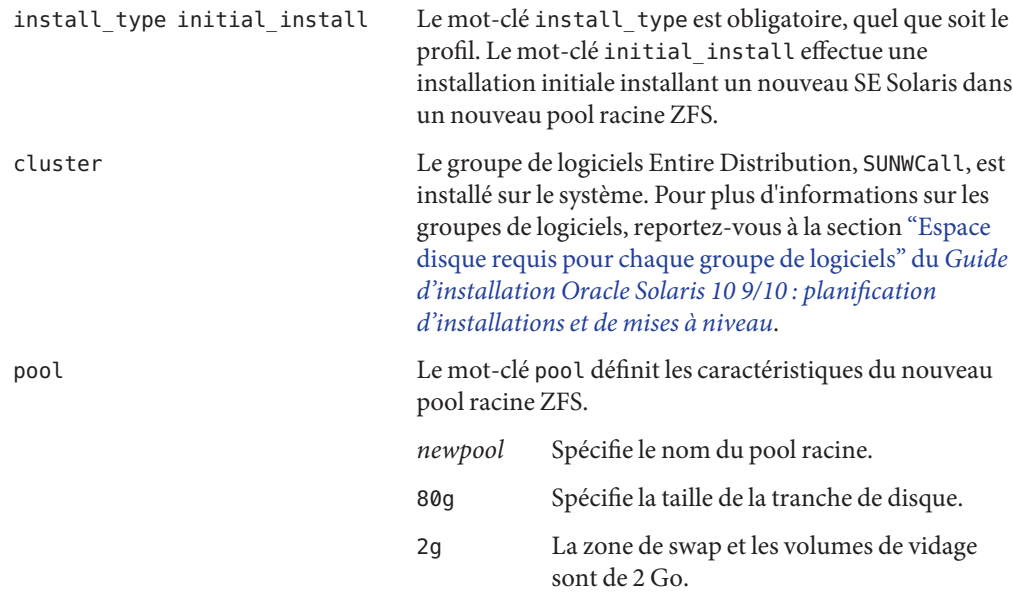

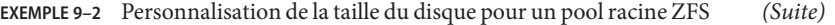

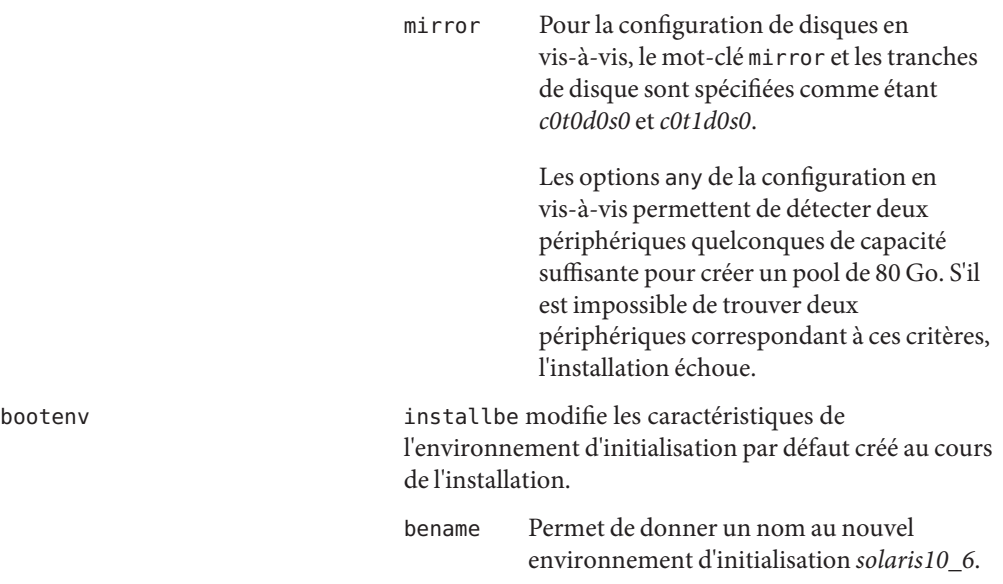

**EXEMPLE 9–3** Choix de l'emplacement d'installation du système d'exploitation

install\_type initial\_install cluster SUNWCall root\_device c0t0d0s0 pool nrpool auto auto auto rootdisk.s0 bootenv installbe bename bnv dataset /var

La liste suivante décrit quelques mots-clés et quelques valeurs issus de cet exemple.

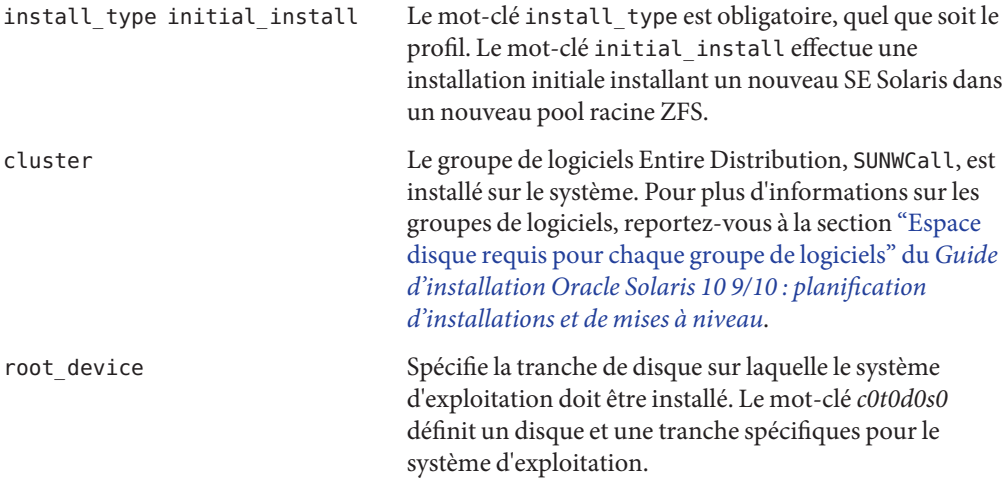

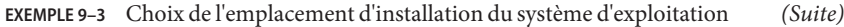

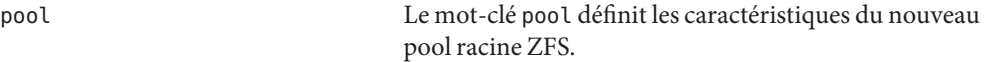

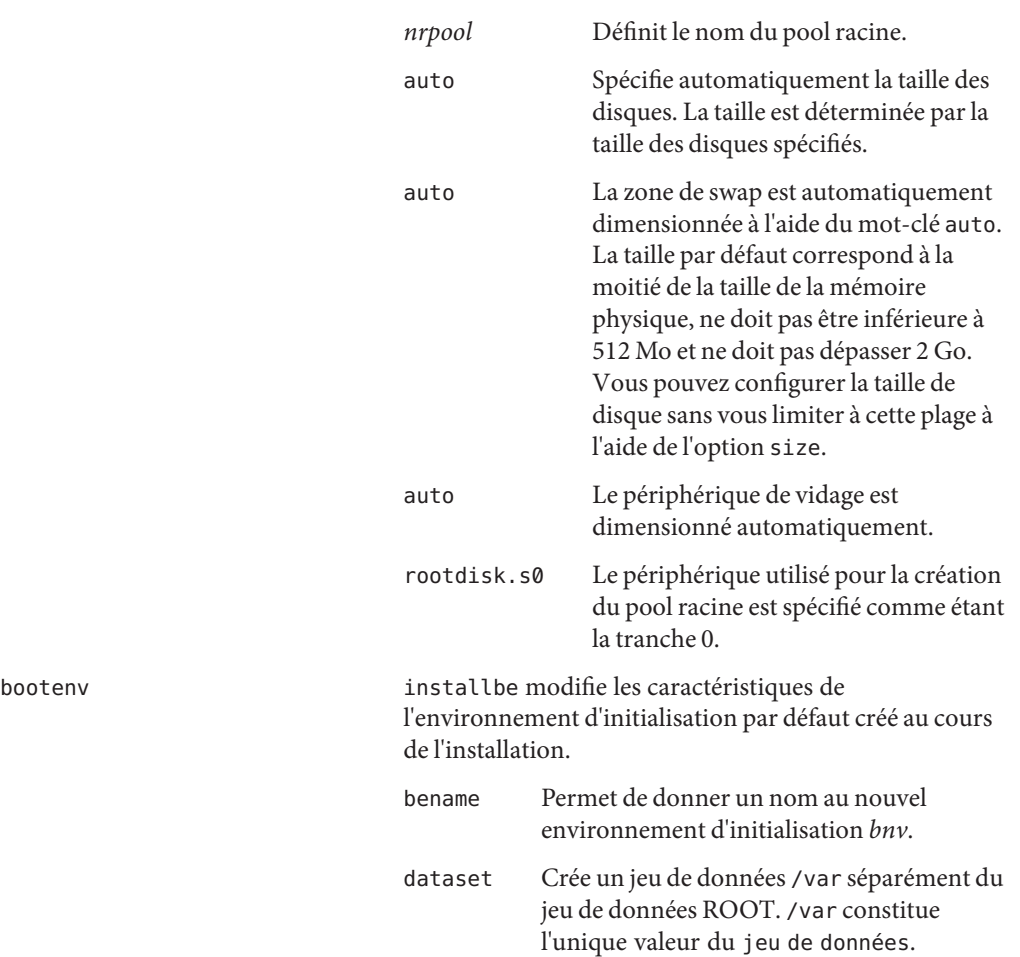

# <span id="page-173-0"></span>**Mots-clés JumpStart pour un pool racine (**/**) système de fichiers ZFS (référence)**

Cette section fournit les descriptions de certains mots-clés spécifiques au format ZFS pouvant être utilisés au sein d'un profil JumpStart. L'utilisation des mots-clés mentionnés dans cette section diffère de leur utilisation au sein d'un profil UFS, ou est réservée aux profils ZFS uniquement.

- Vous trouverez un aide-mémoire relatif à la fois aux mots-clés de profil UFS et ZFS dans la section ["Aide-mémoire des mots-clés de profils" à la page 114.](#page-113-0)
- Les mots-clés répertoriés dans la liste suivante peuvent être utilisés au sein d'un profil ZFS. L'utilisation de ces mots-clés est la même pour les profils UFS et ZFS. Vous trouverez une description de chacun de ces mots-clés dans la section ["Descriptions des mots-clés de profil](#page-115-0) [et exemples" à la page 116.](#page-115-0)
	- boot\_device
	- cluster
	- dontuse
	- fdisk
	- filesys (montage de systèmes de fichiers distants)
	- geo
	- locale
	- package
	- usedisk

# **Mot-clé de profil** bootenv **(ZFS et UFS)**

Le mot-clé bootenv identifie les caractéristiques de l'environnement d'initialisation. Un environnement d'initialisation par défaut est créé au cours de l'installation à l'aide du mot-clé pool. Si vous utilisez le mot-clé bootenv avec l'option installbe, vous pouvez nommer le nouvel environnement d'initialisation et créer un jeu de données /var au sein de l'environnement d'initialisation.

Ce mot-clé peut être utilisé dans un profil d'installation de système de fichiers UFS ou de pool racine ZFS.

Dans un système de fichiers UFS, ce mot-clé est utilisé pour la création d'un environnement d'initialisation vide pour l'installation ultérieure d'une archive Solaris Flash. Pour obtenir une description complète du mot-clé bootenv pour UFS, reportez-vous à la section "bootenv [Mot-clé de profil \(UFS et ZFS\)" à la page 124.](#page-123-0)

■ Dans le cas d'un pool racine ZFS, le mot-clébootenv modifie les caractéristiques de l'environnement d'initialisation par défaut créé au moment de l'installation. Cet environnement d'initialisation est une copie du système de fichiers racine en cours d'installation.

Le mot-clé bootenv peut être utilisé avec les options installbe, bename et dataset. Ces options permettent de nommer l'environnement d'initialisation et de créer un jeu de données /var séparé.

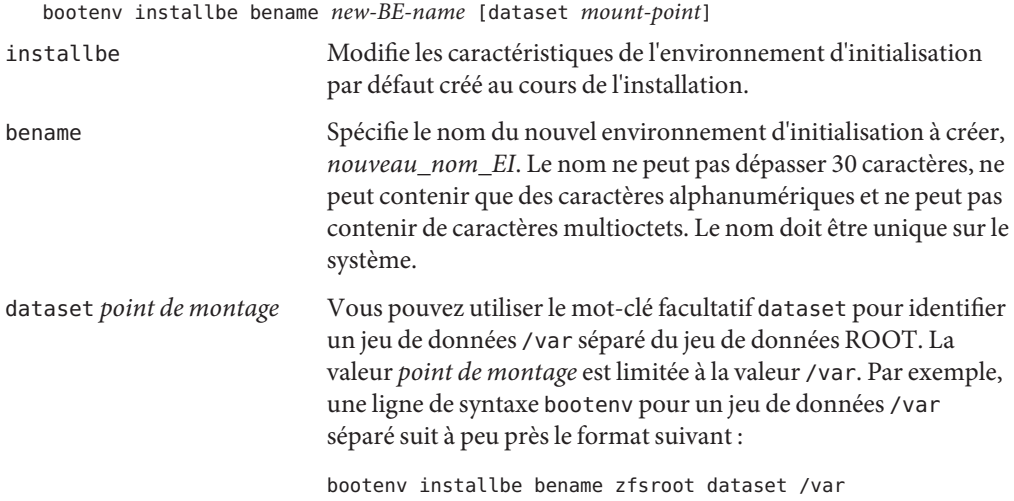

Pour plus d'informations sur la mise à niveau et l'activation d'un environnement d'initialisation, reportez-vous au [Chapitre 11, "Solaris Live Upgrade et ZFS \(Présentation\)" du](http://docs.sun.com/doc/821-2343/ggavn?a=view) *Guide [d'installation Oracle Solaris 10 9/10 : planification des mises à niveau et de Solaris Live Upgrade](http://docs.sun.com/doc/821-2343/ggavn?a=view)*.

# **Mot-clé** install\_type **(ZFS et UFS)**

Le mot-clé install typeest obligatoire, quel que soit le profil. Dans le cas d'une installation UFS, plusieurs options sont disponibles. La seule option disponible pour une installation ZFS correspond au mot-clé initial\_install. Cette option permet d'installer un nouveau SE Solaris sur un système. La syntaxe de profil est la suivante :

install\_type initial\_install

<span id="page-175-0"></span>**Remarque –** Les options UFS suivantes ne sont pas disponibles pour une installation ZFS.

- upgrade Il est nécessaire d'utiliser Solaris Live Upgrade pour la mise à niveau d'un pool racine ZFS. Reportez-vous au [Chapitre 11, "Solaris Live Upgrade et ZFS \(Présentation\)" du](http://docs.sun.com/doc/821-2343/ggavn?a=view) *[Guide d'installation Oracle Solaris 10 9/10 : planification des mises à niveau et de](http://docs.sun.com/doc/821-2343/ggavn?a=view) [Solaris Live Upgrade](http://docs.sun.com/doc/821-2343/ggavn?a=view)*.
- flash\_install L'installation d'une archive Solaris Flash n'est pas possible.
- flash update L'installation d'une archive Solaris Flash n'est pas possible.

## pool**Mot-clé de profil (ZFS uniquement)**

Le mot-clé de pool définit le nouveau pool racine à créer. Le pool est alors installé avec un groupe de logiciels spécifié au moyen du mot-clé cluster. Les options *poolsize*, *swapsize*, *dumpsize* et *vdevlist*sont nécessaires à la création d'un nouveau pool racine.

pool *poolname poolsize swapsize dumpsize vdevlist*

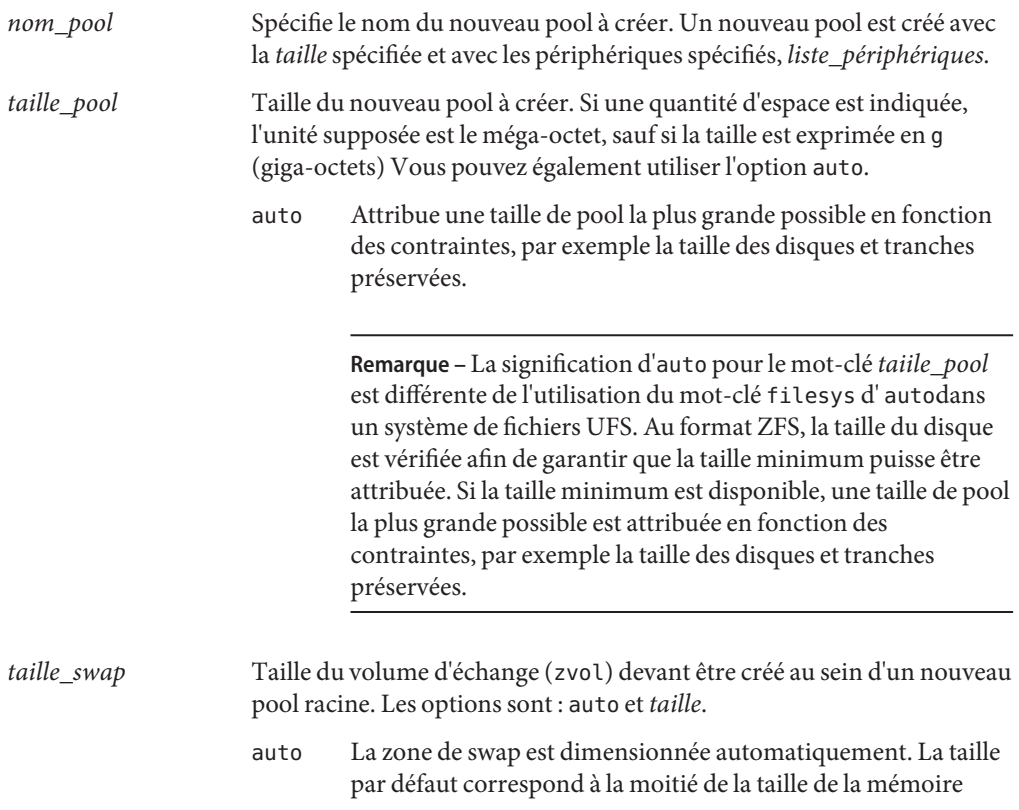

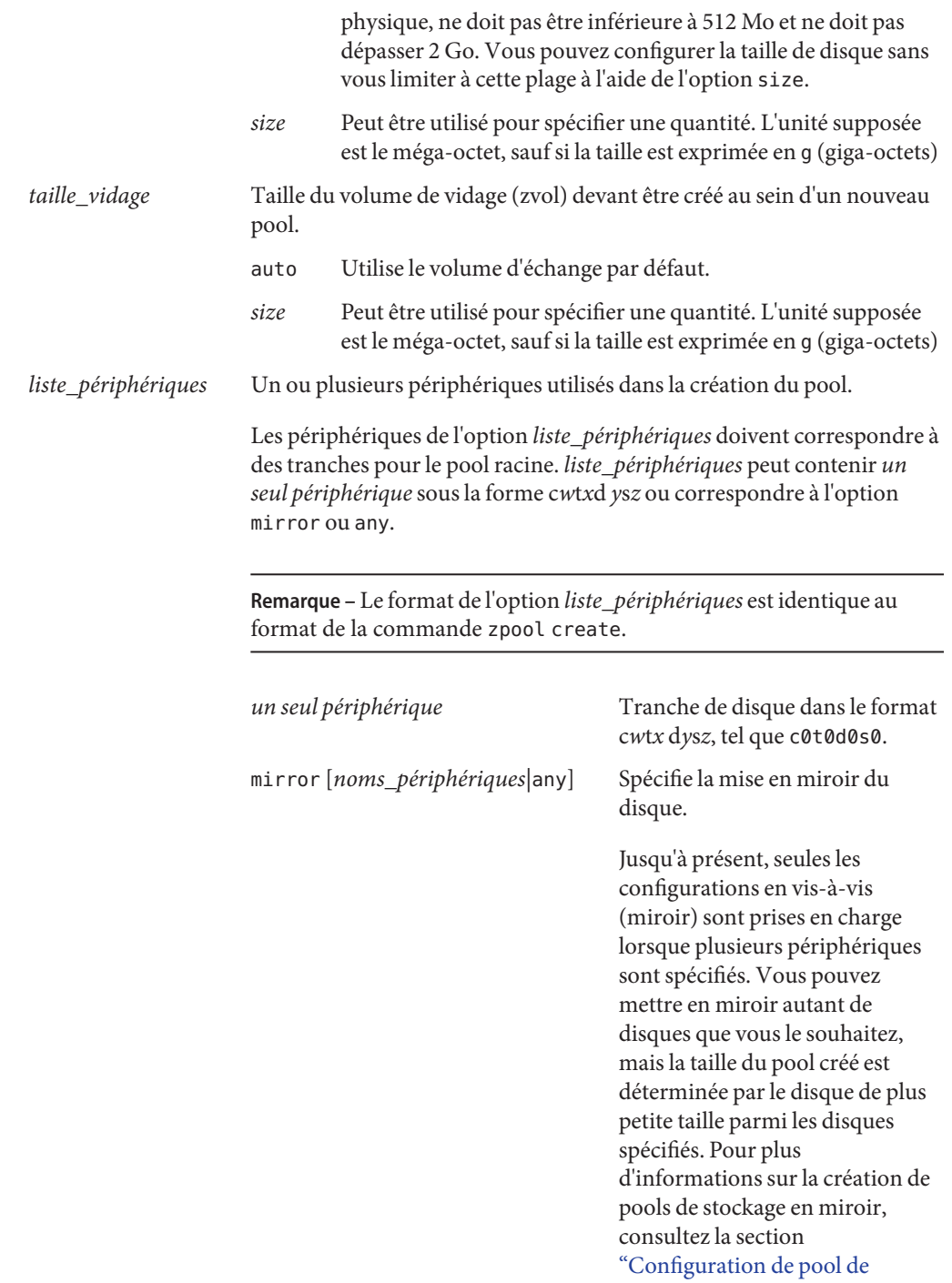

stockage mis en miroir" du *Guide d'administration [Oracle Solaris ZFS](http://docs.sun.com/doc/820-2315)*.

- *noms\_périphériques*répertorie les périphériques à mettre en miroir. Les noms suivent le format c*w*t*x*d*y*s*z*, par exemple c1t0d0s0 ou c0t0d0s5.
- L'option any permet de sélectionner les périphériques lors de l'installation.

any Permet de sélectionner un périphérique adéquat lors de l'installation.

## **Mot-clé de profil** root\_device **(ZFS et UFS)**

root\_device c*w*t*x*d*y*s*z*

root device spécifie le périphérique à utiliser pour le pool racine. Le mot-clé root device détermine l'endroit où le système d'exploitation doit être installé. Ce mot-clé est utilisé de la même façon dans les systèmes de fichiers ZFS et UFS, avec certaines restrictions. Dans le cas du pool racine ZFS, le périphérique racine est limité à un seul système. Ce mot-clé n'a pas d'utilité dans le cadre des pools mis en miroir.

c*w*t*x*d *y*s*z* Identifie le disque racine où le système d'exploitation est installé.

## **Ressources supplémentaires**

Pour plus d'informations sur les sections incluses dans ce chapitre, voir les ressources répertoriées dans le Tableau 9–2.

| Ressource                                                                                                    | Emplacement                                                                  |
|----------------------------------------------------------------------------------------------------|------------------------------------------------------------------------------|
| Pour obtenir des informations concernant le format<br>ZFS, notamment sur la présentation, la planification et<br>les instructions étape par étape | Guide d'administration Oracle Solaris ZFS                                    |
| Pour obtenir une liste de tous les mots-clés JumpStart                                                                                            | Chapitre 8, "Méthode d'installation JumpStart<br>personnalisée – Références" |
|                                                                                                    |                                                                              |

**TABLEAU 9–2** Ressources supplémentaires

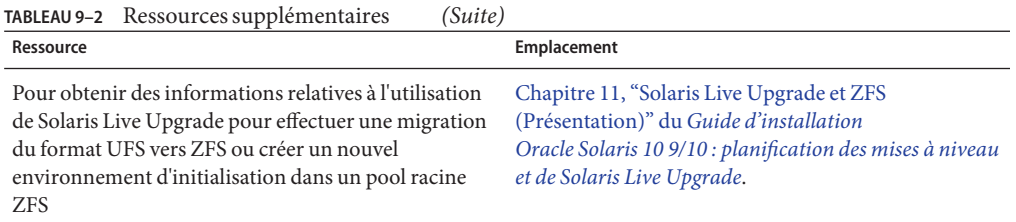
#### **PARTIE II**

## Annexes

Cette section contient des références et des informations de dépannage.

#### **ANNEXE A** A

## Dépannage – Tâches

Ce chapitre contient une liste des messages d'erreur spécifiques et des problèmes généraux que vous risquez de rencontrer lors de l'installation du logiciel Solaris 10 9/10. Il propose également des solutions de dépannage. Utilisez la liste des sections ci-dessous pour tenter de déterminer l'origine de votre problème.

- "Problèmes de configuration des installations réseau" à la page 183
- ["Problèmes d'initialisation d'un système" à la page 184](#page-183-0)
- ["Installation initiale du système d'exploitation Solaris" à la page 190](#page-189-0)
- ["Mise à niveau d'un environnement d'exploitation Solaris SE" à la page 193](#page-192-0)

**Remarque –** L'expression "support d'initialisation" correspond au programme d'installation de Solaris et à la méthode d'installation JumpStart.

## **Problèmes de configuration des installations réseau**

#### Client inconnu *nom\_hôte*

**Origine :** l'argument *nom\_hôte* de la commande add\_install\_client ne correspond à aucun hôte du service d'attribution de noms.

**Solution :** ajoutez l'hôte *nom\_hôte* au service d'attribution de noms et exécutez la commande add\_install\_client à nouveau.

Erreur : <nom\_système> does not exist in the NIS ethers map (Système inexistant dans la liste NIS ethers)

Add it, and rerun the add\_install\_client command (Ajoutez-le et exécutez de nouveau add\_install\_client)

**Description :** la commande add\_install\_client échoue avec l'erreur ci-dessus.

**Origine :** le client ajouté au serveur d'installation n'existe pas dans le fichier /etc/ethers du serveur.

<span id="page-183-0"></span>**Solution :** ajoutez les informations nécessaires au fichier /etc/ethers et exécutez de nouveau add\_install\_client.

1. Connectez-vous en tant que superutilisateur ou prenez un rôle équivalent.

**Remarque –** Les rôles contiennent des autorisations et des commandes privilégiées. Pour de plus amples informations sur les rôles, reportez-vous à la section ["Configuring RBAC](http://docs.sun.com/doc/816-4557/rbactask-15?a=view) (Task Map)" du *[System Administration Guide: Security Services](http://docs.sun.com/doc/816-4557/rbactask-15?a=view)*.

2. Recherchez les adresses Ethernet sur le client.

```
# ifconfig -a grep ethers
ether 8:0:20:b3:39:1d
```
- 3. Sur le serveur d'installation, ouvrez le fichier /etc/ethers dans un éditeur. Ajoutez l'adresse à la liste.
- 4. Exécutez de nouveau add\_install\_client sur le client comme suit.
	- # **./add\_install\_client bluegill sun4u**

## **Problèmes d'initialisation d'un système**

## **Messages d'erreur liés à une initialisation à partir d'un média**

le0: No carrier - transceiver cable problem **Origine :** le système n'est pas relié au réseau.

**Solution :**si votre système est autonome, ignorez ce message. Si votre système est en réseau, vérifiez le câblage Ethernet.

The file just loaded does not appear to be executable **Origine :** le système ne trouve pas de média d'initialisation.

**Solution :** assurez-vous que votre système est configuré de manière à accepter l'installation de Solaris 10 9/10 à partir d'un serveur d'installation du réseau. Voici des exemples de vérification que vous pouvez effectuer.

Si vous avez copié les images du DVD du système d'exploitation Solaris ou des CD Logiciel Solaris sur le serveur d'installation, vérifiez que vous avez indiqué le groupe de plates-formes correct lors de la configuration du système.

■ Si vous utilisez des DVD ou CD, assurez-vous que le DVD du système d'exploitation Solaris ou CD 1 du logiciel Solaris est monté sur le serveur d'installation et accessible depuis celui-ci.

#### boot: cannot open <**fichier**> (**systèmes SPARC uniquement**)

**Origine :** cette erreur se produit si vous avez écrasé l'emplacement du fichier d'initialisation (boot -file) pour le configurer explicitement.

**Remarque –** La variable *filename* correspond au nom du fichier concerné.

**Solution :**suivez les instructions ci-dessous :

- Réinitialisez le fichier d'initialisation (boot file) dans la mémoire PROM en " " (vierge).
- Vérifiez que le diag-switch est bien réglé sur « off » et « true ».

Can't boot from file/device

**Origine :** le support d'installation ne parvient pas à trouver le support d'initialisation.

**Solution :** vérifiez que les conditions suivantes sont bien respectées :

- Votre lecteur de DVD ou de CD est installé correctement et est sous tension.
- Le DVD du système d'exploitation Solaris ou le 1 du logiciel Solaris est inséré dans le lecteur approprié.
- Le disque utilisé est propre et en bon état.

WARNING: clock gained *xxx* days -- CHECK AND RESET DATE! (**systèmes SPARC uniquement**)

**Description :** il s'agit d'un message d'information.

**Solution :** ignorez ce message et poursuivez l'installation.

#### Not a UFS filesystem (**systèmes x86 uniquement**)

**Origine :** que vous ayez effectué l'installation de Solaris 10 9/10 à l'aide du programme d'installation Solaris ou du programme d'installation personnalisée JumpStart, vous n'avez sélectionné aucun disque d'initialisation. Vous devez à présent éditer le BIOS pour initialiser le système.

**Solution :**sélectionnez le BIOS à initialiser. Pour des instructions détaillées, consultez la documentation de votre BIOS.

## **Problèmes généraux liés à une initialisation à partir d'un support**

```
Le système ne s'initialise pas.
```
**Description :** lors de la configuration initiale du serveur JumpStart personnalisé, il se peut que vous soyez confronté à des difficultés d'initialisation ne renvoyant aucun message d'erreur. Pour vérifier les informations relatives au système et au bon fonctionnement de l'initialisation de celui-ci, exécutez la commande boot (initialiser) avec l'option -v. En cas d'utilisation de l'option -v, la commande boot (initialiser) affiche des informations de débogage détaillées à l'écran.

**Remarque –** Si cet indicateur n'est pas affiché, les messages sont toujours imprimés ; cependant le résultat obtenu est dirigé vers le fichier journal du système. Pour plus d'informations, reportez-vous à la page de manuel [syslogd](http://docs.sun.com/doc/816-5166/syslogd-1m?a=view)(1M).

**Solution :** pour les systèmes SPARC, à l'invite ok, entrez la commande suivante.

**ok boot net -v - install**

L'initialisation à partir du DVD échoue sur les systèmes équipés d'un lecteur de DVD Toshiba SD-M 1401.

**Description :**si votre système est équipé d'un lecteur de DVD Toshiba SD-M1401 avec microprogrammes révision 1007, le système ne peut pas initialiser à partir du DVD du système d'exploitation Solaris.

**Solution :** appliquez le patch 111649–03, ou une version supérieure, afin de mettre à jour le firmware du lecteur de DVD Toshiba SD-M1401. Le patch 111649–03 est disponible à l'adresse [http://sunsolve.sun.com.](http://sunsolve.sun.com)

Le système se bloque ou des erreurs graves se produisent lorsque des cartes PC sans mémoire sont insérées (**systèmes x86 uniquement**)

**Origine :** les cartes PC sans mémoire ne peuvent pas utiliser les mêmes ressources de mémoire que les autres périphériques.

**Solution :** pour remédier à ce problème, consultez les instructions livrées avec votre carte PC et vérifiez la plage d'adresses.

Le système se bloque avant d'afficher l'invite système. (**systèmes x86 uniquement**)

**Solution :** certains équipements matériels de votre configuration ne sont pas pris en charge. Reportez-vous à la documentation du constructeur de votre matériel.

## **Messages d'erreur liés à une initialisation à partir du réseau**

WARNING: getfile: RPC failed: error 5 (RPC Timed out).

**Description :** cette erreur se produit lorsque au moins deux serveurs, sur un même réseau, cherchent à répondre en même temps à une requête d'initialisation émise par un client d'installation. Le client d'installation se connecte au mauvais serveur d'initialisation et l'installation est suspendue. Les raisons suivantes peuvent être à l'origine de cette erreur :

**Origine :***raison 1 -* les fichiers /etc/bootparams peuvent exister sur des serveurs différents avec une entrée pour ce client d'installation.

**Solution :***raison 1 -* Assurez-vous que les serveurs de votre réseau ne comportent pas plusieurs entrées /etc/bootparams correspondant au client d'installation. Si c'est le cas, supprimez les entrées redondantes du fichier /etc/bootparams sur tous les serveurs d'installation et d'initialisation à l'exception de celui que vous souhaitez voir utilisé par le client d'installation.

**Origine :** *raison 2 -* Plusieurs entrées du répertoire /tftpboot ou /rplboot peuvent exister pour ce client d'installation.

**Solution :***raison 2 -* Assurez-vous qu'il n'existe pas, sur les serveurs de votre réseau, plusieurs entrées du répertoire /tftpboot ou /rplboot correspondant au client d'installation. Si plusieurs entrées existent, supprimez les entrées doublons des répertoires /tftpboot ou /rplboot sur tous les serveurs d'installation et serveurs d'initialisation, à l'exception de celui utilisé par le client d'installation.

**Origine :***raison 3 -* Une entrée correspondant au client d'installation figure dans le fichier /etc/bootparams d'un serveur et une autre dans le fichier /etc/bootparams, permettant à l'ensemble des systèmes d'accéder au serveur de profils. Exemple :

\* install\_config=*profile\_server*:*path*

Une ligne ressemblant à l'entrée précédente dans la table bootparams NIS ou NIS+ peut également être à l'origine de cette erreur.

**Solution :***raison 3 -* Si un caractère générique est saisi dans la liste (ou le tableau) bootparams du service d'attribution de noms (\* install\_config=, par exemple), supprimez cette entrée et ajoutez-la au fichier /etc/bootparams résidant sur le serveur d'initialisation.

No network boot server. Unable to install the system. See installation instructions (**systèmes SPARC uniquement**)

**Origine :** cette erreur se produit sur un système lorsque vous tentez de l'installer à partir de votre réseau et lorsque votre système n'est pas bien configuré.

**Solution :** veillez à bien configurer le système que vous souhaitez installer à partir de votre réseau. Reportez-vous à la section ["Ajout de systèmes à installer à partir du réseau à l'aide](http://docs.sun.com/doc/821-2334/netinstall-40778?a=view) d'une image CD" du *[Guide d'installation Oracle Solaris 10 9/10 : installations réseau](http://docs.sun.com/doc/821-2334/netinstall-40778?a=view)*.

prom\_panic: Could not mount file system (**systèmes SPARC uniquement**)

**Origine :** cette erreur se produit lorsque vous installez Solaris à partir d'un réseau, alors que le logiciel d'initialisation ne parvient pas à localiser :

- Le DVD du système d'exploitation Solaris, qu'il s'agisse du DVD ou d'une copie de l'image du DVD sur le serveur d'installation
- L'image du CD 1 du logiciel Solaris, qu'il s'agisse du CD 1 du logiciel Solaris ou d'une copie de l'image du CD sur le serveur d'installation.

**Solution :** assurez-vous que le logiciel d'installation est chargé et qu'il est partagé.

- Si vous installez Solaris; à partir du lecteur de DVD ou de CD du serveur d'installation, vérifiez que le DVD du système d'exploitation Solaris ou le CD 1 du logiciel Solaris est inséré dans le lecteur approprié, qu'il est monté et partagé dans le fichier /etc/dfs/dfstab.
- Si vous effectuez l'installation à partir d'une copie de l'image du DVD du système d'exploitation Solaris ou de l'image du 1 du logiciel Solaris CD enregistrée sur le disque dur du serveur d'installation, assurez-vous que le chemin d'accès au répertoire de la copie est effectivement partagé dans le fichier /etc/dfs/dfstab.

Timeout waiting for ARP/RARP packet... (**systèmes SPARC uniquement**) **Origine :***raison 1 -* Le client tente d'initialiser à partir du réseau, mais il ne parvient pas à trouver un système qui le reconnaisse.

**Solution :***raison 1 -* Assurez-vous que le nom d'hôte du système figure dans le service NIS ou NIS+. Vérifiez également l'ordre de recherche d'informations bootparams dans le fichier /etc/nsswitch.conf du serveur d'initialisation.

La ligne suivante du fichier /etc/nsswitch.conf indique par exemple que JumpStart ou le programme d'installation Solaris consulte d'abord les cartes NIS à la recherche d'informations bootparams. Si le programme d'installation ne trouve aucune information, il poursuit la recherche dans le fichier /etc/bootparams du server d'initialisation.

bootparams: nis files

**Origine :***raison 2 -* L'adresse Ethernet du client est erronée.

**Solution :***raison 2 -* Vérifiez l'adresse Ethernet du client dans le fichier /etc/ethers du serveur d'installation.

**Origine :***raison 3 -* Lors d'une installation JumpStart personnalisée, la commande add\_install\_client détermine le groupe de plates-formes utilisant un serveur donné en tant que serveur d'installation. Ce problème survient dès lors que la valeur de l'architecture associée à la commande add\_install\_client est erronée. Par exemple, vous souhaitez installer une machine sun4u, mais avez indiqué i86pc par accident.

**Solution :** *raison 3 -* Exécutez de nouveau add\_install\_client avec la valeur d'architecture correcte.

ip: joining multicasts failed on tr0 - will use link layer broadcasts for multicast (**systèmes x86 uniquement**)

**Origine :** ce message d'erreur apparaît lors de l'initialisation d'un système avec une carte d'anneau à jeton. La multidiffusion Ethernet et la multidiffusion en anneau à jeton ne fonctionnent pas de la même manière. Vous obtenez ce message d'erreur, car l'adresse de multidiffusion fournie n'est pas valide.

**Solution :** ignorez ce message d'erreur. Si la multidiffusion ne fonctionne pas, IP utilise la diffusion par couches. L'installation n'échouera donc pas.

Requesting Internet address for *adresse\_Ethernet* (**systèmes x86 uniquement**) **Origine :** Le client tente d'initialiser à partir du réseau, mais il ne parvient pas à trouver un système qui le reconnaisse.

**Solution :** assurez-vous que le nom d'hôte du système figure dans le service d'attribution de noms. Si le nom d'hôte du système figure effectivement dans le service d'attribution de noms NIS ou NIS+, mais que ce message d'erreur persiste, essayez de réinitialiser le système.

RPC: Timed out No bootparams (whoami) server responding; still trying...

#### (**systèmes x86 uniquement**)

**Origine :** le client tente une initialisation à partir du réseau, mais il ne trouve aucune entrée de système valide dans le fichier /etc/bootparams du serveur d'installation.

**Solution :** utilisez add\_install\_client sur le serveur d'installation. Elle ajoute l'entrée appropriée dans le fichier /etc/bootparams, permettant ainsi au client d'initialiser à partir du réseau.

#### Still trying to find a RPL server... (**systèmes x86 uniquement**)

**Origine :** le système tente une initialisation à partir du réseau mais le serveur n'est pas configuré pour initialiser ce système.

**Solution :** sur le serveur d'installation, exécutez la commande add\_install\_client associée au système à installer. La commande add\_install\_client configure un répertoire /rplboot qui contient le programme d'initialisation réseau nécessaire.

CLIENT MAC ADDR: FF FF FF FF FF FF (**installations réseau avec DHCP uniquement**) **Origine :** le serveur DHCP n'est pas configuré correctement. Cette erreur peut survenir si les options ou macros ne sont pas correctement définies dans le logiciel de gestion de DHCP.

**Solution :** vérifiez donc qu'elles sont correctement définies. Assurez-vous que l'option Router est définie et que sa valeur est correcte pour le sous-réseau utilisé pour l'installation réseau.

## <span id="page-189-0"></span>**Problèmes généraux liés à une initialisation à partir du réseau**

Le système s'initialise à partir du réseau, mais à partir d'un système différent du serveur d'installation spécifié.

**Origine :** il existe une entrée /etc/bootparams et peut-être une entrée /etc/ethers pour le client, sur un autre système.

**Solution :** Sur le même serveur, mettez à jour l'entrée /etc/bootparams du système à installer. L'entrée doit respecter la syntaxe suivante :

*install\_system* root=*boot\_server*:*path* install=*install\_server*:*path*

Assurez-vous également qu'une seule entrée bootparams figure sur le sous-réseau pour le client d'installation.

Le système ne s'initialise pas depuis le réseau (**Installations réseau avec DHCP uniquement**).

**Origine :** le serveur DHCP n'est pas configuré correctement. Cette erreur peut se produire lorsque le système n'est pas configuré comme client d'installation sur le serveur DHCP.

**Solution :** dans le logiciel de gestion DHCP, vérifiez si les options et les macros d'installation du système client sont définies. Pour plus d'informations, reportez-vous à la section ["Préconfiguration des informations de configuration système à l'aide du service DHCP -](http://docs.sun.com/doc/821-2334/dhcp-admin-38?a=view) Tâches" du *[Guide d'installation Oracle Solaris 10 9/10 : installations réseau](http://docs.sun.com/doc/821-2334/dhcp-admin-38?a=view)*.

## **Installation initiale du système d'exploitation Solaris**

Échec de l'installation initiale

**Solution :**si l'installation de Solaris échoue, recommencez. Pour redémarrer l'installation, initialisez le système à partir du DVD du système d'exploitation Solaris, du CD 1 du logiciel Solaris, ou du réseau.

Il est impossible de désinstaller le logiciel Solaris après une installation partielle du logiciel. Vous devez restaurer votre système à partir d'une copie de sauvegarde ou recommencer le processus d'installation de Solaris.

/cdrom/cdrom0/SUNW *xxxx*/reloc.cpio: Broken pipe

**Description :** il s'agit d'un message d'information qui n'a pas d'incidence sur l'installation. Il s'affiche lorsqu'une opération d'écriture sur un tube ne dispose pas d'un processus en lecture.

**Solution :** ignorez ce message et poursuivez l'installation.

#### WARNING: CHANGE DEFAULT BOOT DEVICE **(systèmes x86 uniquement) Origine :** il s'agit d'un message d'information. Le périphérique d'initialisation configuré par défaut dans le BIOS doit imposer l'utilisation de la assistant de configuration des périphériques de Solaris pour initialiser le système.

**Solution :** poursuivez l'installation et, si nécessaire, changez le périphérique d'initialisation par défaut du système défini dans le BIOS après avoir installé le logiciel Solaris sur un périphérique qui ne nécessite pas la assistant de configuration des périphériques de Solaris.

**x86 uniquement –** Si vous utilisez le mot clé locale pour tester un profil JumpStart personnalisée à partir d'une installation initiale, la commande pfinstall -D ne peut pas tester le profil. Pour une solution, consultez le message d'erreur"could not select locale"(impossible de sélectionner le paramètre régional), à la section ["Mise à niveau d'un environnement d'exploitation Solaris](#page-192-0) [SE" à la page 193.](#page-192-0)

#### ▼ **x86 : recherche de blocs erronés sur disque IDE**

Les unités de disque IDE ne tracent pas automatiquement les blocs erronés comme le font d'autres unités de disque compatibles avec le logiciel Solaris. Avant d'installer Solaris sur un disque IDE, il peut être souhaitable d'en analyser la surface. Pour ce faire, procédez comme suit.

**Connectez-vous en tant que superutilisateur ou prenez un rôle équivalent. 1**

Les rôles contiennent des autorisations et des commandes privilégiées. Pour de plus amples informations sur les rôles, reportez-vous à la section ["Configuring RBAC \(Task Map\)" du](http://docs.sun.com/doc/816-4557/rbactask-15?a=view) *[System Administration Guide: Security Services](http://docs.sun.com/doc/816-4557/rbactask-15?a=view)*.

- **Effectuez l'initialisation depuis le support d'installation. 2**
- **Lorsqu'un message vous demande de sélectionner un type d'installation, sélectionnez l'option 6, Single user shell. 3**
- **Exécutez le programme** [format](http://docs.sun.com/doc/816-5166/format-1m?a=view)**(1M). 4**
	- # **format**
- **Indiquez le disque IDE dont vous souhaitez analyser la surface. 5**
	- # **c***x***d***y*
	- c*x* Numéro du contrôleur
	- d*y* Numéro du périphérique
- **Déterminez si vous avez une partition** fdisk**. 6**
	- Si une partition fdisk Solaris existe déjà, passez à l['Étape 7.](#page-191-0)

<span id="page-191-0"></span>■ Si vous ne disposez pas de partition fdisk Solaris, créez-en une sur le disque à l'aide de la commande fdisk.

format> **fdisk**

- **Pour commencer l'analyse surfacique, tapez : 7** format> **analyze**
- **Déterminez les paramètres actuels, tapez : 8** analyze> **config**
- **(Facultatif) Pour modifier les paramètres, tapez : 9** analyze> **setup**
- **Pour détecter des blocs erronés, tapez : 10**

analyze> *type\_of\_surface\_analysis type\_analyse\_surface* lecture (read), écriture (write) ou comparaison (compare) Si la commande format détecte des blocs erronés, elle les reconfigure.

**Pour arrêter l'analyse, tapez : 11**

analyze> **quit**

- **Déterminez si vous souhaitez indiquer des blocs pour la reconfiguration. 12**
	- Sinon, passez à l'Étape 13.
	- Si oui, tapez :
		- format> **repair**
- **Pour quitter le programme de formatage, tapez : 13**

**quit**

**Redémarrez le support en mode multiutilisateur à l'aide de la commande suivante.** # **exit 14**

## <span id="page-192-0"></span>**Mise à niveau d'un environnement d'exploitation Solaris SE**

## **Messages d'erreur liés à une mise à niveau**

No upgradable disks

**Origine :** une entrée de swap dans le fichier /etc/vfstab fait échouer la procédure de mise à niveau.

**Solution :** mettez en commentaire les lignes suivantes dans le fichier /etc/vfstab :

- tous les fichiers swap et toutes les tranches swap des disques non mis à niveau ;
- tous les fichiers swap n'y figurant plus;
- toutes les tranches de swap non utilisées.

#### usr/bin/bzcat not found

**Origine :** Solaris Live Upgrade a échoué car il lui manque un cluster de patchs.

**Solution :** vous avez besoin d'un patch pour installer Solaris Live Upgrade. Vérifiez que vous possédez bien la liste des derniers patchs mis à jour en consultant le site [http://sunsolve.sun.com.](http://sunsolve.sun.com) Recherchez l'info doc 72099 sur le site Web SunSolve.

Upgradeable Solaris root devices were found, however, no suitable partitions to hold the Solaris Install software were found. Upgrading using the Solaris Installer is not possible. It might be possible to upgrade using the Solaris Software 1 CDROM. (systèmes x86 uniquement)

**Origine :** vous ne pouvez pas effectuer la mise à niveau avec le CD 1 du logiciel Solaris, car vous ne disposez pas d'un espace suffisant.

**Solution :** pour la mise à niveau, vous pouvez créer une tranche de swap plus grande ou égale à 512 Mo ou utiliser une autre méthode de mise à niveau tel que le Programme d'installation de Solaris à partir du DVD du système d'exploitation Solaris d'une image d'installation réseau, ou encore JumpStart.

ERROR: Could not select locale (**systèmes x86 uniquement**)

**Origine :** lorsque vous testez votre profil JumpStart avec la commande pfinstall -D, le test général échoue dans les conditions suivantes :

- Le profil contient le mot-clé de la version localisée.
- Vous testez une version contenant le logiciel GRUB. Exécuté **en même temps que Solaris 10 1/06**, le chargeur d'initialisation GRUB facilite l'initialisation des différents systèmes d'exploitation installés sur votre système à l'aide du menu GRUB.

La miniracine est compressée avec l'introduction du logiciel GRUB. Le logiciel n'est plus en mesure de rechercher la liste des langues à partir de la miniracine compressée. La miniracine est la plus petite racine du système de fichiers racine (/) de Solaris et se trouve sur le support d'installation de Solaris.

**Solution :** Procédez comme suit. avec les valeurs indiquées :

- MEDIA\_DIR correspond à /cdrom/cdrom0/
- MINIROOT\_DIR correspond à \$MEDIA\_DIR /Solaris\_10/Tools/Boot
- MINIROOT\_ARCHIVE correspond à \$MEDIA\_DIR /boot/x86.miniroot
- TEMP\_FILE\_NAME correspond à /tmp/test
- 1. Connectez-vous en tant que superutilisateur ou prenez un rôle équivalent.

Les rôles contiennent des autorisations et des commandes privilégiées. Pour de plus amples informations sur les rôles, reportez-vous à la section ["Configuring RBAC \(Task](http://docs.sun.com/doc/816-4557/rbactask-15?a=view) Map)" du *[System Administration Guide: Security Services](http://docs.sun.com/doc/816-4557/rbactask-15?a=view)*.

2. Décompressez l'archive de la miniracine.

#### # **/usr/bin/gzcat \$MINIROOT\_ARCHIVE > \$TEMP\_FILE\_NAME**

3. Créez la miniracine à l'aide de la commande lofiadm.

```
# LOFI_DEVICE=/usr/sbin/lofiadm -a $TEMP_FILE_NAME
# echo $LOFI_DEVICE
/dev/lofi/1
```
4. Montez la miniracine dans le répertoire Miniroot à l'aide de la commande lofi.

```
# /usr/sbin/mount -F ufs $LOFI_DEVICE $MINIROOT_DIR
```
5. Testez le profil.

```
# /usr/sbin/install.d/pfinstall -D -c $MEDIA_DIR $path-to-jumpstart_profile
```
6. Une fois le test terminé, démontez le périphérique lofi.

#### # **umount \$LOFI\_DEVICE**

7. Supprimez le périphérique lofi.

```
# lofiadm -d $TEMP_FILE_NAME
```
## **Problèmes généraux liés à une mise à niveau**

L'option upgrade n'apparaît pas même s'il existe une version des logiciels Solaris pouvant être mise à niveau sur le système.

**Origine :** *raison 1 -* Le répertoire /var/sadm est un lien symbolique ou il est monté depuis un autre système de fichiers.

**Solution :***raison 1 -* Transférez le répertoire /var/sadm vers le système de fichiers racine (/) ou /var.

**Origine :** *raison 2 -* Le fichier /var/sadm/softinfo/INST\_RELEASE manque.

**Solution :***raison 2 -* Créez un fichier INST\_RELEASE en utilisant le modèle suivant :

OS=Solaris VERSION=*<sup>x</sup>* REV=0

*x* La version du logiciel Solaris installée sur votre système

**Origine :***raison 3 -* SUNWusr est absent du répertoire /var/sadm/softinfo

**Solution :** *solution 3 -* Vous devez effectuer une installation en repartant à zéro. Il est impossible de mettre à niveau le logiciel Solaris installé sur votre système.

Impossible de fermer ou d'initialiser le gestionnaire md **Solution :**suivez les instructions ci-dessous :

- Si le système de fichiers n'est pas un volume RAID-1, ajoutez un commentaire dans le fichier vsftab.
- Dans le cas contraire, annulez la mise en miroir, puis réinstallez. Pour de plus amples informations sur l'annulation d'une mise en miroir, reportez-vous à la section ["Removing RAID-1 Volumes \(Unmirroring\)" du](http://docs.sun.com/doc/816-4520) *Solaris Volume Manager [Administration Guide](http://docs.sun.com/doc/816-4520)*.

La mise à niveau échoue car le programme d'installation de Solaris ne peut pas monter un système de fichiers.

**Origine :** au cours d'une mise à niveau, le script tente de monter tous les systèmes de fichiers répertoriés dans le fichier /etc/vfstab du système sur le système de fichiers racine (/) faisant l'objet de la mise à niveau. Si le script d'installation ne parvient pas à monter un système de fichiers, il échoue et s'arrête.

**Solution :** vérifiez que tous les systèmes de fichiers du fichier système /etc/vfstab peuvent être montés. Dans le fichier /etc/vfstab, mettez en commentaire tous les systèmes de fichiers impossibles à monter ou risquant de poser un problème, de sorte que le programme d'installation de Solaris ne tente pas de les monter lors de la mise à niveau. Vous ne pouvez pas supprimer les systèmes de fichiers du système qui comportent des composants logiciels à mettre à niveau (par exemple, /usr).

La mise à niveau échoue

**Description :** le système n'a pas assez d'espace pour la mise à niveau.

**Origine :** Consultez la section ["Mise à niveau avec réallocation d'espace disque" du](http://docs.sun.com/doc/821-2316/esimx?a=view) *Guide [d'installation Oracle Solaris 10 9/10 : planification d'installations et de mises à niveau](http://docs.sun.com/doc/821-2316/esimx?a=view)* relative aux problèmes d'espace et essayez de résoudre ce problème sans utiliser la configuration automatique pour réallouer de l'espace.

Problèmes lors de la mise à niveau des systèmes de fichiers racine du volume RAID–1 (/)

**Solution :**si la mise à niveau de systèmes de fichiers racines (/) de volumes RAID-1 avec Solaris Volume Manager pose problème, reportez-vous au [Chapitre 25, "Troubleshooting](http://docs.sun.com/doc/816-4520) Solaris Volume Manager (Tasks)" du *[Solaris Volume Manager Administration Guide](http://docs.sun.com/doc/816-4520)*.

#### ▼ **Poursuivre une mise à niveau après un échec**

La mise à niveau a échoué et vous ne parvenez pas à réinitialiser votre système par la voie logicielle. Vous ne parvenez pas à déterminer l'origine de la défaillance. Il peut s'agir d'une panne d'alimentation ou de la rupture d'une connexion réseau.

- **Réinitialisez le système depuis le DVD du système d'exploitation Solaris, le CD 1 du logiciel Solaris ou le réseau. 1**
- **Choisissez l'option de mise à niveau correspondant à votre installation. 2**

Le programme d'installation de Solaris détermine si le système a déjà été partiellement mis à niveau et poursuit la procédure de mise à niveau là où elle s'est arrêtée.

## **x86 : problèmes avec Solaris Live Upgrade lors de l'utilisation de GRUB**

Les erreurs suivantes peuvent survenir lorsque vous utilisez Solaris Live Upgrade et le chargeur d'initialisation GRUB sur un système x86.

ERROR: The media product tools installation directory *chemin\_rép\_install* does not exist.

ERROR: The media *rép* does not contain an operating system upgrade image. **Description :** des messages d'erreur s'affichent lorsque vous utilisez la commande luupgrade pour mettre à niveau un nouvel environnement d'initialisation.

**Origine :** une ancienne version de Solaris Live Upgrade est en cours d'utilisation. Les packages Solaris Live Upgrade que vous avez installés sur le système sont incompatibles avec le support et la version du support.

**Solution :** utilisez toujours les packages Solaris Live Upgrade de la version vers laquelle vous effectuez la mise à niveau.

**Exemple :** dans l'exemple suivant, le message d'erreur indique que les packages Solaris Live Upgrade sur le système ne correspondent pas à la version du support.

```
# luupgrade -u -n s10u1 -s /mnt
   Validating the contents of the media </mnt>.
   The media is a standard Solaris media.
   ERROR: The media product tools installation directory
</mnt/Solaris_10/Tools/Boot/usr/sbin/install.d/install_config> does
not exist.
   ERROR: The media </mnt> does not contain an operating system upgrade
image.
```
ERROR: Cannot find or is not executable: </sbin/biosdev>.

ERROR: One or more patches required by Solaris Live Upgrade has not been installed.

**Origine :** des patchs nécessaires à Solaris Live Upgrade ne sont pas installés sur le système. Notez que ce message d'erreur ne mentionne pas tous les patchs manquants.

**Solution :** avant d'utiliser Solaris Live Upgrade, installez toujours tous les patchs nécessaires. Vérifiez que vous possédez bien la liste des derniers patchs mis à jour en consultant le site [http://sunsolve.sun.com.](http://sunsolve.sun.com) Recherchez l'info doc 72099 sur le site Web SunSolve.

ERROR: Device mapping command </sbin/biosdev> failed. Please reboot and try again.

**Origine :***raison 1 -* Solaris Live Upgrade ne peut pas associer les périphériques suite à des tâches administratives antérieures.

**Solution :***raison 1 -* Réinitialisez le système et relancez Solaris Live Upgrade

**Origine :***raison 2 -* Si vous réinitialisez le système et que le même message d'erreur s'affiche, cela implique que vous disposez d'au moins deux disques identiques. La commande de mappage de périphériques ne peut pas les distinguer.

**Solution :***raison 2 -* Créez une nouvelle partition fictive fdisk sur l'un des disques. Reportez-vous à la page de manuel [fdisk](http://docs.sun.com/doc/816-5166/fdisk-1m?a=view)(1M) Réinitialisez le système.

Impossible de supprimer l'environnement d'initialisation qui contient le menu GRUB.

**Origine :** Solaris Live Upgrade empêche de supprimer un environnement d'initialisation s'il contient le menu GRUB.

**Solution :** exécutez la commande [lumake](http://docs.sun.com/doc/816-5166/lumake-1m?a=view)(1M) ou [luupgrade](http://docs.sun.com/doc/816-5166/luupgrade-1m?a=view)(1M) pour réutiliser cet environnement d'initialisation.

Le système de fichier contenant le menu GRUB a été recréé accidentellement. Toutefois, le disque a les mêmes tranches qu'auparavant. Par exemple, les tranches du disque n'ont pas été recréées.

**Origine :** le système de fichiers qui contient le menu GRUB est essentiel pour que le système soit réinitialisable. Les commandes Solaris Live Upgrade ne détruisent pas le menu GRUB. Toutefois, si vous recréez ou détruisez accidentellement le système de fichiers qui contient le menu GRUB avec une commande autre qu'une commande Solaris Live Upgrade, le logiciel de restauration tente de réinstaller le menu GRUB. Le logiciel de restauration replace le menu GRUB dans le même système de fichiers lors de la réinitialisation suivante. Vous pouvez, par exemple, utiliser la commande newfs ou mkfs sur le système de fichiers et détruire accidentellement le menu GRUB. Pour restaurer le menu GRUB, la tranche doit respecter les conditions suivantes :

- Elle doit contenir un système de fichiers montables.
- Elle doit toujours faire partie de l'environnement d'initialisation Solaris Live Upgrade dans lequel la tranche résidait.

Avant de réinitialiser le système, effectuez les actions correctives appropriées sur la tranche.

**Solution :** Redémarrez le système. Une copie de sauvegarde du menu GRUB est automatiquement installée.

Le fichier menu.lst du menu GRUB a été supprimé accidentellement. **Solution :** Redémarrez le système. Une copie de sauvegarde du menu GRUB est automatiquement installée.

#### Le système se retrouve dans une situation critique en **cas de mise à niveau Solaris Live Upgrade de Veritas VxVm**

Si vous utilisez Solaris Live Upgrade en cours de mise à niveau et d'exploitation de Veritas VxVM, le système se retrouve dans une situation critique à la réinitialisation tant que vous n'appliquez pas la procédure indiquée ci-dessous. Le problème survient si les modules ne sont pas conformes aux directives avancées de Solaris en la matière.

**Connectez-vous en tant que superutilisateur ou prenez un rôle équivalent. 1**

Les rôles contiennent des autorisations et des commandes privilégiées. Pour de plus amples informations sur les rôles, reportez-vous à la section ["Configuring RBAC \(Task Map\)" du](http://docs.sun.com/doc/816-4557/rbactask-15?a=view) *[System Administration Guide: Security Services](http://docs.sun.com/doc/816-4557/rbactask-15?a=view)*.

**Créez un environnement d'initialisation inactif. Reportez-vous à la section ["Création d'un](http://docs.sun.com/doc/821-2343/chapter-33?a=view) 2 environnement d'initialisation"du** *[Guide d'installation Oracle Solaris 10 9/10 : planification des](http://docs.sun.com/doc/821-2343/chapter-33?a=view) [mises à niveau et de Solaris Live Upgrade](http://docs.sun.com/doc/821-2343/chapter-33?a=view)***.**

- **Avant d'entamer la mise à niveau, vous devez désactiver le logiciel Veritas de l'environnement 3 d'initialisation inactif.**
	- **a. Montez l'environnement d'initialisation inactif.**

# **lumount** *inactive\_boot\_environment\_name mount\_point* Exemple :

# **lumount solaris8 /mnt**

- **b. Accédez au répertoire dans lequel se trouve le fichier** vfstab**, par exemple :**
	- # **cd /mnt/etc**
- **c. Faites une copie du fichier** vfstab **de l'environnement d'initialisation inactif, par exemple :** # **cp vfstab vfstab.501**
- **d. Dans le fichier** vfstab **copié, mettez en commentaire toutes les entrées du système de fichiers Veritas, par exemple :**

```
# sed '/vx\/dsk/s/^/#/g' < vfstab > vfstab.novxfs
```
Le premier caractère de chaque ligne est remplacé par #, la ligne devenant ainsi une ligne de commentaire. Cette ligne de commentaire est différente de celles des fichiers système.

- **e. Copiez le fichier** vfstab **ainsi modifié, par exemple :**
	- # **cp vfstab.novxfs vfstab**
- **f. Accédez au répertoire du fichier système de l'environnement d'initialisation inactif, par exemple :**

# **cd /mnt/etc**

- **g. Faites une copie du fichier système de l'environnement d'initialisation inactif, par exemple :** # **cp system system.501**
- **h. Mettez en commentaire toutes les entrées "forceload: " comportant** drv/vx**.**
	- # **sed '/forceload: drv\/vx/s/^/\*/' <system> system.novxfs**

Le premier caractère de chaque ligne est remplacé par \*, la ligne devenant ainsi une ligne de commande. Cette ligne de commande est différente de celles du fichier vfstab.

- **i. Créez le fichier** install-db **Veritas, par exemple :**
	- # **touch vx/reconfig.d/state.d/install-db**
- **j. Démontez l'environnement d'initialisation inactif.**
	- # **luumount** *inactive\_boot\_environment\_name*
- **Mettez à niveau l'environnement d'initialisation inactif. Reportez-vous au [Chapitre 5,](http://docs.sun.com/doc/821-2343/liveupgrade-1?a=view) ["Procédure de mise à niveau avec Solaris Live Upgrade – Tâches"du](http://docs.sun.com/doc/821-2343/liveupgrade-1?a=view)***Guide d'installation [Oracle Solaris 10 9/10 : planification des mises à niveau et de Solaris Live Upgrade](http://docs.sun.com/doc/821-2343/liveupgrade-1?a=view)***. 4**
- **Activez l'environnement d'initialisation inactif. Reportez-vous à la section ["Activation d'un](http://docs.sun.com/doc/821-2343/luupgrade-84?a=view) 5 environnement d'initialisation"du** *[Guide d'installation Oracle Solaris 10 9/10 : planification des](http://docs.sun.com/doc/821-2343/luupgrade-84?a=view) [mises à niveau et de Solaris Live Upgrade](http://docs.sun.com/doc/821-2343/luupgrade-84?a=view)***.**
- **Éteignez le système. 6**

# **init 0**

**Initialisez l'environnement d'initialisation inactif en mode monoutilisateur :** OK **boot -s 7**

Plusieurs messages et messages d'erreur comportant "vxvm" ou "VXVM" s'affichent. Vous pouvez les ignorer. L'environnement d'initialisation inactif s'active.

- **Effectuez la mise à niveau de Veritas. 8**
	- **a. Supprimez le module Veritas VRTSvmsa de votre système, par exemple :** # **pkgrm VRTSvmsa**
	- **b. Passez aux répertoires des modules Veritas.**

# **cd /***location\_of\_Veritas\_software*

- **c. Ajoutez les derniers modules Veritas sur le système :**
	- # **pkgadd -d 'pwd' VRTSvxvm VRTSvmsa VRTSvmdoc VRTSvmman VRTSvmdev**
- **Restaurez les fichiers** vfstab **et fichiers systèmes originaux : 9**

# **cp /etc/vfstab.original /etc/vfstab** # **cp /etc/system.original /etc/system**

**Redémarrez le système. 10**

# **init 6**

## **x86 : partition de service non créée par défaut sur des systèmes non dotés de partition de service**

Si vous installez le SE Solaris 10 9/10 sur un système qui ne dispose pas d'une partition de service ou de diagnostic, le programme d'installation ne peut pas créer une partition de service par défaut. Si vous voulez inclure une partition de service sur le disque de la partition Solaris, vous devez recréer la partition de service avant d'installer le SE Solaris 10 9/10.

Si vous avez installé le système d'exploitation Solaris 8 2/02 sur un système doté d'une partition de service, le programme d'installation risque de ne pas avoir conservé la partition de service. Si vous ne procédez pas à l'édition manuelle de l'organisation de la partition d'initialisation fdisk pour préserver la partition de service, le programme d'installation efface la partition de service lors de l'installation.

**Remarque –** Si vous n'avez pas préservé explicitement la partition de service lorsque vous avez installé le système d'exploitation Solaris 8, vous ne pouvez pas recréer la partition de service, ni mettre à niveau le SE Solaris 10 9/10.

Si vous souhaitez inclure une partition de service sur le disque contenant la partition Solaris, choisissez l'une des solutions proposées ci-dessous.

## ▼ **Pour installer un logiciel à partir d'une image d'installation réseau ou à partir du DVD du système d'exploitation Solaris**

Pour installer le logiciel à partir d'une image d'installation réseau ou du DVD du système d'exploitation Solaris sur le réseau, effectuez les opérations ci-dessous.

- **Supprimez le contenu du disque. 1**
- **Avant d'effectuer l'installation, créez la partition de service à l'aide du CD de diagnostic de votre système. 2**

Pour de plus amples informations sur la création d'une partition de service, reportez-vous à la documentation fournie avec votre matériel.

**Initialisez le système à partir du réseau. 3**

L'écran de personnalisation des partitions fdisk apparaît.

**Pour charger la distribution de la partition du disque d'initialisation, cliquez sur l'option par défaut. 4**

Le programme d'installation préserve la partition de service et crée la partition Solaris.

## ▼ **Pour installer à partir du 1 du logiciel Solaris ou à partir d'une image d'installation réseau**

Pour utiliser le programme suninstall dans le cadre d'une installation à partir du CD 1 du logiciel Solaris ou d'une image d'installation réseau présente sur un serveur d'initialisation, procédez comme suit :

- **Supprimez le contenu du disque. 1**
- **Avant d'effectuer l'installation, créez la partition de service à l'aide du CD de diagnostic de votre système. 2**

Pour de plus amples informations sur la création d'une partition de service, reportez-vous à la documentation fournie avec votre matériel.

- **Le programme d'installation vous invite à choisir une méthode de création de la partition Solaris. 3**
- **Initialisez votre système. 4**
- **Sélectionnez l'option** Use rest of disk for Solaris partition**.** Le programme d'installation préserve la partition de service et crée la partition Solaris. **5**
- **Terminez l' installation. 6**

# **ANNEXE B** B

# Conditions supplémentaires de gestion des packages SVR4 – Références

Cette annexe s'adresse aux administrateurs système qui installent ou suppriment des packages, notamment des packages tiers. En vous conformant à la configuration requise par ces packages, vous pourrez :

- empêcher toute modification du système actif de sorte à pouvoir effectuer une mise à niveau avec Solaris Live Upgrade, créer des zones non globales et des clients sans disque et les gérer ;
- empêcher un package d'être interactif pour automatiser les installations effectuées avec des programmes d'installation, tels que JumpStart personnalisé.

Ce chapitre se compose des sections suivantes :

- "Empêcher la modification du système d'exploitation actif" à la page 203.
- ["Empêcher les utilisateurs d'intervenir lors d'une installation ou d'une mise à niveau"](#page-206-0) [à la page 207.](#page-206-0)
- ["Configuration des paramètres des packages pour les zones" à la page 208](#page-207-0)

## **Empêcher la modification du système d'exploitation actif**

La section ci-dessous explique comment préserver le système d'exploitation actif.

#### **Utilisation de chemins absolus**

Pour que l'installation d'un système d'exploitation se déroule correctement, il faut que les packages reconnaissent et respectent les systèmes de fichiers racines (/) alternatifs, tels qu'un environnement d'initialisation Solaris Live Upgrade inactif.

Les packages peuvent contenir des chemins absolus dans leur fichier pkgmap (structure du package). Si ces fichiers existent, ils sont rédigés en fonction de l'option -R de la commande pkgadd. Les packages qui contiennent des chemins absolus et relatifs (mobiles) peuvent être également installés dans un système de fichiers racine alternatif (/). \$PKG\_INSTALL\_ROOT est ajouté au début des fichiers absolus et relatifs, de sorte que tous les chemins sont reproduits correctement lors de l'installation par le biais de pkgadd.

## **Utilisation de la commande** pkgadd **avec l'option** -R

Les packages installés à l'aide de pkgadd -R ou retirés à l'aide de pkgrm -R ne doivent pas altérer le système d'exploitation actif. Cette fonction est utilisée par le programme d'installation JumpStart personnalisée, Solaris Live Upgrade, les zones non globales et les clients sans disque.

Aucun script de procédure fourni avec les packages installés à l'aide de l'option R de la commande -pkgadd ou retirés à l'aide de l'option R de la commande -pkgrm ne doit altérer le système d'exploitation actif. Tout script d'installation fourni par vos soins doit faire référence au répertoire ou au fichier avec la variable \$PKG\_INSTALL\_ROOT en préfixe. Le package doit rédiger tous les répertoires et fichiers à l'aide du préfixe \$PKG\_INSTALL\_ROOT. Il ne doit pas supprimer les répertoires sans préfixe \$PKG\_INSTALL\_ROOT.

Le Tableau B–1 fournit des exemples de syntaxe de script.

| Type de script                                   | Syntaxe correcte                                                         | Syntaxe erronée                           |
|--------------------------------------------------|--------------------------------------------------------------------------|-------------------------------------------|
| Fragments<br>d'instructions "if"<br>Bourne Shell | if $[-f \$ {PKG} INSTALL ROOT} \setminus<br>/etc/myproduct.conf ] ; then | if $[-f /etc/myproduct.comf]$ ; \<br>then |
| Suppression d'un<br>fichier                      | /bin/rm -f \${PKG INSTALL ROOT}\<br>/etc/myproduct.conf                  | /bin/rm -f /etc/myproduct.conf            |
| Modification d'un<br>fichier                     | echo "test=no" > \${PKG_INSTALL ROOT}\<br>/etc/myproduct.conf            | echo "test=no" > \<br>/etc/myproduct.conf |

**TABLEAU B–1** Exemples de syntaxe de script d'installation

#### **Présentation des différences entre** \$PKG\_INSTALL\_ROOT **et** \$BASEDIR

\$PKG\_INSTALL\_ROOT est l'emplacement du système de fichiers racine (/) de la machine sur laquelle vous ajoutez le package. Il est paramétré à l'argument -R de la commande pkgadd. Par exemple, si la commande suivante est appelée, \$PKG\_INSTALL\_ROOT devient /a au cours de l'installation du package.

#### # **pkgadd -R /a SUNWvxvm**

Guide d'installation d'Oracle Solaris 10 9/10 : installation JumpStart personnalisée et installation avancée • Septembre 2010

\$BASEDIR indique le répertoire de base *mobile* dans lequel les objets mobiles du package sont installés. Seuls les objets mobiles y sont installés. Les objets fixes (possédant des chemins *absolus* dans le fichier pkgmap) sont toujours installés en fonction de l'environnement d'initialisation et non pas en fonction de \$BASEDIR. Si un package ne possède pas d'objets mobiles, il est dit absolu (fixe), \$BASEDIR n'est pas défini et ne peut contenir aucun script de procédure du package.

Par exemple, imaginez que le fichier pkgmap d'un package comporte deux entrées :

```
1 f none sbin/ls 0555 root sys 3541 12322 1002918510
1 f none /sbin/ls2 0555 root sys 3541 12322 2342423332
```
Par ailleurs, le fichier pkginfo contient une indication pour \$BASEDIR :

BASEDIR=/opt

Si ce package est installé à l'aide de la commande ci-dessous, ls est installé dans /a/opt/sbin/ls, mais ls2 s'installe sous la forme /a/sbin/ls2.

```
# pkgadd -R /a SUNWtest
```
## **Directives pour la rédaction de scripts**

Les scripts de procédure des packages doivent être indépendants du système d'exploitation actif afin qu'il ne puisse être modifié. Les scripts de procédure définissent les actions qui surviennent à un moment donné pendant l'installation et la suppression de packages. Il est possible de créer quatre scripts de procédure avec les noms prédéfinis suivants : preinstall, postinstall, preremove et postremove.

**TABLEAU B–2** Directives pour la création de scripts

| <b>Instructions</b>                                                                                                    | A une<br>incidence sur<br><b>Solaris Live</b><br>Upgrade | A une<br>incidence sur<br>les zones non<br>globales |
|----------------------------------------------------------------------------------------------------|----------------------------------------------------------|-----------------------------------------------------|
| Les scripts doivent être rédigés en Bourne shell (/bin/sh). Bourne shell est l'interpréteur utilisé par la<br>commande pkgadd pour exécuter les scripts de procédure.                                                               | X                                                        | Χ                                                   |
| Ces scripts ne doivent pas lancer ou arrêter de processus, ni dépendre de l'édition de commandes, telles<br>que ps ou truss, qui dépendent du système d'exploitation et fournissent des informations relatives au<br>système actif. | X                                                        | Χ                                                   |
| Les scripts peuvent utiliser d'autres commandes UNIX standard, telles que expr, cp et ls ou encore<br>d'autres commandes facilitant l'écriture de scripts de shell.                                                                 | Χ                                                        | Х                                                   |

#### **TABLEAU B–2** Directives pour la création de scripts *(Suite)*

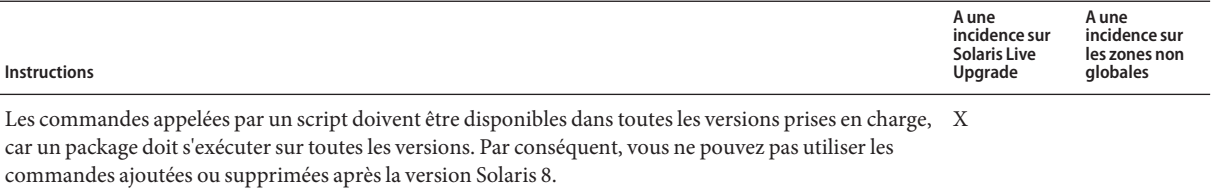

Pour vérifier qu'une commande ou une option est prise en charge dans la version Solaris 8, 9 ou 10, reportez-vous à la version spécifique de *Solaris Reference Manual AnswerBook* sur le site Web [http://docs.sun.com.](http://docs.sun.com)

#### **Gestion de la compatibilité avec les clients sans disque**

Les packages ne doivent pas exécuter de commandes contenues dans le package lui-même. Ceci permet de gérer la compatibilité des clients sans disque et évite d'exécuter des commandes requérant des bibliothèques partagées qui ne sont pas encore installées.

#### **Vérification des packages**

Tous les packages doivent être validés par pkgchk. Avant d'installer un package venant d'être créé, il doit être vérifié à l'aide de la commande suivante :

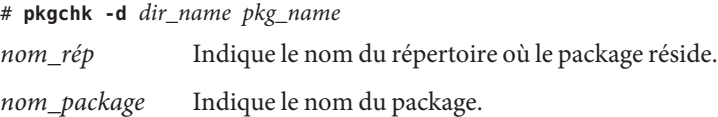

**EXEMPLE B–1** Test d'un package

Après avoir créé un package, vous devez le tester en l'installant dans un emplacement de système de fichiers racine alternatif (/) en utilisant l'option -R *nom\_rép* dans pkgadd. Après avoir installé le package, assurez-vous qu'il fonctionne correctement à l'aide de la commande pkgchk, comme dans l'exemple ci-dessous.

```
# pkgadd -d . -R /a SUNWvxvm
# pkgchk -R /a SUNWvxvm
```
Aucune erreur ne doit s'afficher.

**EXEMPLE B–2** Test d'un package sur /export/SUNWvxvm

Si un package existe à l'adresse /export/SUNWvxvm, émettez la commande suivante :

#### # **pkgchk -d /export SUNWvxvm**

<span id="page-206-0"></span>**EXEMPLE B–2** Test d'un package sur /export/SUNWvxvm *(Suite)*

Aucune erreur ne doit s'afficher.

D'autres commandes permettent de vérifier le package lorsque vous créez, modifiez ou supprimez des fichiers. Vous trouverez ci-dessous des exemples de commande.

- Par exemple, les commandes dircmp ou fssnap peuvent être utilisées pour vérifier que les packages fonctionnent correctement.
- De même, la commande ps peut servir à tester la compatibilité du démon en s'assurant que les démons ne sont pas arrêtés ou démarrés par le package.
- Les commandes truss, pkgadd v et pkgrm peuvent tester la conformité de l'installation du package runtime, mais ne fonctionnent pas nécessairement dans toutes les circonstances. Dans l'exemple suivant, la commande truss supprime tous les accès en lecture seule non-\$TEMPDIR et n'affiche que les accès en lecture/écriture vers des chemins qui n'appartiennent pas à l'environnement d'initialisation inactif indiqué.

```
# TEMPDIR=/a; export TEMPDIR
# truss -t open /usr/sbin/pkgadd -R ${TEMPDIR} SUNWvxvm \
2>&1 > /dev/null | grep -v O_RDONLY | grep -v \
'open("'${TEMPDIR}
```
## **Empêcher les utilisateurs d'intervenir lors d'une installation ou d'une mise à niveau**

Les packages doivent être installés et supprimés sans qu'un utilisateur ne puisse être invité à entrer des informations lorsqu'il se sert des utilitaires Solaris standard suivants :

- Programme d'installation JumpStart personnalisée
- Solaris Live Upgrade
- Programme Programme d'installation de Solaris;
- Solaris Zones.

Pour tester un package afin de vous assurer qu'il sera installé sans aucune interaction d'utilisateur, vous pouvez configurer un nouveau fichier d'administration avec la commande pkgadd et l'option - a. L'option -a définit le fichier d'administration de l'installation qui sera utilisé à la place du fichier par défaut. Si vous utilisez le fichier par défaut, le système risque de vous inviter à entrer un plus grand nombre d'informations. Vous pouvez créer un fichier d'administration indiquant à la commande pkgadd qu'elle doit ignorer ces contrôles, et installer le package sans confirmation de l'utilisateur. Pour plus de détails, reportez-vous à la page de manuel  $\text{admin}(4)$  $\text{admin}(4)$  $\text{admin}(4)$  ou [pkgadd](http://docs.sun.com/doc/816-5166/pkgadd-1m?a=view) $(1M)$ .

<span id="page-207-0"></span>Les exemples suivants indiquent comment la commande pkgadd utilise le fichier d'administration.

- Si aucun fichier d'administration n'est fourni, la commande pkgadd utilise le fichier /var/sadm/install/admin/default. Si vous utilisez ce fichier, une intervention de l'utilisateur pourrait être requise.
	- # **pkgadd**
- Si un fichier d'administration relatif est mentionné dans la ligne de commande, pkgadd recherche le nom du fichier dans /var/sadm/install/admin et l'utilise. Dans cet exemple, le fichier d'administration relatif est appelé nocheck et pkgadd recherche /var/sadm/install/admin/nocheck.
	- # **pkgadd -a nocheck**
- Si un fichier absolu existe, pkgadd l'utilise. Dans cet exemple, pkgadd recherche le fichier d'administration nocheck dans /tmp.

```
# pkgadd -a /tmp/nocheck
```
#### **EXEMPLE B–3** Fichier d'administration d'installation

Vous trouverez ci-dessous un exemple de fichier d'administration d'installation requérant une intervention réduite de la part de l'utilisateur au niveau de l'utilitaire pkgadd. Excepté si le module requiert plus d'espace que celui qui est disponible sur le système, l'utilitaire pkgadd utilise ce fichier et procède à l'installation du module sans inviter l'utilisateur à entrer d'autres d'informations .

```
mail =instance=overwrite
partial=nocheck
runlevel=nocheck
idepend=nocheck
space=ask
setuid=nocheck
confiict=nocheck
action=nocheck
basedir=default
```
## **Configuration des paramètres des packages pour les zones**

Les packages possèdent des paramètres qui contrôlent la distribution et la visibilité de leur contenu sur un système comportant des zones non globales. SUNW\_PKG\_ALLZONES , SUNW\_PKG\_HOLLOW et SUNW\_PKG\_THISZONE définissent les caractéristiques des packages d'un système sur lequel des zones sont installées. Vous devez configurer ces paramètres pour permettre l'administration de ces packages dans un système comportant des zones non globales.

Le tableau suivant répertorie les quatre combinaisons valides de configuration des paramètres des packages. Si vous choisissez d'autres combinaisons que celles mentionnées, ces paramètres ne sont pas valides et l'installation du package échoue.

**Remarque –** Veillez à configurer les trois paramètres des packages. Vous pouvez également n'en définir aucun. Les outils de package interprètent un paramètre de zone manquant comme une erreur mais ne pas régler les paramètres est fortement déconseillé. En définissant les trois paramètres de package, vous indiquez aux outils le comportement à adopter lors de l'installation ou de la suppression du package.

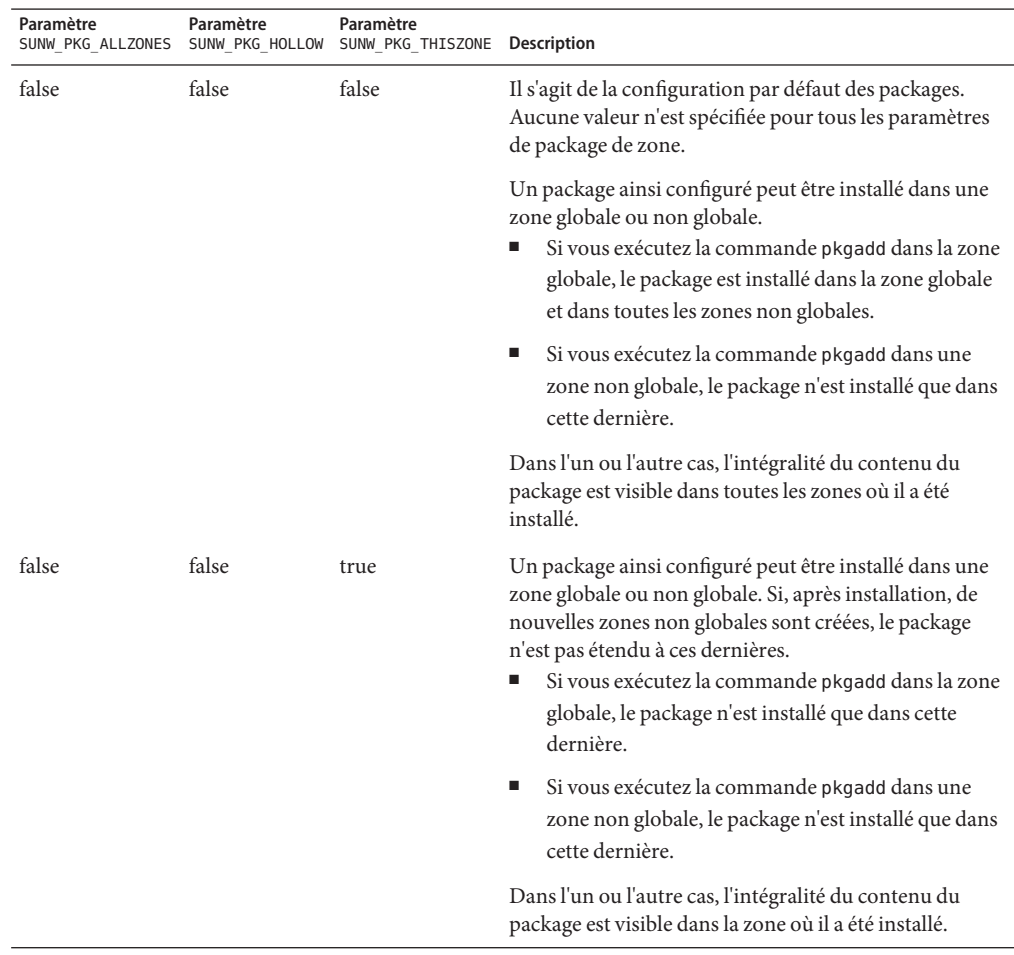

**TABLEAU B–3** Configuration de paramètres de package valides pour les zones

| Paramètre | Paramètre | Paramètre<br>SUNW PKG ALLZONES SUNW PKG HOLLOW SUNW PKG THISZONE Description |                                                                                                    |
|-----------|-----------|------------------------------------------------------------------------------|----------------------------------------------------------------------------------------------------|
| true      | false     | false                                                                        | Vous ne pouvez installer un package ainsi configuré que<br>dans la zone globale. Si vous exécutez la commande<br>pkgadd, le package est installé dans la zone globale et<br>dans toutes les zones non globales. L'intégralité du<br>contenu est visible dans toutes les zones. |
|           |           |                                                                              | Remarque – Toute tentative d'installation du package<br>dans une zone non globale échoue.                                                                                                    |

**TABLEAU B–3** Configuration de paramètres de package valides pour les zones *(Suite)*

| Paramètre | Paramètre | Paramètre |                                                                                                    |
|-----------|-----------|-----------|----------------------------------------------------------------------------------------------------|
| true      | true      | false     | Un package ainsi configuré ne peut être installé que<br>dans la zone globale, par l'administrateur global. Si vous<br>exécutez la commande pkgadd, le contenu du package<br>est entièrement installé dans la zone globale. Si les<br>paramètres d'un package sont configurés sur ces<br>valeurs, le contenu du package lui-même n'est distribué<br>à aucune zone non globale. Seules les informations<br>nécessaires pour indiquer qu'un package est installé<br>sont installées dans toutes les zones non globales. Ces<br>informations permettent d'installer d'autres packages<br>en fonction de ce package. Pour plus d'informations sur<br>les packages « vides », reportez-vous au Chapitre 25, "À<br>propos des packages et des patchs pour les systèmes<br>Solaris comportant des zones installées (présentation)"<br>du Guide d'administration système : Gestion des<br>ressources des conteneurs et des zones Oracle Solaris. |
|           |           |           | Le package apparaît comme étant installé dans toutes<br>les zones afin de permettre le contrôle de sa<br>dépendance.<br>Dans la zone globale, l'intégralité du contenu du<br>package est visible.                                                                                                    |
|           |           |           | п<br>Dans les zones non globales à racine entière, le<br>contenu du package est totalement invisible.                                                                                                    |
|           |           |           | Si une zone non globale hérite d'un système de<br>Е<br>fichiers de la zone globale, tout package présent sur<br>ce système est visible dans une zone non globale.<br>Tous les autres fichiers fournis par le package sont<br>invisibles dans la zone non globale.<br>Par exemple, une zone non globale à racine<br>fragmentée partage quelques répertoires avec la<br>zone globale. Ces répertoires sont en lecture seule.<br>Les zones non globales à racine fragmentée<br>partagent notamment le système de fichiers<br>/platform. Entre autres exemples figurent<br>également les packages qui ne distribuent que les<br>fichiers appropriés à l'initialisation du matériel.                                                                                                    |
|           |           |           | Remarque - Toute tentative d'installation du package<br>dans une zone non globale échoue.                                                                                                    |

**TABLEAU B–3** Configuration de paramètres de package valides pour les zones *(Suite)*

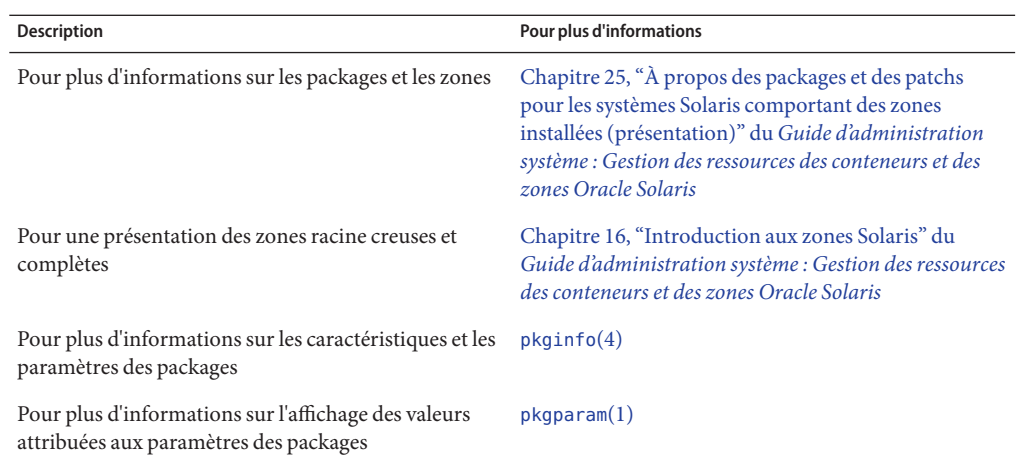

## **Pour des informations générales**

Les références suivantes proposent des informations générales sur la configuration requise par les packages ainsi que des syntaxes de commande spécifiques.

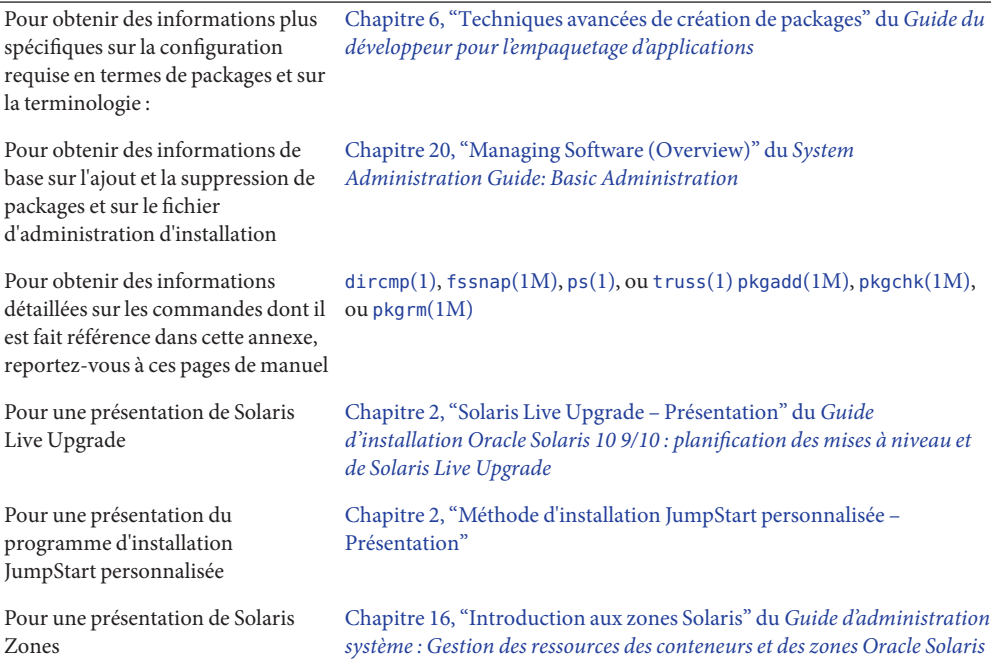

# Glossaire

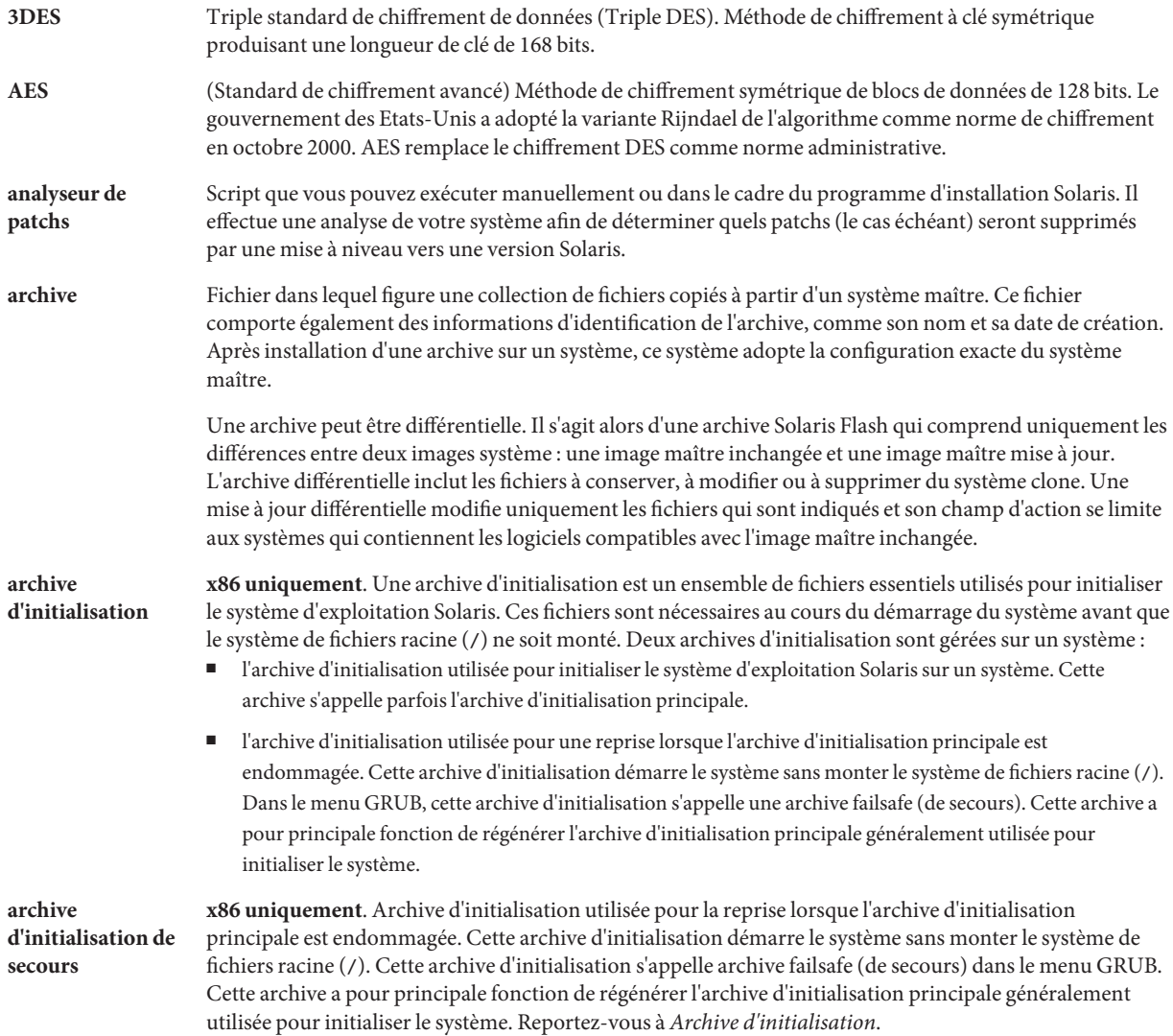

<span id="page-213-0"></span>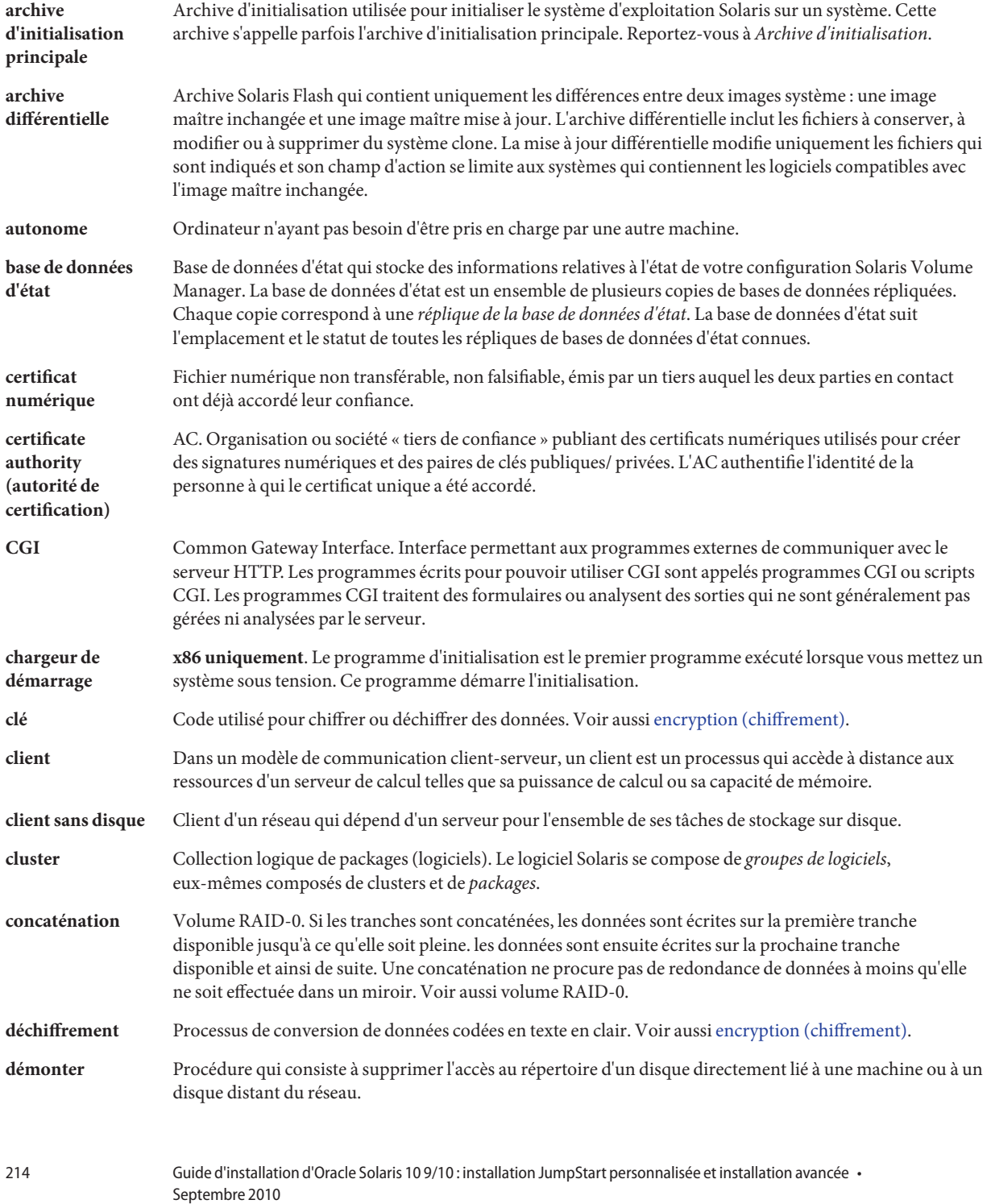

<span id="page-214-0"></span>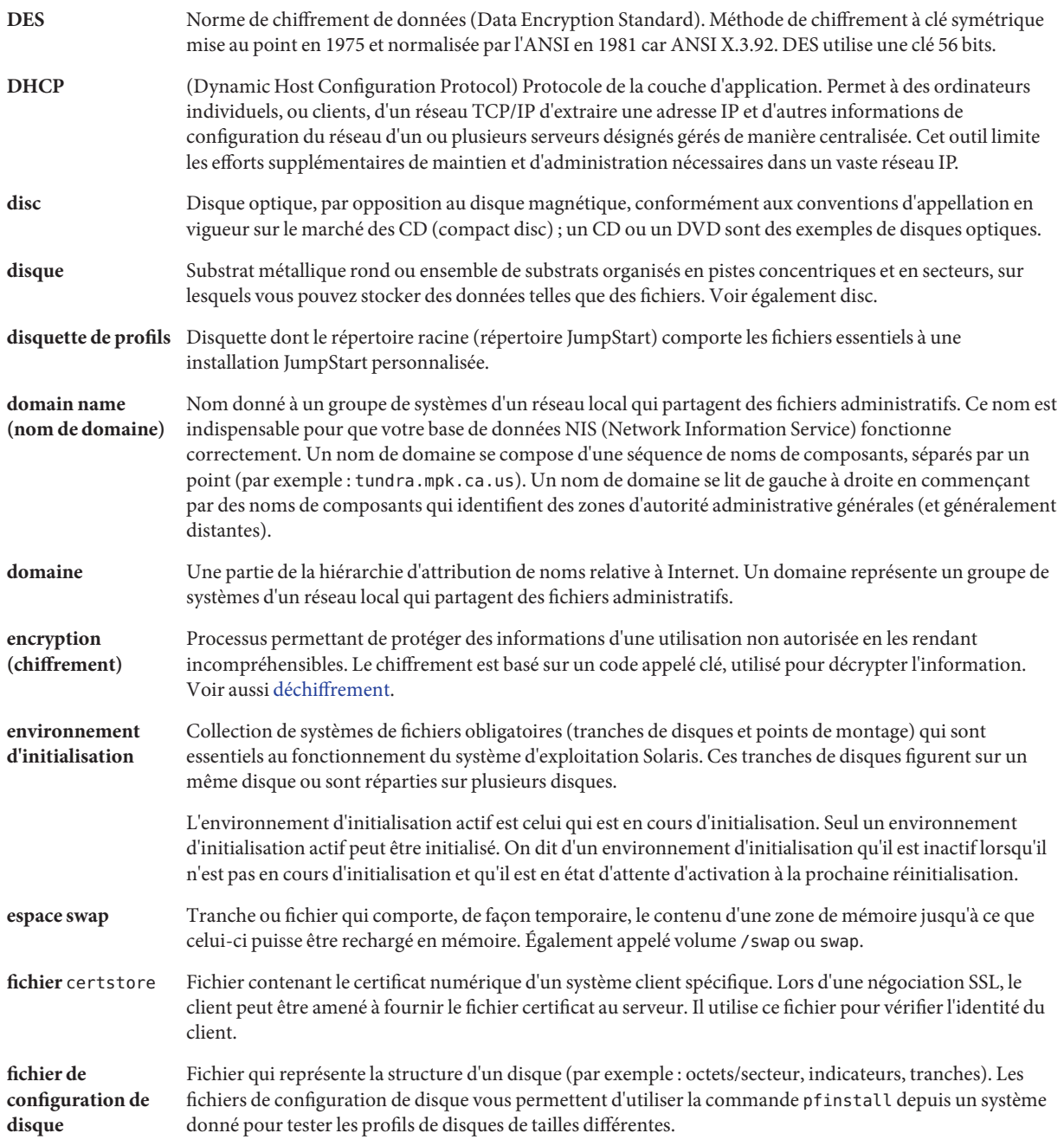

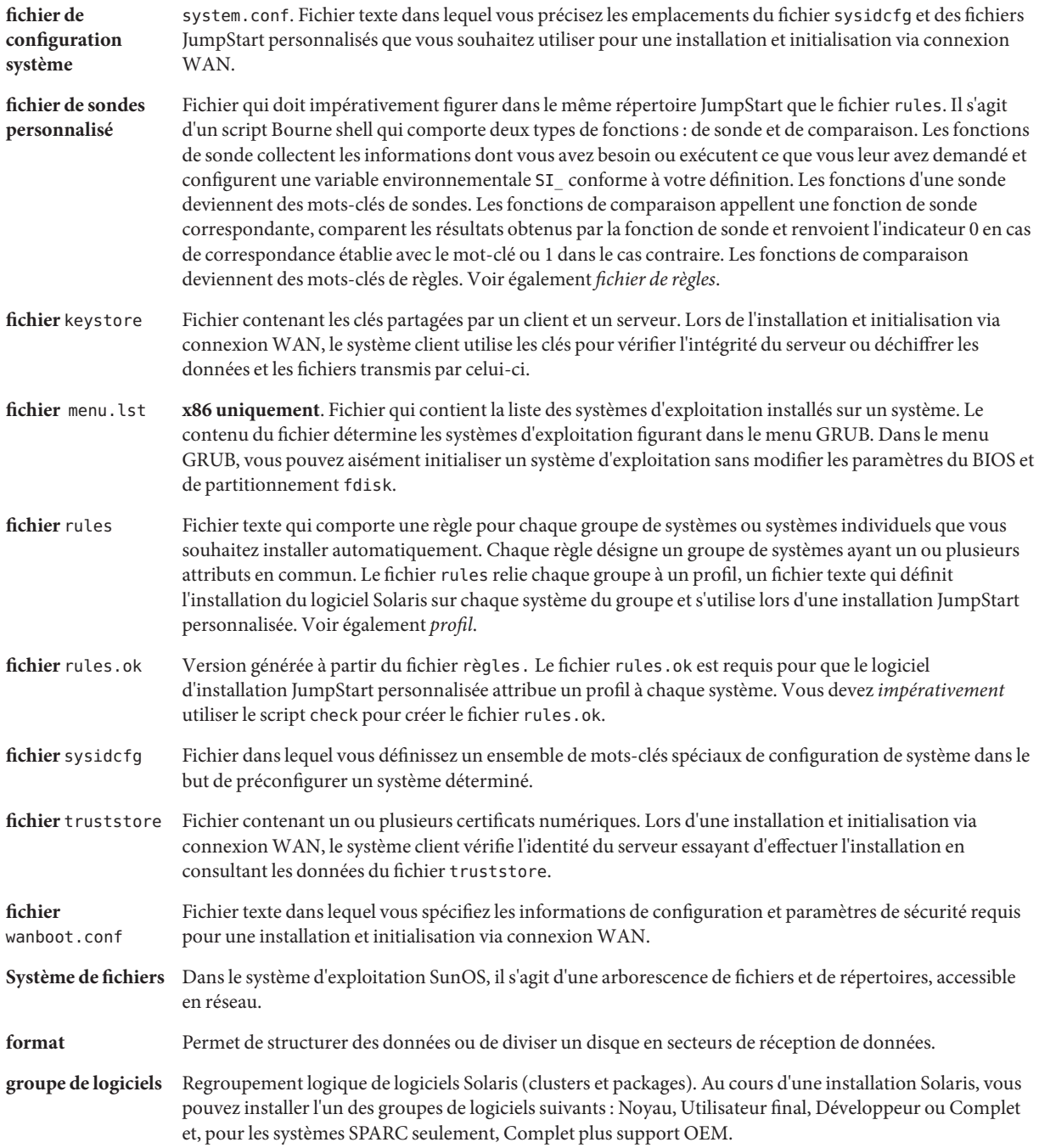
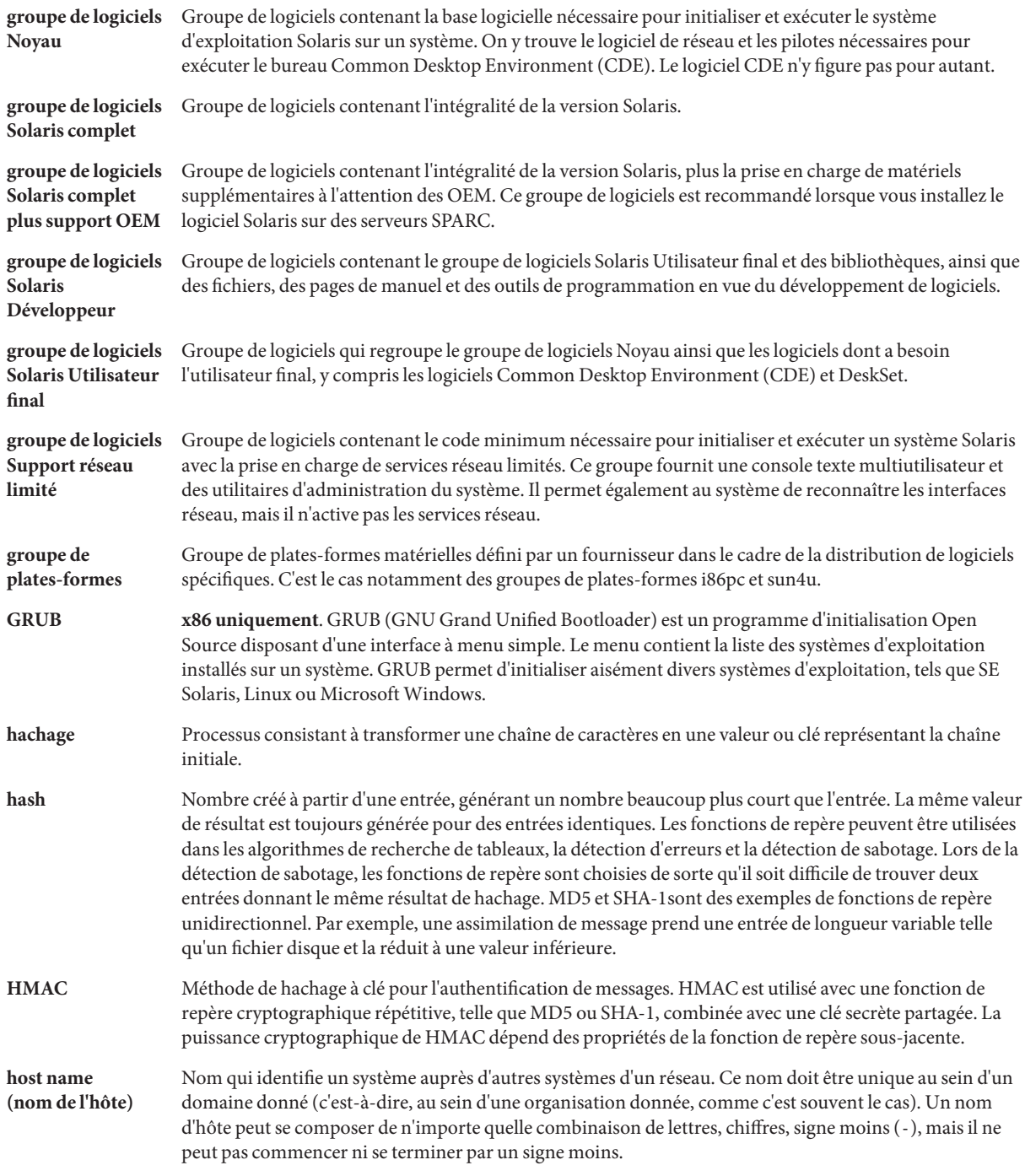

218

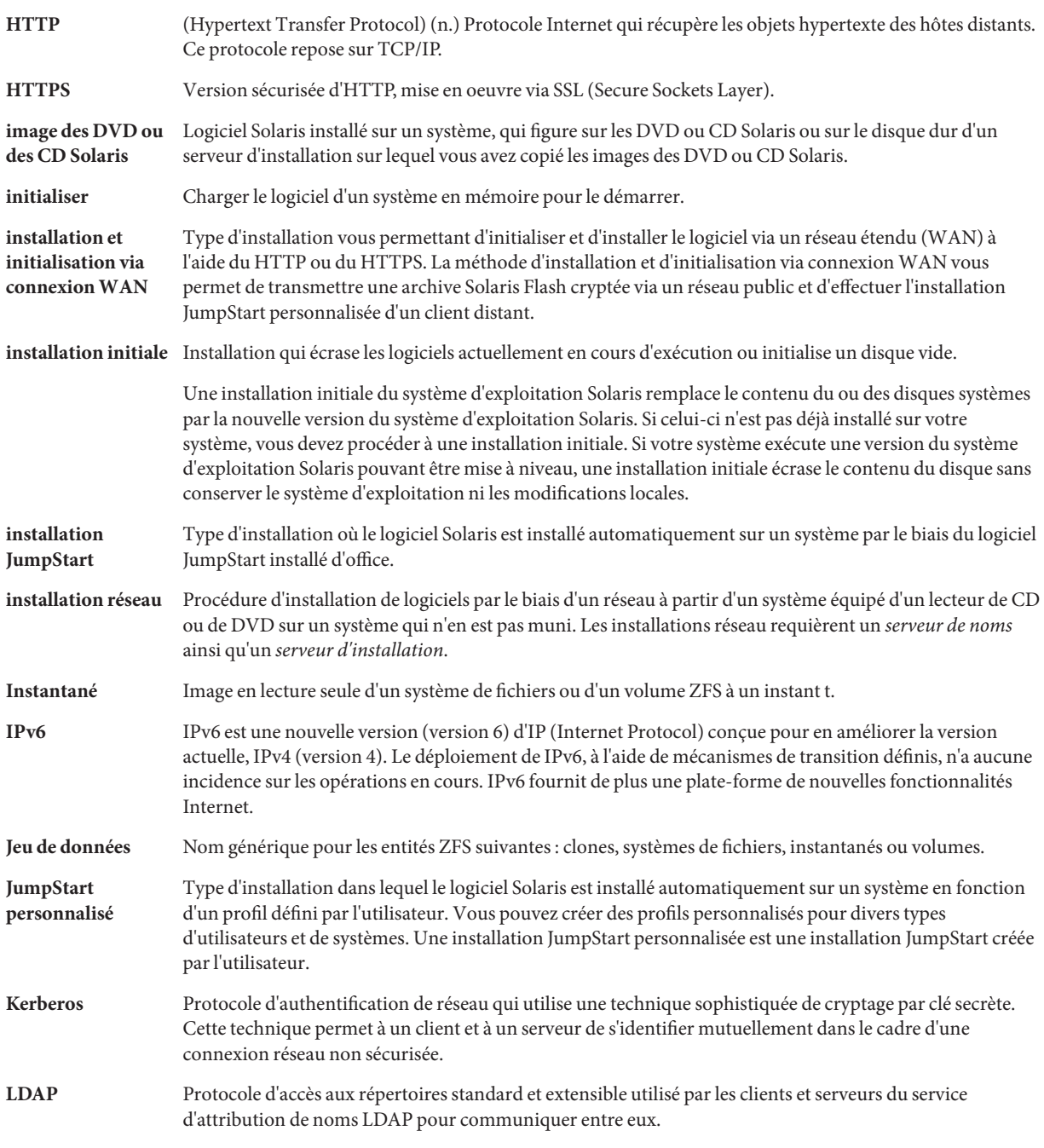

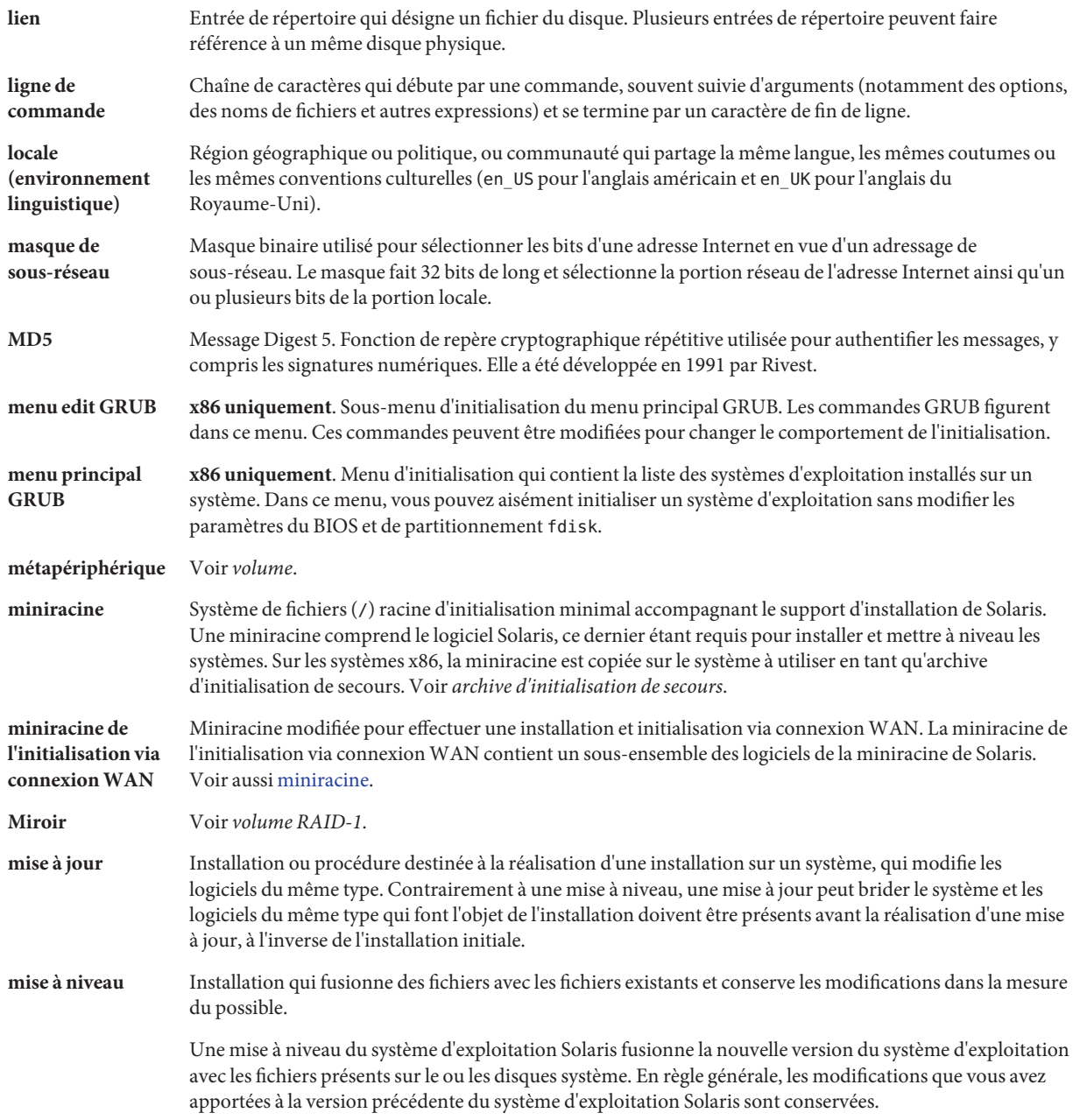

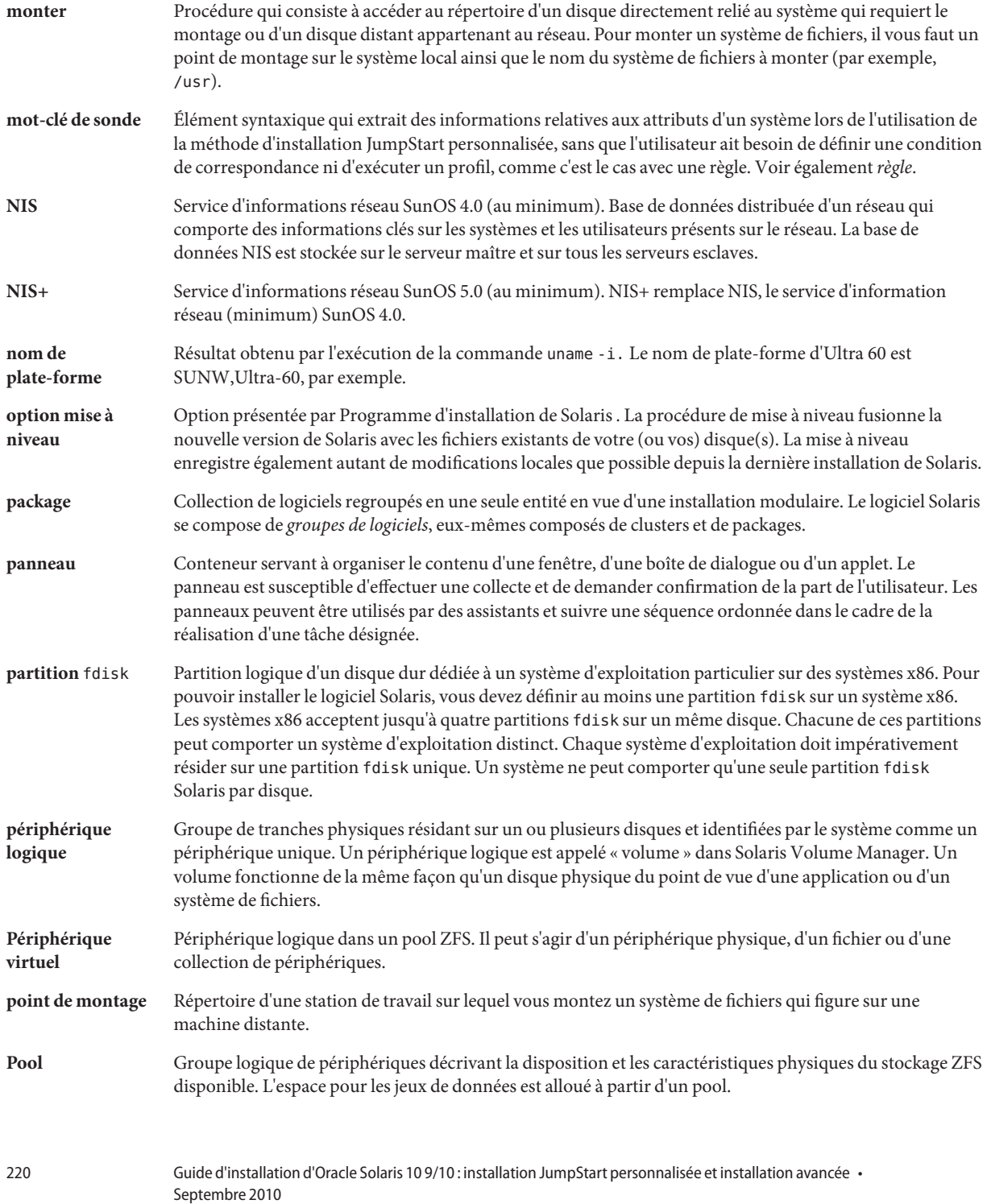

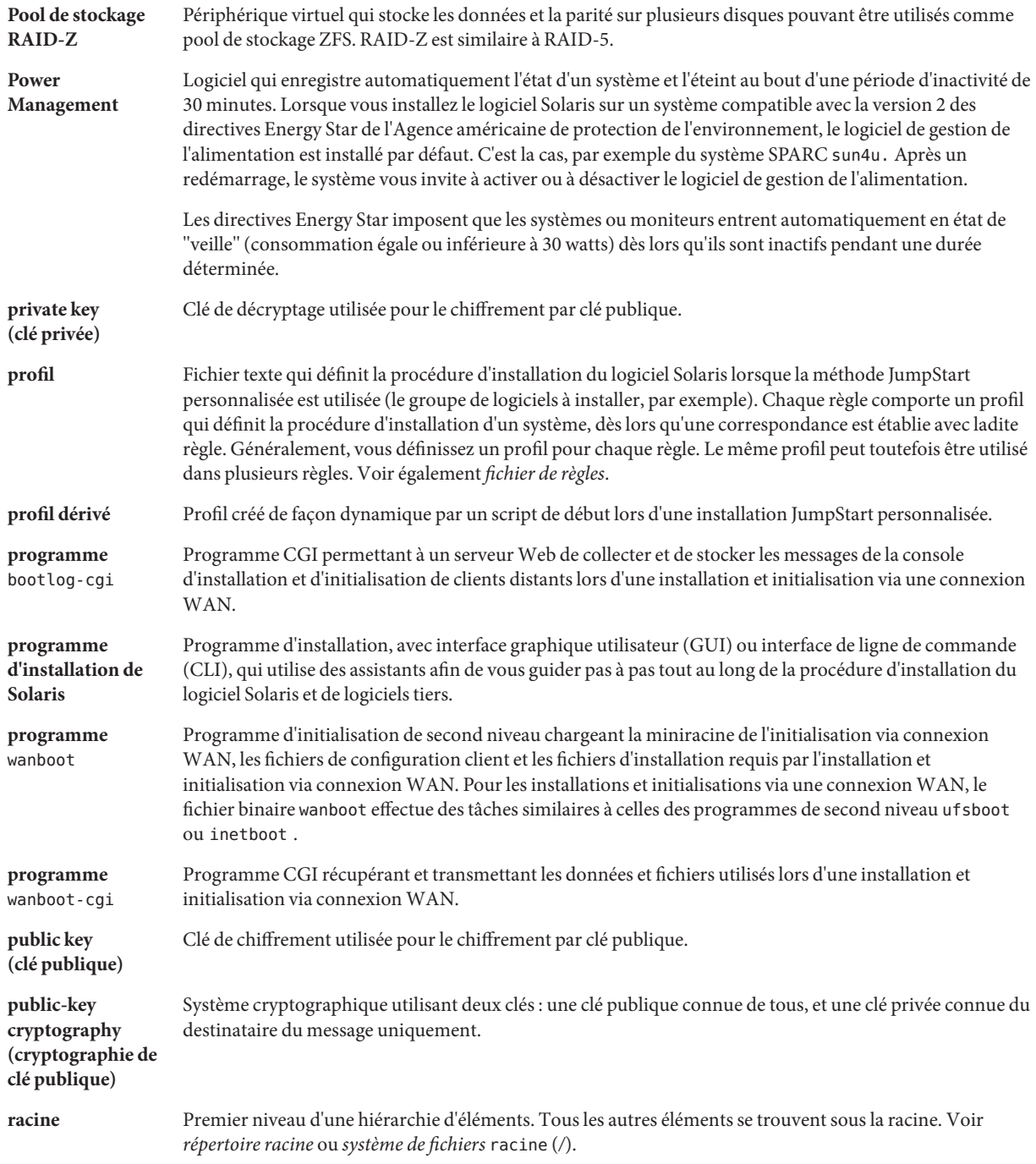

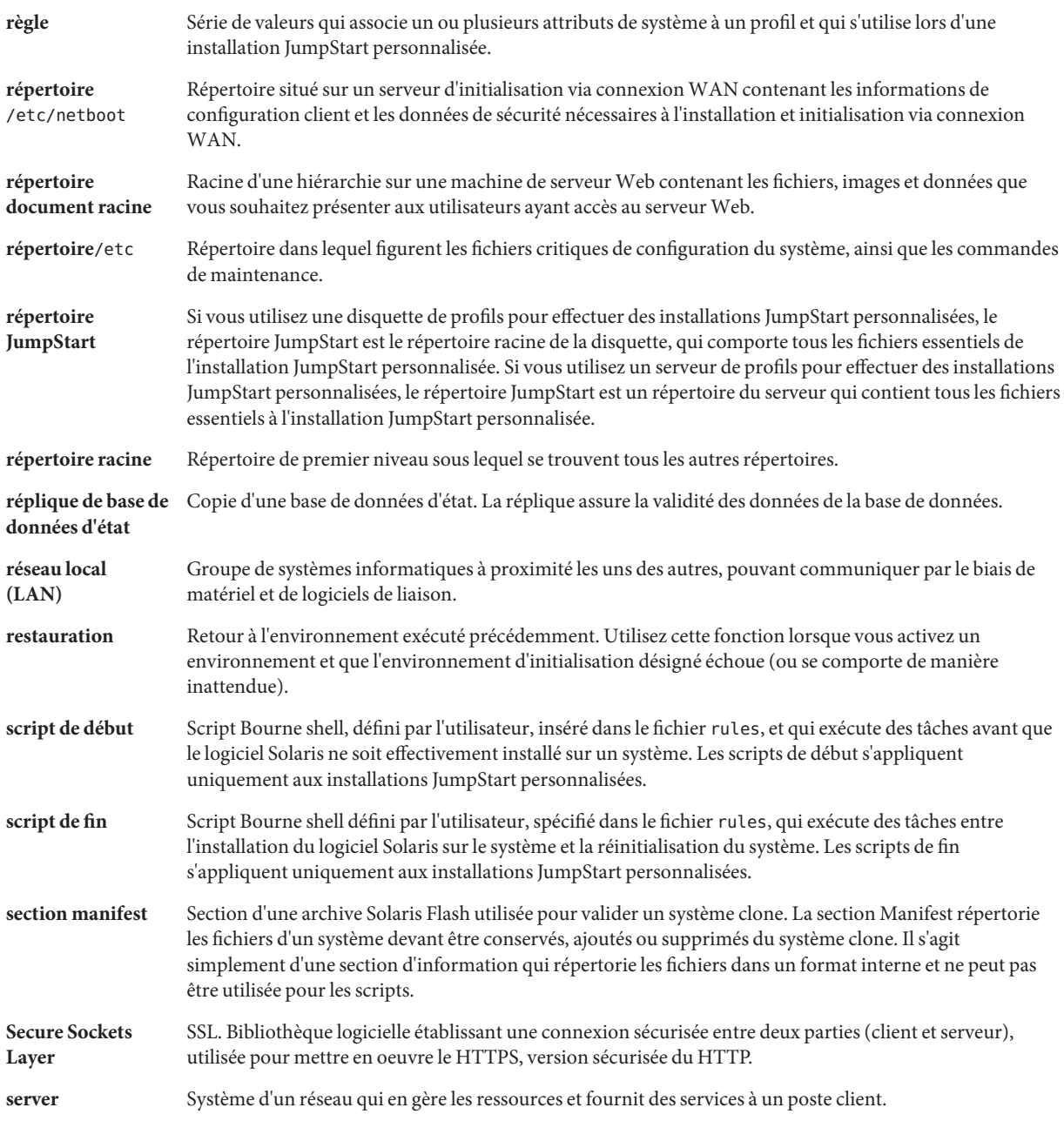

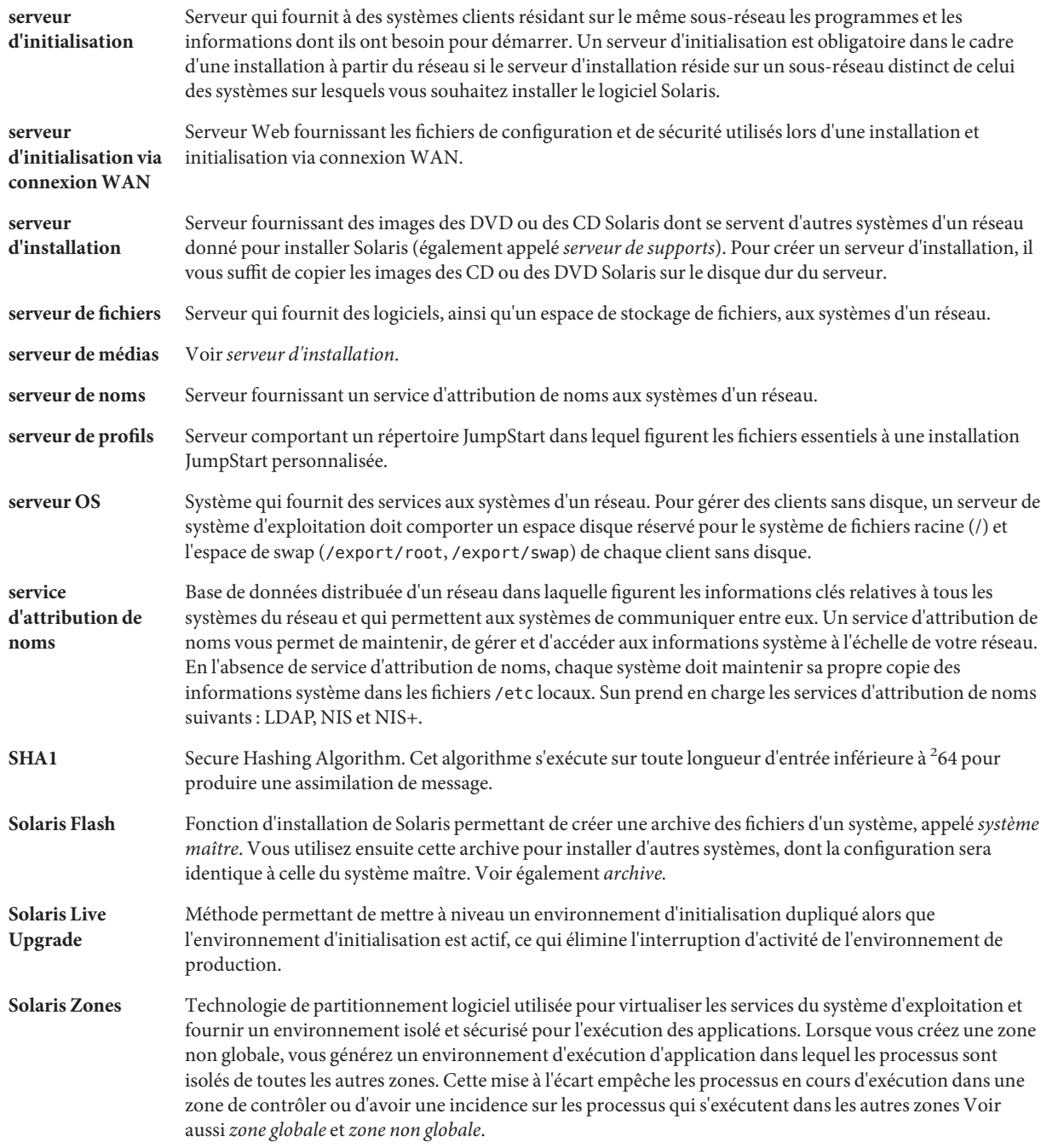

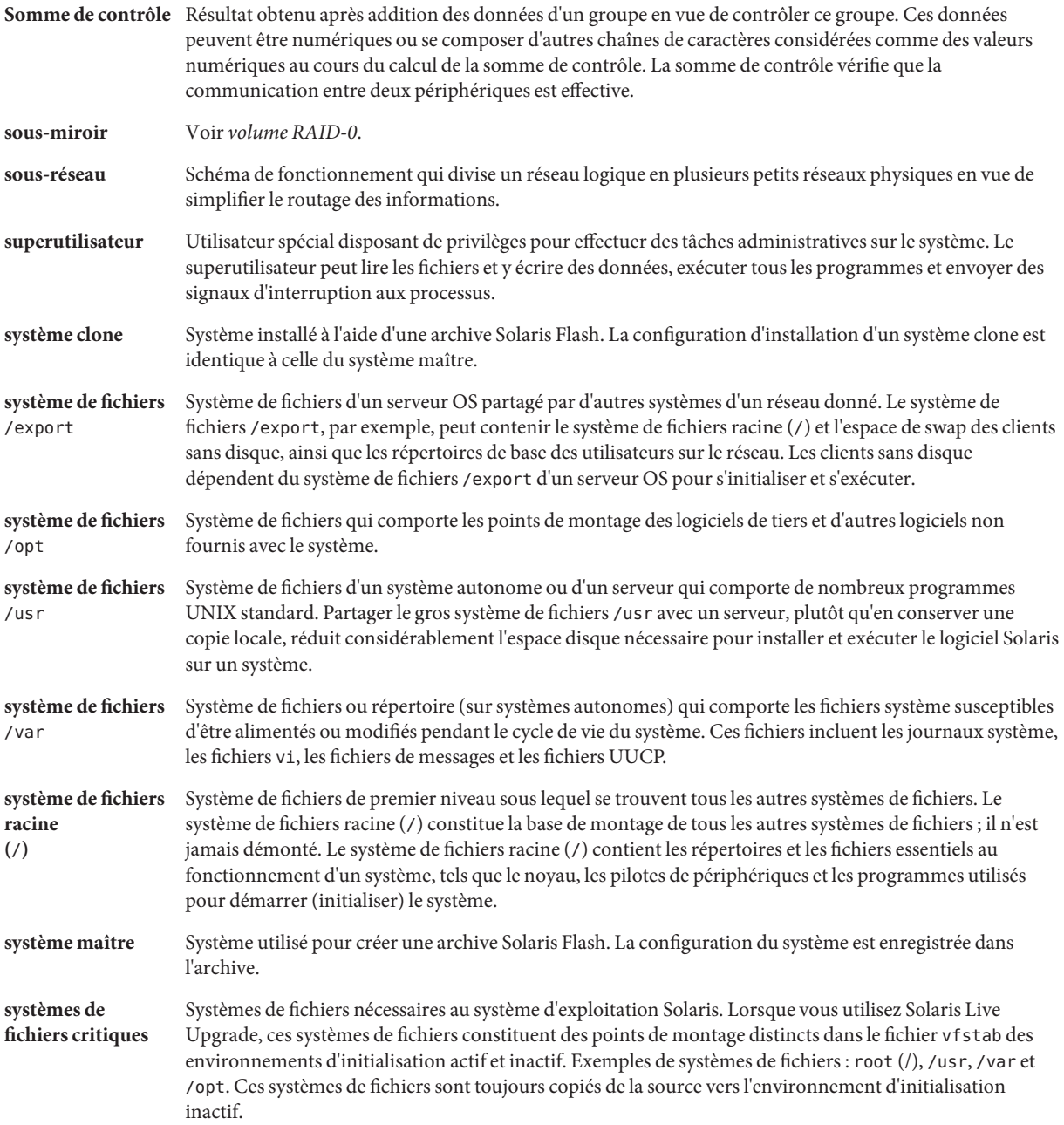

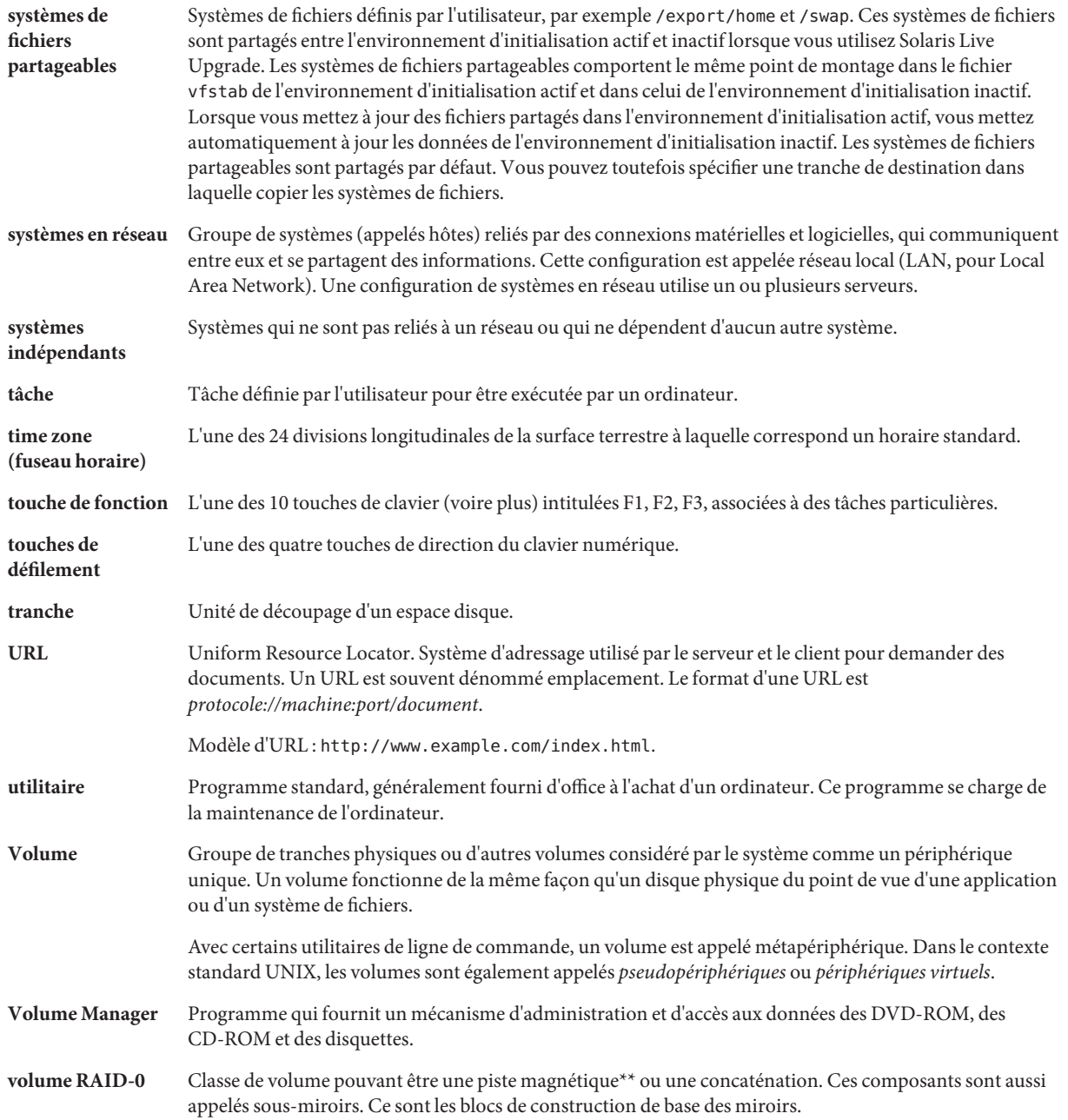

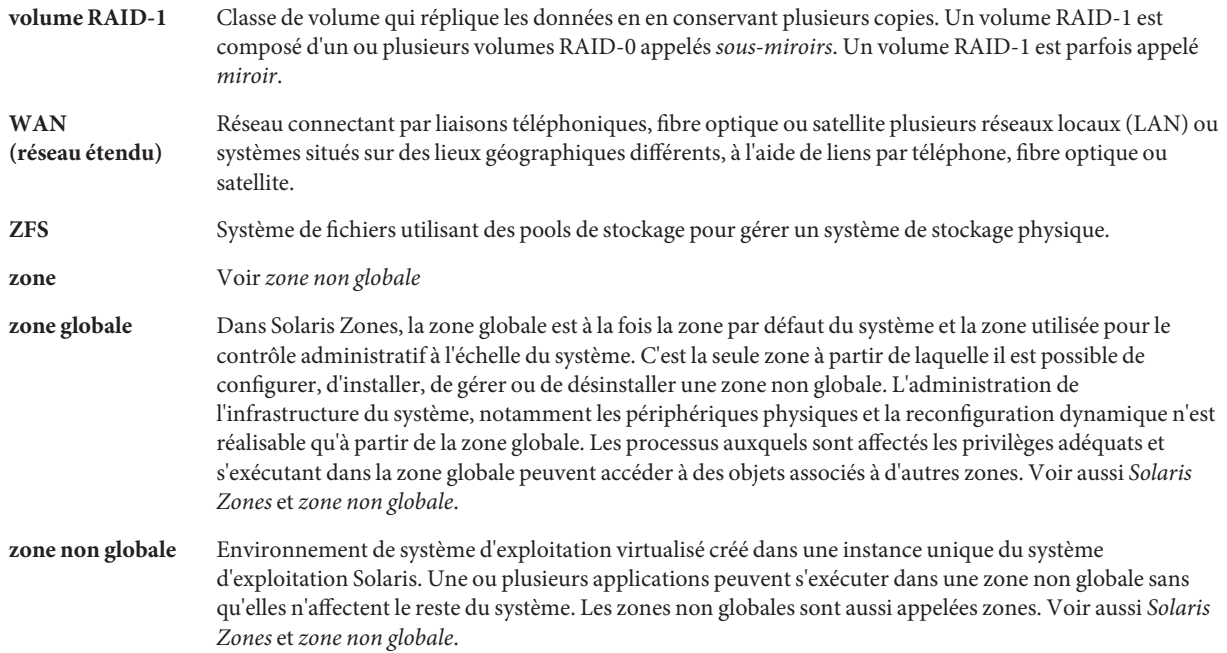

# Index

#### **Nombres et symboles**

#

Symbole inséré dans les fichiers rules, [35](#page-34-0) Symbole inséré dans les profils, [39](#page-38-0) && (perluètes) champ de règle, [36](#page-35-0) ! (exclamation mark) rule field, [35](#page-34-0) = (signe égal) dans le champ de profil, [61](#page-60-0)

# **A**

Adresses IP Mot-clé de règle, [110,](#page-109-0) [164](#page-163-0) Mot-clé de sonde, [164](#page-163-0) Affichage Configuration requise pour raccordement de ligne tip, [87,](#page-86-0) [92](#page-91-0) Ajout Clusters lors d'une mise à niveau, [129](#page-128-0) Packages depuis des groupes de logiciels, [148](#page-147-0) Packages et patchs avec un script de fin, [64](#page-63-0) Règles au fichier rules, [35](#page-34-0) AND, champ de règle, [36](#page-35-0) any , mot-clé de règle (description et valeurs), [109,](#page-108-0) [164](#page-163-0) mot-clé de sonde (description et valeurs), [165](#page-164-0) arch , mot-clé de règle, [110,](#page-109-0) [164](#page-163-0) arch, mot-clé de sonde, [164](#page-163-0) Archive Exemple de profil JumpStart, [43,](#page-42-0) [44,](#page-43-0) [45,](#page-44-0) [46](#page-45-0) archive, Mots-clés, installation JumpStart personnalisée, [116-121](#page-115-0)

archive\_location, mot-clé, [116-121](#page-115-0) Aucune porteuse - message d'erreur associé au câble du transcepteur, [184](#page-183-0) Autorisations Répertoire JumpStart, [25,](#page-24-0) [30](#page-29-0) Scripts de début, [60](#page-59-0) Scripts de fin, [63](#page-62-0) AVERTISSEMENT : CHANGER DE PÉRIPHÉRIQUE D'INITIALISATION PAR DÉFAUT, [191](#page-190-0) AVERTISSEMENT : avance de xxx jours de l'horloge, [184](#page-183-0)

## **B**

Option -b de la commande setup\_install\_server, [103](#page-102-0) backup\_media, mot-clé, [121-122](#page-120-0) Barre oblique inverse dans les fichiers rules, [35](#page-34-0) begin.log (fichier), [60](#page-59-0) boot device, mot-clé, [123](#page-122-0) bootenv createbe, mot-clé, [124](#page-123-0)

## **C**

Carte d'anneau à jeton, erreur lors d'une initialisation, [189](#page-188-0) Champ de règle AND logique, [36](#page-35-0) Champ de règle de début, description, [36](#page-35-0) Champ de règle de fin, description, [36](#page-35-0) Champ de règle rule\_keyword, [35](#page-34-0) Champ de règle rule value, [36](#page-35-0)

Changement de répertoire Remplacement par l'image du logiciel Solaris *SPARC* sur le disque local, [31](#page-30-0) Remplacement par l'image du logiciel Solaris sur le disque local, [27](#page-26-0) Remplacement par l'image du logiciel Solaris x86 sur le disque local, [33](#page-32-0) Remplacement par le répertoire JumpStart, [56,](#page-55-0) [79](#page-78-0) Chemins, script check, [56,](#page-55-0) [79](#page-78-0) client\_arch, mot-clé, [126](#page-125-0) client\_root, mot-clé, [126](#page-125-0) Clients sans disque Espace de swap, [126](#page-125-0) Plates-formes, [126](#page-125-0) cluster, mot-clé de profil Description et valeurs, [127-128,](#page-126-0) [128](#page-127-0) Exemples, [40](#page-39-0) Commande add\_install\_client, Accès au répertoire JumpStart, [28](#page-27-0) Commande fdisk, [71](#page-70-0) Commande install\_config, [29,](#page-28-0) [30](#page-29-0) Commande pfinstall, [51](#page-50-0) Commande prtvtoc SPARC : création d'un fichier de configuration de disque, [69](#page-68-0) x86 : création d'un fichier de configuration de disque, [71](#page-70-0) Commande share Partage du répertoire JumpStart, [26,](#page-25-0) [103](#page-102-0) Commande shareall, [26](#page-25-0) Commande stty, [87,](#page-86-0) [92](#page-91-0) Commentaires Indication dans les fichiers rules, [35](#page-34-0) Indication dans les profils, [39](#page-38-0) Conditions d'utilisation Profils, [35,](#page-34-0) [39](#page-38-0) Configuration, Création de fichiers de configuration de disque, [68](#page-67-0) Configuration requise, Fichier custom\_probes, [76](#page-75-0) Configuration requise pour l'affichage de raccordement de ligne tip, [92](#page-91-0) Configuration requise pour raccordement de ligne tip, [87](#page-86-0)

Copie Fichiers d'installation JumpStart, [27,](#page-26-0) [31,](#page-30-0) [33](#page-32-0) Fichiers de répertoire JumpStart, [63](#page-62-0) Correspondance Ordre des règles, [37,](#page-36-0) [84,](#page-83-0) [91](#page-90-0) Profils dérivés, [61](#page-60-0) Valeurs rootdisk, [160](#page-159-0) Création Fichier custom\_probes.ok, [79](#page-78-0) Fichier rules, [34](#page-33-0) Fichier rules.ok, [56,](#page-55-0) [79](#page-78-0) Fichiers de configuration de disque, [68](#page-67-0) Profils Dérivés, [60](#page-59-0) Description, [38](#page-37-0) Répertoire JumpStart sur le serveur, [25](#page-24-0) Systèmes de fichiers locaux, [134-137](#page-133-0) UFS, [31](#page-30-0) Volumes RAID-1, [137-139](#page-136-0) Fichier .cshrc, [66](#page-65-0) custom JumpStart installation examples rules file editing, [105](#page-104-0)

# **D**

Démarrage, script check, [56,](#page-55-0) [57](#page-56-0) Dépannage Initialisation à partir du réseau avec DHCP, [189](#page-188-0) Initialisation depuis un serveur incorrect, [190](#page-189-0) Problèmes d'installation générale Initialisation à partir du réseau avec DHCP, [189](#page-188-0) Problèmes généraux d'installation Initialisation du système, [190](#page-189-0) disks, mot-clé de sonde (description et valeurs), [164](#page-163-0) disksize , mot-clé de règle (description et valeurs), [110,](#page-109-0) [164](#page-163-0) Disques durs Espace de swap Client sans disque, [126](#page-125-0) Exemples de profil, [21](#page-20-0) Exemples de profils, [40](#page-39-0) Taille maximum, [126](#page-125-0) Montage, [133](#page-132-0)

Disques durs*(Suite)* Partitionnement Définition pour la valeur de partitionnement par défaut, [161](#page-160-0) Exclusion des valeurs par défaut du partitionnement, [129-130](#page-128-0) Exemples, [40](#page-39-0) Mot-clé de profil, [153](#page-152-0) Taille Espace racine, [126](#page-125-0) Mots-clés de règles, [110,](#page-109-0) [113,](#page-112-0) [164,](#page-163-0) [165](#page-164-0) Mots-clés de sondes, [164,](#page-163-0) [165](#page-164-0) Valeurs rootdisk, [160](#page-159-0) **Disquettes** Accès au répertoire JumpStart, [28](#page-27-0) Répertoire x86: JumpStart, [30](#page-29-0) Domaines Mot-clé de règle, [110,](#page-109-0) [164](#page-163-0) Mot-clé de sonde, [164](#page-163-0) domainname , mot-clé de règle, [110,](#page-109-0) [164](#page-163-0) domainname , mot-clé de sonde, [164](#page-163-0) dontuse, [161](#page-160-0) dontuse, mot-clé de profil, [129-130](#page-128-0)

# **E**

Échec de mise à niveau, Problèmes de réinitialisation, [195](#page-194-0) Environnement root, personnalisation avec un script de fin, [66](#page-65-0) Erreur RPC de dépassement de délai, [189](#page-188-0) Fichier /etc/bootparams activation de l'accès au répertoire JumpStart, [190](#page-189-0) Activation de l'accès au répertoire JumpStart, [29](#page-28-0) Fichier /etc/dfs/dfstab, [26,](#page-25-0) [103](#page-102-0) exclamation mark (!) rule field, [35](#page-34-0) Exemple eng\_profile, [104](#page-103-0) Exemple marketing\_profile, [104](#page-103-0) Exemples Profils ZFS, [170](#page-169-0) Exemples de profils, ZFS, [170](#page-169-0)

#### **F**

fdisk, mot-clé de profil Description et valeurs, [130-132](#page-129-0) Exemples, [40](#page-39-0) Fichier /etc/mnttab, [31](#page-30-0) Fichier bootparams, Activation de l'accès au répertoire JumpStart, [29](#page-28-0) Fichier custom\_probes Attribution de nom, [76](#page-75-0) Configuration requise, [76](#page-75-0) Test du fichier custom\_probes, [79](#page-78-0) Validation avec le script check, [79,](#page-78-0) [80](#page-79-0) Fichier custom\_probes.ok Création, [79](#page-78-0) Description, [79](#page-78-0) fichier de sortie, journal de script de début, [60](#page-59-0) Fichier dfstab, [26,](#page-25-0) [103](#page-102-0) fichier et système de fichiers, sortie de script de début, [60](#page-59-0) Fichier finish.log, [63](#page-62-0) fichier journal, sortie de script de début, [60](#page-59-0) Fichier mnttab, [31](#page-30-0) Fichier rules Ajout de règles, [35](#page-34-0) Attribution de noms, [35](#page-34-0) Création, [34](#page-33-0) Description, [34](#page-33-0) Exemple, [35](#page-34-0) Indication des commentaires, [35](#page-34-0) Installation JumpStart personnalisée, [105](#page-104-0) Règles à plusieurs lignes, [35](#page-34-0) Syntaxe, [35](#page-34-0) Test des règles, [56](#page-55-0) Validation à l'aide du script check Exemple d'installation JumpStart personnalisée, [105](#page-104-0) Validation avec le script check, [57](#page-56-0) Profils dérivés, [61](#page-60-0) Fichier rules.ok Création, [56](#page-55-0) Description, [56](#page-55-0) Fichier rules.ok, Ordre de correspondance des règles, [37](#page-36-0)

Fichier rules.ok Ordre de correspondance des règles, [84,](#page-83-0) [91](#page-90-0) Fichiers bootparams, Mise à jour, [190](#page-189-0) Fichiers de configuration de disque Création Systèmes SPARC, [69](#page-68-0) Systèmes x86, [71](#page-70-0) Description, [51,](#page-50-0) [69](#page-68-0) Fichiers de sortie, Journal de script de fin, [63](#page-62-0) Fichiers et systèmes de fichiers Copie Fichiers d'installation JumpStart, [27,](#page-26-0) [31,](#page-30-0) [33](#page-32-0) Fichiers de répertoire JumpStart avec des scripts de fin, [63](#page-62-0) Création Systèmes de fichiers locaux, [134-137](#page-133-0) Volumes RAID-1, [137-139](#page-136-0) Création UFS, [31](#page-30-0) Montage de systèmes de fichiers distants, [133](#page-132-0) Sortie de script de fin, [63](#page-62-0) Fichiers journaux, Sortie de script de fin, [63](#page-62-0) filesys, mot-clé de profil, [134-137,](#page-133-0) [137-139](#page-136-0) Description et valeurs, [133](#page-132-0) Exemples, [40](#page-39-0)

# **G**

geo, mot-clé de profil, [140](#page-139-0) getfile: RPC failed: error 5: RPC Timed out, message d'erreur, [30](#page-29-0) Groupe de logiciels Solaris complet, [127-128](#page-126-0) Groupe de logiciels Solaris complet plus support OEM, [127-128](#page-126-0) Groupe de logiciels Solaris Développeur, [127-128](#page-126-0) Exemple de profil, [40](#page-39-0) Groupe de logiciels Solaris Noyau, [127-128](#page-126-0) Groupe de logiciels Support réseau limité, [127-128](#page-126-0) Groupe de logiciels Utilisateur final, [127-128](#page-126-0) Groupes de logiciels Exemples de profils, [40](#page-39-0) Mise à niveau, [129](#page-128-0) Pour les profils, [127-128](#page-126-0) GRUB, initialisation Création d'une disquette de profils, [32](#page-31-0)

GRUB, initialisation *(Suite)* Installation, [92,](#page-91-0) [94](#page-93-0) Référence de commande, [96](#page-95-0)

## **H**

hostaddress, mot-clé de règle, [110,](#page-109-0) [164](#page-163-0) hostaddress, mot-clé de sonde, [164](#page-163-0) hostname, mot-clé de règle Description et valeurs, [110,](#page-109-0) [164](#page-163-0) Exemple, [109-113](#page-108-0) hostname, mot-clé de sonde, Description et valeurs, [164](#page-163-0)

#### **I**

Initialisation Création d'une disquette de profils, [32](#page-31-0) GRUB, Référence de commande, [96](#page-95-0) Installation avec GRUB, [94](#page-93-0) installation avec GRUB, [92](#page-91-0) Initialisation : message impossible d'ouvrir /kernel/unix, [184](#page-183-0) install\_type, mot-clé, [142](#page-141-0) install\_type, mot-clé de profil Condition d'utilisation, [39,](#page-38-0) [40](#page-39-0) Exemples, [40](#page-39-0) Test des profils, [55](#page-54-0) Installation dans un réseau, Exemple d'installation JumpStart personnalisée, [20](#page-19-0) Installation JumpStart personnalisée, [81](#page-80-0) Configuration requise pour raccordement de ligne tip, [87,](#page-86-0) [92](#page-91-0) Description, [21](#page-20-0) installation JumpStart personnalisée exemple profil de volumes RAID-1, [47](#page-46-0) Installation JumpStart personnalisée Exemples, [99,](#page-98-0) [108](#page-107-0) Configuration de site, [100](#page-99-0) Configuration des systèmes du groupe Ingénierie, [106](#page-105-0)

Installation JumpStart personnalisée, Exemples*(Suite)* Configuration des systèmes du groupe Marketing, [102,](#page-101-0) [106](#page-105-0) Création de eng\_profile, [104](#page-103-0) Création de marketing\_profile, [104](#page-103-0) en réseau, [20](#page-19-0) Initialisation et installation, [108](#page-107-0) Modification du fichier rules, [105](#page-104-0) Non connecté au réseau, [19](#page-18-0) Profil d'installation d'initialisation WAN, [44](#page-43-0) Profil Solaris Flash, [43,](#page-42-0) [45,](#page-44-0) [46](#page-45-0) Profils de volumes RAID-1, [49](#page-48-0) Répertoire JumpStart, [103](#page-102-0) Script check, [105](#page-104-0) Système autonome, [19](#page-18-0) Fonctions facultatives, [59](#page-58-0) Présentation, [59](#page-58-0) Programmes d'installation spécifiques au site, [74](#page-73-0) Scripts de début, [59,](#page-58-0) [61](#page-60-0) Scripts de fin, [62](#page-61-0) Initialisation et installation, [81](#page-80-0) Mots-clés de profils, [114](#page-113-0) Préparation, [21,](#page-20-0) [57](#page-56-0) Présentation, [21](#page-20-0) installed, mot-clé de règle (description et valeurs), [111,](#page-110-0) [164](#page-163-0) installed, mot-clé de sonde (description et valeurs), [164](#page-163-0)

## **J**

JumpStart, répertoire Ajout de fichiers avec un script de fin, [64](#page-63-0) Autorisations, [25,](#page-24-0) [30](#page-29-0) Copie des fichiers Avec des scripts de fi, [63](#page-62-0) Fichiers d'installation, [27,](#page-26-0) [31,](#page-30-0) [33](#page-32-0) Création Disquette pour les systèmes SPARC, [30](#page-29-0) Disquette pour les systèmes x86, [30,](#page-29-0) [32](#page-31-0) Exemple, [103](#page-102-0) Serveur, [25](#page-24-0) Exemple de fichier rule, [35](#page-34-0) Partage, [25,](#page-24-0) [103](#page-102-0)

## **K**

karch, mot-clé de règle, [111,](#page-110-0) [164](#page-163-0) karch, mot-clé de sonde, [164](#page-163-0)

#### **L**

layout\_constraint, mot-clé, [142-144](#page-141-0) locale, mot-clé de profil, [145](#page-144-0) Logiciel Solaris Groupes, [127-128](#page-126-0) Exemples de profils, [40](#page-39-0) Mise à niveau, [129](#page-128-0) Version installed, mot-clé de règle, [111,](#page-110-0) [164](#page-163-0) installed, mot-clé de sonde, [164](#page-163-0) osname, mot-clé de règle, [112,](#page-111-0) [165](#page-164-0) osname, mot-clé de sonde, [165](#page-164-0)

## **M**

Mémoire Mot-clé de règle, [111,](#page-110-0) [164](#page-163-0) Mot-clé de sonde, [164](#page-163-0) Taille de l'espace de swap, [126](#page-125-0) memsize, mot-clé de règle (description et valeurs), [111,](#page-110-0) [164](#page-163-0) memsize, mot-clé de sonde (description et valeurs), [164](#page-163-0) Message CHANGER DE PÉRIPHÉRIQUE D'INITIALISATION PAR DÉFAUT, [191](#page-190-0) Message d'avance de xxx jours de l'horloge, [184](#page-183-0) Message d'erreur client inconnu, [183](#page-182-0) Message d'erreur CLIENT MAC ADDR, [189](#page-188-0) Message d'erreur signalant un dépassement de délai d'attente RPC, [30](#page-29-0) Message d'initialisation impossible depuis le fichier/périphérique, [184](#page-183-0) Message de délai RPC, [189](#page-188-0) Message de problème de câble de transcepteur, [184](#page-183-0) Message indiquant qu'il ne s'agit pas d'un système de fichiers UFS, [184](#page-183-0) Message le0: No carrier - transceiver cable problem, [184](#page-183-0)

metadb, mot-clé de profil, [145-146](#page-144-0) Microprocesseurs Mots-clés de règles, [110,](#page-109-0) [164](#page-163-0) Mots-clés de sondes, [164](#page-163-0) Mise à niveau Échec de mise à niveau, [195](#page-194-0) Installation JumpStart personnalisée, [81](#page-80-0) Mots-clés de profils, [129,](#page-128-0) [142](#page-141-0) model, mot-clé de règle (description et valeurs), [112,](#page-111-0) [164](#page-163-0) model, mot-clé de sonde (description et valeurs), [164](#page-163-0) Montage Par l'installation Solaris, [63](#page-62-0) Précaution relative au script de début, [60](#page-59-0) Systèmes de fichiers distants, [133](#page-132-0) Mots-clés Archives Solaris Flash, installation JumpStart personnalisée, [116-121](#page-115-0) Sondes, [75](#page-74-0) mots-clés de profil bootenv installbe pour ZFS, [174](#page-173-0) Mots-clés de profil cluster Description et valeurs, [127-128](#page-126-0) mots-clés de profil cluster Exemples, [40](#page-39-0) fdisk Exemples, [40](#page-39-0) filesys Exemples, [40](#page-39-0) install\_type Condition d'utilisation, [39,](#page-38-0) [40](#page-39-0) Exemples, [40](#page-39-0) pour ZFS, [175](#page-174-0) metadb Exemples, [40](#page-39-0) partitioning Exemples, [40](#page-39-0) pool pour ZFS, [176](#page-175-0) root\_device pour ZFS, [178](#page-177-0) system\_type Exemples, [40](#page-39-0) Mots-clés de profils, [114,](#page-113-0) [161](#page-160-0)

Mots-clés de profils*(Suite)* Aide-mémoire, [114](#page-113-0) archive\_location, [116-121](#page-115-0) backup\_media, [121-122](#page-120-0) boot device, [123](#page-122-0) bootenv createbe, [124](#page-123-0) client\_arch, [126](#page-125-0) client root, [126](#page-125-0) client\_swap, [126](#page-125-0) cluster Description et valeurs, [128](#page-127-0) Création de répliques de bases de données d'état (meatball), [145-146](#page-144-0) dontuse Description et valeurs, [129-130](#page-128-0) usedisk et, [161](#page-160-0) fdisk Description et valeurs, [130-132](#page-129-0) filesys Description et valeurs, [133](#page-132-0) Systèmes de fichiers distants, [133](#page-132-0) Systèmes de fichiers locaux, [134-137](#page-133-0) Volumes RAID-1, [137-139](#page-136-0) forced\_deployment, description et valeurs, [139](#page-138-0) geo Description et valeurs, [140](#page-139-0) install\_type Description et valeurs, [142](#page-141-0) layout\_constraint, description et valeurs, [142-144](#page-141-0) local\_customization, description et valeurs, [145](#page-144-0) locale, description et valeurs, [145](#page-144-0) metadb Description et valeurs, [145-146](#page-144-0) no\_master\_check, description et valeurs, [147](#page-146-0) noneuclidean, [147](#page-146-0) partitioning Définition des disques, [161](#page-160-0) Description et valeurs, [153](#page-152-0) Partitionnement Exclusion de disques, [129-130](#page-128-0) Respect de la casse, [114](#page-113-0) root device, [159](#page-158-0) system\_type Description et valeurs, [161](#page-160-0)

Mots-clés de profils*(Suite)* usedisk, description et valeurs, [161](#page-160-0) Mots-clés de règles, [109](#page-108-0) any, description et valeurs, [109,](#page-108-0) [164](#page-163-0) arch, [110,](#page-109-0) [164](#page-163-0) disksize, description et valeurs, [110,](#page-109-0) [164](#page-163-0) domainname, [110,](#page-109-0) [164](#page-163-0) hostaddress, [110,](#page-109-0) [164](#page-163-0) hostname, [109-113,](#page-108-0) [164](#page-163-0) installed, description et valeurs, [111,](#page-110-0) [164](#page-163-0) karch, [111,](#page-110-0) [164](#page-163-0) memsize, [111,](#page-110-0) [164](#page-163-0) model, [112,](#page-111-0) [164](#page-163-0) network, [112,](#page-111-0) [164](#page-163-0) osname, [112,](#page-111-0) [165](#page-164-0) probe, [113](#page-112-0) totaldisk, [113,](#page-112-0) [165](#page-164-0) Mots-clés de sondes arch, [164](#page-163-0) disks, [164](#page-163-0) domainname, [164](#page-163-0) hostaddress, [164](#page-163-0) hostname, [164](#page-163-0) installed, description et valeurs, [164](#page-163-0) karch, [164](#page-163-0) memsize, [164](#page-163-0) model, [164](#page-163-0) network, [164](#page-163-0) osname, [165](#page-164-0) rootdisk, [165](#page-164-0) totaldisk, [165](#page-164-0)

#### **N**

network, mot-clé de règle (description et valeurs), [112,](#page-111-0) [164](#page-163-0) network, mot-clé de sonde (description et valeurs), [164](#page-163-0) no\_master\_check, mot-clé de profil, [147](#page-146-0) Noms/attribution de nom, Fichier custom\_probes, [76](#page-75-0) Noms/attribution de noms Fichier rules, [35](#page-34-0) Nom d'hôte, [110,](#page-109-0) [164](#page-163-0) Noms de modèles de systèmes, [112,](#page-111-0) [164](#page-163-0) Noms de profils dérivés, [61](#page-60-0)

noneuclidean, mot-clé de profil, [147](#page-146-0) Numéro de réseau, [112,](#page-111-0) [164](#page-163-0)

## **O**

Option -c Commande pfinstall, [54](#page-53-0) Commande add\_install\_client, [107](#page-106-0) Opton -c, Commande add\_install\_client, [106](#page-105-0) osname, mot-clé de règle, [112,](#page-111-0) [165](#page-164-0) osname, mot-clé de sonde, [165](#page-164-0)

#### **P**

Option -p du script check, [56,](#page-55-0) [79](#page-78-0) Packages Ajout Avec chroot, [66](#page-65-0) Avec un script de fin, [64](#page-63-0) Configuration requise lors de l'utilisation de la méthode d'installation JumpStart personnalisée, [203](#page-202-0) Fichier d'administration, [59](#page-58-0) Solaris Live Upgrade Conditions, [203](#page-202-0) Partage du répertoire JumpStart, [26,](#page-25-0) [103](#page-102-0) partitioning, Mot-clé de profil, [161](#page-160-0) partitioning, mot-clé de profil, [153](#page-152-0) Partitionnement Exclusion de disques, [129-130](#page-128-0) Exemples, [40](#page-39-0) Mot-clé de profil, [153](#page-152-0) Partitions fdisk, [40,](#page-39-0) [130-132](#page-129-0) Patchs Ajout Avec chroot, [66](#page-65-0) Avec un script de fin, [64](#page-63-0) Perluètes (&&), champ de règle, [36](#page-35-0) Plates-formes Client sans disque, [126](#page-125-0) Correspondance des attributs système et des profils, [37,](#page-36-0) [84,](#page-83-0) [91](#page-90-0) Mots-clés de règles, [111,](#page-110-0) [164](#page-163-0)

Plates-formes*(Suite)* Mots-clés de sondes, [164](#page-163-0) Noms de modèles de systèmes, [112,](#page-111-0) [164](#page-163-0) Plusieurs lignes dans les fichiers rules, [35](#page-34-0) Préparation de l'installation JumpStart personnalisée, [21,](#page-20-0) [57](#page-56-0) probe, mot-clé de règle, Description et valeurs, [113](#page-112-0) Processeurs Mots-clés de règles, [110,](#page-109-0) [164](#page-163-0) Mots-clés de sondes, [164](#page-163-0) Profils Attribution de nom, [39](#page-38-0) Champ de règle, [36](#page-35-0) Conditions d'utilisation, [35,](#page-34-0) [39](#page-38-0) Correspondance des systèmes, [37,](#page-36-0) [84,](#page-83-0) [91](#page-90-0) Création, [38](#page-37-0) Description, [38](#page-37-0) Exemples, [40](#page-39-0) eng\_profile, [104](#page-103-0) Installation d'initialisation WAN, [44](#page-43-0) marketing\_profile, [104](#page-103-0) Solaris Flash, [43,](#page-42-0) [45,](#page-44-0) [46](#page-45-0) Indication des commentaires, [39](#page-38-0) Profils dérivés, [60,](#page-59-0) [61](#page-60-0) Test, [55](#page-54-0) Profils dérivés, [60,](#page-59-0) [61](#page-60-0) Programmes d'installation alternatifs, [74](#page-73-0) Programmes d'installation spécifiques au site, [74](#page-73-0)

## **R**

Option -r du script check, [56,](#page-55-0) [79](#page-78-0) Racine (/), systèmes de fichiers, Exemple de profil, [21](#page-20-0) Règles Descriptions des champs, [35,](#page-34-0) [36](#page-35-0) Exemples, [37](#page-36-0) Ordre de correspondance, [37,](#page-36-0) [84,](#page-83-0) [91](#page-90-0) Profils dérivés, [60,](#page-59-0) [61](#page-60-0) Règles à plusieurs lignes, [35](#page-34-0) Règles de correspondance rootdisk, [160](#page-159-0) Syntaxe, [35](#page-34-0) Test de la validité, [56,](#page-55-0) [79](#page-78-0)

Répertoire auto\_install\_sample Copie des fichiers vers le répertoire JumpStart, [27,](#page-26-0) [31,](#page-30-0) [33](#page-32-0) Script check, [56,](#page-55-0) [79](#page-78-0) Répertoires Changement Remplacement par l'image du logiciel Solaris *SPARC* sur le disque local, [31](#page-30-0) Remplacement par l'image du logiciel Solaris sur le disque local, [27](#page-26-0) Remplacement par l'image du logiciel Solaris x86 sur le disque local, [33](#page-32-0) Remplacement par le répertoire JumpStart, [56,](#page-55-0) [79](#page-78-0) JumpStart Ajout de fichiers, [64](#page-63-0) Autorisations, [25,](#page-24-0) [30](#page-29-0) Copie des fichiers, [63](#page-62-0) Copie des fichiers d'installation, [27,](#page-26-0) [31,](#page-30-0) [33](#page-32-0) Création d'un répertoire, [103](#page-102-0) Création pour les systèmes, [30](#page-29-0) Exemple de fichier rules, [35](#page-34-0) Partage du répertoire, [26,](#page-25-0) [103](#page-102-0) Restrictions pour ZFS, [168](#page-167-0) Retour à la ligne dans les fichiers rules, [35](#page-34-0) root\_device, mot-clé de profil, [159](#page-158-0) rootdisk Définition, [160](#page-159-0) Valeur de tranche pour filesys, [134](#page-133-0) Valeur définie par JumpStart, [160](#page-159-0) RPC failed: error 5: RPC Timed out, message d'erreur, [30](#page-29-0) rules file, custom JumpStart example, [105](#page-104-0)

## **S**

Option -s de la commande add\_install\_client, [107](#page-106-0) Script check Création de fichier rules.ok, [56](#page-55-0) Création du fichier custom\_probes.ok, [79](#page-78-0) Profils dérivés, [61](#page-60-0) Test des règles, [56,](#page-55-0) [79](#page-78-0) Validation des fichiers rules, [56,](#page-55-0) [57](#page-56-0) Validation du fichier custom\_probes, [79,](#page-78-0) [80](#page-79-0)

Script check *(Suite)* Validation du fichier rules, [80](#page-79-0) script de début, suivi de la durée d'installation, [61](#page-60-0) script de fin, suivi de la durée d'installation, [61](#page-60-0) Scripts Scripts Bourne shell dans les champs de règle, [36](#page-35-0) Scripts de début, [59,](#page-58-0) [61,](#page-60-0) [74](#page-73-0) Scripts de fin, [62,](#page-61-0) [74](#page-73-0) Scripts Bourne shell dans les champs de règle, [36](#page-35-0) Scripts de début Autorisations, [60](#page-59-0) Champ de règle, [36](#page-35-0) Création de profils dérivés, [60,](#page-59-0) [61](#page-60-0) Présentation, [59](#page-58-0) Programmes d'installation spécifiques au site, [74](#page-73-0) Scripts de fin Ajout de packages et de patchs, [64](#page-63-0) Champ de règle, [36](#page-35-0) Personnalisation de l'environnement root, [66](#page-65-0) Serveurs Création d'un répertoire JumpStart, [25](#page-24-0) Espace racine, [126](#page-125-0) shareall command, [103](#page-102-0) SI\_PROFILE Variable d'environnement, [61](#page-60-0) Signe égal (=) dans le champ de profil, [61](#page-60-0) standalone systems, Exemples de profils, [40](#page-39-0) SUNWCall, groupe, [127-128](#page-126-0) SUNWCprog, groupe, [127-128](#page-126-0) SUNWCreq, groupe, [127-128](#page-126-0) SUNWCrnet, groupe, [127-128](#page-126-0) SUNWCuser, groupe, [127-128](#page-126-0) SUNWCXall, groupe, [127-128](#page-126-0) Suppression, Clusters lors d'une mise à niveau, [129](#page-128-0) system\_type, mot-clé de profil Description et valeurs, [161](#page-160-0) Exemples, [40](#page-39-0) Systèmes autonomes, Exemple d'installation JumpStart personnalisée, [19](#page-18-0) Systèmes de fichiers (/) Valeur définie par JumpStart, [160](#page-159-0) Systèmes de fichiers distants, Montage, [133](#page-132-0) Systèmes de fichiers root (/), Packages requis dans un environnement d'initialisation inactif, [203](#page-202-0)

Systèmes de fichiers swap Détermination de la taille, [126](#page-125-0) Espace de swap de client sans disque, [126](#page-125-0) Exemples de profil, [21](#page-20-0) Taille de la mémoire, [126](#page-125-0)

# **T**

Taille Dimensions d'affichage de connexion de ligne tip, [87](#page-86-0) Dimensions d'affichage de raccordement de ligne tip, [92](#page-91-0) Disque dur Espace racine, [126](#page-125-0) Mots-clés de règles, [110,](#page-109-0) [113,](#page-112-0) [164,](#page-163-0) [165](#page-164-0) Mots-clés de sondes, [164,](#page-163-0) [165](#page-164-0) Espace de swap Client sans disque, [126](#page-125-0) Exemples de profil, [21](#page-20-0) Taille maximum, [126](#page-125-0) Mémoire, [111,](#page-110-0) [164](#page-163-0) Test Profils, [51,](#page-50-0) [55](#page-54-0) Validation des fichiers custom\_probes Avec le script check, [79](#page-78-0) Test du fichier custom\_probes, [79](#page-78-0) Validation des fichiers rules Avec le script check, [56,](#page-55-0) [57,](#page-56-0) [80](#page-79-0) Exemple d'installation JumpStart personnalisée, [105](#page-104-0) Profils dérivés, [61](#page-60-0) Test des règles, [56](#page-55-0) totaldisk, mot-clé de règle, [113,](#page-112-0) [165](#page-164-0) totaldisk, mot-clé de sonde, [165](#page-164-0) Tranches Exemples de profils, [40](#page-39-0) Mot-clé de règle, [111,](#page-110-0) [164](#page-163-0) Mot-clé de sonde, [164](#page-163-0)

#### **U**

UC (processeurs) Mots-clés de règles, [110,](#page-109-0) [164](#page-163-0) Mots-clés de sondes, [164](#page-163-0) UFS, [31](#page-30-0) upgrade, Mots-clés de profils, [152](#page-151-0) usedisk, mot-clé de profil, Description et valeurs, [161](#page-160-0)

## **V**

Valeurs par défaut Groupe de logiciels installés, [128](#page-127-0) Nom du profil dérivé, [61](#page-60-0) Partitionnement Définition des disques, [161](#page-160-0) Exclusion de disques, [129-130](#page-128-0) Validation Fichier custom\_probes Avec le script check, [80](#page-79-0) Test, [79](#page-78-0) Fichier rules Avec le script check, [80](#page-79-0) Fichiers rules Avec le script check, [56,](#page-55-0) [57](#page-56-0) Exemple d'installation JumpStart personnalisée, [105](#page-104-0) Test des règles, [56](#page-55-0) Validation des fichiers rules Profils dérivés, [61](#page-60-0) /var/sadm/system/logs/begin.log (fichier), [60](#page-59-0) Fichier /var/sadm/system/logs/finish.log, [63](#page-62-0) Variables SI\_PROFILE, [61](#page-60-0) SYS MEMSIZE, [53](#page-52-0) Version du logiciel Solaris installed, mot-clé de règle, [111,](#page-110-0) [164](#page-163-0) installed, mot-clé de sonde, [164](#page-163-0) osname, mot-clé de règle, [112,](#page-111-0) [165](#page-164-0) osname, mot-clé de sonde, [165](#page-164-0) Commande volcheck, [31,](#page-30-0) [33](#page-32-0)

#### **Z** ZFS

Mots-clés, description, [174](#page-173-0) Mots-clés de profils Aide-mémoire, [114](#page-113-0) Présentation et planification, [168](#page-167-0) Restrictions, [168](#page-167-0)